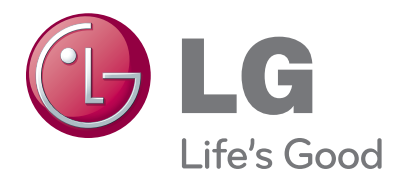

# LCD TV / LED LCD TV / PLAZMA TV

Kérjük, gondosan olvassa el az útmutatót a készülék üzembe helyezése előtt.

Az útmutatót ő rizze meg késő bbi használatra.

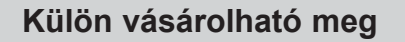

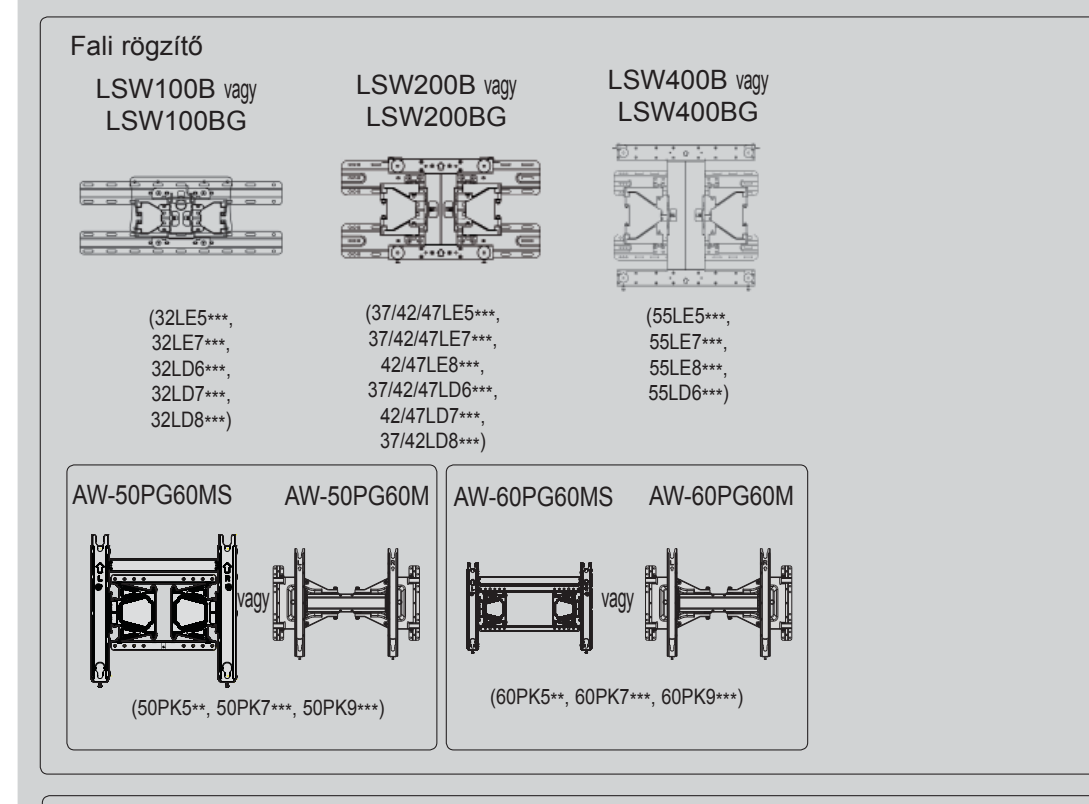

A gyártó fenntartja magának a jogot arra, hogy értesítés nélkül lecserélje, ill. átalakítsa az opcionális tartozékokat, a termékminőség javítása érdekében. A tartozékok megvásárlásához forduljon a helyi termékforgalmazóhoz.

Az eszköz csak az LG kompatibilis LED LCD-TV-khez, LCD-TV-khez vagy Plazma TV-khez

Vezeték nélküli használható.

médiatár

Vezeték nélküli LAN szélessávhoz/

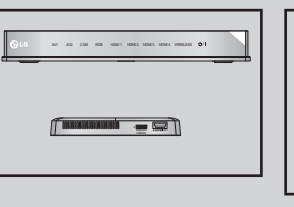

DLNA-csatlakozóhoz

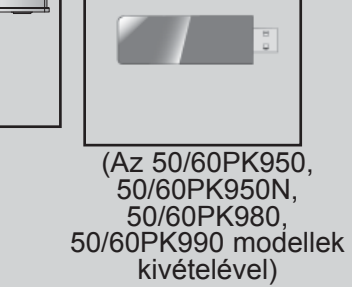

A HDMI, a HDMI embléma és a High-Definition HOMI Multimedia Interface a HDMI Licensing LLC védjegyei vagy bejegyzett védjegyei.

## **TARTALOM**

### **ELŐKÉSZÜLETEK**

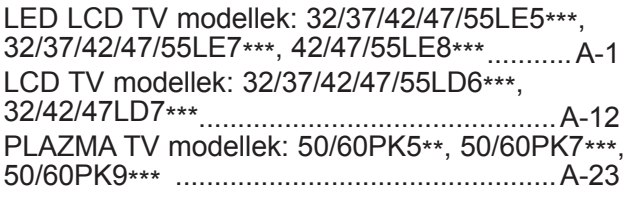

### **KÜLSŐ BERENDEZÉSEK BEÁLLÍTÁSA**

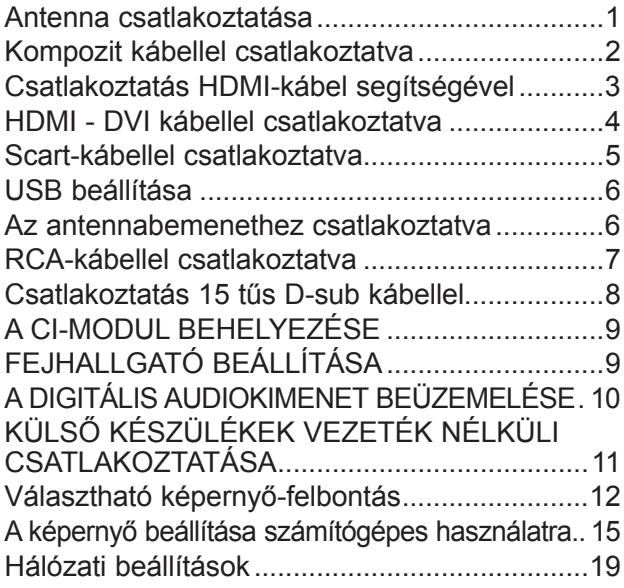

### **TV-NÉZÉS / CSATORNÁK BEÁLLÍTÁSA**

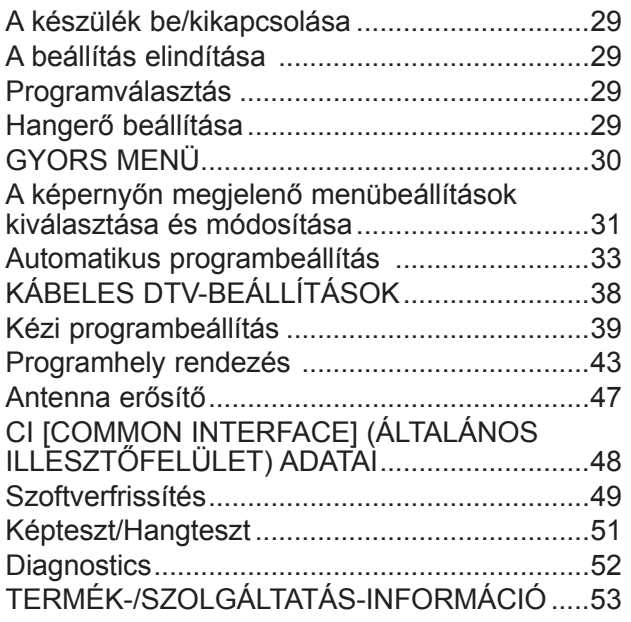

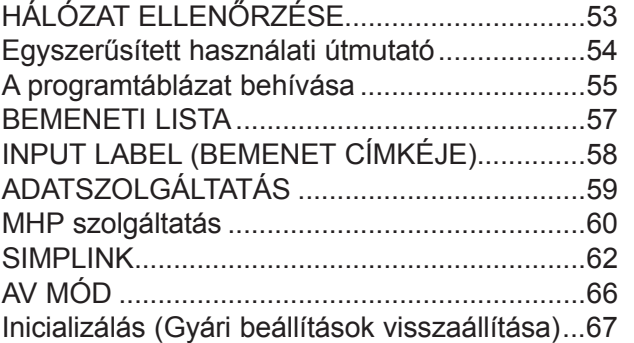

#### **NETCAST**

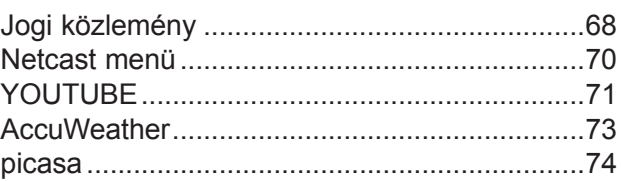

### **A BLUETOOTH HASZNÁLATA**

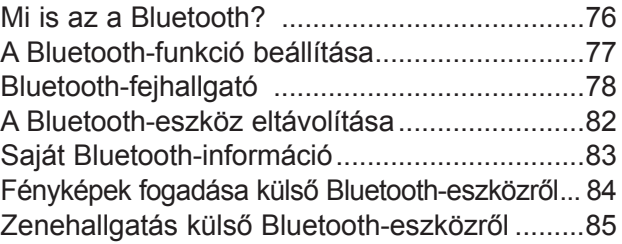

### **USB-ESZKÖZ HASZNÁLATA**

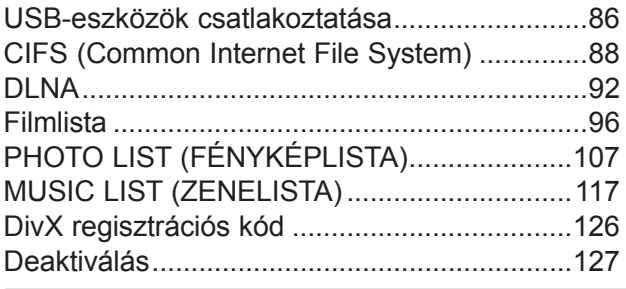

#### **JÁTÉK**

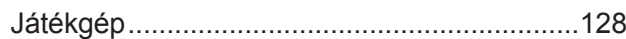

## **TARTALOM**

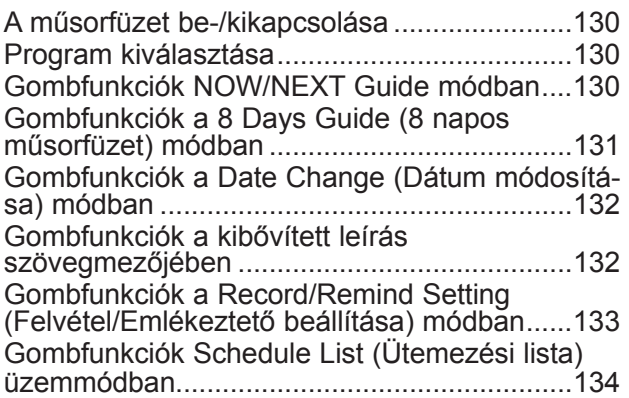

### **KÉPVEZÉRLÉS**

#### A KÉP MÉRETÉNEK (KÉP ARÁNYÁNAK)

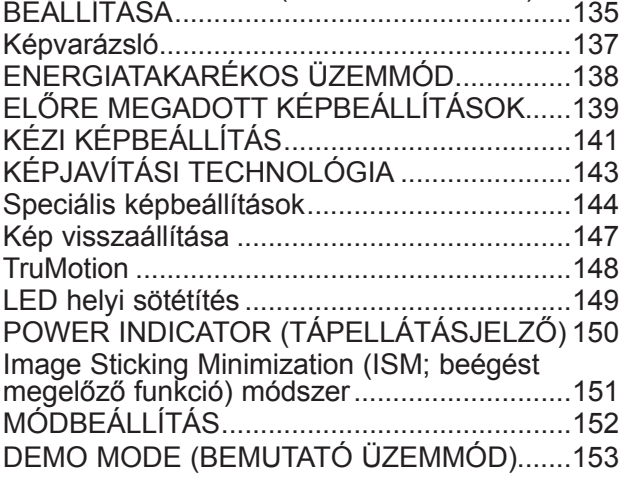

#### **HANG ÉS NYELV BEÁLLÍTÁSA**

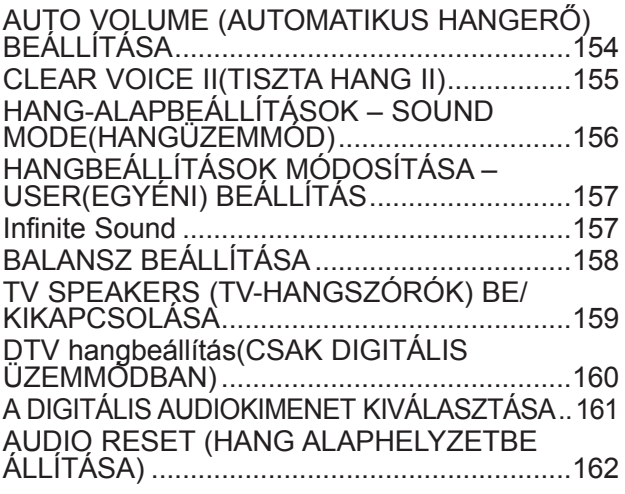

#### AUDIO DESCRIPTION (HANG LEÍRÁSA)(CSAK DIGITÁLIS ÜZEMMÓDBAN) ..........................163 I/II - Sztereó/kettős vétel (Csak analóg módban) 164

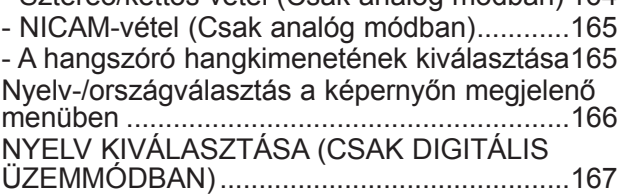

#### **IDŐ BEÁLLÍTÁSA**

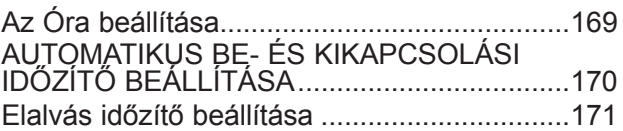

#### **TARTALOMSZŰRÉS/KORLÁTOZÁSI SZINTEK**

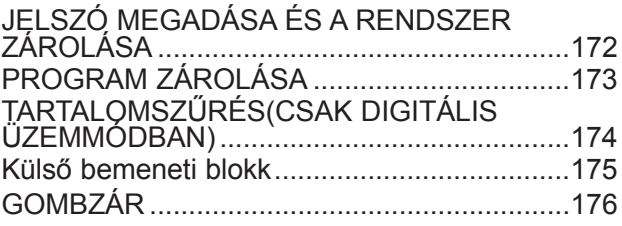

#### **TELETEXT**

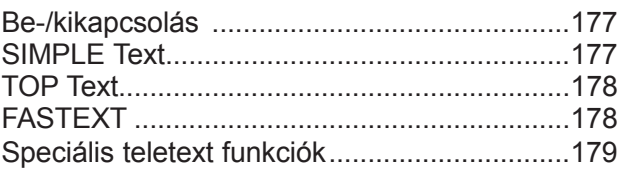

#### **DIGITÁLIS TELETEXT**

TELETEXT A DIGITÁLIS SZOLGÁLTATÁSON BELÜL .............................................................180 TELETEXT A DIGITÁLIS SZOLGÁLTATÁSBAN ..180

#### **FÜGGELÉK**

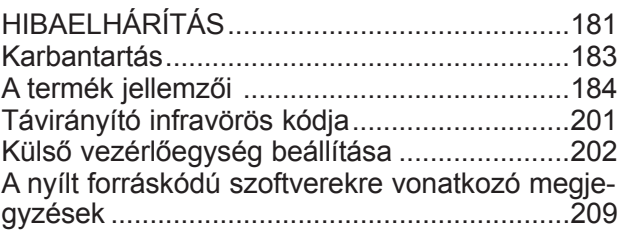

## **ELŐKÉSZÜLETEK**

### **LED LCD TV MODELLEK: 32/37/42/47/55LE5\*\*\* , 32/37/42/47/55LE7\*\*\*, 42/47/55LE8\*\*\* TARTOZÉKOK**

Ellenőrizze, hogy az alábbi tartozékokat tartalmazza-e a TV csomagja. Amennyiben bármelyik tartozék hiányzik a csomagból, vegye fel a kapcsolatot azzal a viszonteladóval, ahol a terméket vásárolta. ■ Az Ön TV-készülékének egyes részei eltérhetnek az ábrán láthatóktól.

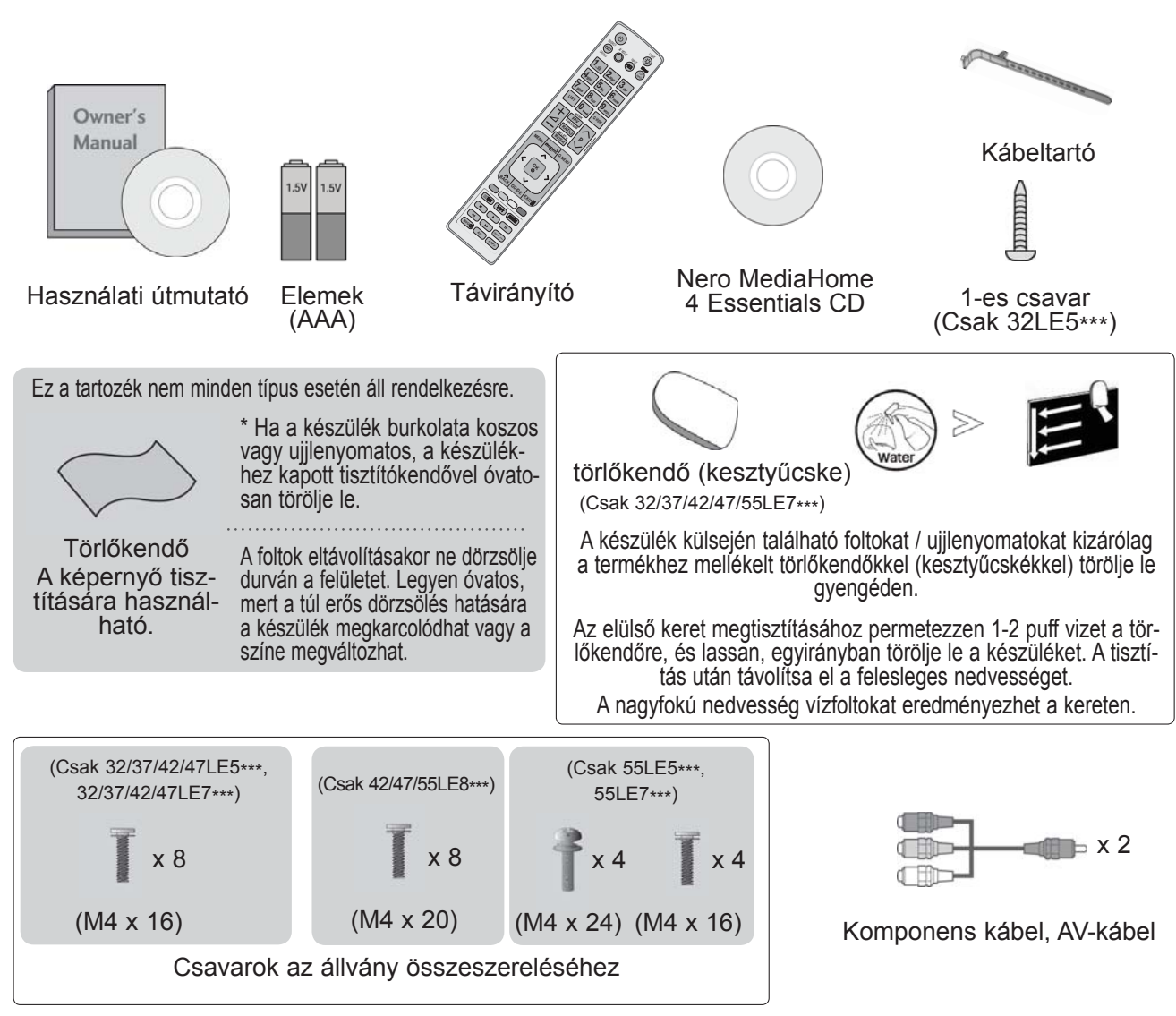

### **Ferritmag (Ez a funkció nem minden típus esetén elérhető.)**

A tápkábel csatlakoztatásakor keletkező elektromágneses sugárzás ferritmag segí ségével mérsékelhető.

A ferritmag annál hatékonyabb, minél közelebb helyezi el a tápcsatlakozóhoz

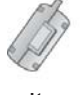

Dugja be teljesen a tápcsatlakozót. (Ez az elem nem minden Ferritmag típus esetén elérhető.)

## **AZ ELŐLAPON TALÁLHATÓ KEZELŐSZERVEK**

### **MEGJEGYZÉS**

►A TV-készülék az energiafogyasztás csökkentése érdekében készenléti módba kapcsolható. Ha a készüléket hosszabb ideig nem használja, akkor az energiafogyasztás csökkentése érdekében a főkapcsolóval kapcsolja ki.

Jelentős mértékben csökkenthetők a használat közbeni energiafogyasztás és a működés költségei, ha csökkenti a kép fényerejét.

#### **FIGYELEM!**

- ► Ne álljon rá az üvegállványra, és óvja az erős ütődésektől. Ellenkező esetben az állvány eltörhet, az üvegszilánkok sérülést okozhatnak, valamint a készülék leeshet.
- ► Ne húzza a TV-készüléket. Ellenkező esetben a padló vagy a készülék megsérülhet.
- Az Ön TV-készülékének egyes részei eltérhetnek az ábrán láthatóktól.

**Csak 32/37/42/47/55LE5\*\*\*, 32/37/42/47/55LE7\*\*\***

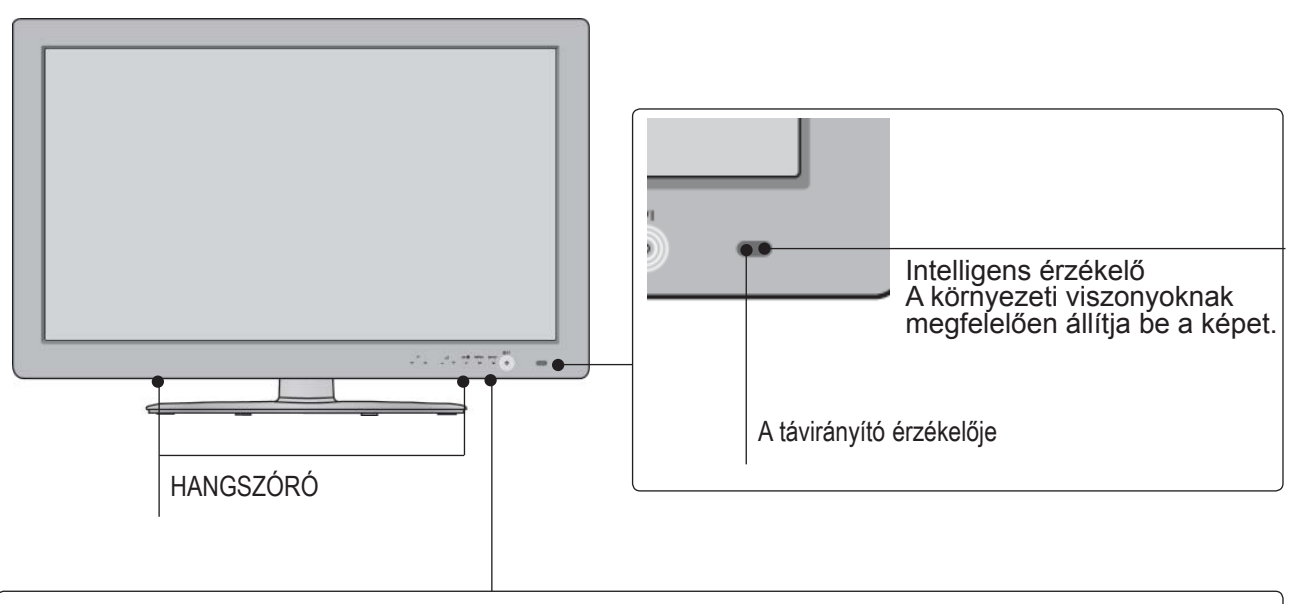

#### Érintőgomb

A kívánt gomb funkciója érintéssel használható.

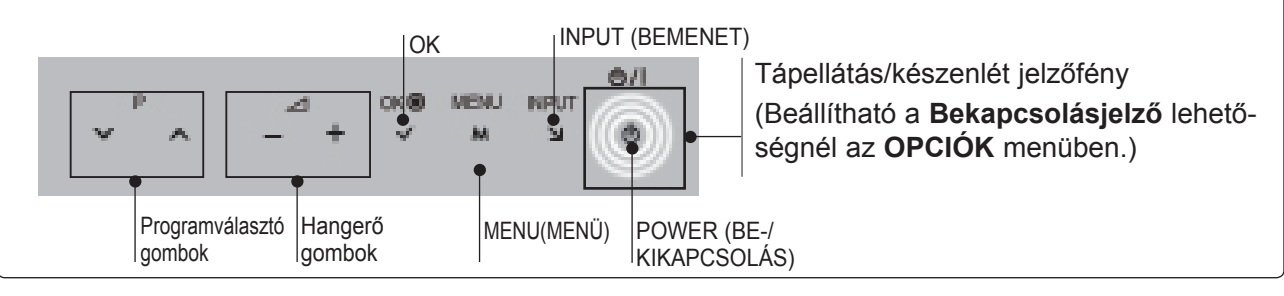

#### **Csak 42/47/55LE8\*\*\***

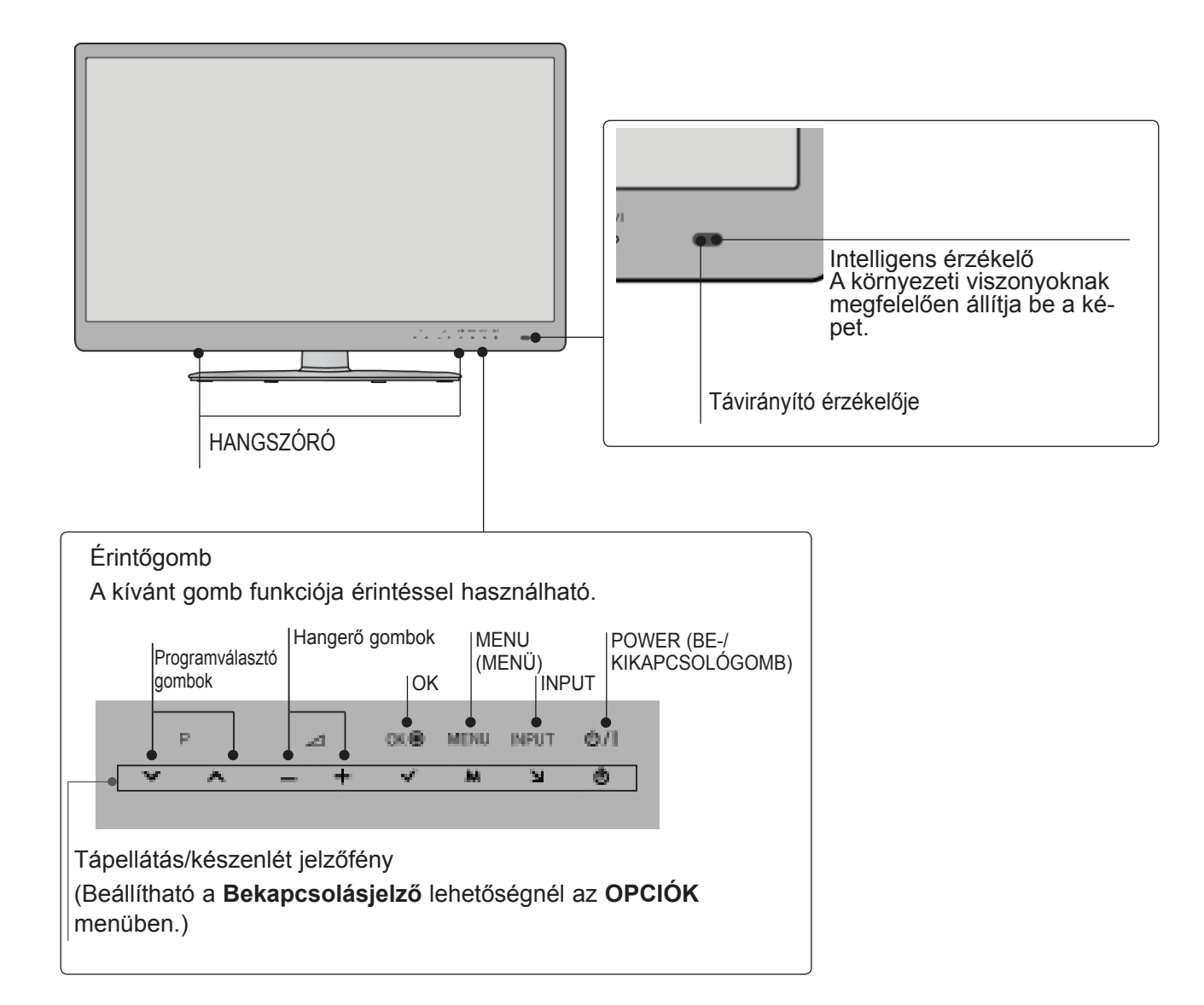

### **BACK PANEL INFORMATION**

■ Az Ön TV-készülékének egyes részei eltérhetnek az ábrán láthatóktól.

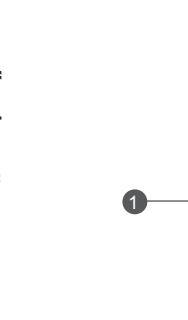

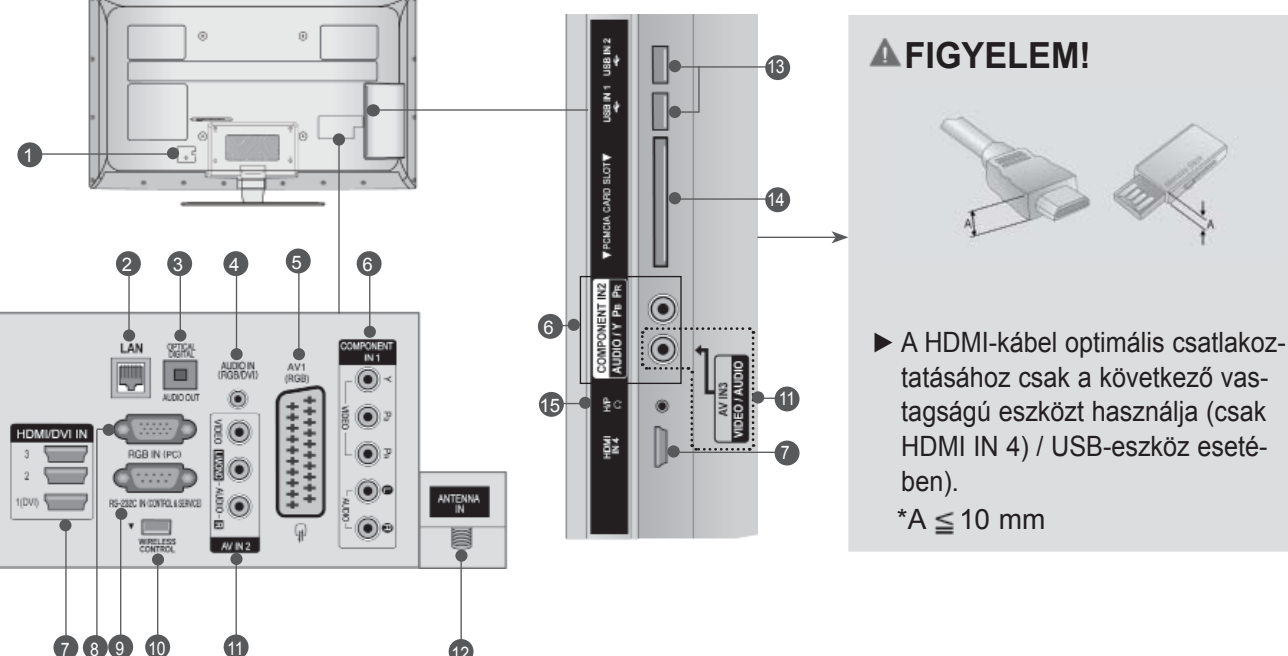

- **A tápkábel csatlakozóaljzata** 1 A TV váltóáramú tápforrásról működtethető. A névleges feszültség a "Műszaki adatok" című oldalon található. (下 184-200. oldal) A TV-t<br>tilos egyenáramú tápfeszültségről működtetni.
- **LAN** 2

Hálózati csatlakozási lehetőség a következők számára: AccuWeather, Picasa, YouTube stb. Helyi hálózaton video-, kép- és zenei fájlokhoz is használható.

**DIGITÁLIS OPTIKAI AUDIOKIMENET**  3 A digitális audiocsatlakozó segítségével különböző berendezésekhez csatlakoztathatja a<br>TV-t.

Digitális audiokészülék csatlakoztatása. Optikai audiokábel használata.

- **RGB/DVI audiobemenet** 4 Számítógép vagy DTV-készülék hangkábelének csatlakoztatása.
- **5** Euro Scart csatlakozó (AV1) Külső eszköz Scart bemenetének vagy kime- netének csatlakoztatása.
- **9** Kompozit bemenet Kompozit video-/audioeszközök csatlakoztatása.
- **HDMI/DVI IN bemenet** 7 HDMI-jelforrások csatlakoztatása a HDMIbemenethez. Vagy: DVI (VIDEO) jelforrás csatlakoztatása a HDMI/DVI csatlakozóhoz DVI– HDMI-kábel segítségével.
- **RGB IN-bemenet** 8 Számítógép-kimenet csatlakoztatása.
- **RS-232C bemeneti csatlakozó (VEZÉRLÉS ÉS SZERVIZ)** A számítógép RS-232C csatlakozójának csatlakoztatása. Ez a csatlakozóaljzat szerviz-, illetve szállodai üzemmódban használatos. 9
- **VEZETÉK NÉLKÜLI vezérlés** 10 A vezeték nélküli médiadobozhoz csatlakoztatott eszközök vezeték nélküli szabályozása a Wireless Ready hardverkulcs TV-be történő csatlakoztatásával.
- **<sup>1</sup>** Audio-/videobemenet A külső eszköz audio-/videokimenetének csatlakoztatása.
- **<sup>2</sup>** Antennabemenet Antenna vagy kábel csatlakoztatása.
- **USB-bemenet** 13 USB-tárolóeszköz csatlakoztatása.
- **PCMCIA-kártyafoglalat (Personal Computer Memory Card International Association)** CI-modul behelyezése a **PCMCIA kártyanyí- lásba**. 14
	- (Ez a funkció nem minden országban elérhető.)
- **Fejhallgató-csatlakozó** 15 A fejhallgató csatlakoztatása a készüléken található fejhallgató-csatlakozóhoz.

## **AZ ÁLLVÁNY ÖSSZESZERELÉSE**

■ Az Ön TV-készülékének egyes részei eltérhetnek az ábrán láthatóktól.

Az asztali állvány összeszerelése után ellenőrizze, hogy teljesen meghúzta-e a csavart. (Ha a csavart nem húzza meg teljesen, a készülék előredőlhet, miután a talpára állította.) Ha a csavart túlzottan meghúzza, a csavar menete megszakadhat.

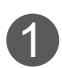

Óvatosan helyezze a TV-készüléket a képernyővel lefelé egy puha felületre, amely megóvja a képernyőt a sérüléstől.

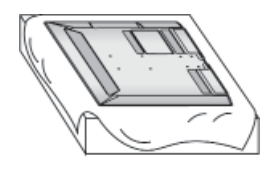

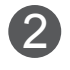

5 Illessze össze az **állvány törzsét** és a **talpazatot**.

Szorítsa meg az **állványtest** tartócsavarjait.

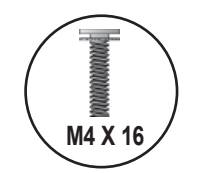

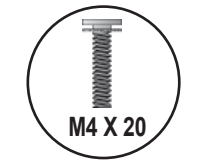

(Csak 32/37/42/47LE5\*\*\*, (Csak 42/47/55LE8\*\*\*)32/37/42/47LE7\*\*\*)

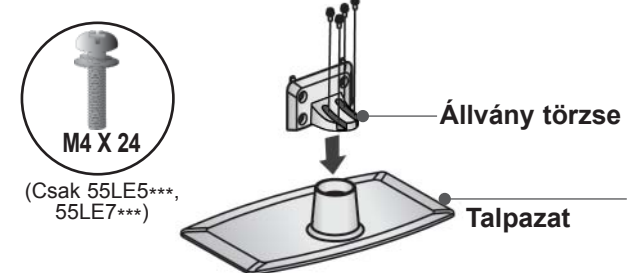

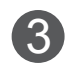

3 Szerelje össze a TV-készüléket az ábrán<br>látható módon.

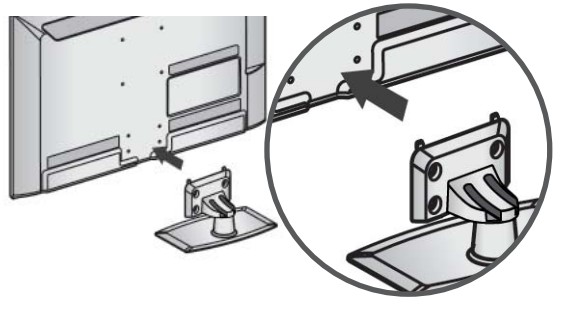

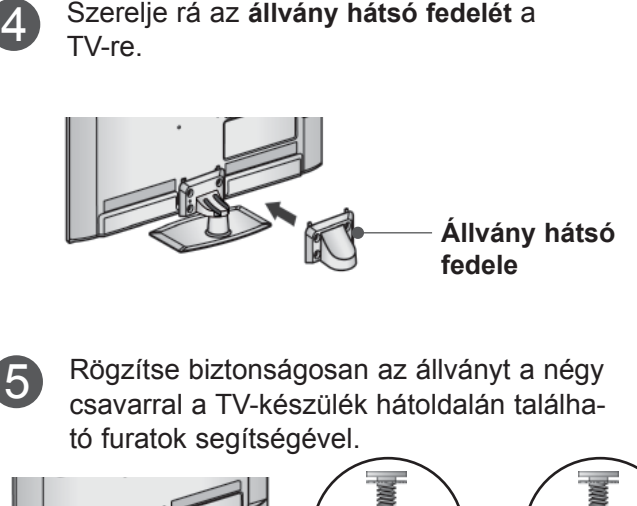

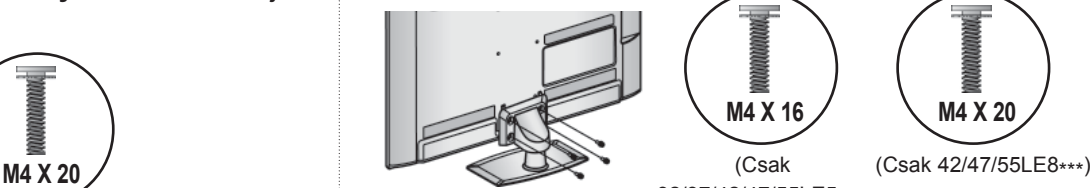

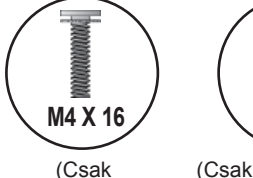

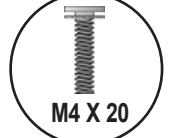

32/37/42/47/55LE5\*\*\*, 32/37/42/47/55LE7\*\*\*)

 $A-5$ 

### **A TV ASZTALRA TÖRTÉNŐ RÖGZÍTÉSE**

**(Csak 32LE5\*\*\*)**

■ Az Ön TV-készülékének egyes részei eltérhetnek az ábrán láthatóktól.

A készüléket rögzíteni kell az asztalhoz. Így nem lehet elmozdítani előre vagy hátra, ami személyi sérülést vagy készülékkárosodást okozhatna. Csak a kapott csavarokat használja.

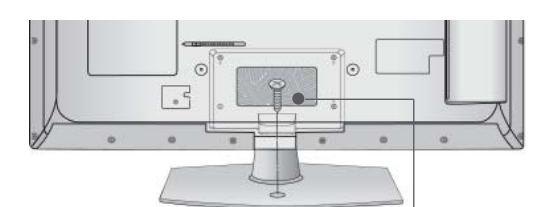

1-es csavar ((a készülékhez mellékelt alkatrész)

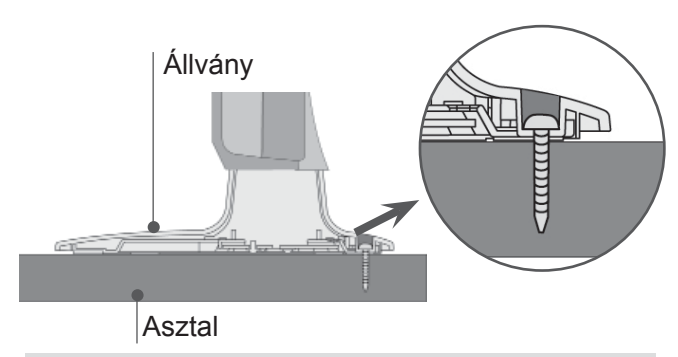

### **VIGYÁZAT!**

►A készüléket biztonságosan, a felszerelési előírásoknak megfelelően kell a falra/talpra szerelni, mert különben leeshet. A készülék felbillentése, rázása vagy ütése személyi sérülést okozhat!

### **A KÁBELEK ELRENDEZÉSE A HÁTLAPON**

■ Az Ön TV-készülékének egyes részei eltérhetnek az ábrán láthatóktól.

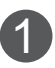

1 Rögzítse a tápkábelt a TV hátlapján található **kábeltartóval**.

A vezető megakadályozza a tápkábel véletlen eltávolítását.

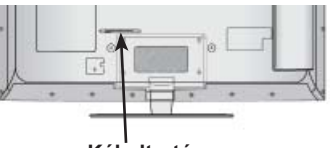

**Kábeltartó**

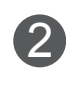

A megfelelő kábelek csatlakoztatása után a bemutatott módon helyezze fel a **kábeltartót**, és fogja össze a kábeleket.

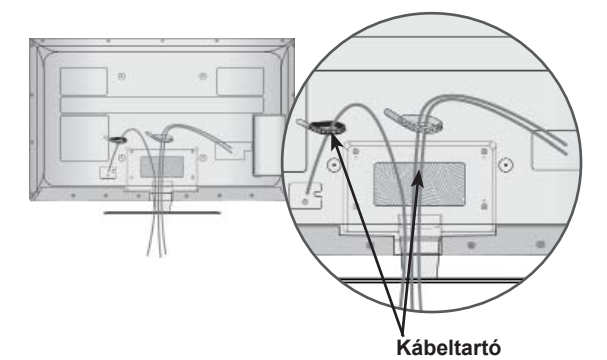

## **FORGÓÁLLVÁNY**

■ Az Ön TV-készülékének egyes részei eltérhetnek az ábrán láthatóktól.

A TV felállítása után a készüléket jobbra-balra 20 fokkal el lehet fordítani.

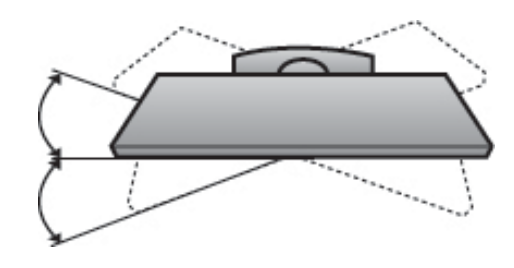

### **KENSINGTON BIZTONSÁ-GI RENDSZER**

- Ez a funkció nem minden típus esetén áll rendelkezésre.
- Az Ön TV-készülékének egyes részei eltérhetnek az ábrán láthatóktól.

A TV hátlapján Kensington biztonsági zár található. A lenti ábrán látható módon csatlakoztassa a Kensington biztonsági rendszer kábelét. A Kensington biztonsági rendszer felszerelésé-

nek és használatának részleteiről a mellékelt használati útmutatóban talál további információkat.

További részletekért látogasson el a Kensington vállalat honlapját a http://www.kensington.com címen. A Kensington cég nagy értékű elektronikai berendezésekhez, például notebookokhoz és LCD-projektorokhoz készült biztonsági rendszerek értékesítésével foglalkozik.

#### **MEGJEGYZÉS**

- ► A Kensington biztonsági rendszer külön beszerezhető tartozék.
- ► Ha a TV megérintve hidegnek érződik, bekapcsolásakor enyhe vibrálás tapasztalható. Ez normális jelenség, és nem jelenti a TV meghibásodását.
- ► Előfordulhat, hogy a képernyőn néhány vörös, zöld vagy kék színű apró ponthiba látható. Ezeknek nincs káros hatása a monitor működésére.
- ► Lehetőleg ne érintse meg az LCD-képernyőt, és ne tartsa rajta az ujjait hosszabb időn keresztül. Ellenkező esetben átmenetileg képhibák jelenhetnek meg a képernyőn.

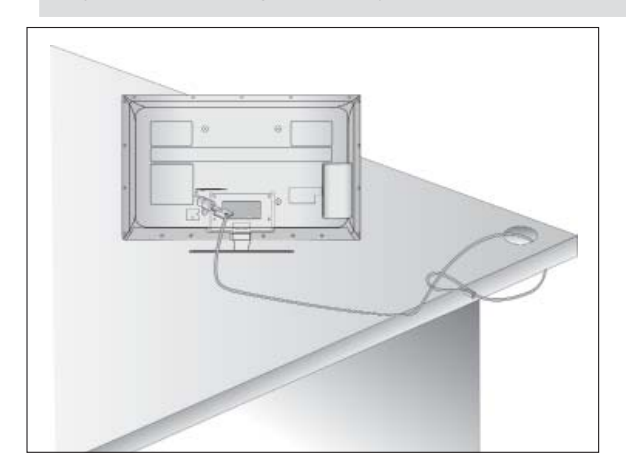

### **TANÁCSOK A KÖRÜLTEKIN-TŐ ÖSSZESZERELÉSHEZ**

- Vásárolja meg a TV biztonságos falra szereléséhez szükséges megfelelő rögzítőelemeket.
- A falhoz közel állítsa fel a készüléket, nehogy leessen, ha meglökik.
- A lenti utasításokat követve a TV-t biztonságosabb módon helyezheti el, mivel ha ilyen módon rögzíti a falhoz, a készülék nem esik le, ha meghúzzák. Ily módon megakadályozhatja, hogy a TV előre zuhanjon, és sérülést okozzon. Továbbá a készüléket is megóvhatja a károsodástól. Ügyeljen arra, hogy a gyermekek ne másszanak fel a készülékre, illetve ne kapaszkodjanak bele.

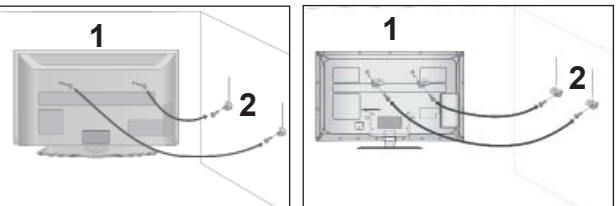

A szemes csavarok vagy a rögzítőelemek segítségével rögzítse a készüléket a falhoz, az ábrán látható módon. 1

(Ha a készülékben csavarok vannak a szemes csavarok helyén, csavarozza ki azokat.)

- \* Helyezze be a szemes csavarokat vagy a rögzítőelemeket/csavarokat a felső csavarnyílásokba, majd szorosan húzza meg azokat.
- Rögzítse a fali konzolokat a falra a csavarokkal. A fali konzolokat azonos magasságba szerelje fel.

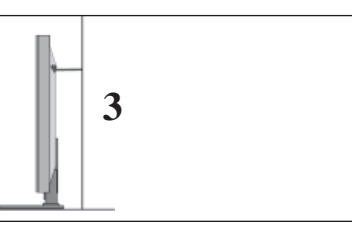

Erős zsineg használatával állítsa a készüléket a megfelelő állásszögbe. Biztonságosabb, ha úgy rögzíti a kötelet, hogy az vízszintes legyen a fal és a termék között. 3

#### **MEGJEGYZÉS**

2

- ► A termék áthelyezése előtt először a köteleket oldja ki.
- ► A termékhez a méretéhez és súlyához elegendően nagy és szilárd tartót vagy szekrényt használjon.
- ► A termék biztonságos használatához győződjön meg arról, hogy a falra szerelt konzol magassága megegyezik a termékével.

- A TV-készülék számos módon elhelyezhető, például falra, asztalra stb.
- A TV-készülék vízszintes szerelésre alkalmas.

### **FÖLDELÉS**

Az esetleges áramütés elkerülése érdekében győződjön meg arról, hogy a földkábel csatlakoztatva van-e. Ha semmilyen módon sem lehetséges a földelés megoldása, szakképzett villanyszerelővel építtessen be külön megszakítót.

Ne kísérelje meg a TV földelését telefonkábelhez, villámhárítóhoz vagy gázcsőhöz való csatlakoztatással.

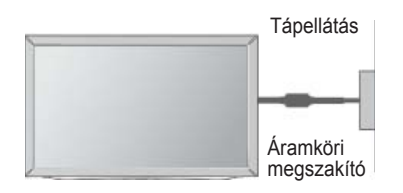

### sa. **A TV ASZTALI ÁLLVÁ-NYON VALÓ ELHELYEZÉS**

■ Az Ön TV-készülékének egyes részei eltérhetnek az ábrán láthatóktól.

A jó szellőzés érdekében, a TV körül hagyjon 10 cm szabad helyet.

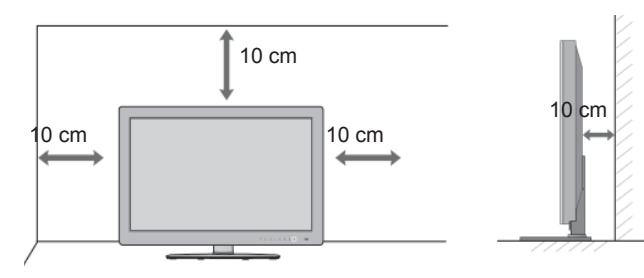

### **FALRA SZERELÉS: VÍZSZINTES FELSZERELÉS**

- Javasoljuk, hogy a TV-készülék falra szereléséhez LG márkájú fali tartókonzolt használjon.
- Javasoljuk, hogy a VESA szabvány előírásainak megfelelő fali tartókonzolt szerezzen be.
- Az LG azt javasolja, hogy szakemberrel végeztesse a TV-készülék falra szerelését.

#### **MEGJEGYZÉS**

- ►A fali tartókonzolt szilárd, a padlóra merőlegesen álló falra szerelje.
- ►Ha a készüléket a mennyezetre vagy nem függőleges falra kívánja szerelni, használjon<br>speciális fali konzolt.
- ►A fali tartókonzolt olyan felületre kell szerelni, amely elég erős a TV súlyának megtartásá-<br>hoz, például betonból, terméskőből, téglából<br>vagy falazóelemből készült falra.
- ►A tartócsavar típusa és hosszúsága a tartókonzoltól függ. További i részletekért lapozza<br>fel a tartókonzolhoz mellékelt útmutatót.
- ►Az LG a következő esetekben nem vállal felelősséget a TV nem megfelelő felszereléséből származó balesetért, illetve anyagi<br>kárért:
	- Nem VESA-kompatibilis fali tartókonzolt használata.
	- A csavarok nem megfelelő rögzítése a tar- tófelülethez, amely a TV lezuhanásához és személyi sérüléshez vezethet.
	- Nem az ajánlott felszerelési mód választá-

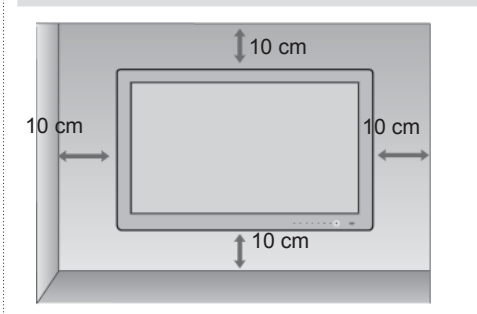

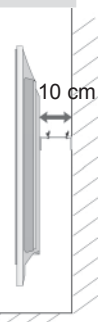

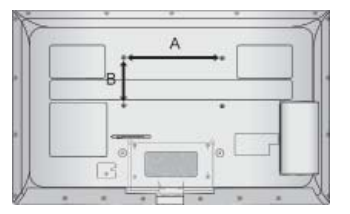

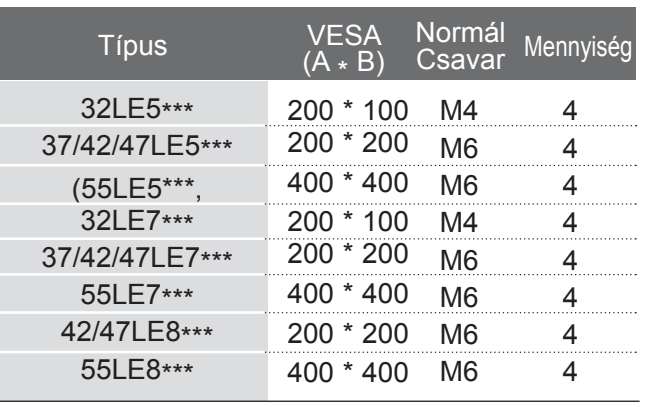

## **A TÁVIRÁNYÍTÓ GOMBJAINAK FUNKCIÓI**

A távirányító használatakor a távirányítót a TV-n lévő érzékelő felé irányítsa.

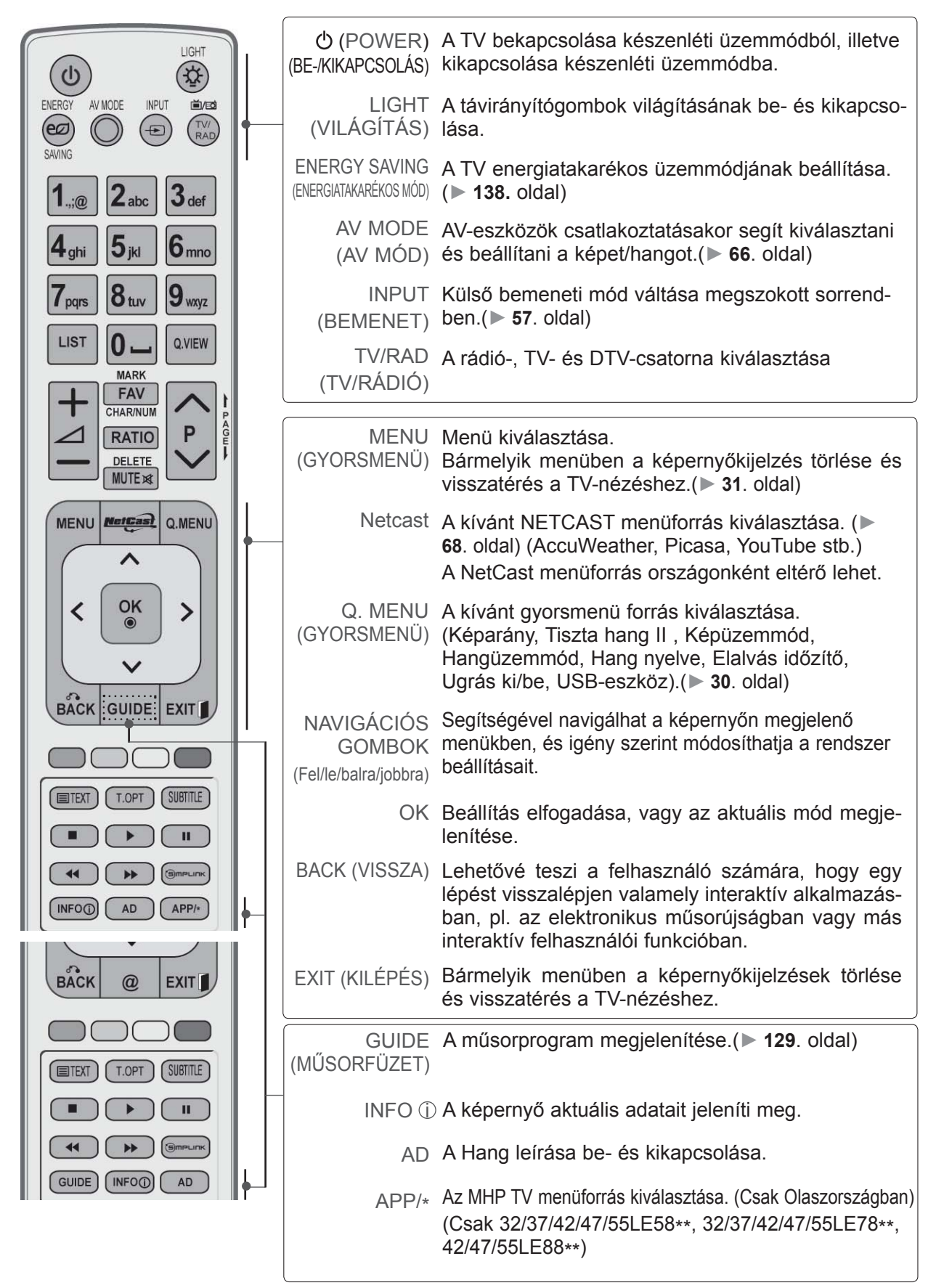

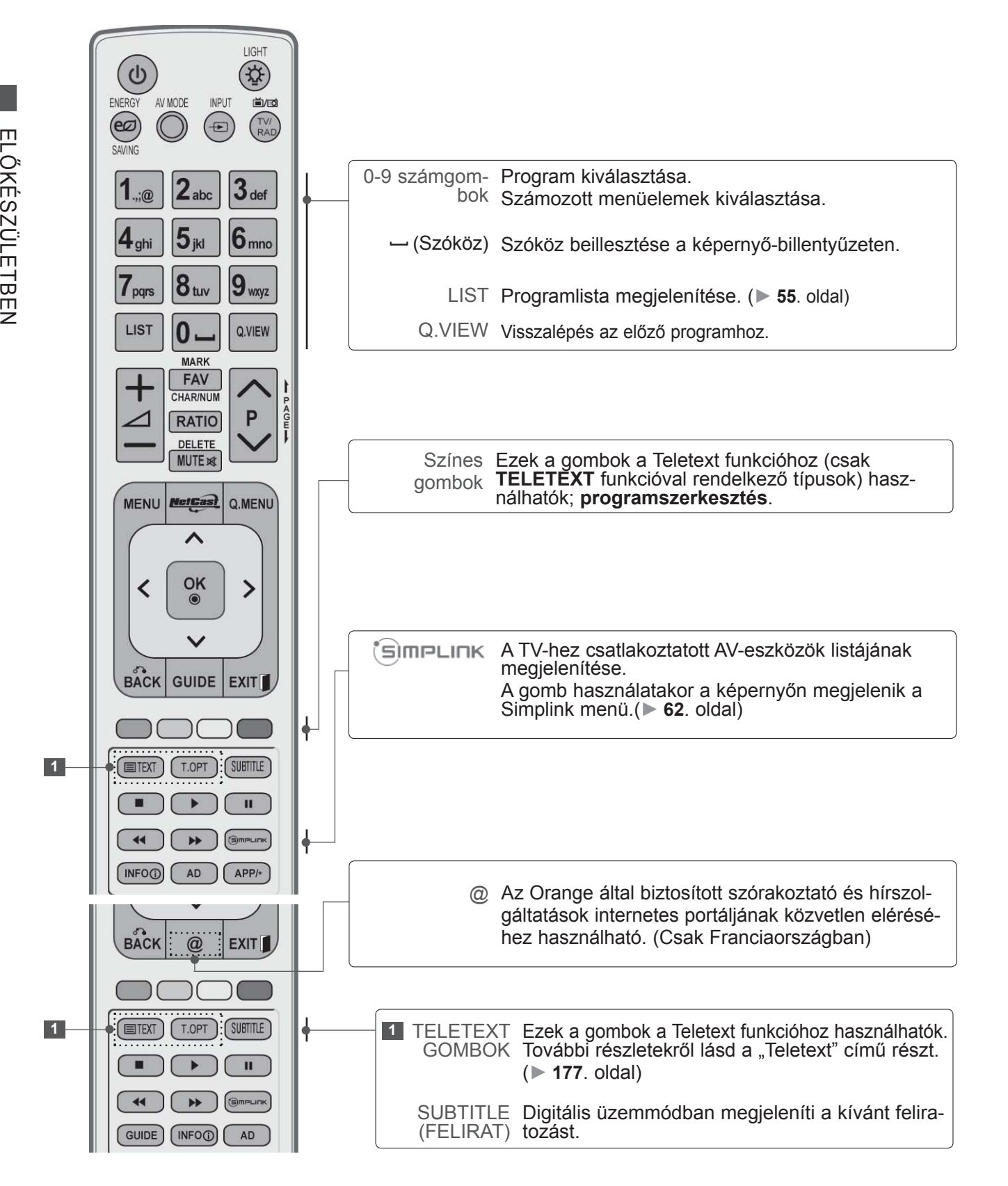

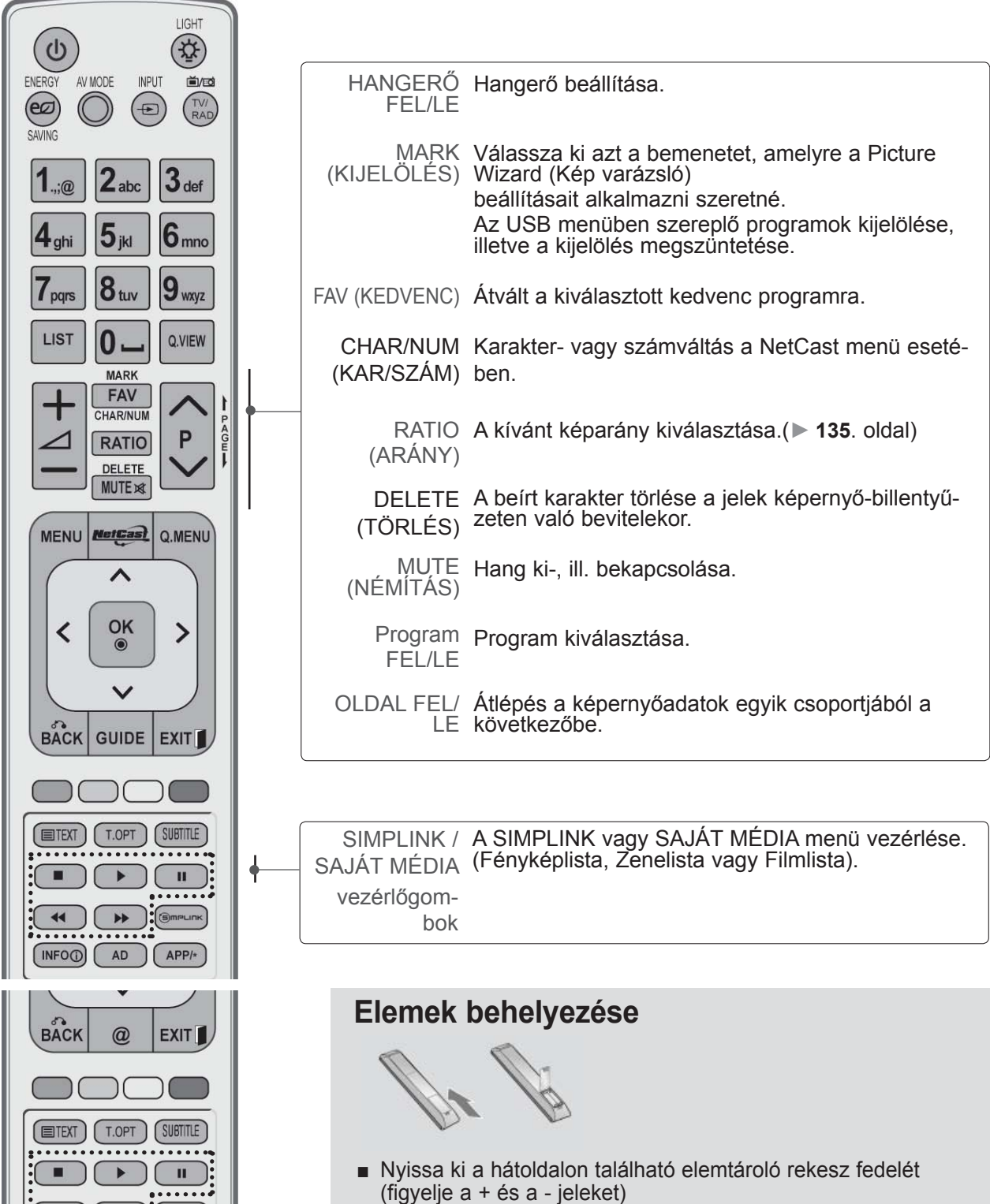

- Helyezzen be két 1,5 voltos AAA méretű ceruzaelemet a megfelelő polaritás figyelembe vételével. Ne használjon együtt új és régi, használt elemeket.
- Zárja vissza a rekesz fedelét.

 $\blacktriangleleft$ 

GUIDE<sup>1</sup>

 $\blacktriangleright$ 

 $(NFOO)$ 

AD

■ Az elemeket a behelyezés fordított sorrendjében kell kivenni.

### **LCD TV MODELLEK: 32/37/42/47/55LD6\*\*\*, 32/42/47LD7\*\*\***

**TARTOZÉKOK**

Ellenőrizze, hogy az alábbi tartozékokat tartalmazza-e a TV csomagja. Amennyiben bármelyik tartozék hiányzik a csomagból, vegye fel a kapcsolatot azzal a viszonteladóval, ahol a terméket vásárolta.

■ Az Ön TV-készülékének egyes részei eltérhetnek az ábrán láthatóktól.

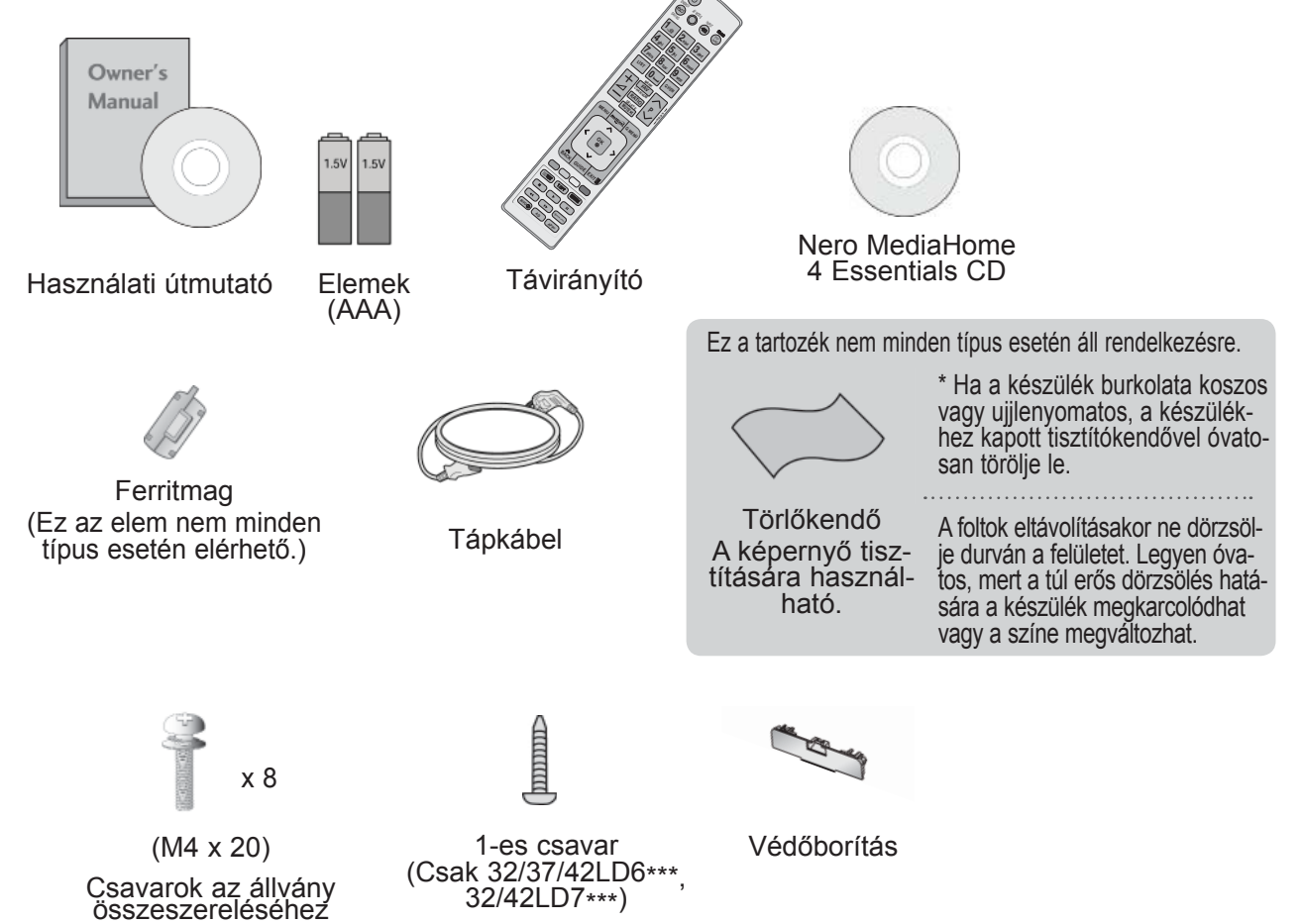

**Ferritmag használata (Ez a funkció nem minden típus esetén elérhető.)**

A tápkábel csatlakoztatásakor keletkező elektromágneses sugárzás ferritmag segítségével mérsékelhető. A ferritmag annál hatékonyabb, minél közelebb helyezi el a tápcsatlakozóhoz

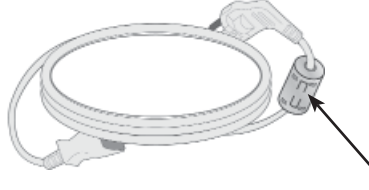

Dugja be teljesen a tápcsatlakozót.

## **AZ ELŐLAPON TALÁLHATÓ KEZELŐSZERVEK**

### **MEGJEGYZÉS**

►A TV-készülék az energiafogyasztás csökkentése érdekében készenléti módba kapcsolható. Ha a készüléket hosszabb ideig nem használja, akkor az energiafogyasztás csökkentése érdekében a főkapcsolóval kapcsolja ki.

Jelentős mértékben csökkenthetők a használat közbeni energiafogyasztás és a működés költségei, ha csökkenti a kép fényerejét.

#### **FIGYELEM!**

- ► Ne álljon rá az üvegállványra, és óvja az erős ütődésektől. Ellenkező esetben az állvány eltörhet, az üvegszilánkok sérülést okozhatnak, valamint a készülék leeshet.
- ► Ne húzza a TV-készüléket. Ellenkező esetben a padló vagy a készülék megsérülhet.
- Az Ön TV-készülékének egyes részei eltérhetnek az ábrán láthatóktól.

#### **Csak 32/37/42/47/55LD6\*\*\***

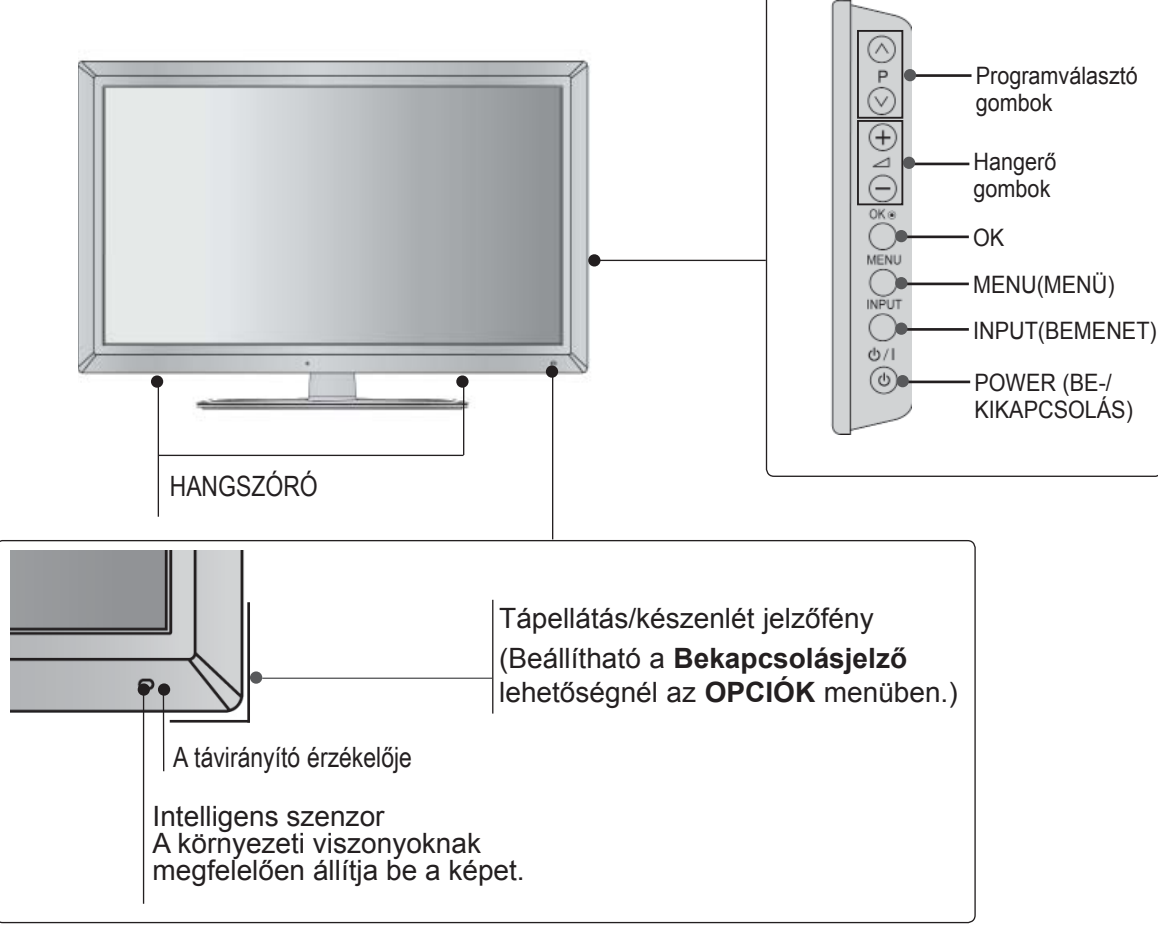

**Csak 32/42/47LD7\*\*\***

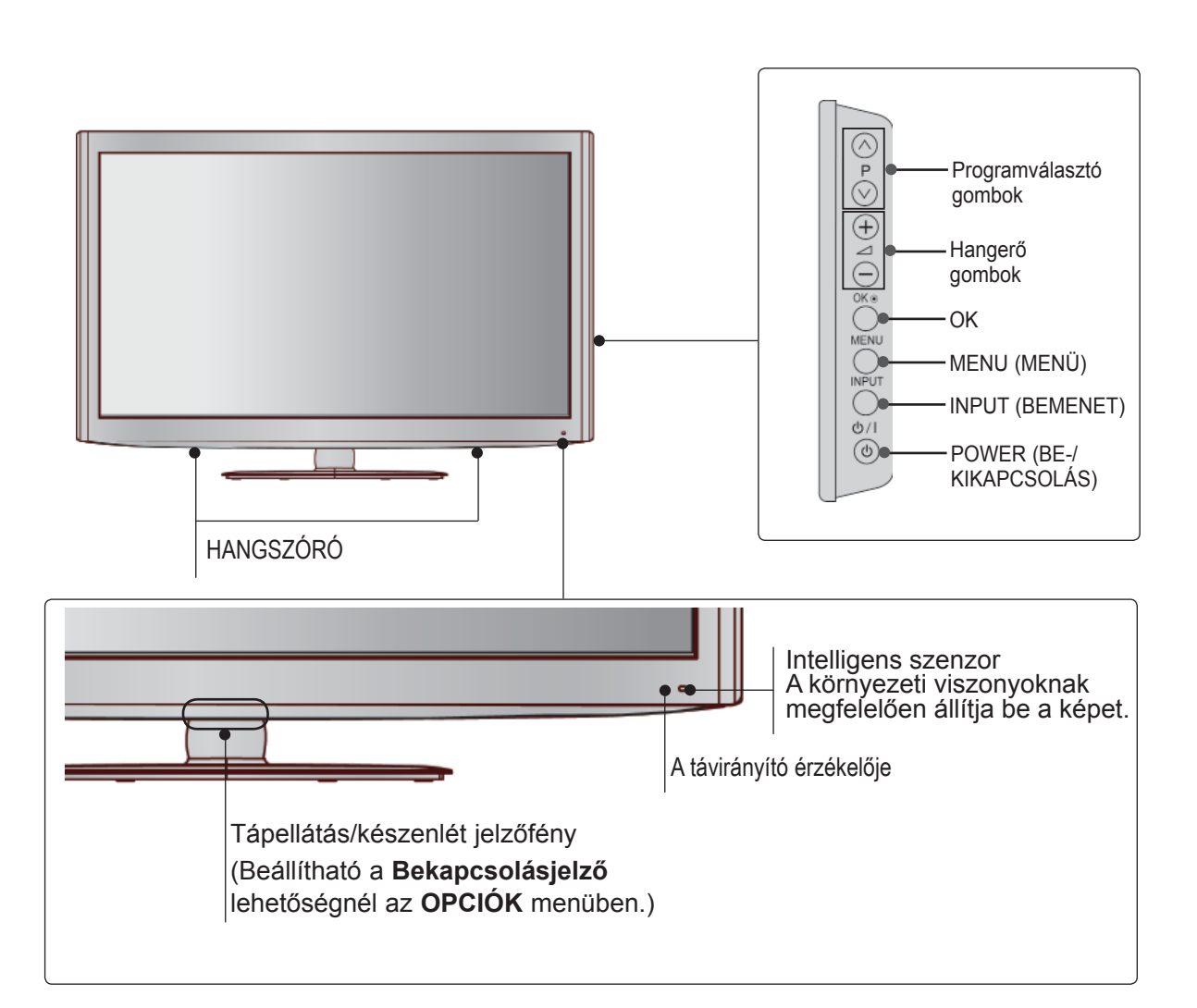

### **BACK PANEL INFORMATION**

■ Az Ön TV-készülékének egyes részei eltérhetnek az ábrán láthatóktól.

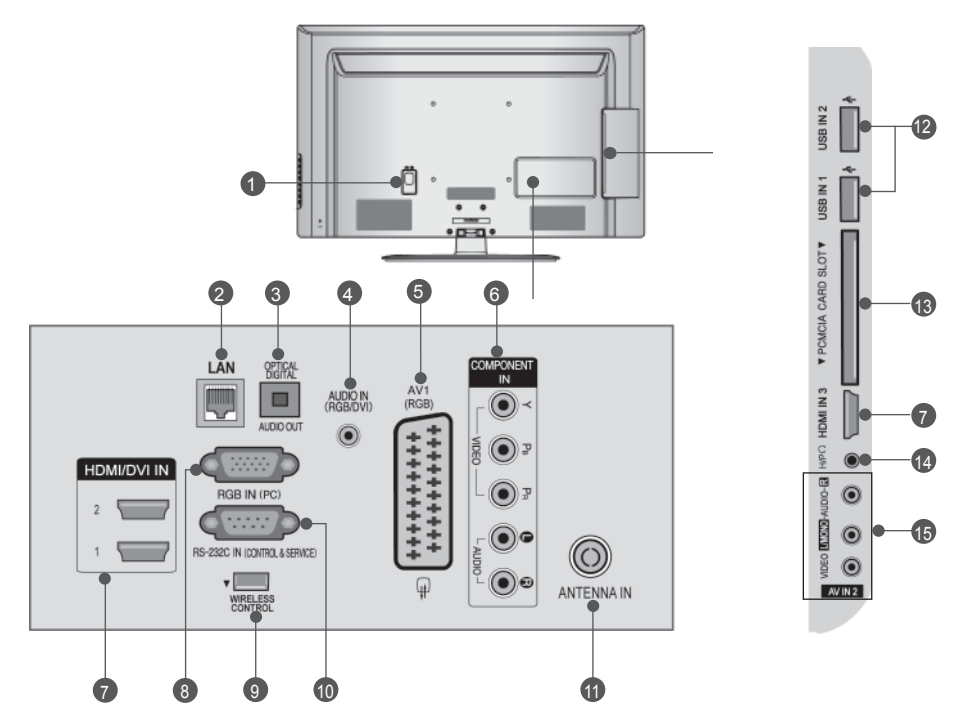

- **1** A tápkábel csatlakozóaljzata A TV váltóáramú tápforrásról működtethető.<br>A névleges feszültség a "Műszaki adatok"<br>című oldalon található. (\* lásd:184 - 200 oldal) A TV-t tilos egyenáramú tápfeszültségről működtetni.
- **LAN** 2

Hálózati csatlakozási lehetőség a következők számára: AccuWeather, Picasa, YouTube stb. Helyi hálózaton video-, kép- és zenei fájlok-

hoz is használható.

- **DIGITÁLIS OPTIKAI AUDIOKIMENET**  3 A digitális audiocsatlakozó segítségével különböző berendezésekhez csatlakoztathatja a TV-t. Digitális audiokészülék csatlakoztatása. Optikai audiokábel használata.
- **RGB/DVI audiobemenet** 4 Számítógép vagy DTV-készülék hangkábelének csatlakoztatása.
- **B** Euro Scart csatlakozó (AV1) Külső eszköz Scart bemenetének vagy kime- netének csatlakoztatása.
- **6** Kompozit bemenet Kompozit video-/audioeszközök csatlakoztatása.
- **HDMI/DVI IN bemenet** 7HDMI-jelforrások csatlakoztatása a HDMIbemenethez. Vagy: DVI (VIDEO) jelforrás csatlakoztatása ă HDMI/DVI csatlakozóhoz
- DVI–HDMI-kábel segítségével. **RGB IN-bemenet** Számítógép-kimenet csatlakoztatása. 8
- **VEZETÉK NÉLKÜLI vezérlés** 9 A vezeték nélküli médiadobozhoz csatlakoztatott eszközök vezeték nélküli szabályozása a Wireless Ready hardverkulcs TV-be történő csatlakoztatásával.
- **RS-232C bemeneti csatlakozó (VEZÉRLÉS ÉS SZERVIZ)** A számítógép RS-232C csatlakozójának csatlakoztătása. Ez a csatlakozóaljzat szerviz-, illetve szállodai üzemmódban használatos. 10
- **1111** Antennabemenet Antenna vagy kábel csatlakoztatása.
- **USB-bemenet** 12 USB-tárolóeszköz csatlakoztatása.
- **PCMCIA-kártyafoglalat (Personal Computer Memory Card International Association)** CI-modul behelyezése a **PCMCIA kártyanyí- lásba**. (Ez a funkció nem minden országban elérhető.) 13
- **Fejhallgató-csatlakozó** 14 A fejhallgató csatlakoztatása a készüléken található fejhallgató-csatlakozóhoz.
- **Audio-/videobemenet** 15 A külső eszköz audio-/videokimenetének csatlakoztatása.

### **AZ ÁLLVÁNY ÖSSZESZE-RELÉSE**

■ Az ábra eltérhet az Ön TV-jén tapasztalhatótól. Az asztali állvány összeszerelése után ellenőrizze, hogy teljesen meghúzta-e a csavart. (Ha a csavart nem szorítja meg kellőképpen, a készülék előredőlhet, miután a talpára állította.) Ha a csavart túlságosan nagy erővel húzza, a csavar menete torzulhat.

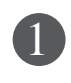

 $\overline{\mathbb{L}}$ Ő

KÉSZÜLETBEN

Óvatosan helyezze a TV-készüléket a képernyővel lefelé egy puha felületre, amely megóvja a képernyőt a sérüléstől.

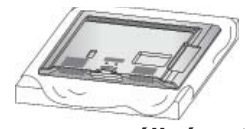

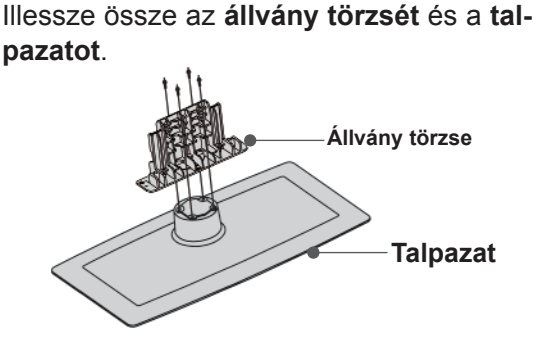

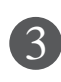

Szerelje össze a TV-készüléket az ábrán látható módon.

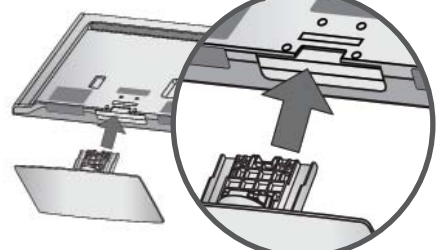

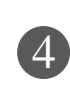

Rögzítse biztonságosan az állványt a négy csavarral a TV-készülék hátoldalán található furatok segítségével.

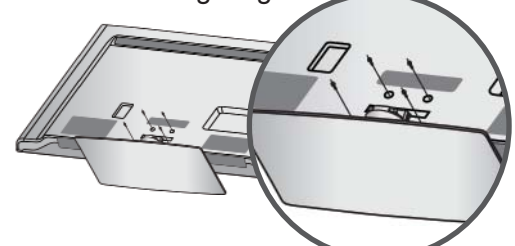

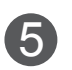

Szerelje rá az **állvány hátsó fedelét** a TV-re. (Csak 32/42/47LD7\*\*\*) 5

**Állvány hátsó fedele**

### **A KÁBELEK ELRENDEZÉSE A HÁTLAPON**

- Az Ön TV-készülékének egyes részei eltérhetnek az ábrán láthatóktól.
	- Csatlakoztassa a szükséges kábeleket. További készülékek csatlakoztatásáról lásd a **Külső Eszközök Beállítása** című részt.

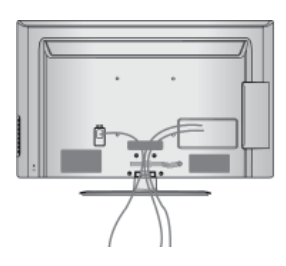

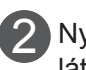

3

1

Nyissa ki a **kábelvezető kapcsot** az ábrán látható módon.

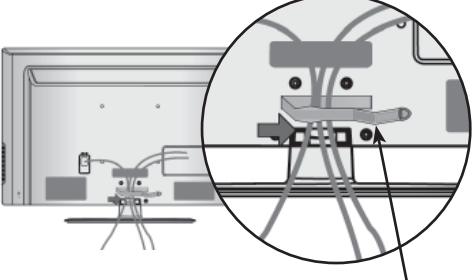

**Kábelvezető kapocs**

Zárja le a **KÁBELVEZETŐ KAPCSOT** az ábrán látható módon.

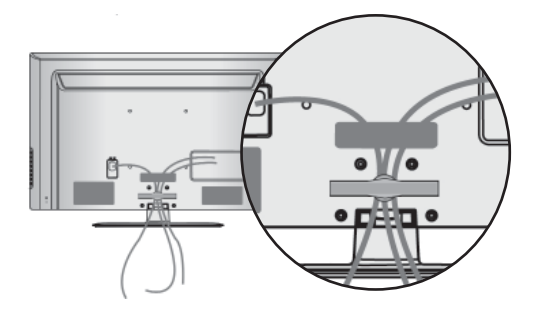

#### **WEGJEGYZÉS**

- ►Ügyeljen arra, hogy a készüléket felemeléskor ne a **KÁBELVEZET**ŐNÉL fogja meg.
- Ha a készülék leesik, az személyi sérüléshez vagy a készülék károsodásához vezethet.

## **FORGÓÁLLVÁNY**

■ Az Ön TV-készülékének egyes részei eltérhetnek az ábrán láthatóktól.

A TV felállítása után a készüléket jobbra-balra 20 fokkal el lehet fordítani.

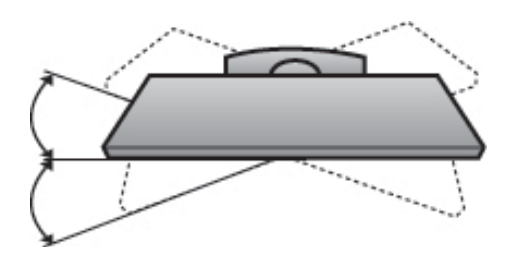

### **HA NEM HASZNÁLJA AZ ASZTALI ÁLLVÁNYT**

■ Az Ön TV-készülékének egyes részei eltérhetnek az ábrán láthatóktól.

A készülék falra szerelésekor használja a védőborítást.

Nyomja be a **Védő- Borítást** a TV-n levő helybe mindaddig, míg kattanást nem hall.

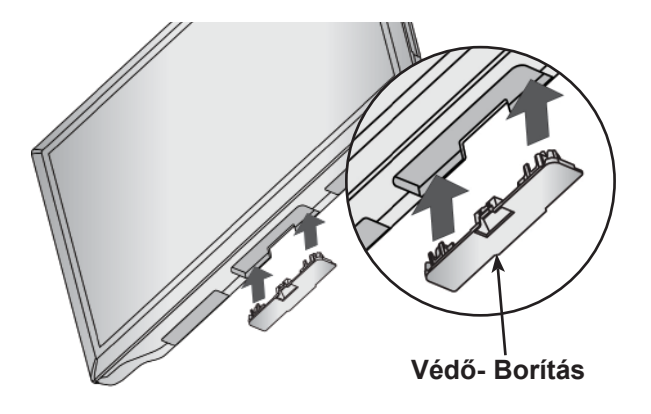

### **A TV ASZTALRA TÖRTÉNŐ RÖGZÍTÉSE**

**(Csak 32/37/42LD6\*\*\*, 32/42LD7\*\*\*)**

■ Az Ön TV-készülékének egyes részei eltérhetnek az ábrán láthatóktól.

A készüléket rögzíteni kell az asztalhoz. Így nem lehet elmozdítani előre vagy hátra, ami személyi sérülést vagy készülékkárosodást okozhatna. Csak a kapott csavarokat használja.

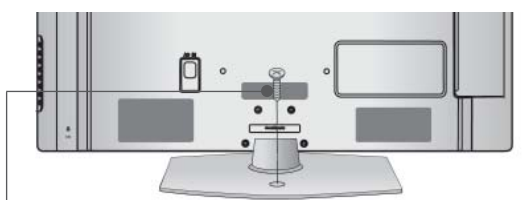

1-es csavar ((a készülékhez mellékelt alkatrész)

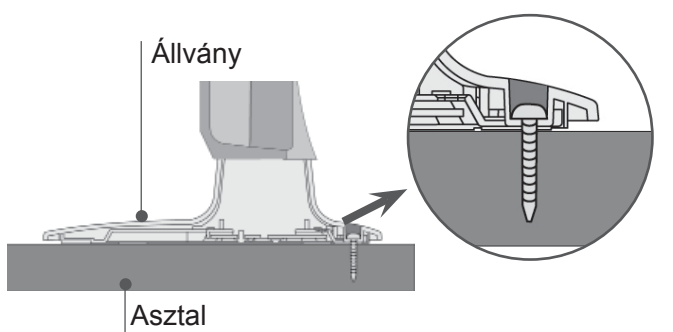

### **VIGYÁZAT!**

►A készüléket biztonságosan, a felszerelési előírásoknak megfelelően kell a falra/talpra szerelni, mert különben leeshet. A készülék felbillentése, rázása vagy ütése személyi sérülést okozhat!

### **KENSINGTON BIZTONSÁ-GI RENDSZER**

- Ez a funkció nem minden típus esetén áll rendelkezésre.
- Az Ön TV-készülékének egyes részei eltérhetnek az ábrán láthatóktól.

A TV hátlapján Kensington biztonsági zár található. A lenti ábrán látható módon csatlakoztassa a Kensington biztonsági rendszer kábelét. A Kensington biztonsági rendszer felszerelésének és használatának részleteiről a mellékelt használati útmutatóban talál további információkat.

További részletekért látogasson el a Kensington vállalat honlapját a http://www.kensington.com címen. A Kensington cég nagy értékű elektronikai berendezésekhez, például notebookokhoz és LCD-projektorokhoz készült biztonsági rendszerek értékesítésével foglalkozik.

#### **MEGJEGYZÉS**

- ► A Kensington biztonsági rendszer külön beszerezhető tartozék.
- ► Ha a TV megérintve hidegnek érződik, bekapcsolásakor enyhe vibrálás tapasztalható. Ez normális jelenség, és nem jelenti a TV meghibásodását.
- ► Előfordulhat, hogy a képernyőn néhány vörös, zöld vagy kék színű apró ponthiba látható. Ezeknek nincs káros hatása a monitor működésére.

► Lehetőleg ne érintse meg az LCD-képernyőt, és ne tartsa rajta az ujjait hosszabb időn keresztül. Ellenkező esetben átmenetileg képhibák léphetnek fel a képernyőn.

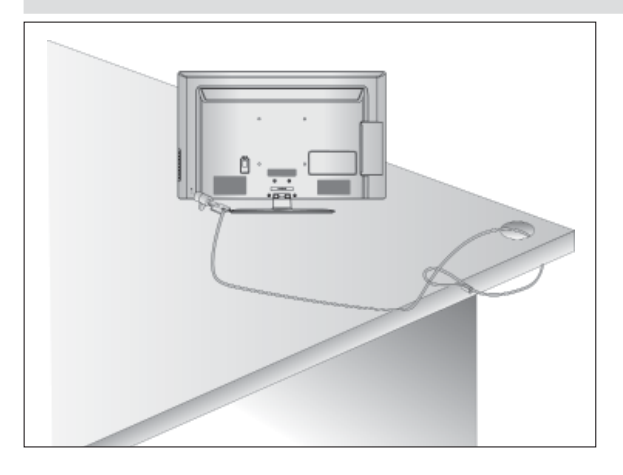

### **TANÁCSOK A KÖRÜLTEKIN-TŐ ÖSSZESZERELÉSHEZ**

- Vásárolja meg a TV biztonságos falra szereléséhez szükséges megfelelő rögzítőelemeket.
- A falhoz közel állítsa fel a készüléket, nehogy leessen, ha meglökik.
- A lenti utasításokat követve a TV-t biztonságosabb módon helyezheti el, mivel ha ilyen módon rögzíti a falhoz, a készülék nem esik le, ha meghúzzák. Ily módon megakadályozhatja, hogy a TV előre zuhanjon, és sérülést okozzon. Továbbá a készüléket is megóvhatja a károsodástól. Ügyeljen arra, hogy a gyermekek ne másszanak fel a készülékre, illetve ne kapaszkodjanak bele.

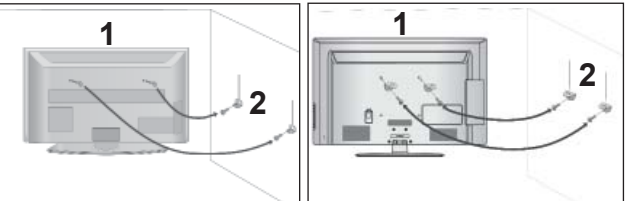

A szemes csavarok vagy a rögzítőelemek segítségével rögzítse a készüléket a falhoz, az ábrán látható módon. 1

(Ha a készülékben csavarok vannak a szemes csavarok helyén, csavarozza ki azokat.)

- \* Helyezze be a szemes csavarokat vagy a rögzítőelemeket/csavarokat a felső csavarnyílásokba, majd szorosan húzza meg azokat.
- Rögzítse a fali konzolokat a falra a csavarokkal. A fali konzolokat azonos magasságba szerelje fel.

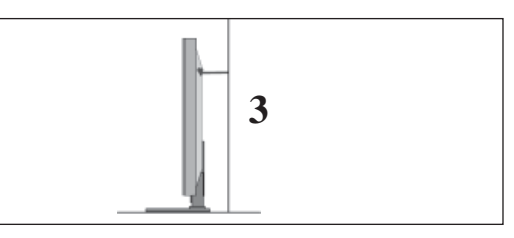

Erős zsineg használatával állítsa a készüléket a megfelelő állásszögbe. Biztonságosabb, ha úgy rögzíti a kötelet, hogy az vízszintes legyen a fal és a termék között. 3

#### **WEGJEGYZÉS**

2

- ► A termék áthelyezése előtt először a köteleket oldja ki.
- ► A termékhez a méretéhez és súlyához elegendően nagy és szilárd tartót vagy szekrényt használjon.
- ► A termék biztonságos használatához győződjön meg arról, hogy a falra szerelt konzol magassága megegyezik a termékével.
- A TV-készülék számos módon elhelyezhető, például falra, asztalra stb.
- A TV-készülék vízszintes szerelésre alkalmas.

## **FÖLDELÉS**

Az esetleges áramütés elkerülése érdekében győződjön meg arról, hogy a földkábel csatlakoztatva van-e. Ha semmilyen módon sem lehetséges a földelés megoldása, szakképzett villanyszerelővel építtessen be külön megszakítót. Ne kísérelje meg a TV földelését telefonkábelhez, villámhárítóhoz vagy gázcsőhöz való csatlakoztatással.

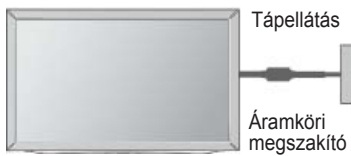

### **A TV ASZTALI ÁLLV NYON VALÓ ELHELYEZÉS**

■ Az Ön TV-készülékének egyes részei eltérhetnek az ábrán láthatóktól.

A jó szellőzés érdekében, a TV körül hagyjon 10 cm szabad helyet.

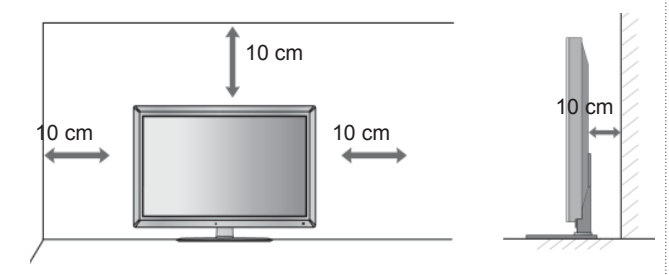

### **FALRA SZERELÉS: VÍZSZINTES FELSZERELÉS**

- Javasoljuk, hogy a TV-készülék falra szereléséhez LG márkájú fali tartókonzolt használjon.
- Javasoljuk, hogy a VESA szabvány előírásainak megfelelő fali tartókonzolt szerezzen be.
- Az LG azt javasolja, hogy szakemberrel végeztesse a TV-készülék falra szerelését.

#### **MEGJEGYZÉS**

- ►A fali tartókonzolt szilárd, a padlóra merőlegesen álló falra szerelje.
- ►Ha a készüléket a mennyezetre vagy nem függőleges falra kívánja szerelni, hăsználjon<br>speciális fali konzolt.
- ►A fali tartókonzolt olyan felületre kell szerelni, amely elég erős a TV súlyának megtartásá-<br>hoz, például betonból, terméskőből, téglából<br>vagy falazóelemből készült falra.
- ►A tartócsavar típusa és hosszúsága a tartókonzoltól függ. További i részletekért lapozza<br>fel a tartókonzolhoz mellékelt útmutatót.
- Az LG a következő esetekben nem vállal felelősséget a TV nem megfelelő felszereléséből származó balesetért, illetve anyagi<br>kárért:
	- Nem VESA-kompatibilis fali tartókonzolt használata.
	- A csavarok nem megfelelő rögzítése a tar- tófelülethez, amely a TV lezuhanásához és személyi sérüléshez vezethet.
	- Nem az ajánlott felszerelési mód választása.

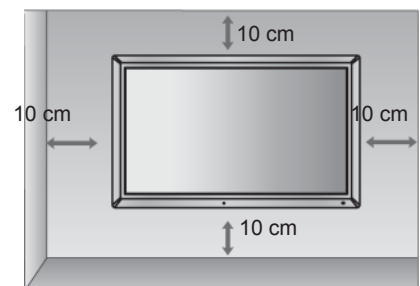

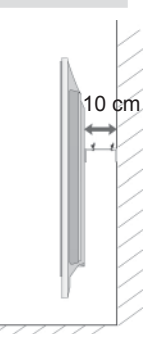

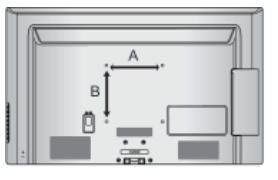

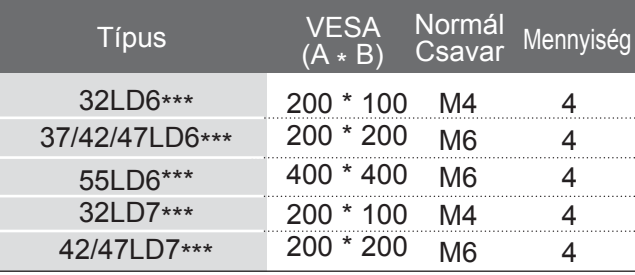

## **ELŐKÉSZÜLETBEN A TÁVIRÁNYÍTÓ GOMBJAINAK FUNKCIÓI**

A távirányító használatakor a távirányítót a TV-n lévő érzékelő felé irányítsa.

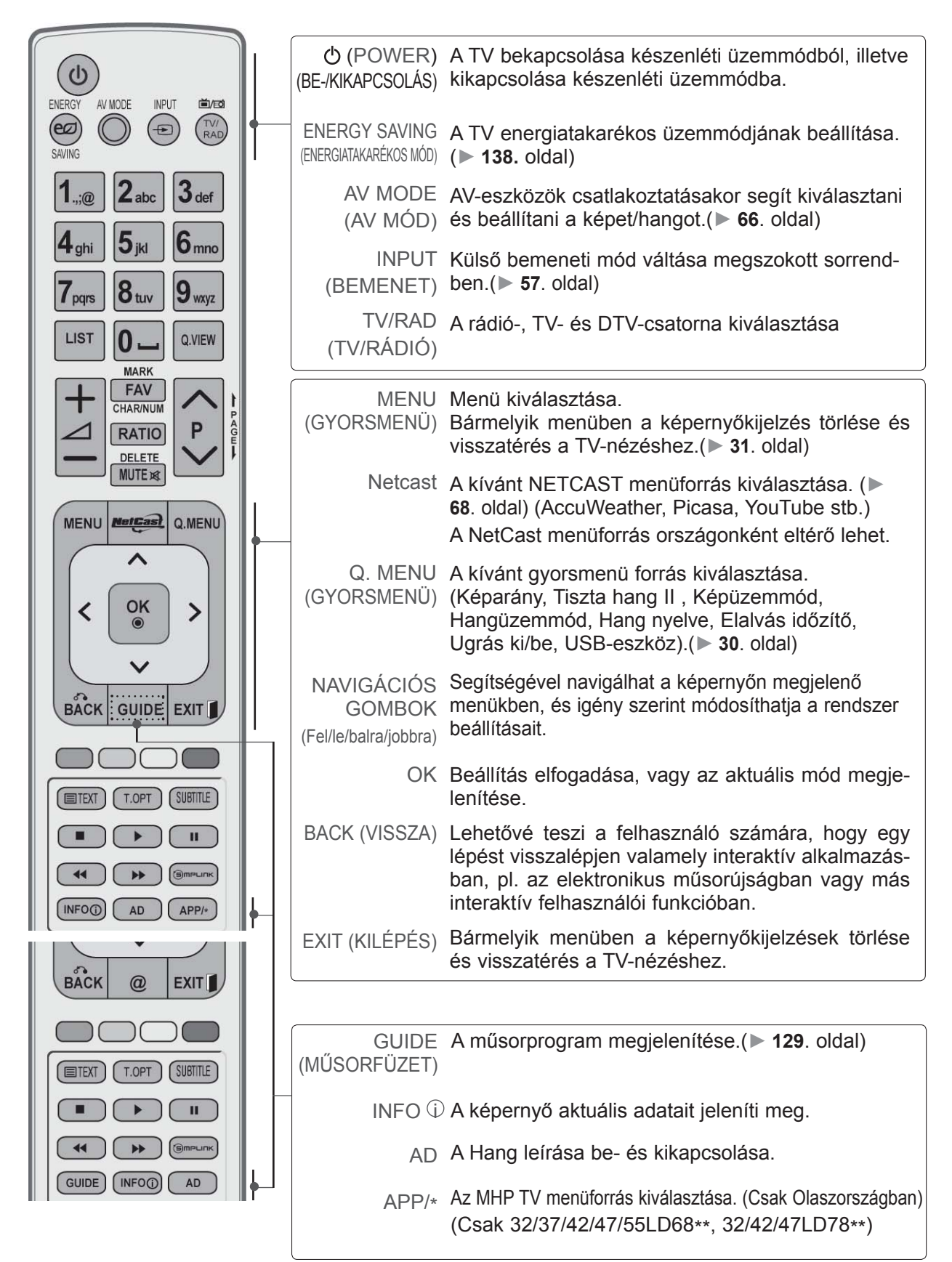

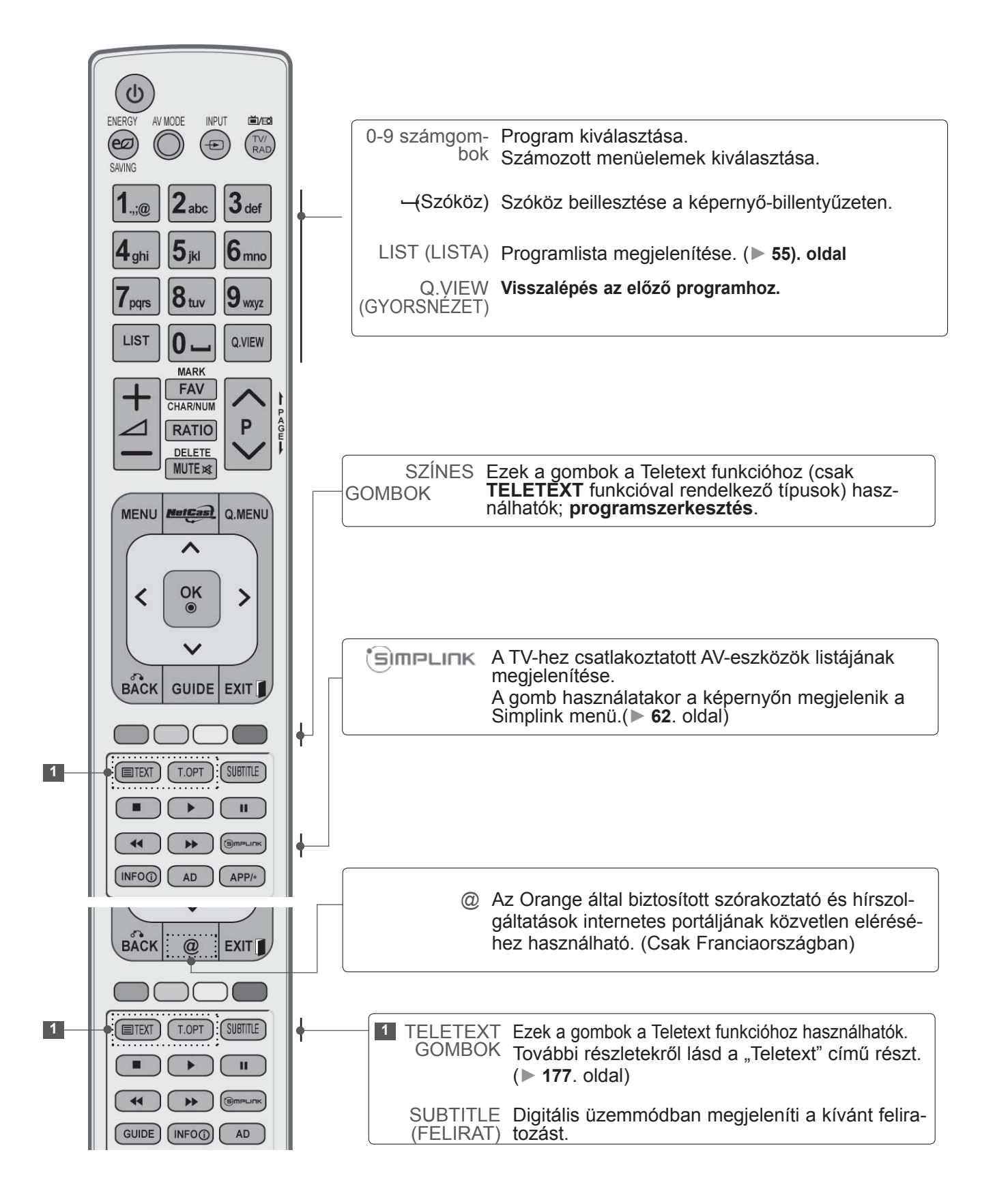

 $\mathbf{u}$  $\sim$ 

AD

 $\blacktriangleleft$ 

GUIDE (INFOO)

 $\overline{\mathbb{L}}$ ŐKÉSZÜLETBEN

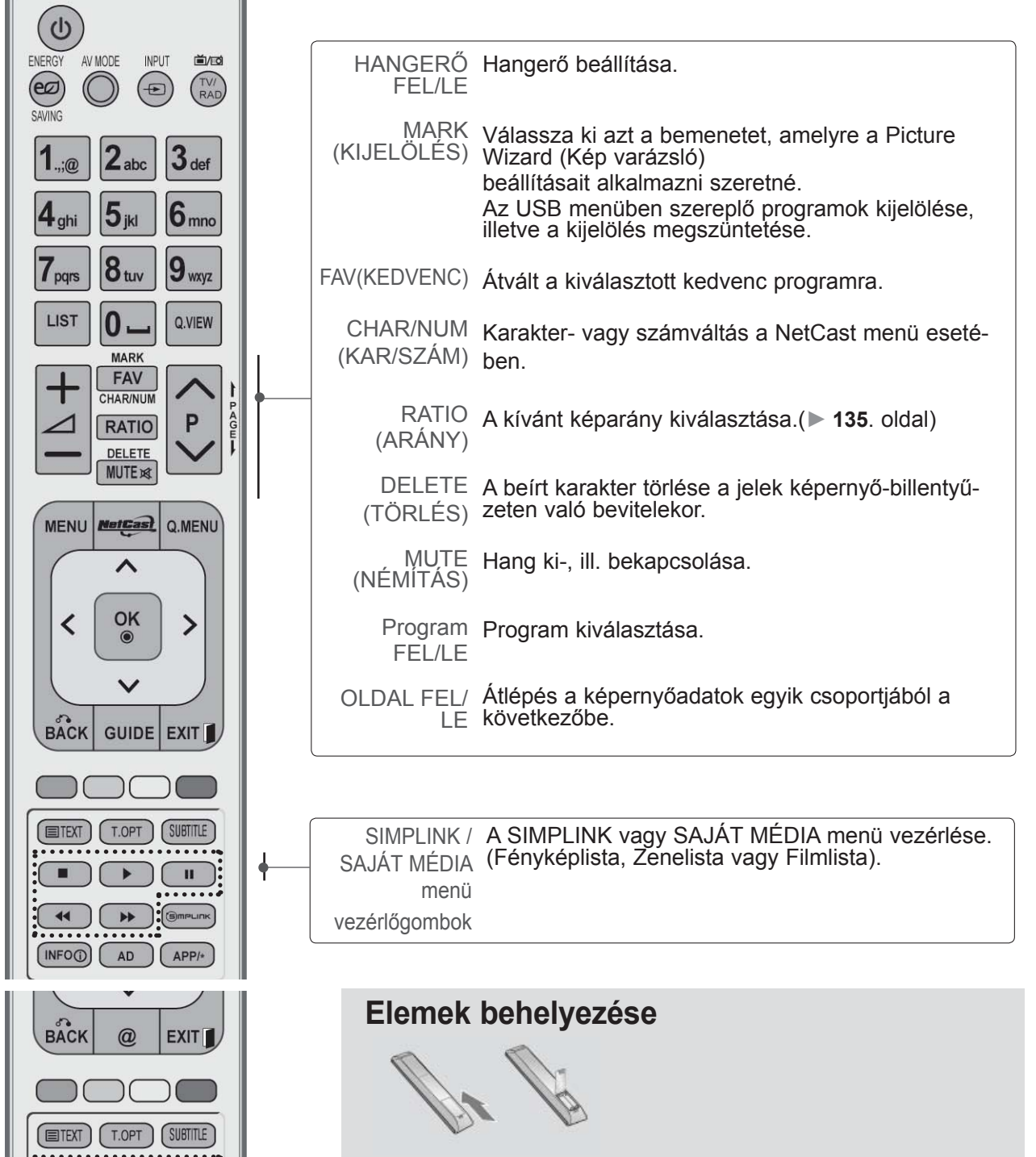

- Nyissa ki a hátoldalon található elemtároló rekesz fedelét (figyelje a + és a - jeleket)
- Helyezzen be két 1,5 voltos AAA méretű ceruzaelemet a megfelelő polaritás figyelembe vételével. Ne használjon együtt új és régi, használt elemeket.
- Zárja vissza a rekesz fedelét.
- Az elemeket a behelyezés fordított sorrendjében kell kivenni.

## **PLAZMA TV MODELLEK: 50/60PK5\*\*, 50/60PK7\*\*\*, 50/60PK9\*\*\* TARTOZÉKOK**

Ellenőrizze, hogy az alábbi tartozékokat tartalmazza-e a TV csomagja. Amennyiben bármelyik tartozék hiányzik a csomagból, vegye fel a kapcsolatot azzal a viszonteladóval, ahol a terméket vásárolta.

■ Az Ön TV-készülékének egyes részei eltérhetnek az ábrán láthatóktól.

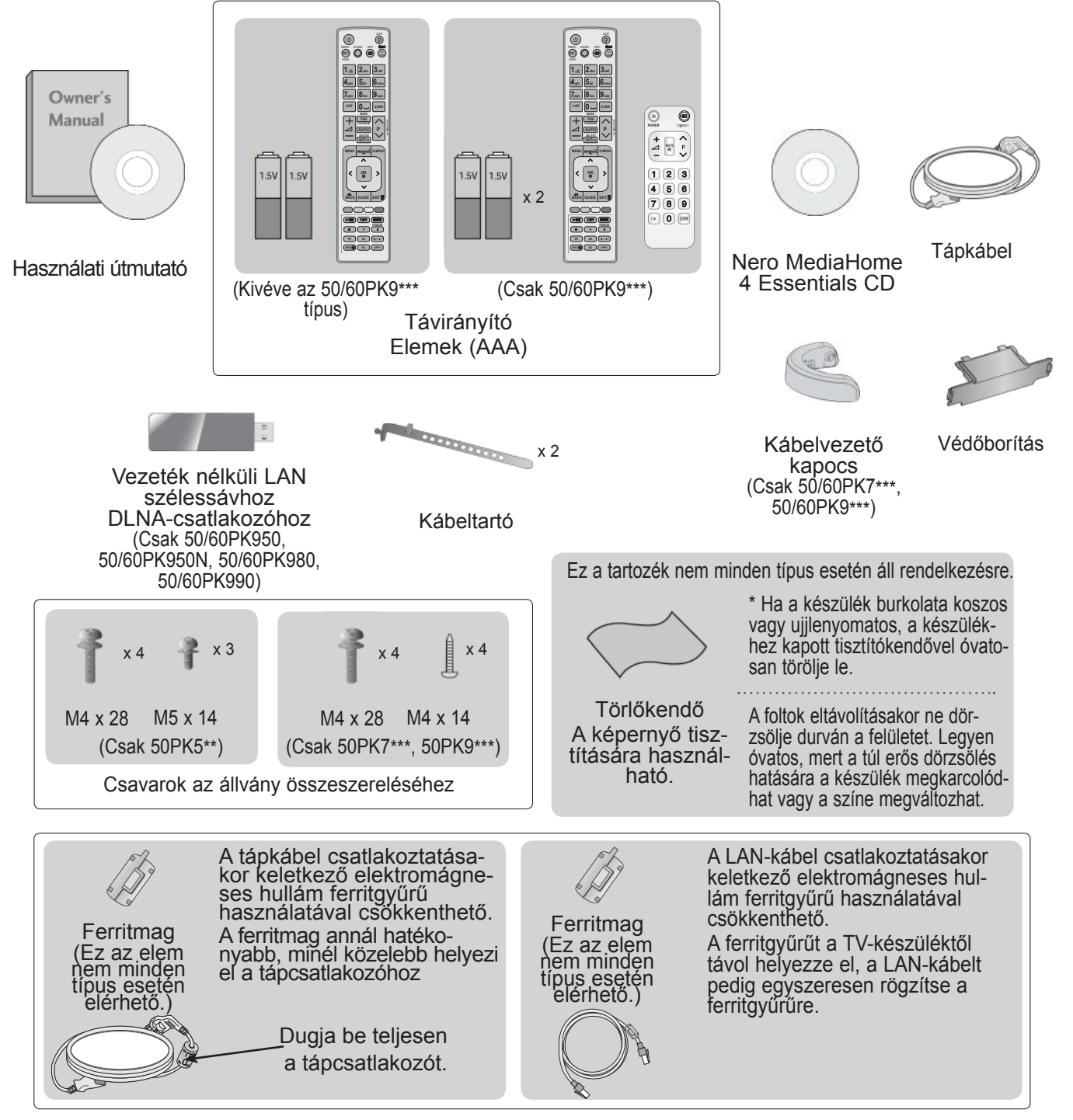

## **AZ ELŐLAPON TALÁLHATÓ KEZELŐSZERVEK**

#### **MEGJEGYZÉS**

►A TV-készülék az energiafogyasztás csökkentése érdekében készenléti módba kapcsolható. Ha a készüléket hosszabb ideig nem használja, akkor az energiafogyasztás csökkentése érdekében a főkapcsolóval kapcsolja ki.

Jelentős mértékben csökkenthetők a használat közbeni energiafogyasztás és a működés költségei, ha csökkenti a kép fényerejét.

#### **FIGYELEM!**

- ► Ne álljon rá az üvegállványra, és óvja az erős ütődésektől. Ellenkező esetben az állvány eltörhet, az üvegszilánkok sérülést okozhatnak, valamint a készülék leeshet.
- ► Ne húzza a TV-készüléket. Ellenkező esetben a padló vagy a készülék megsérülhet.
- Az Ön TV-készülékének egyes részei eltérhetnek az ábrán láthatóktól.

#### **Csak 50/60PK5\*\***

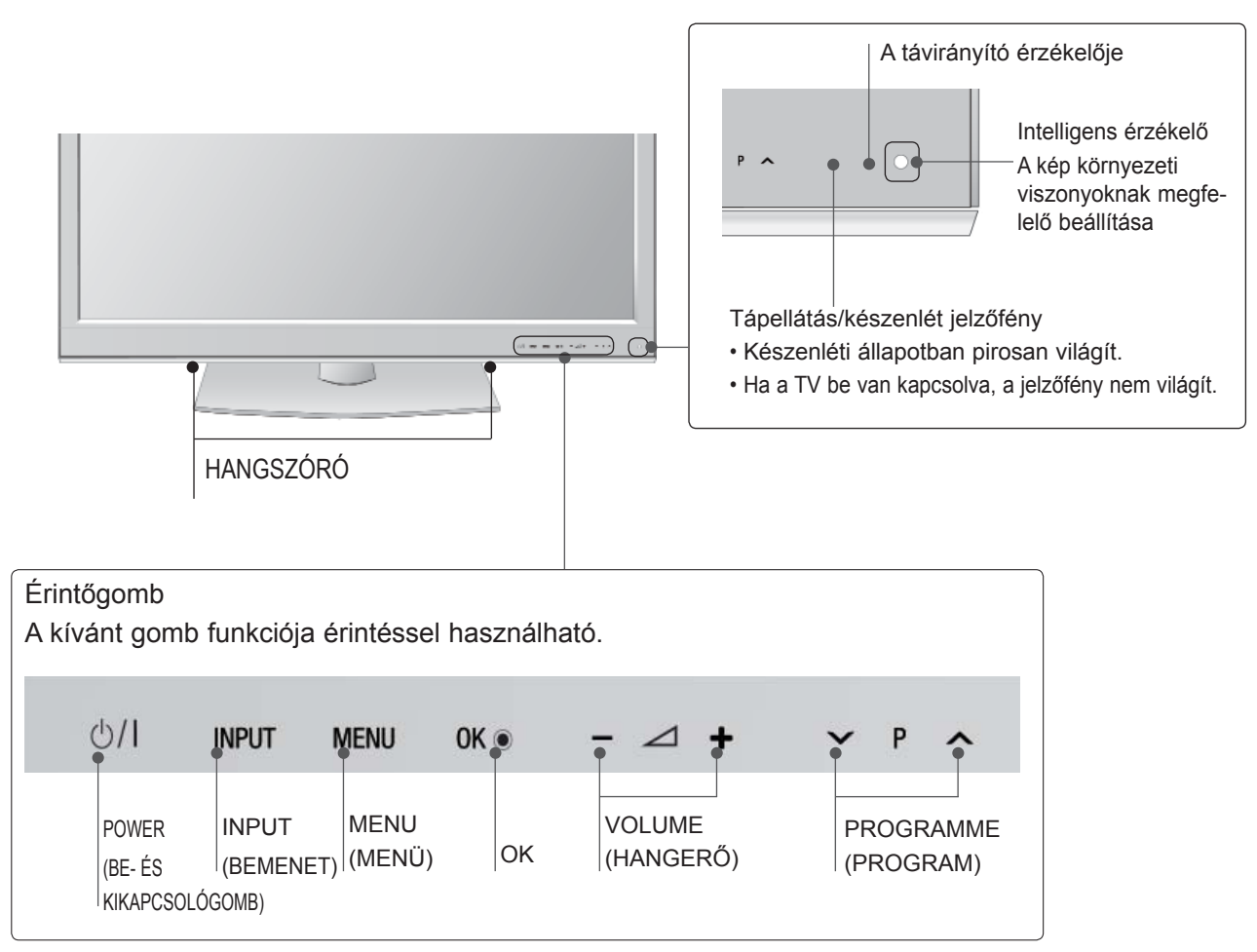

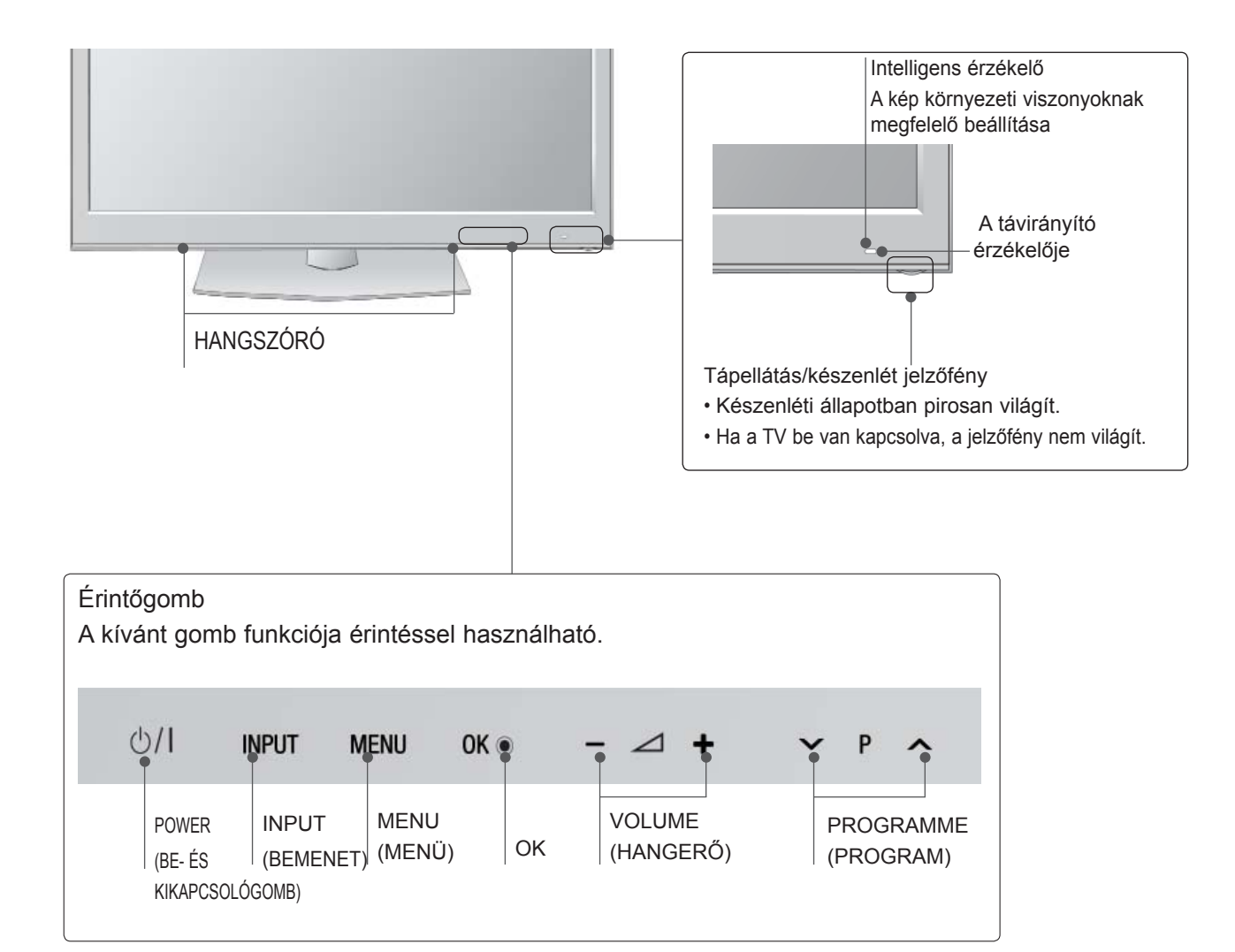

### **BACK PANEL INFORMATION**

■ Az Ön TV-készülékének egyes részei eltérhetnek az ábrán láthatóktól.

 $\overline{\mathbb{L}}$ ŐKÉSZÜLETBEN

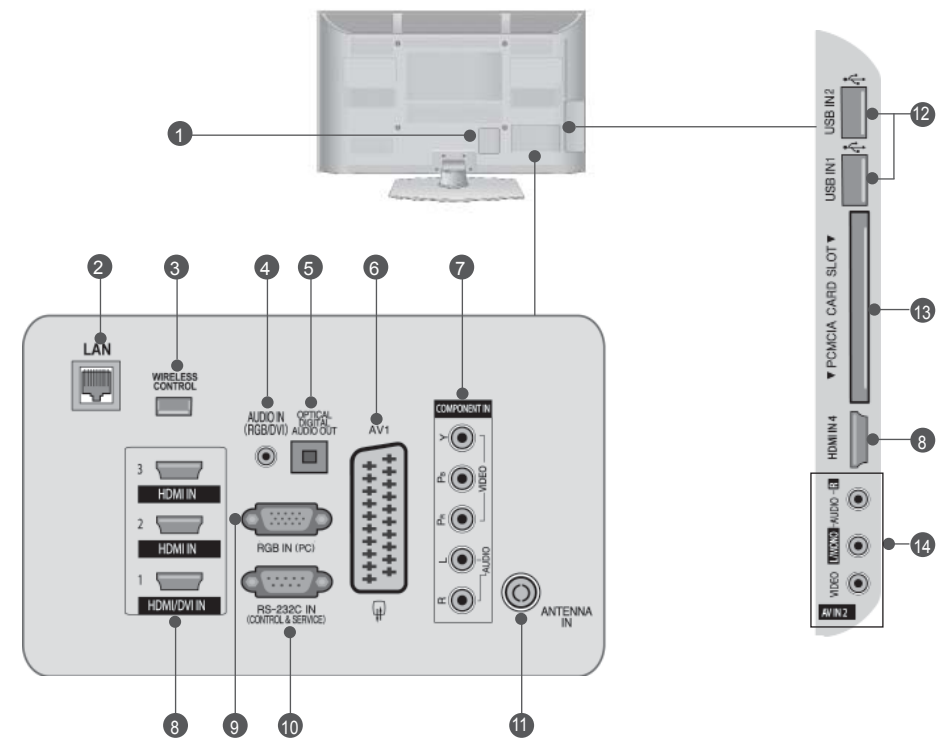

**A tápkábel csatlakozóaljzata** 1 A TV váltóáramú tápforrásról működtethető. A névleges feszültség a "Műszaki adatok" című oldalon található. (► lásd:184 - 200. oldal) A TV-t tilos egyenáramú tápfeszültségről működtetni.

#### **LAN** 2

Hálózati csatlakozási lehetőség a következők számára: AccuWeather, Picasa, YouTube stb. Helyi hálózaton video-, kép- és zenei fájlokhoz is használható.

- **VEZETÉK NÉLKÜLI vezérlés** 3 A vezeték nélküli médiadobozhoz csatlakoztatott eszközök vezeték nélküli szabályozása a Wireless Ready hardverkulcs TV-be történő csatlakoztatásával.
- **RGB/DVI audiobemenet** 4 Számítógép vagy DTV-készülék hangkábelének csatlakoztatása.
- **5 DIGITÁLIS OPTIKAI AUDIOKIMENET** A digitális audiocsatlakozó segítségével különböző berendezésekhez csatlakoztathatja a TV-t. Csatlakoztatás digitális audioeszközhöz Optikai audiokábel használata.
- **Euro Scart csatlakozó (AV1)**  6 Külső eszköz Scart bemenetének vagy kimenetének csatlakoztatása.
- **Kompozit bemenet** Kompozit video-/audioeszközök csatlakoztatása.  $\bullet$
- **HDMI/DVI IN bemenet** 8 HDMI-jelforrások csatlakoztatása a HDMIbemenethez. Vagy: DVI (VIDEO) jelforrás csatlakoztatása a HDMI/DVI csatlakozóhoz DVI–HDMIkábel segítségével.
- **RGB IN-bemenet** 9 Számítógép-kimenet csatlakoztatása.
- **RS-232C bemeneti csatlakozó (VEZÉRLÉS ÉS SZERVIZ)** 10

A számítógép RS-232C csatlakozójának csatlakoztatása.

Ez a csatlakozóaljzat szerviz-, illetve szállodai üzemmódban használatos.

- **Antennabemenet** Antenna vagy kábel csatlakoztatása. 11
- **USB-bemenet** 12 USB-tárolóeszköz csatlakoztatása.
- **PCMCIA-kártyafoglalat (Personal Computer Memory Card International Association)** CI-modul behelyezése a **PCMCIA kártyanyílásba**. (Ez a funkció nem minden országban elérhető.) 13
- **Audio-/videobemenet** A külső eszköz audio-/videokimenetének csatlakoztatása. 14

## **AZ ÁLLVÁNY ÖSSZESZERELÉSE**

■ Az Ön TV-készülékének egyes részei eltérhetnek az ábrán láthatóktól.

Az asztali állvány összeszerelése után ellenőrizze, hogy teljesen meghúzta-e a csavart. (Ha a csavart nem húzza meg teljesen, a készülék előredőlhet, miután a talpára állította.) Ha a csavart túlzottan meghúzza, a csavar menete megszakadhat.

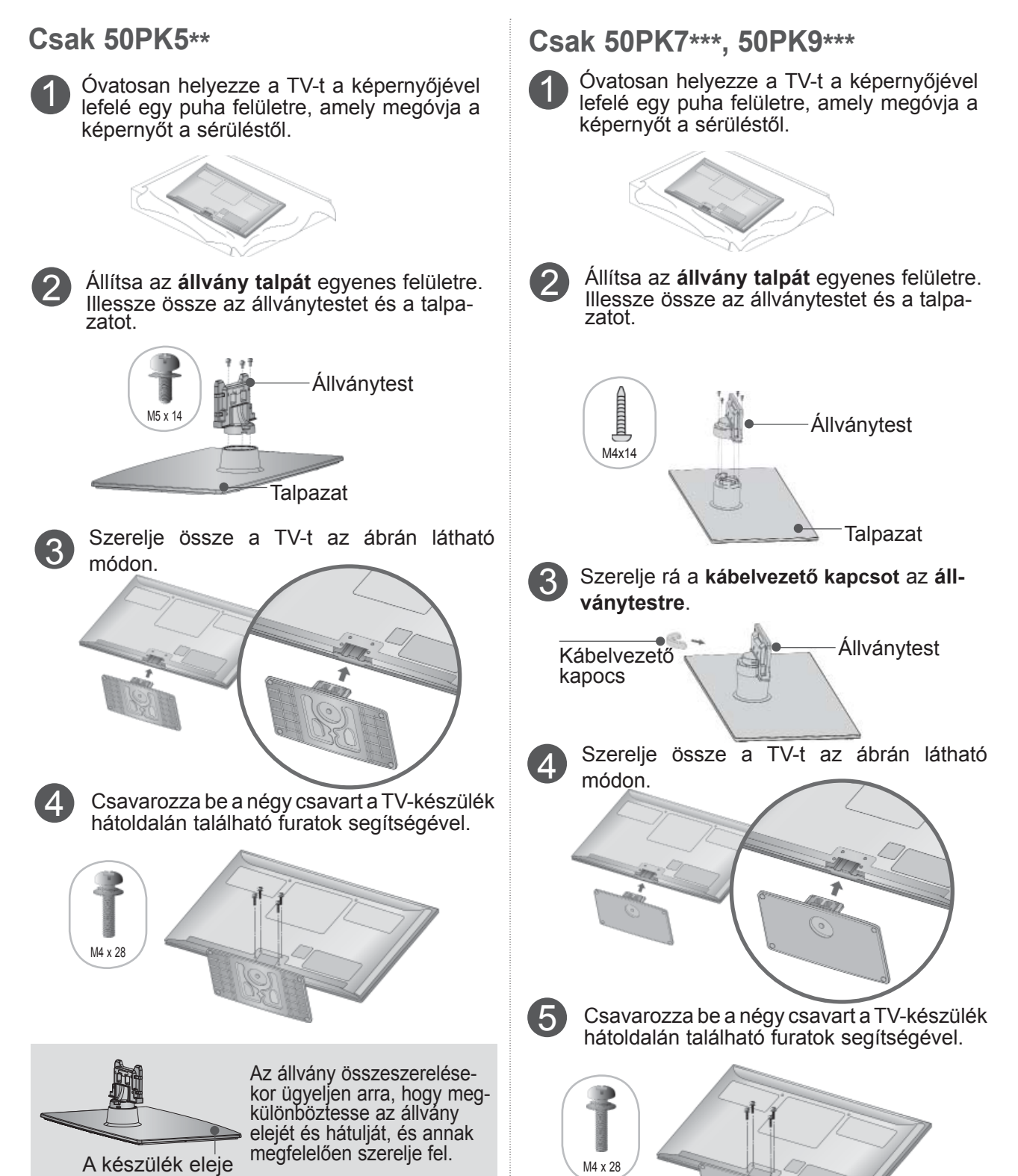

### **A KÁBELEK ELRENDEZÉSE A A KÁBELVEZETŐ HÁTLAPON**

■ Az Ön TV-készülékének egyes részei eltérhetnek az ábrán láthatóktól.

A megfelelő kábelek csatlakoztatása után a bemutatott módon helyezze fel a **kábeltartót**,<br>és fogja össze a kábeleket.

Szerelje fel a LAN-kábelhez az ábrán látható módon az elektromágneses hullám csökkentése érdekében.

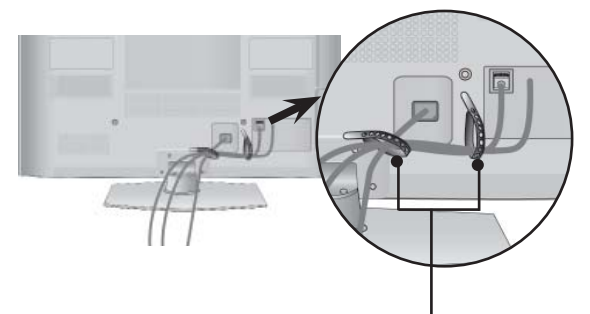

**Kábeltartó**

#### **Csak 50/60PK7\*\*\*, 50/60PK9\*\*\***

Csatlakoztassa a szükséges kábeleket. További készülékek csatlakoztatásához lásd a **Külső berendezések beállítása** című részt.

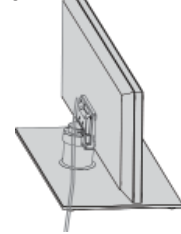

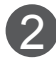

2 Illessze a **kábelvezető kapcsot**<sup>a</sup> TV-be; kattanást kell hallania.

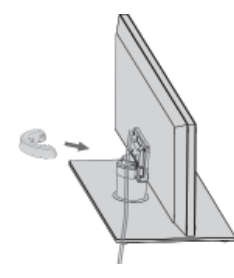

### **WEGJEGYZÉS**

- ►Ügyeljen arra, hogy a készüléket felemeléskor ne a **KÁBELVEZETŐNÉL** fogja meg.
- Ha a készülék leesik, az személyi sérüléshez vagy a készülék károsodásához vezethet.

# **KAPOCS LEVÉTELE**

#### **Csak 50/60PK7\*\*\*, 50/60PK9\*\*\***

■ Az Ön TV-készülékének egyes részei eltérhetnek az ábrán láthatóktól.

Fogja meg mindkét kezével a **kábelvezető kapcsot**, és az ábrán láthatónak megfelelően húzza hátrafelé.

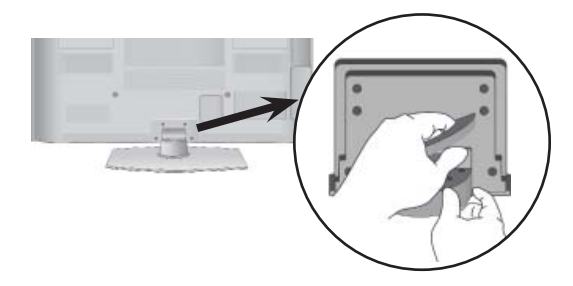

### **HA NEM HASZNÁLJA AZ ASZTALI ÁLLVÁNYT**

■ Az Ön TV-készülékének egyes részei eltérhetnek az ábrán láthatóktól.

A készülék falra szerelésekor használja a védőborítást.

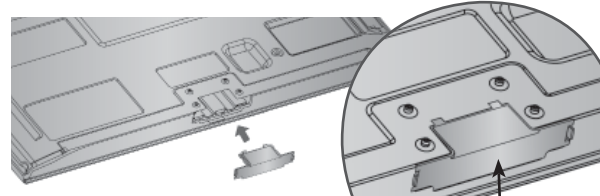

Nyomja be a **Védő- Borítást** a TV-n levő helybe mindaddig, míg kattanást nem hall. Védő- Borítás (Rögzítsen vezetőt a külső

felére.)

1

2

### **FORGÓÁLLVÁNY**

■ Az Ön TV-készülékének egyes részei eltérhetnek az ábrán láthatóktól.

A TV felállítása után a készüléket jobbra-balra 20 fokkal el lehet fordítani.

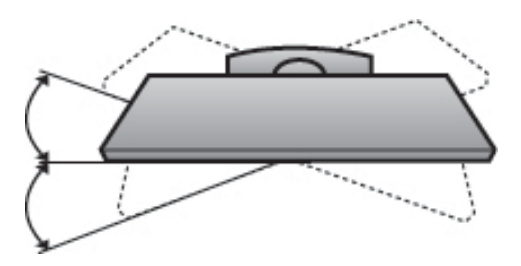

### **TANÁCSOK A KÖRÜLTEKIN-TŐ ÖSSZESZERELÉSHEZ**

- Vásárolja meg a TV biztonságos falra szereléséhez szükséges megfelelő rögzítőelemeket.
- A falhoz közel állítsa fel a készüléket, nehogy leessen, ha meglökik.
- A lenti utasításokat követve a TV-t biztonságosabb módon helyezheti el, mivel ha ilyen módon rögzíti a falhoz, a készülék nem esik le, ha meghúzzák. Ily módon megakadályozhatja, hogy a TV előre zuhanjon, és sérülést okozzon. Továbbá a készüléket is megóvhatja a károsodástól. Ügyeljen arra, hogy a gyermekek ne másszanak fel a készülékre, illetve ne kapaszkodjanak bele.

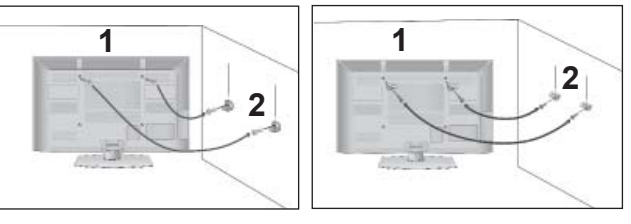

A szemes csavarok vagy a rögzítőelemek segítségével rögzítse a készüléket a falhoz, az ábrán látható módon.

(Ha a készülékben csavarok vannak a szemes csavarok helyén, csavarozza ki azokat.)

- \* Helyezze be a szemes csavarokat vagy a rögzítőelemeket/csavarokat a felső csavarnyílásokba, majd szorosan húzza meg azokat.
- Rögzítse a fali konzolokat a falra a csavarokkal. A fali konzolokat azonos magasságba szerelje fel.

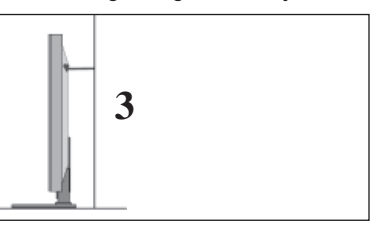

3 Erős zsineg használatával állítsa a készüléket a megfelelő állásszögbe. Biztonságosabb, ha úgy rögzíti a kötelet, hogy az vízszintes legyen a fal és a termék között.

#### **MEGJEGYZÉS**

- ► A termék áthelyezése előtt először a köteleket oldja ki.
- ► A termékhez a méretéhez és súlyához elegendően nagy és szilárd tartót vagy szekrényt használjon.
- ► A termék biztonságos használatához győződjön meg arról, hogy a falra szerelt konzol magassága megegyezik a termékével.

- A TV-készülék számos módon elhelyezhető, például falra, asztalra stb.
- A TV-készülék vízszintes szerelésre alkalmas.

### **FÖLDELÉS**

Az esetleges áramütés elkerülése érdekében győződjön meg arról, hogy a földkábel csatlakoztatva van-e. Ha semmilyen módon sem lehetséges a földelés megoldása, szakképzett villanyszerelővel építtessen be külön megszakítót. Ne kísérelje meg a TV földelését telefonkábelhez, villámhárítóhoz vagy gázcsőhöz való csatlakoztatással.

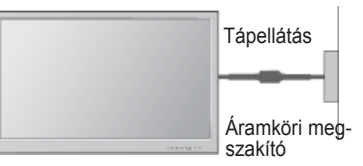

### **A TV ASZTALI ÁL NYON VALÓ ELHELYEZÉS**

■ Az Ön TV-készülékének egyes részei eltérhetnek az ábrán láthatóktól.

A jó szellőzés érdekében, a TV körül hagyjon 10 cm szabad helyet.

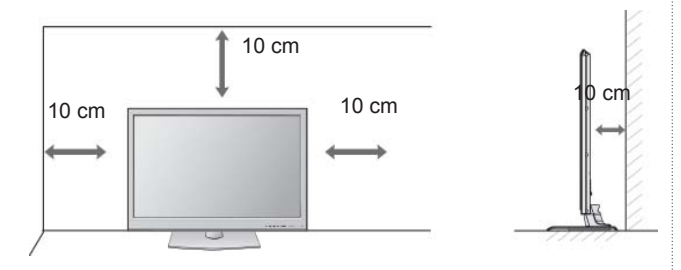

### **FALRA SZERELÉS: VÍZSZINTES FELSZERELÉS**

- Javasoljuk, hogy a TV-készülék falra szereléséhez LG márkájú fali tartókonzolt használjon.
- Javasoljuk, hogy a VESA szabvány előírásainak megfelelő fali tartókonzolt szerezzen be.
- Az LG azt javasolja, hogy szakemberrel végeztesse a TV-készülék falra szerelését.

#### **MEGJEGYZÉS**

- ►A fali tartókonzolt szilárd, a padlóra merőlegesen álló falra szerelje.
- ►Ha a készüléket a mennyezetre vagy nem függőleges falra kívánja szerelni, használjon<br>speciális fali konzolt.
- ►A fali tartókonzolt olyan felületre kell szerelni, amely elég erős a TV súlyának megtartásá-<br>hoz, például betonból, terméskőből, téglából<br>vagy falazóelemből készült falra.
- ►A tartócsavar típusa és hosszúsága a tartókonzoltól függ. További i részletekért lapozza<br>fel a tartókonzolhoz mellékelt útmutatót.
- Az LG a következő esetekben nem vállal felelősséget a TV nem megfelelő felszereléséből származó balesetért, illetve anyagi<br>kárért:
	- Nem VESA-kompatibilis fali tartókonzolt használata.
	- A csavarok nem megfelelő rögzítése a tar- tófelülethez, amely a TV lezuhanásához és személyi sérüléshez vezethet.
	- Nem az ajánlott felszerelési mód választása.

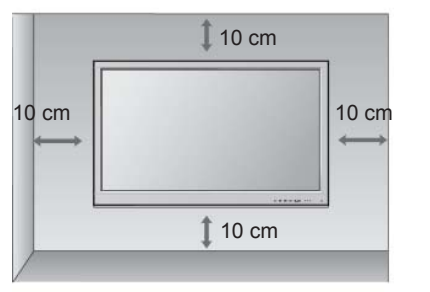

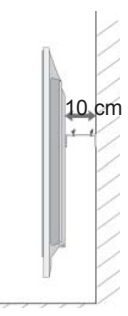

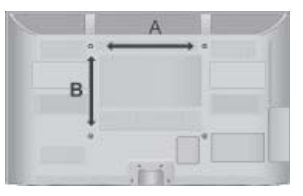

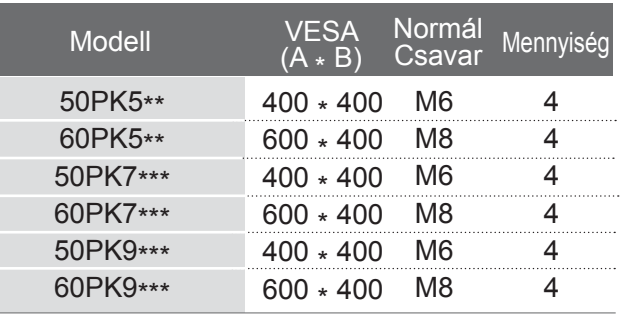

## **A TÁVIRÁNYÍTÓ GOMBJAINAK FUNKCIÓI**

A távirányító használatakor a távirányítót a TV-n lévő érzékelő felé irányítsa.

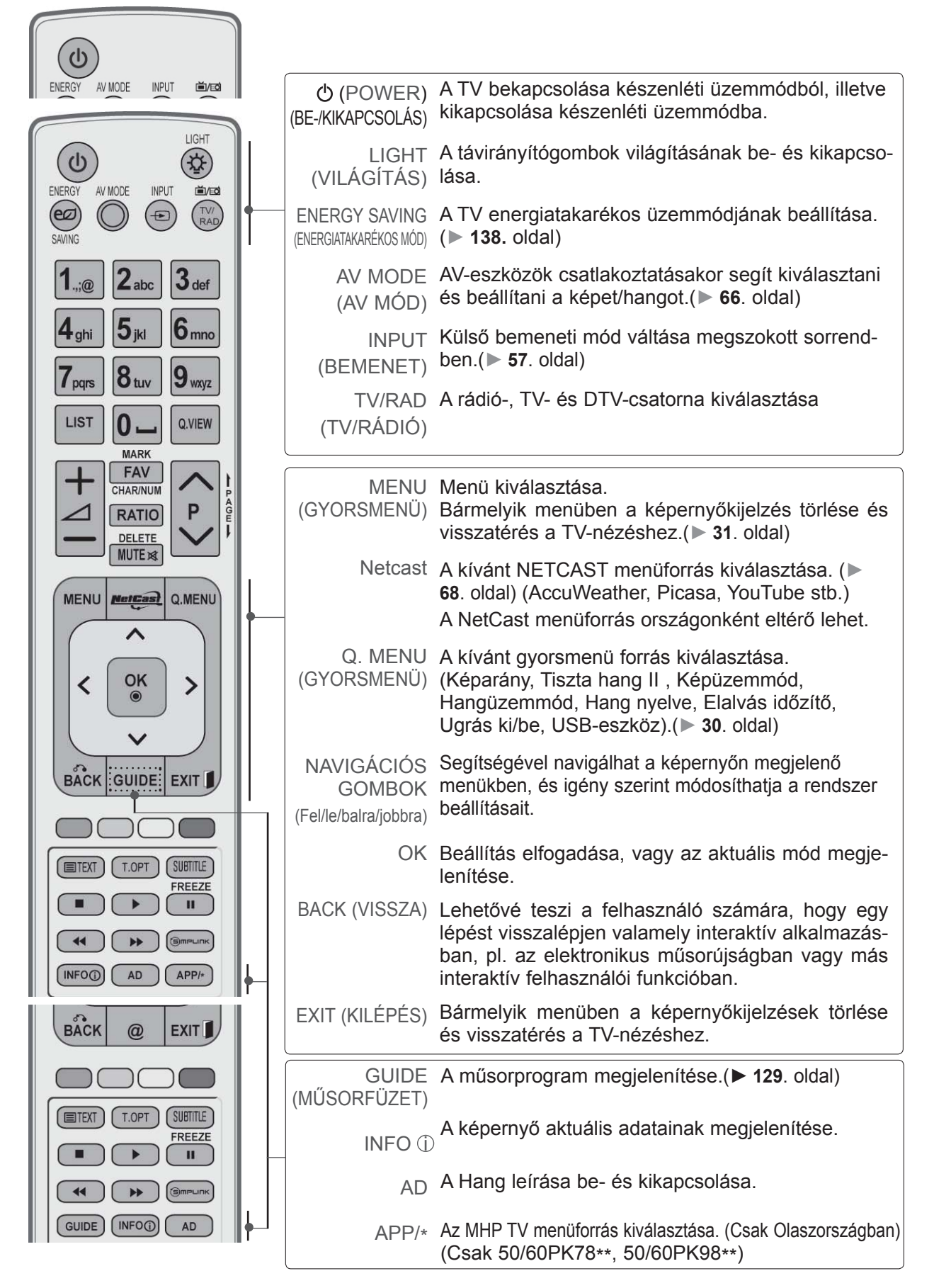

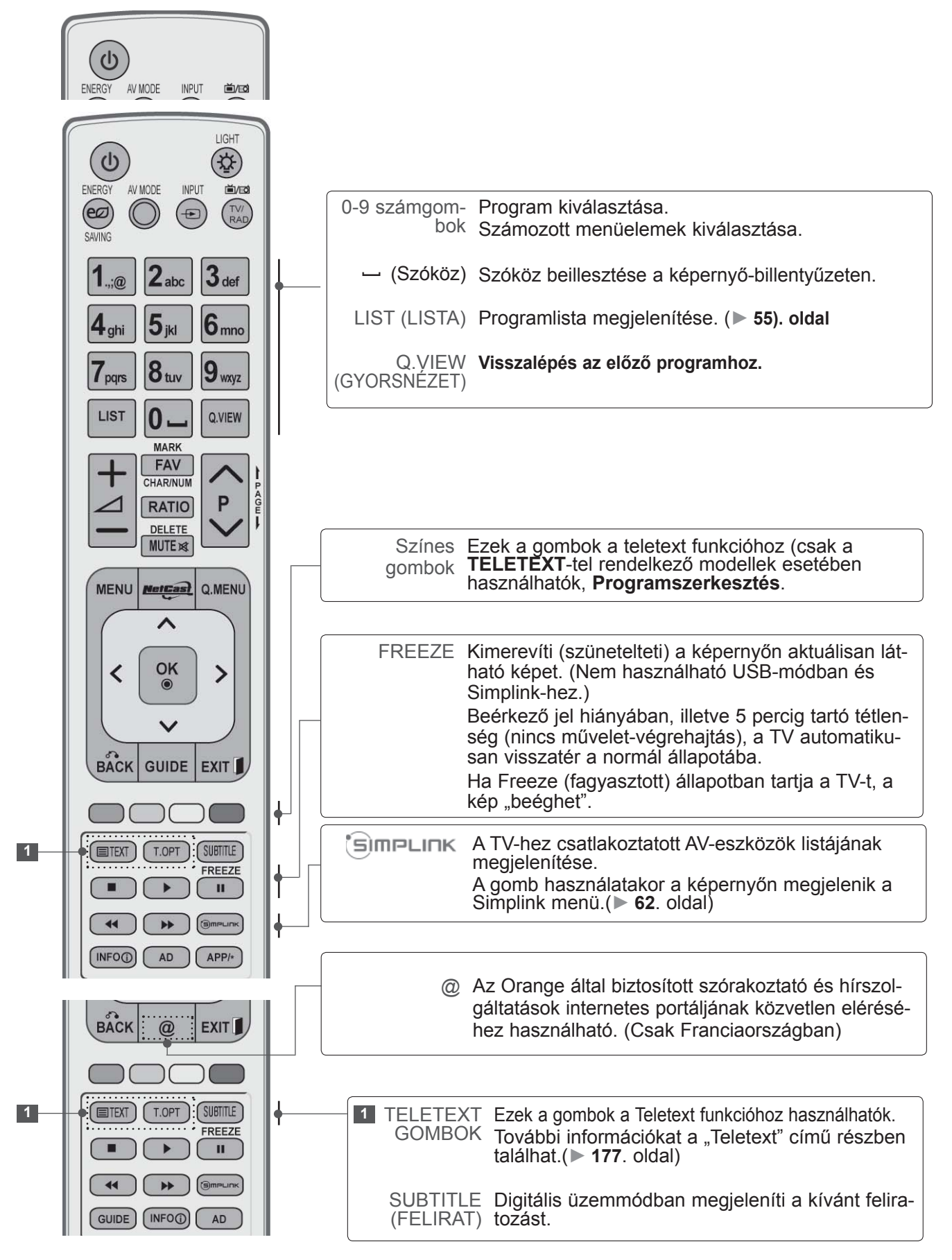

 $\overline{\mathbb{L}}$ ŐKÉSZÜLETBEN

A-32
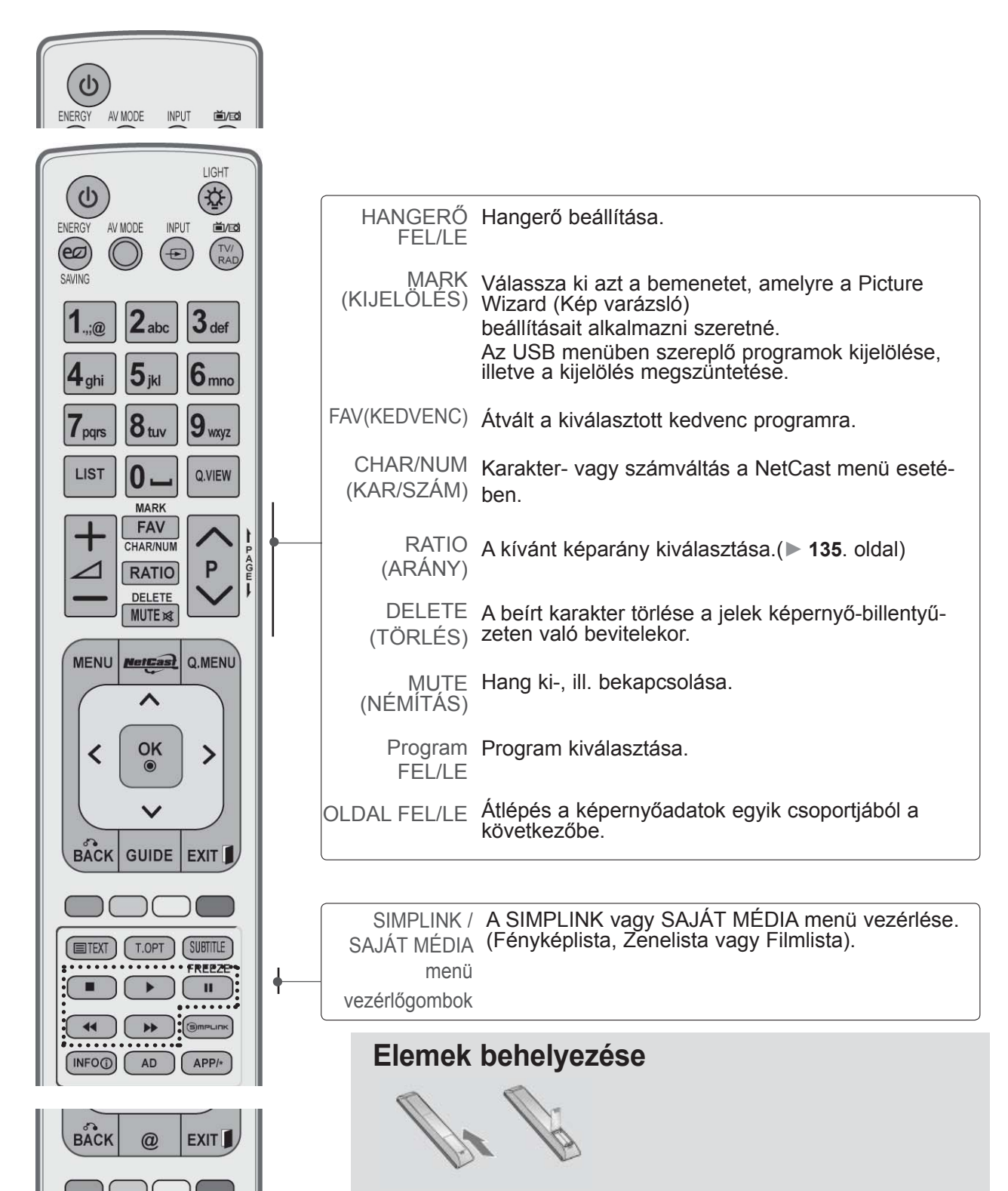

- Nyissa ki a hátoldalon található elemtároló rekesz fedelét (figyelje a + és a - jeleket)
- Helyezzen be két 1,5 voltos AAA méretű ceruzaelemet a megfelelő polaritás figyelembe vételével. Ne használjon együtt új és régi, használt elemeket.
- Zárja vissza a rekesz fedelét.

 $(T.OPT)$ 

**ETEXT** 

 $\blacktriangleleft$ 

GUIDE (INFO<sub>0</sub>)

SUBTITLE

**FREEZE**  $\mathbf{u}$  $\overline{\cdots}$ 

AD

■ Az elemeket a behelyezés fordított sorrendjében kell kivenni.

## **ELŐKÉSZÜLETBEN**

**Egyszerű távirányító(Csak 50/60PK9\*\*\*)**

 $\mathbb{E}$ ŐKÉSZÜLETBEN

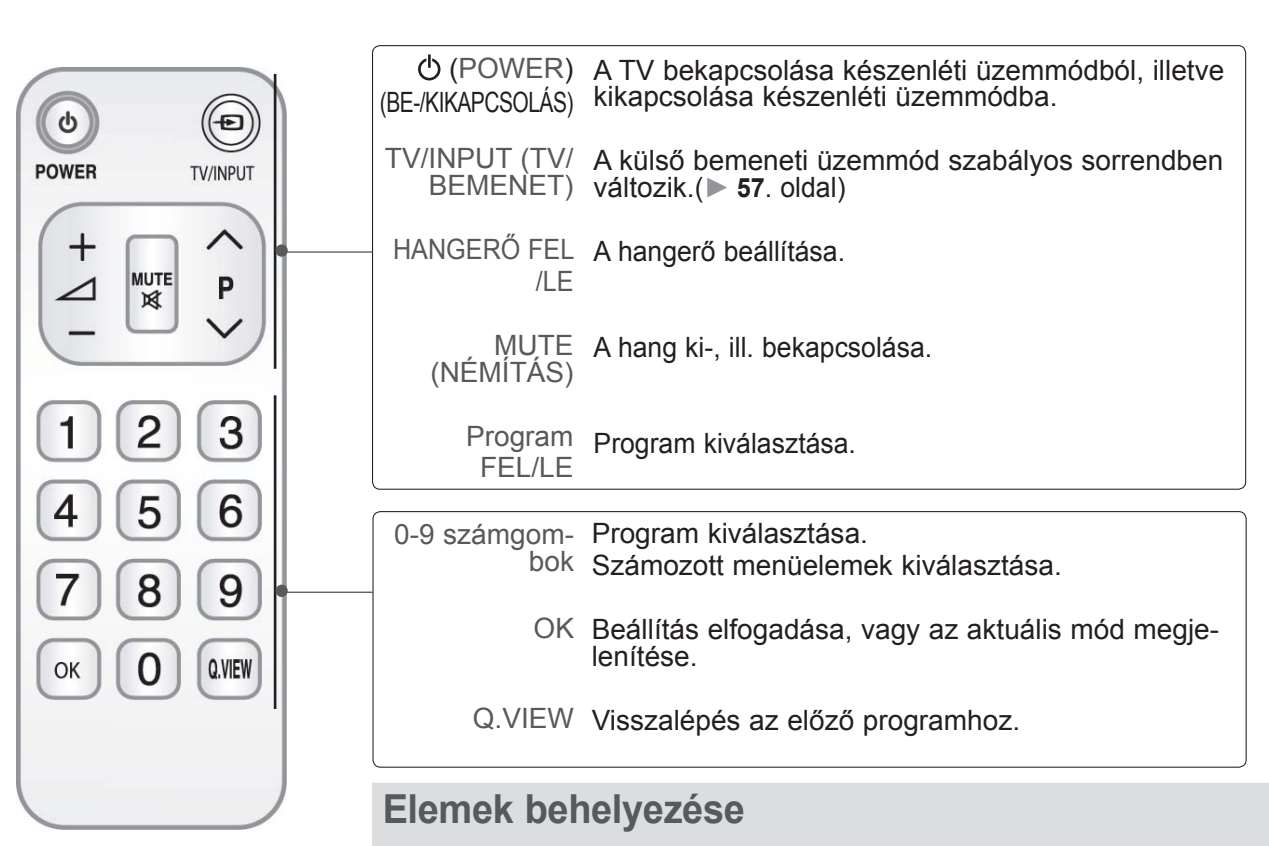

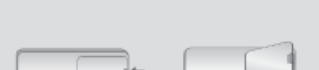

- Nyissa ki a hátoldalon található elemtartó rekesz fedelét (figyeljen a megfelelő polaritásra (+ és - jelek)
- Helyezzen be két 1,5 voltos AAA méretű ceruzaelemet. Ne használjon együtt új és régi, használt elemeket.
- Zárja vissza a rekesz fedelét.
- Az elemeket a behelyezéssel fordított sorrendben kell kivenni.

■ A készülékek károsodásának elkerülése érdekében soha ne csatlakoztassa egyetlen berendezés tápkábelét sem addig, amíg nem végzett az összes készülék csatlakoztatásával.

### **ANTENNA CSATLAKOZTATÁSA**

- Az optimális képminőség érdekében állítsa be az antenna irányát.
- Az antennakábel és az átalakító nem a készülék tartozéka.

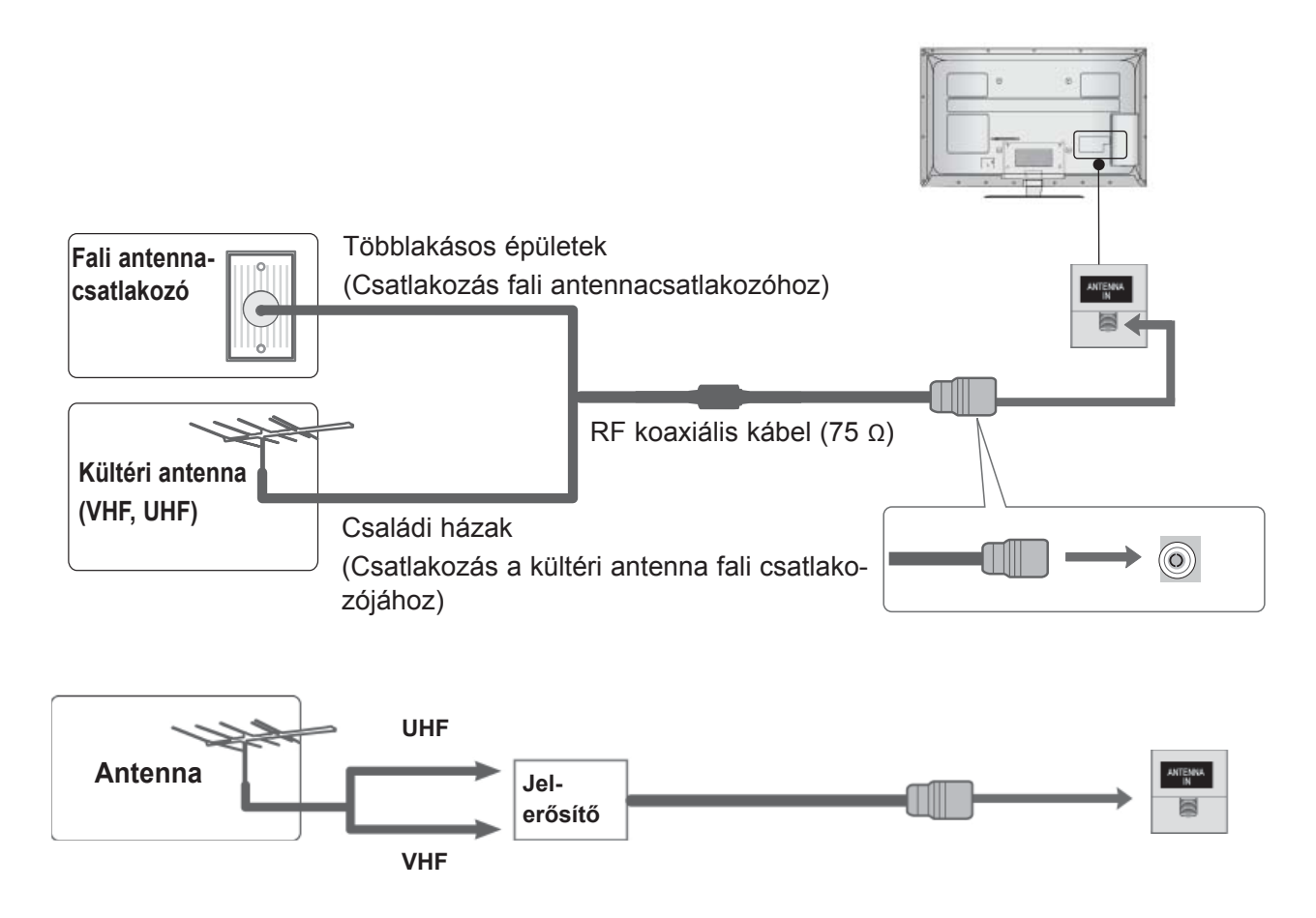

- Azokon a helyeken, ahol gyengébb a vétel, a jobb képminőség érdekében a jobb oldali ábrán látható módon csatlakoztasson jelerősítőt az antennához.
- Ha a jelet meg kívánja osztani két készülék között, a csatlakoztatáshoz használjon antennaelosztót.

- A készülékek károsodásának elkerülése érdekében soha ne csatlakoztassa egyetlen berendezés tápkábelét sem addig, amíg nem végzett az összes készülék csatlakoztatásával.
- Ebben a részben (**KÜLSŐ ESZKÖZÖK BEÁLLÍTÁSA**) elsődlegesen ábrákat használunk a 32/37/42/47/55LE7\*\*\* típusokhoz.
- Az Ön TV-készülékének egyes részei eltérhetnek az ábrán láthatóktól.

### **KOMPOZIT KÁBELLEL CSATLAKOZTATVA**

Ez a TV-készülék külső, digitális set-top box egység nélkül képes a digitális rádiófrekvenciás és kábeles jelek vételére. Ha azonban mégis digitális set-top box egységet vagy más külső digitális eszközt használ a digitális jelek vételére, az alábbi ábra szerint járjon el.

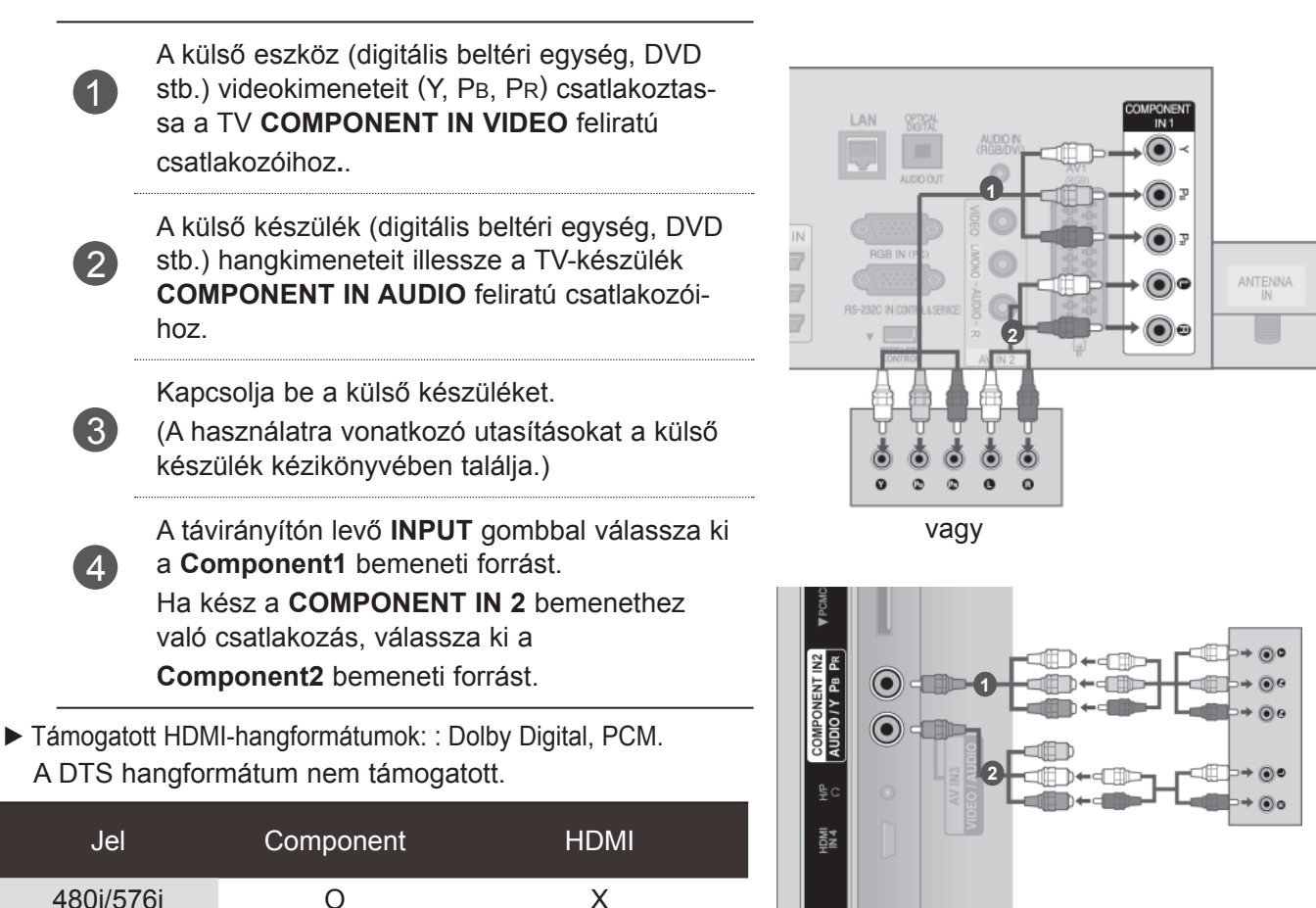

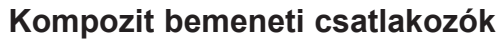

 $1080p$  O

480p/576p O O 720p/1080i O O

(csak 50 Hz / 60 Hz)

A jobb képminőség érdekében az alábbi táblázatban látható módon csatlakoztassa a DVD-lejátszót a kompozit bemenetekhez.

 $\Omega$ (24 Hz / 30 Hz / 50 Hz / 60 Hz)

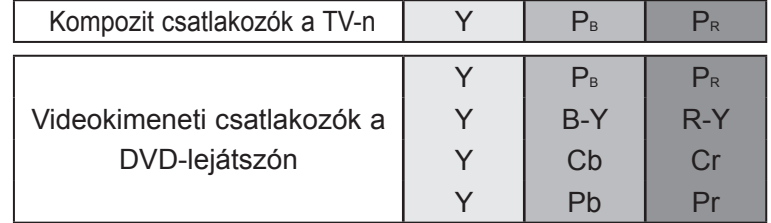

## **CSATLAKOZTATÁS HDMI-KÁBEL SEGÍTSÉGÉVEL**

Csatlakoztassa a külső berendezés (beltéri egység, DVD stb.) HDMI-kimenetét a TV **HDMI/DVI IN 1(DVI)**, **HDMI/DVI IN 2**, **HDMI/DVI IN 3** vagy **HDMI IN 4** bemenetébe(a 32/37/42/47/55LD6\*\*\*, 32/42/47LD7\*\*\*típus kivételével) .

Kapcsolja be a külső készüléket.

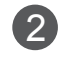

1

(A használatra vonatkozó utasításokat a külső készülék kézikönyvében találja.)

3

Válassza ki a **HDMI1, HDMI2, HDMI3** vagy **HDMI4** bemeneti forrást (a 32/37/42/47/55LD6\*\*\*, 32/42/47LD7\*\*\*típus kivételével) ; ehhez használja a távirányítón levő **INPUT** gombot.

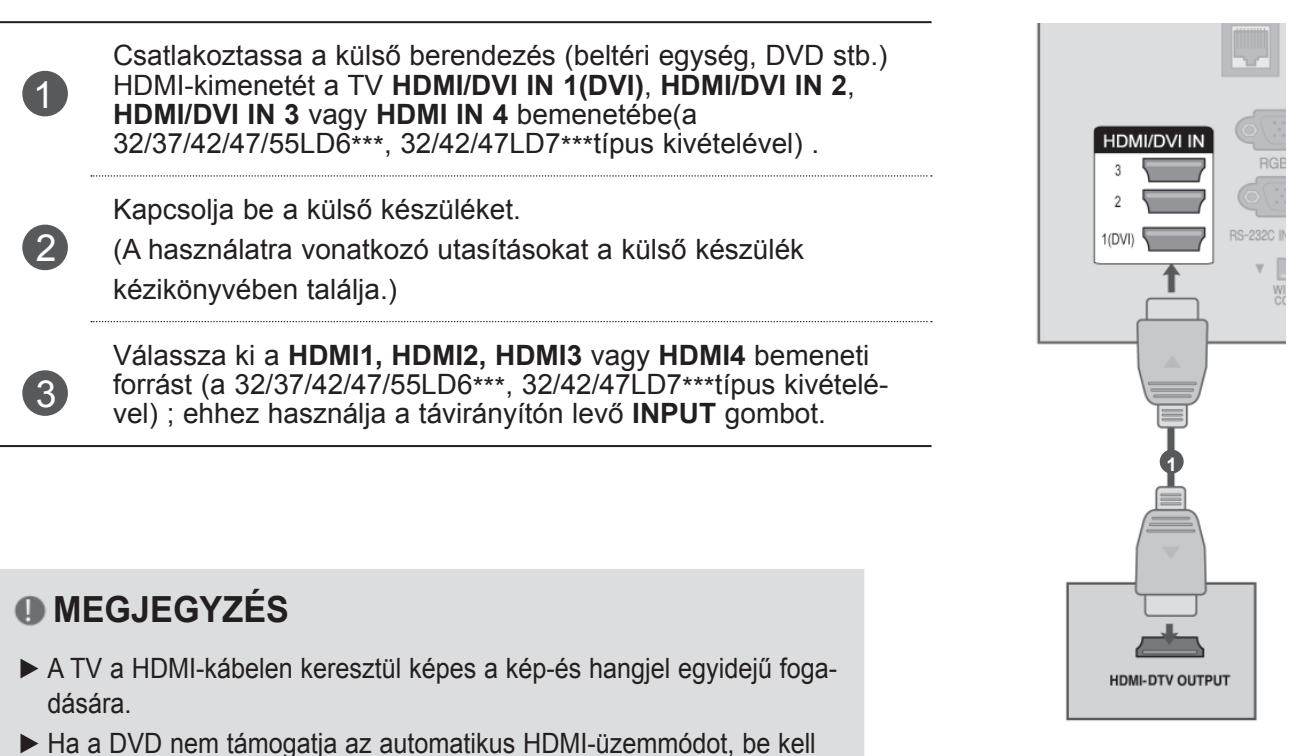

#### **MEGJEGYZÉS**

- ► A TV a HDMI-kábelen keresztül képes a kép-és hangjel egyidejű fogadására.
- ► Ha a DVD nem támogatja az automatikus HDMI-üzemmódot, be kell állítani a megfelelő kimeneti felbontást.
- ► Győződjön meg arról, hogy a HDMI-kábel verziója legalább 1.3-as. Ha a HDMI-kábel nem kompatibilis a HDMI 1.3-as verziójával, a készüléken vibrálhat a kép, de az is előfordulhat, hogy nincs kép. Kérjük, olyan kábelt használjon, amely legalább az 1.3-as HDMI verzióval kompatibilis.

KÜLSŐ BEKENDEZEĞREK BEKILLÍTASY

BERENDEZÉSEK BEKTLITÁSK

## **HDMI - DVI KÁBELLEL CSATLAKOZTATVA**

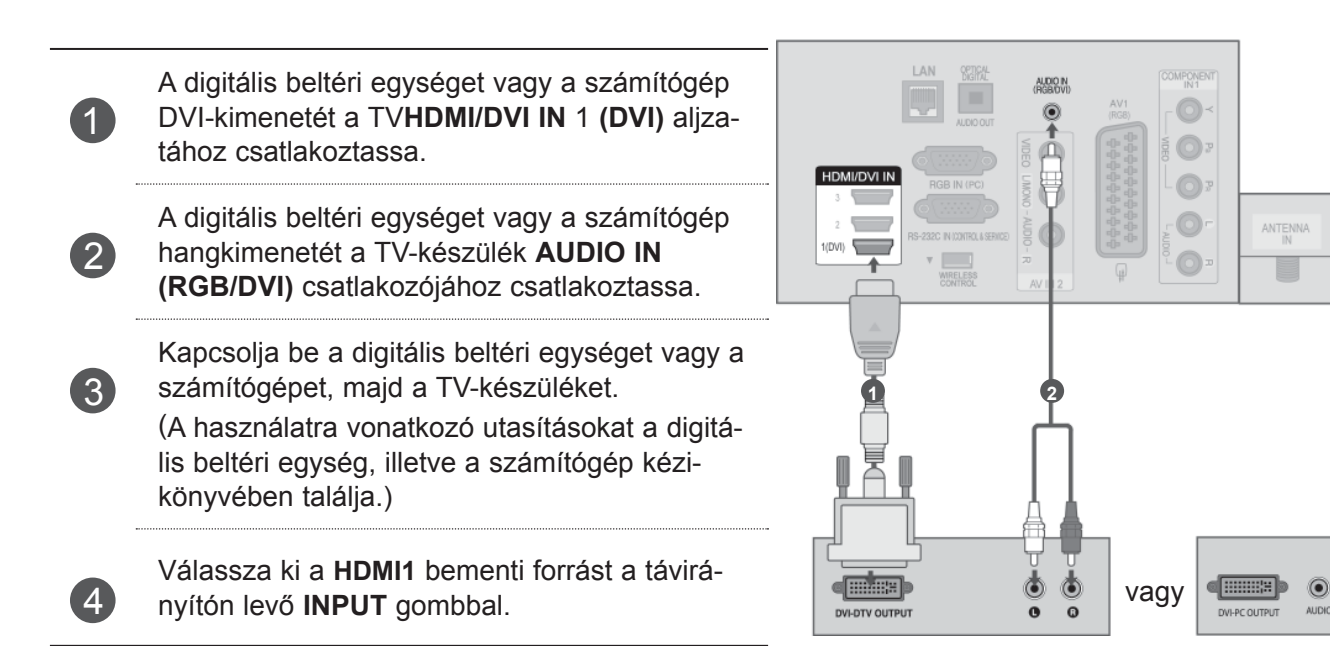

KÜLS ŐBERENDEZÉSEK BEÁLLÍTÁSK

## **SCART-KÁBELLEL CSATLAKOZTATVA**

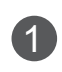

A külső készülék (DVD, videomagnó, stb.) Euro scart csatlakozóját a TV-készülék **AV1**  Euro scart aljzatához csatlakoztassa.

Kapcsolja be a külső készüléket.

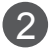

3

(A használatra vonatkozó utasításokat a külső készülék kézikönyvében találja.)

Válassz ki az **AV1** bemeneti jelforrást a távirányító **INPUT** gombjának segítségével.

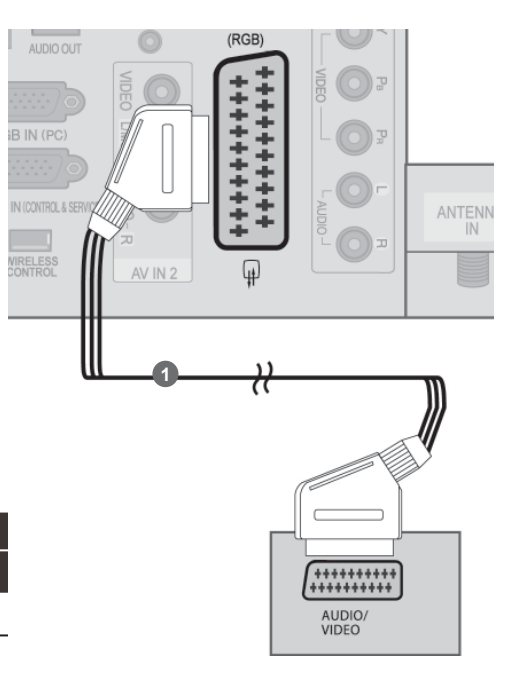

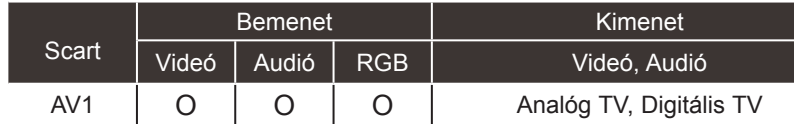

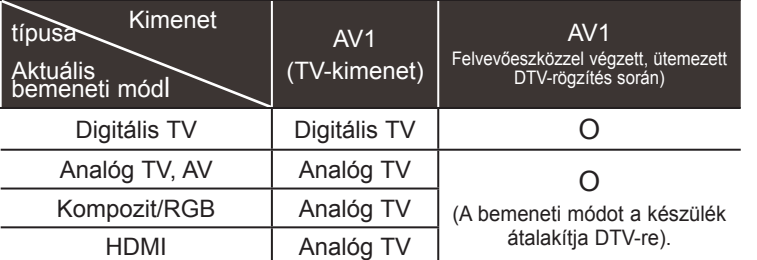

►TV-kimenet: Analóg vagy digitális TV-jelet ad ki.

### **MEGJEGYZÉS**

► Euro scart kábel használata esetén árnyékolt Euro scart kábelt kell használnia.

# **KÜLSŐ BERENDEZÉSEK BEÁLLÍTÁSA USB BEÁLLÍTÁSA**

1

2

Csatlakoztassa az USB-eszközt a TV-n levő **USB IN 1** vagy **USB IN 2** aljzathoz.

Az **USB IN 1** vagy **USB IN 2** csatlakozó csatlakoztatása után már használhatja is az **USB**  funkciót. (► **86. oldal)**

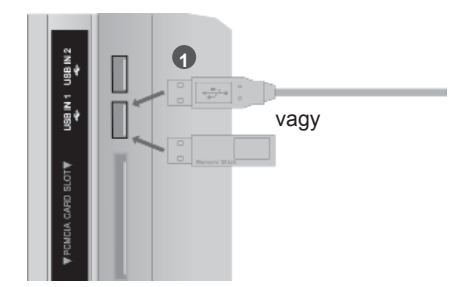

### **AZ ANTENNABEMENETHEZ CSATLAKOZTATVA**

A képzaj (interferencia) elkerülésének érdekében hagyjon megfelelő távolságot a videomagnó és a televízió között.

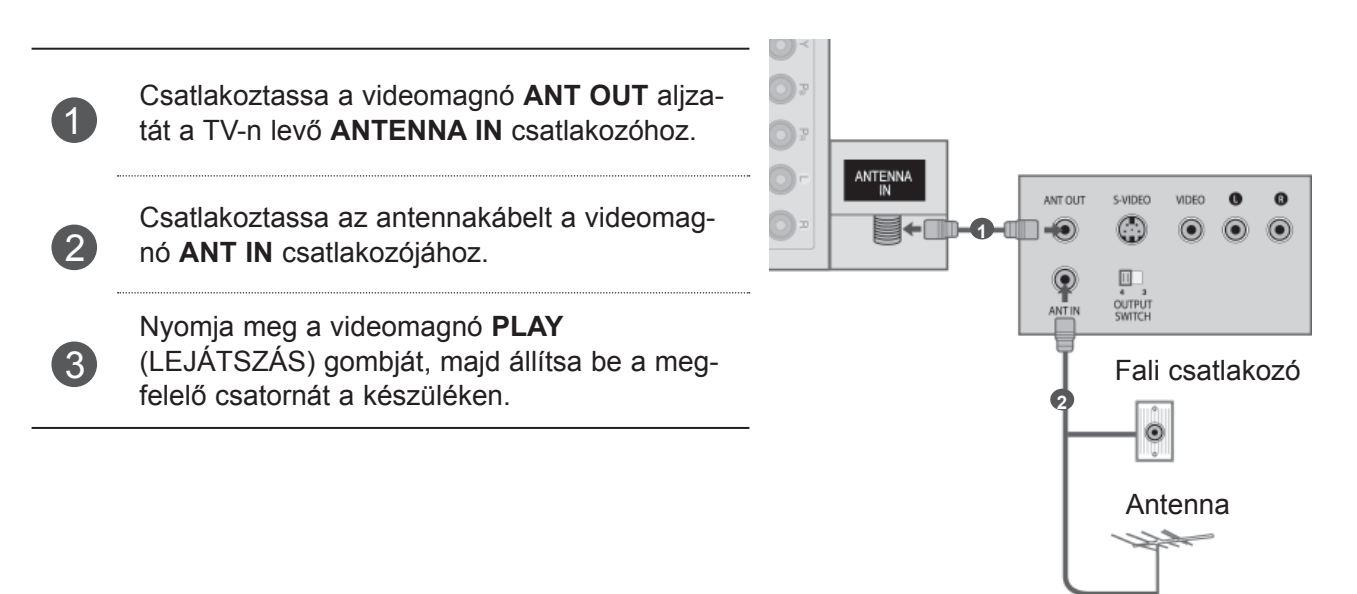

## **RCA-KÁBELLEL CSATLAKOZTATVA**

Csatlakoztassa a TV és a lejátszó, illetve a külső berendezés közötti **AUDIO**/**VIDEO** csatlakozókat . A csatlakozók színeinek egyezniük kell. (Videó = sárga, bal audió = fehér, jobb audió = vörös)

Helyezzen egy kazettát a videomagnóba, majd nyomja meg a videomagnó PLAY

(LEJÁTSZÁS) gombját. (További tudnivalókat a videomagnó használati útmutatójában találhat.)

Vagy működtesse a megfelelő külső készüléket.

(További tudnivalókat a külső berendezés használati útmutatójában talál.)

A távirányító **INPUT** (BEMENET) gombjával válassza ki az **AV2** bemeneti jelforrást. Miután csatlakoztatta a kábelt az **AV IN 3**, aljzathoz, válassza ki az **AV3** bemeneti forrást.

#### **MEGJEGYZÉS**

1

 $\mathcal{L}$ 

3

► Ha monó videomagnóval rendelkezik, csatlakoztassa a lejátszó hangkábelét a TV **AUDIO L/MONO** aljzatához.

AUDIO IN **1**  $\mathbb{Q}$  $\odot$ video ANT I  $\begin{bmatrix} 1 \\ 4 \\ 0 \\ 0 \\ 0 \\ 0 \\ 0 \\ 0 \\ 0 \\ 0 \\ 0 \end{bmatrix}$  $\odot$ **ANT OL** vagy VIDEO  $\bullet$  $\bullet$  $\odot$  $\odot$  $\odot$ Videojáték

Videokamera

vagy

LAN

RETIRE

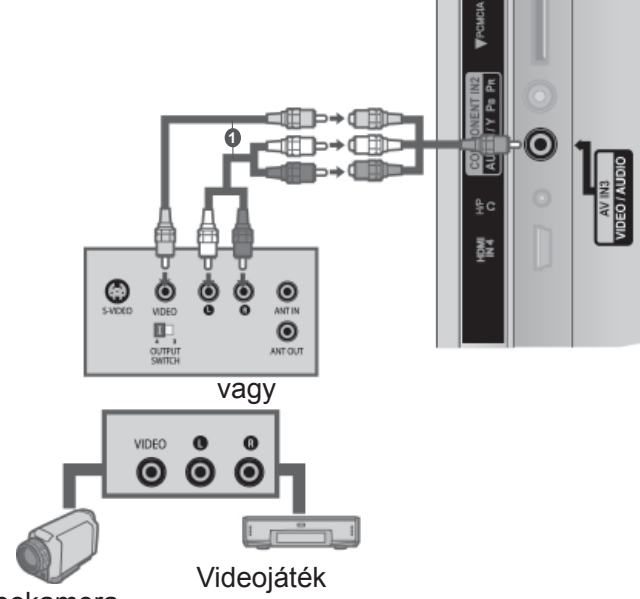

Videokamera

## **CSATLAKOZTATÁS 15 TŰS D-SUB KÁBELLEL**

Ez a TV-készülék Plug and Play lehetőséggel rendelkezik, ami azt jelenti, hogy a számítógép automatikusan beállítja magát a készülék beállításaihoz.

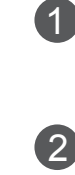

KÜLS Ő

BERENDEZÉSEK BEÁLLÍTÁSK

<sup>1</sup> Csatlakoztassa a számítógép RGB-kimenetét a készülék **RGB IN (PC)** csatlakozójához. Csatlakoztassa a számítógép audiokimenetét a készülék **AUDIO IN (RGB/DVI)** csatlakozójához.

3 Kapcsolja be a számítógépet és a készüléket.

4

A távirányító INPUT gombjával válassza ki az **RGB** bemeneti jelforrást.

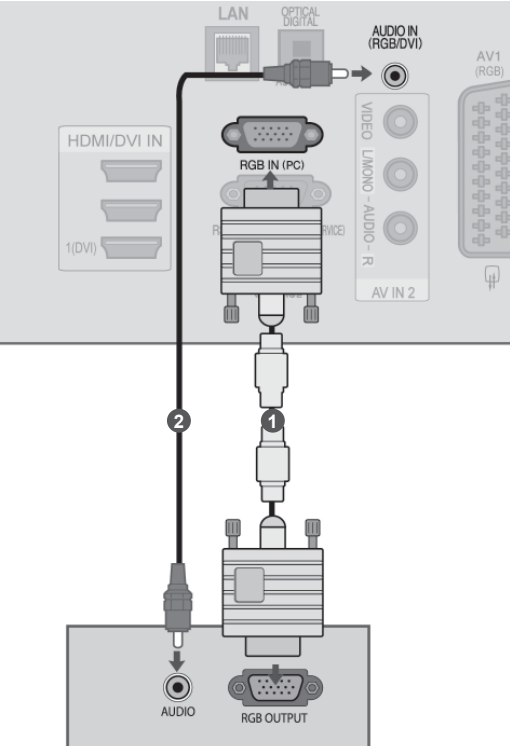

## **A CI-MODUL BEHELYEZÉSE**

A zavart (fizetős) szolgáltatások megtekintése digitális TV üzemmódban. Ez a funkció nem minden országban áll rendelkezésre.

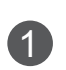

Illessze a CI modult a TV **PCMCIA** (Personal Computer Memory Card International Association) **kártyafoglalatába**, az ábrán láthatónak megfelelően.

További információkért lásd: 48. oldal

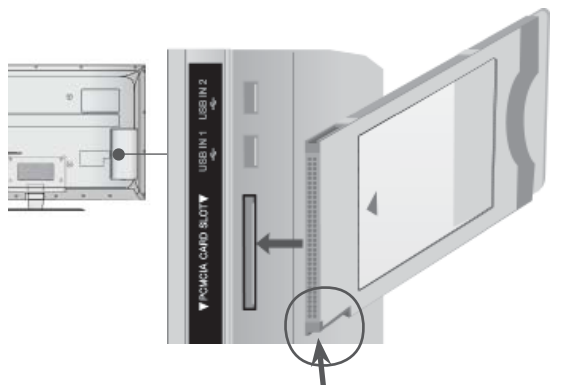

Az ábrának megfelelően ellenőrizze ezt a pontot, és helyezze a készülékbe a CI-modult.

### **MEGJEGYZÉS**

► Győződjön meg arról, hogy a CI-modult a megfelelő irányban helyezte be a PCMCIA-bővítőhelyre. Ha a modult nem megfelelően helyezi be, azzal károsíthatja a TV-készüléket és a PCMCIA-bővítőhelyet.

## **FEJHALLGATÓ BEÁLLÍTÁSA**

(Kivéve az 50/60PK5\*\*, 50/60PK7\*\*\*, 50/60PK9\*\*\* típus)

A hangot fejhallgatón keresztül is hallgathatja.

4

Csatlakoztassa a fejhallgatót a készüléken található fejhallgató-csatlakozóhoz.

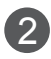

A fejhallgató hangerejének beállításához nyomja meg a  $\angle$  + vagy - gombot. Ha megnyomja a MUTE (NÉMÍTÁS) gombot, kikapcsolja a fejhallgatóban hallható hangot.

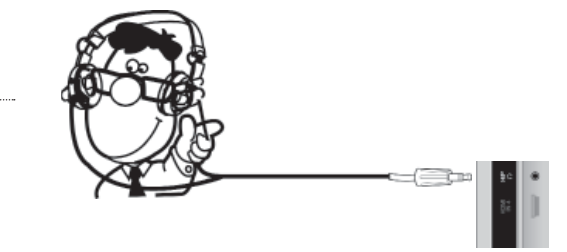

#### **MEGJEGYZÉS**

- ► Fejhallgató csatlakoztatásakor az AUDIO menü elemei nem működnek.
- ► Ha csatlakoztatott fejhallgató mellett az AV MÓD beállításait módosítja, a módosítások csak a videobeállításokra lesznek érvényesek, nem az audiobeállításokra.
- ► A digitális audio kimenet nem áll rendelkezésre csatlakoztatott fejhallgató mellett.
- ►Fejhallgató impedancia: 16 Ω
- ►A fejhallgató maximális hangteljesítménye: 10 mW 15 mW

## **A DIGITÁLIS AUDIOKIMENET BEÜZEMELÉSE**

Továbbítsa a TV audiojeleit külső audioeszközhöz a digitális (optikai) audiokimeneti porton keresztül. Ha a digitális műsorokat 5.1 csatornás hangrendszerrel szeretné élvezni, csatlakoztassa a TV hátoldalán található OPTICAL DIGITAL AUDIO OUT (Optikai digitális audiokimenet) aljzatot DVD házimozi-rendszerhez (vagy erősítőhöz).

1

Csatlakoztassa az optikai kábel egyik végét a TV digitális (optikai) audiokimeneti csatlakozójához.

Csatlakoztassa az optikai kábel másik végét az audioeszköz digitális (optikai) audiobemenetére.

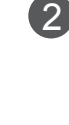

3

Az AUDIO menüben adja meg a "TV hangszóró - Ki" beállítását.(►**p.159**). A használathoz olvassa el a külső audioeszköz működtetésének leírását.

#### **FIGYELEM!**

► Ne nézzen közvetlenül az optikai kimeneti csatlakozóba. A lézersugár látáskárosodást okozhat.

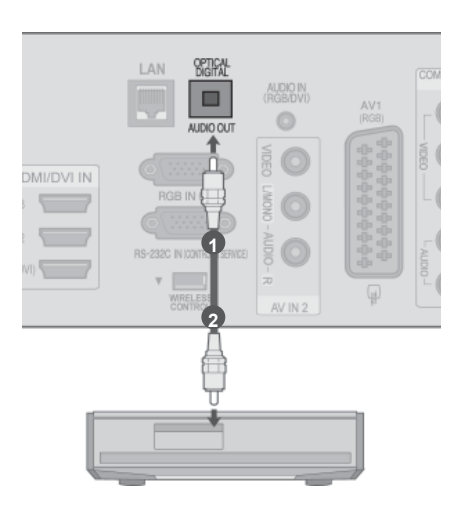

### **KÜLSŐ KÉSZÜLÉKEK VEZETÉK NÉLKÜLI CSATLAKOZTATÁSA**

A vezeték nélküli csatlakozóval rendelkező LG TV-k támogatják az LG vezeték nélküli médiatárat, mely külön megvásárolható. Vezeték nélküli hardverkulcs (a vezeték nélküli médiatár tartalmazza) csatlakoztatása esetén külső berendezéseket csatlakoztathat a médiabokszhoz; ezt követően a kép és hang átvitele a TV-be vezeték nélkül történik.

A vezeték nélküli hardverkulcs csatlakoztatása után nyomja meg az **INPUT** gombot, és jelenítse meg a vezeték nélküli bemeneti képernyőjét.

A vezeték nélküli médiatár használatának részleteit lásd a vonatkozó használati útmutatóban.

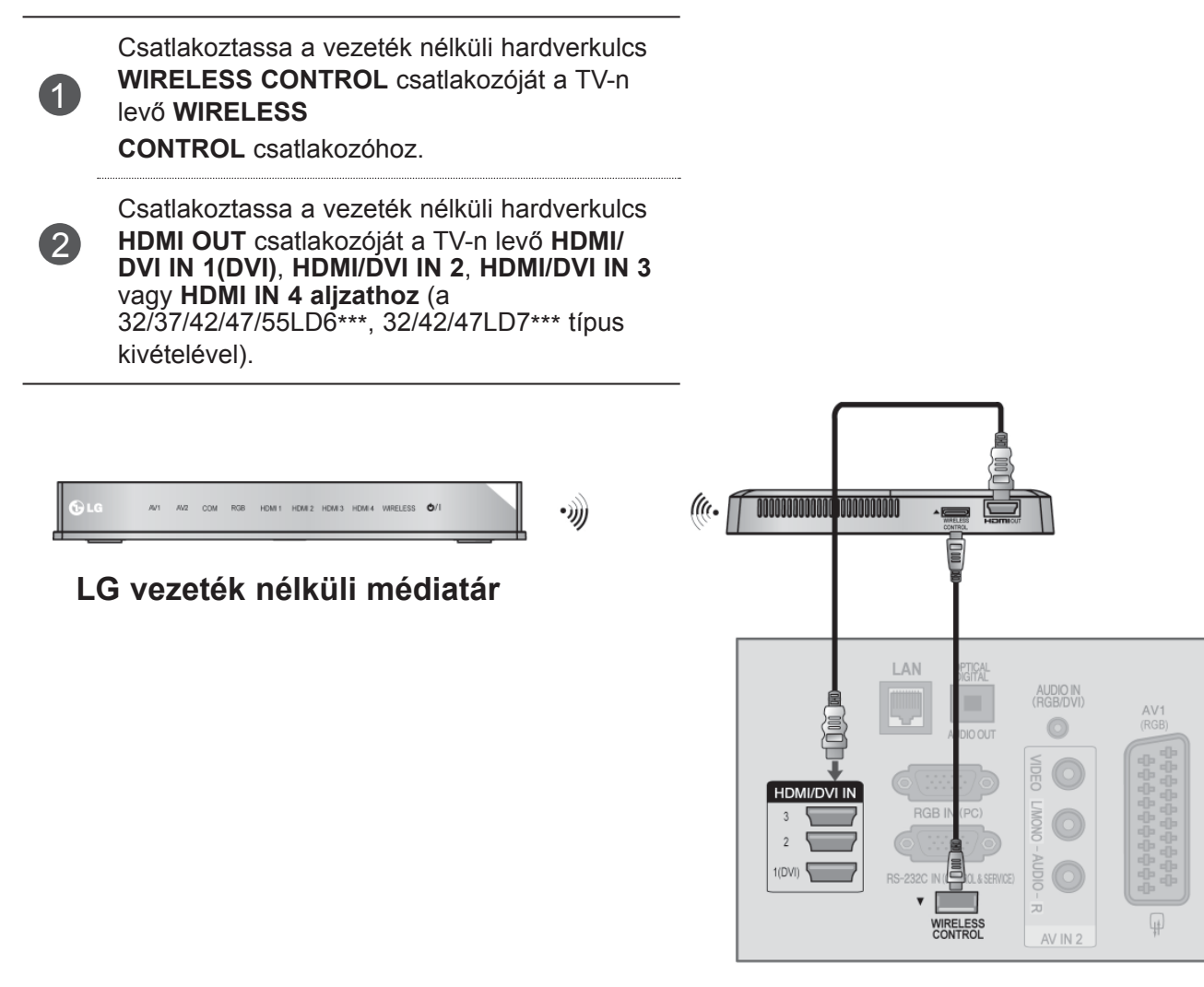

## **MEGJEGYZÉS**

- ►**WIRELESS CONTROL**: A vezeték nélküli hardverkulcs tápellátása és használata.
- ►**HDMI** : A video-/audiojel a vezeték nélküli hardverkulcson át érkezik.

## **VÁLASZTHATÓ KÉPERNYŐ-FELBONTÁS**

#### **Plazma TV típusok**

RGB-PC, HDMI/DVI-PC módban HDMI/DVI-DTV módban

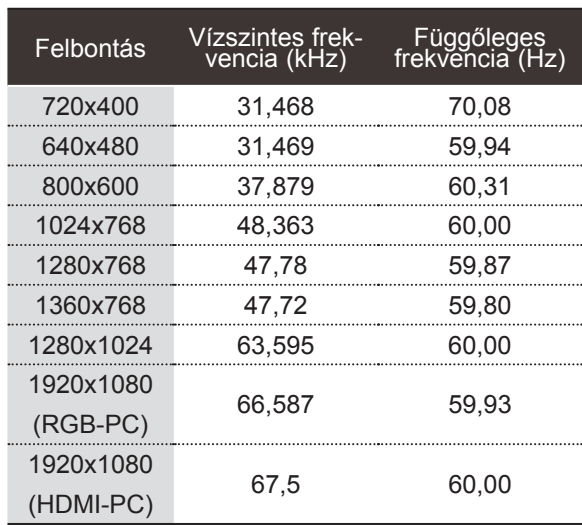

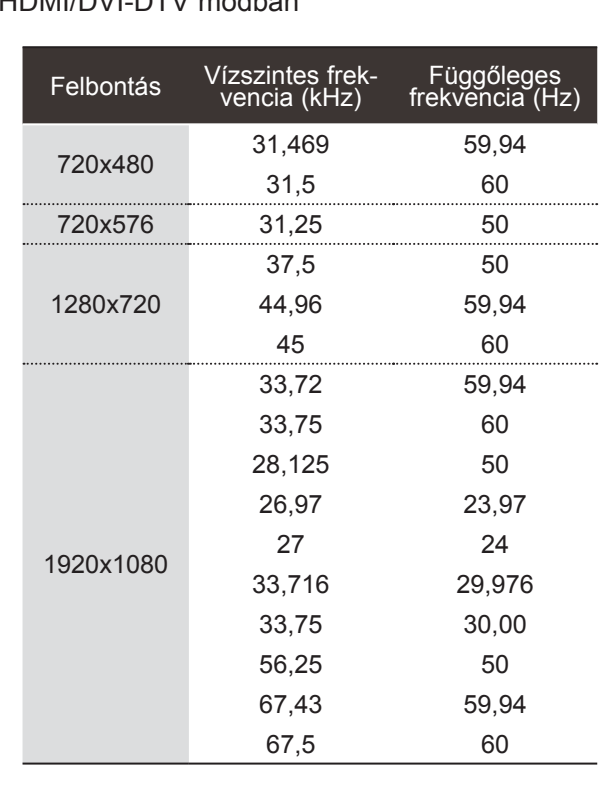

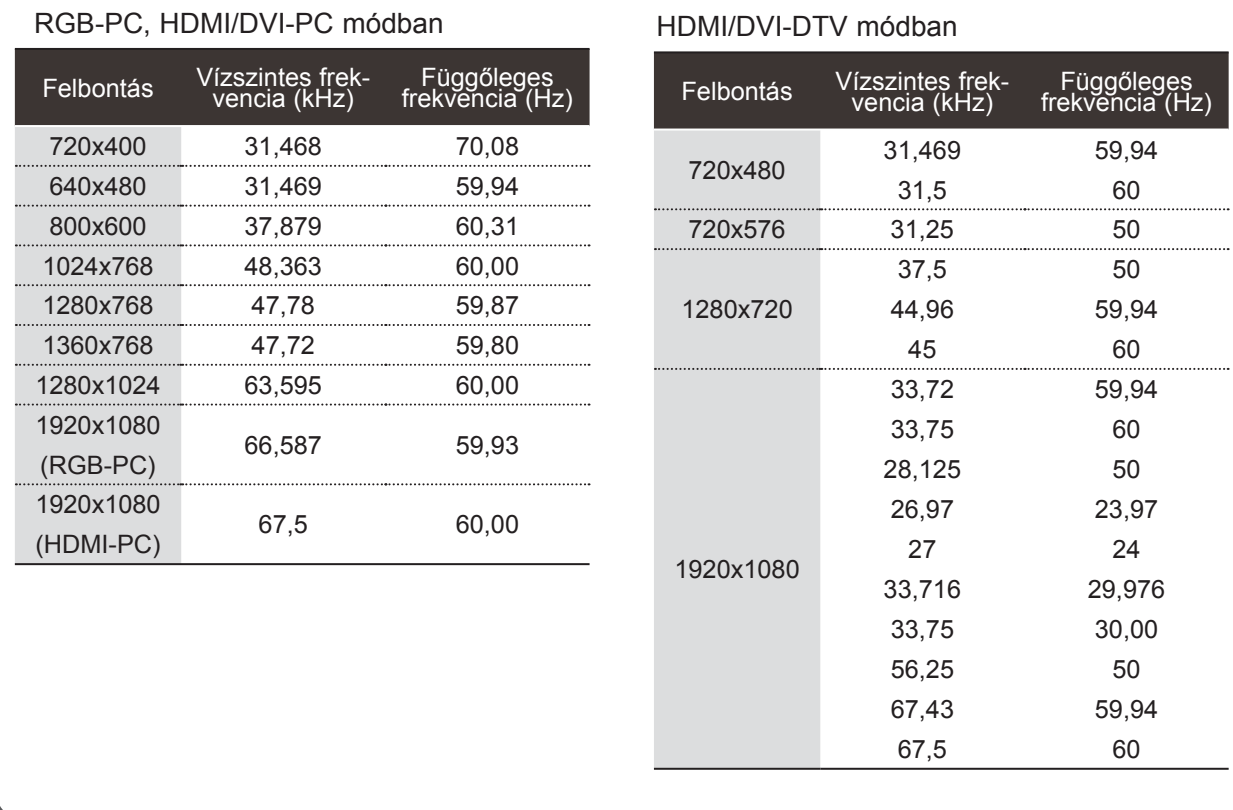

### **LCD TV típusok / LED LCD TV típusok**

. . . . . . . . . .

#### **MEGJEGYZÉS**

- ► Kerülje az állóképek hosszabb időn keresztüli megjelenítését a készülék képernyőn. Előfordulhat, hogy a hosszabb időn keresztül megjelenített kép tartós nyomot hagy a képernyőn, ezért ha lehetséges, használjon képernyőkímélőt.
- ► Elképzelhető, hogy PC módban némely felbontás, függőleges minta, kontraszt- vagy fényerő-beállítás esetén képzaj jelentkezik. Ha ez előfordulna, állítson be a számítógépen másik felbontást, módosítsa a frissítési frekvencia értékét, vagy a menü segítségével változtassa meg a fényerő és a kontraszt beállítását, amíg a kép tiszta nem lesz. Ha a számítógép videokártyájának frissítési frekvenciája nem módosítható, cserélje ki a számítógép videokártyáját, vagy kérjen segítséget a videokártya gyártójától.
- ► A vízszintes és a függőleges frekvencia bemeneti szinkronizálása külön történik.
- ► Az LG azt ajánlja, hogy PC módhoz az 1920x1080, 60 Hz beállítást használja, mert az biztosítja a legjobb képminőséget.
- ► Csatlakoztassa a számítógép monitorkimenetének jelkábelét a készülék RGB (PC) csatlakozójához, vagy a számítógép HDMI-kimenetének jelkábelét csatlakoztassa a készülék HDMI IN (vagy HDMI/ DVI IN) bemenetéhez.
- ► Csatlakoztassa a számítógép audiokábelét a készülék Audio bemeneti csatlakozójához. (A készüléknek az audiokábelek nem tartozékai.)
- ► Hangkártya használata esetén tetszés szerint adja meg a számítógép hangbeállításait.
- ► Ha a számítógép videokártyája nem képes egyidejűleg analóg és digitális RGB-jelet is adni, a számítógép képének a készüléken történő megjelenítéséhez vagy csak az RGB, vagy csak a HDMI IN (vagy HDMI/DVI IN) csatlakozót csatlakoztassa.
- ► Ha a számítógép videokártyája képes egyidejűleg analóg és digitális RGB-jelet is adni, a készüléket állítsa RGB vagy HDMI üzemmódba (a másik üzemmód beállítását a készülék automatikusan Plug and Play értékre változtatja).
- ► A videokártyától függően előfordulhat, hogy a DOS üzemmód nem működik HDMI-DVI kábel használata esetén.
- ► Ha túl hosszú ideig használ RGB-PC kábelt, a képernyőn interferencia jelenhet meg. 5 méternél rövidebb kábel használata ajánlott. Ez biztosítja a legjobb képminőséget.

### **A KÉPERNYŐ BEÁLLÍTÁSA SZÁMÍTÓGÉPES HASZNÁ-LATRA**

### **A képernyő beállítása számítógépes használatra**

Visszaállítja a Position (Helyzet), a Size (Méret) és a Phase (Órajel fázis) beállításokat a gyári alapértelmezett értékekre.

Ez a funkció a következő üzemmódokban használható: RGB[PC].

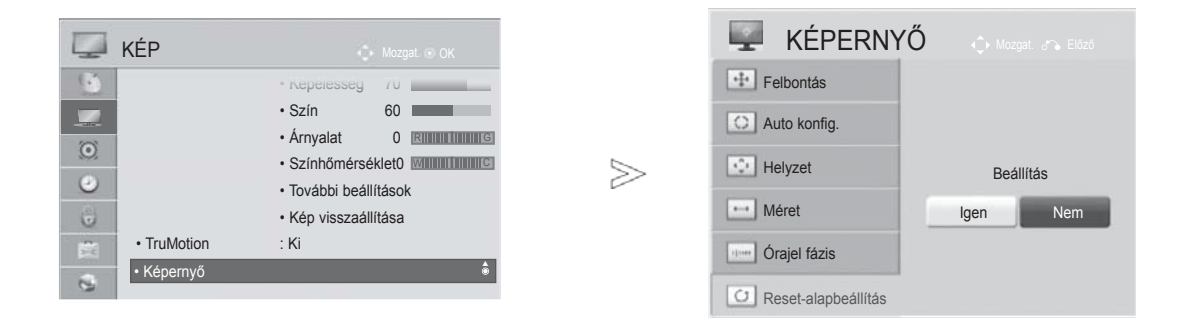

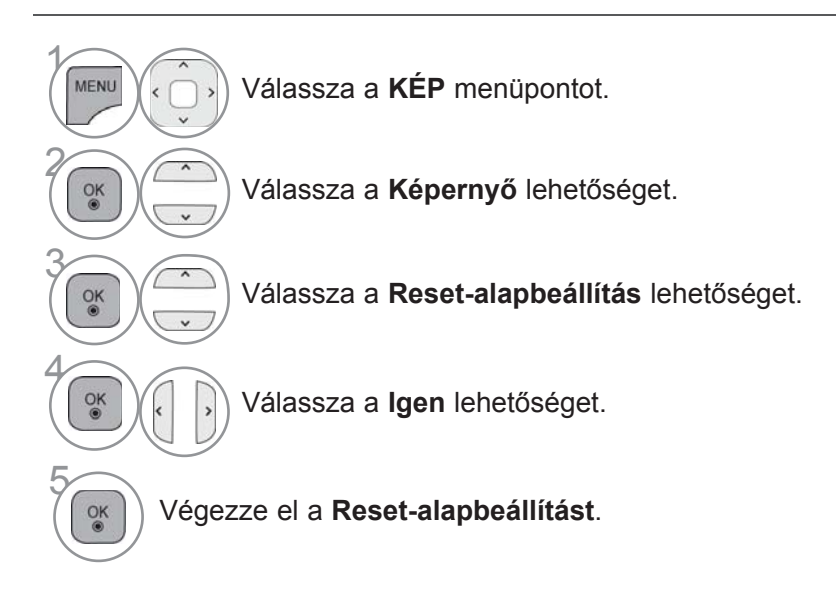

• A normál TV-nézéshez való visszatéréshez nyomja meg a **MENU/EXIT (MENÜ/KILÉPÉS)** gombot.

• Az előző képernyőre való visszatéréshez nyomja meg a **BACK (VISSZA)** gombot.

#### **Automatikus beállítás (csak RGB [PC] módban)**

Automatikusan beállítja a kép helyét, és minimálisra csökkenti a kép remegését. Ha a beállítások elvégzése után a képminőség még mindig nem megfelelő, nem a TV-készülék hibás, hanem további beállításokra van szükség.

#### **Auto konfigurálás**

Ez a funkció a kép helyzetének, méretének és fázisának automatikus beállítására szolgál. A megjelenő kép az automatikus beállítás során pár másodpercre instabillá válik.

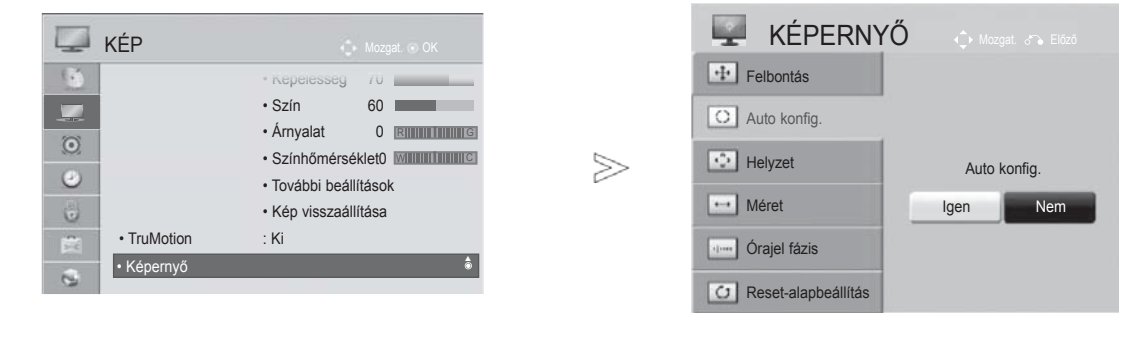

Válassza a **KÉP** menüpontot.

- **2 Válassza a Képernyő** lehetőséget.
- Válassza az **Auto konfig.**<br>(Automatikus konfigurálás) (Automatikus konfigurálás) menüpontot.
- Ha a kép helyzete még mindig nem megfelelő, próbálkozzon ismét az automatikus beállítással.
- Ha a kép RGB (PC) módban, az automatikus beállítás után újabb igazításra szorul, a **Helyzet**, **Méret** vagy **Képfázis** funkcióval is beállíthatja a képet.
- Válassza a **Igen** lehetőséget.
- 5 Indítsa el az **Auto konfig**. (Automatikus konfigurálás) funkciót.
- A normál TV-nézéshez való visszatéréshez nyomja meg a **MENU/EXIT (MENÜ/KILÉPÉS)** gombot.
- Az előző képernyőre való visszatéréshez nyomja meg a **BACK (VISSZA)** gombot.

 $\gamma$ 

MENU

4

#### **Felbontás kiválasztása**

A normál kép megjelenítéséhez az RGB mód felbontása a PC módnak legyen megfelelő.

Ez a funkció a következő üzemmódokban használható: RGB[PC].

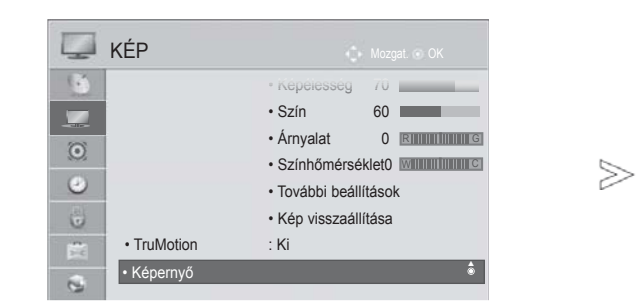

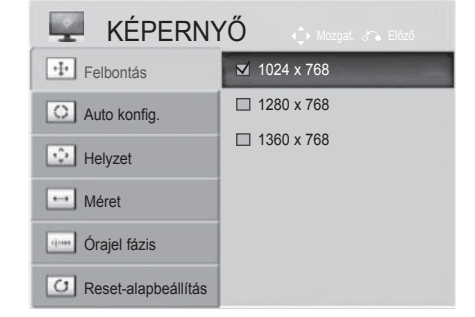

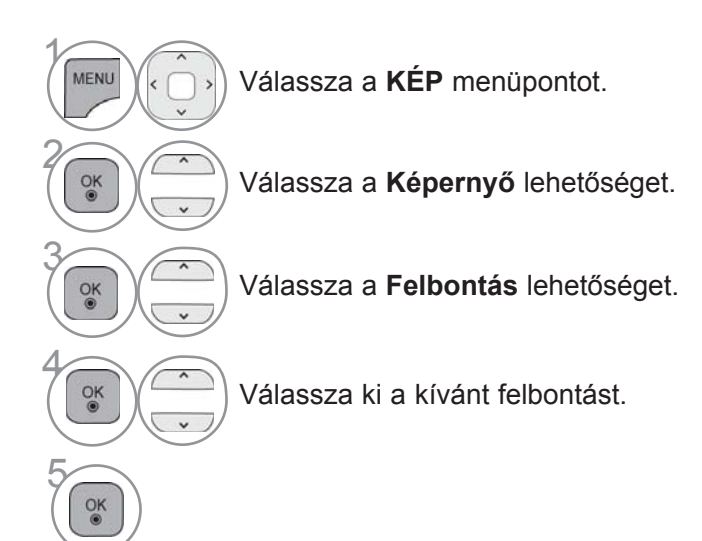

• A normál TV-nézéshez való visszatéréshez nyomja meg a **MENU/EXIT (MENÜ/KILÉPÉS)** gombot.

• Az előző képernyőre való visszatéréshez nyomja meg a **BACK (VISSZA)** gombot.

#### **A képernyő helyzet-, méret- és fázisbeállításainak módosítása**

Ha az automatikus beállítás után a kép nem tiszta, vagy kiváltképpen, ha a betűk még mindig remegnek, kézzel állítsa be a kép helyzetét.

Ez a funkció a következő üzemmódokban használható: RGB[PC].

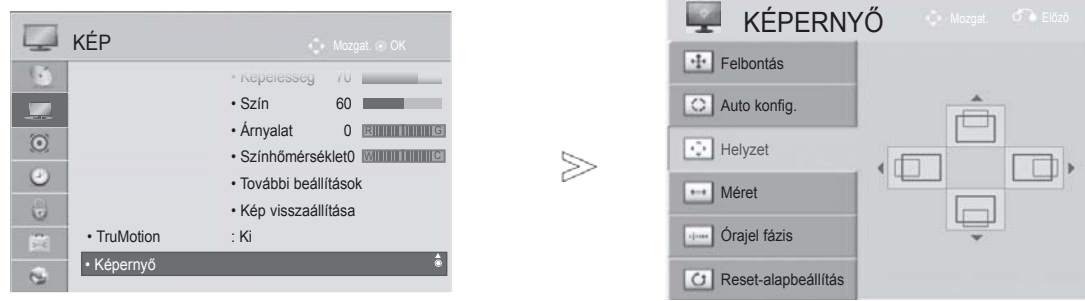

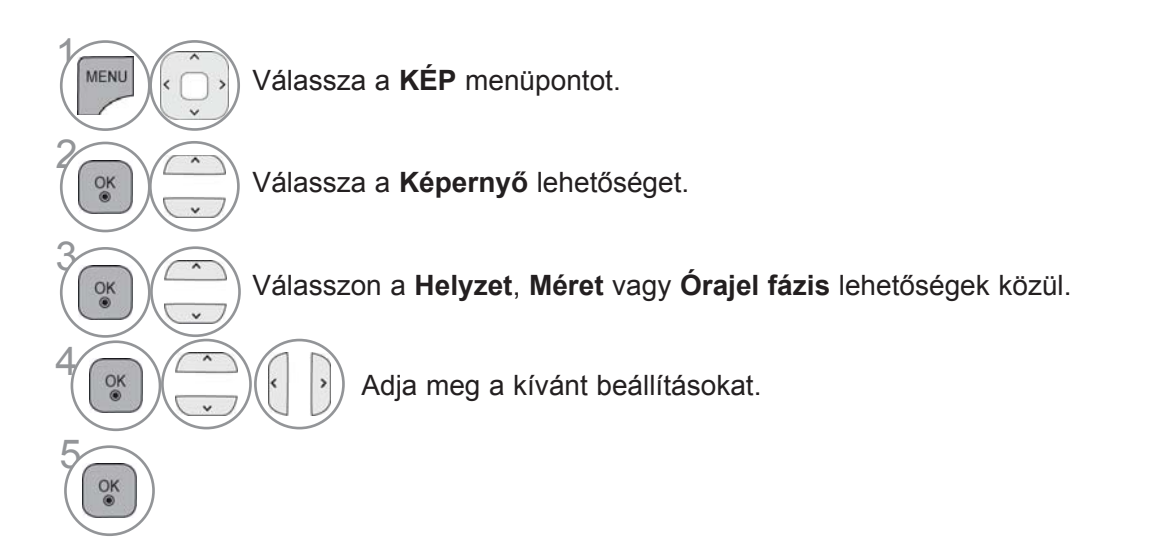

- A normál TV-nézéshez való visszatéréshez nyomja meg a **MENU/EXIT (MENÜ/KILÉPÉS)** gombot.
- Az előző képernyőre való visszatéréshez nyomja meg a **BACK (VISSZA)** gombot.

## **HÁLÓZATI BEÁLLÍTÁSOK**

### **Vezetékes hálózati kapcsolat**

A TV-t a LAN-csatlakozó segítségével helyi hálózatra (LAN) csatlakoztathatja. A fizikai csatlakozás létrehozása után, állítsa be a TV-t a hálózati kommunikációhoz.

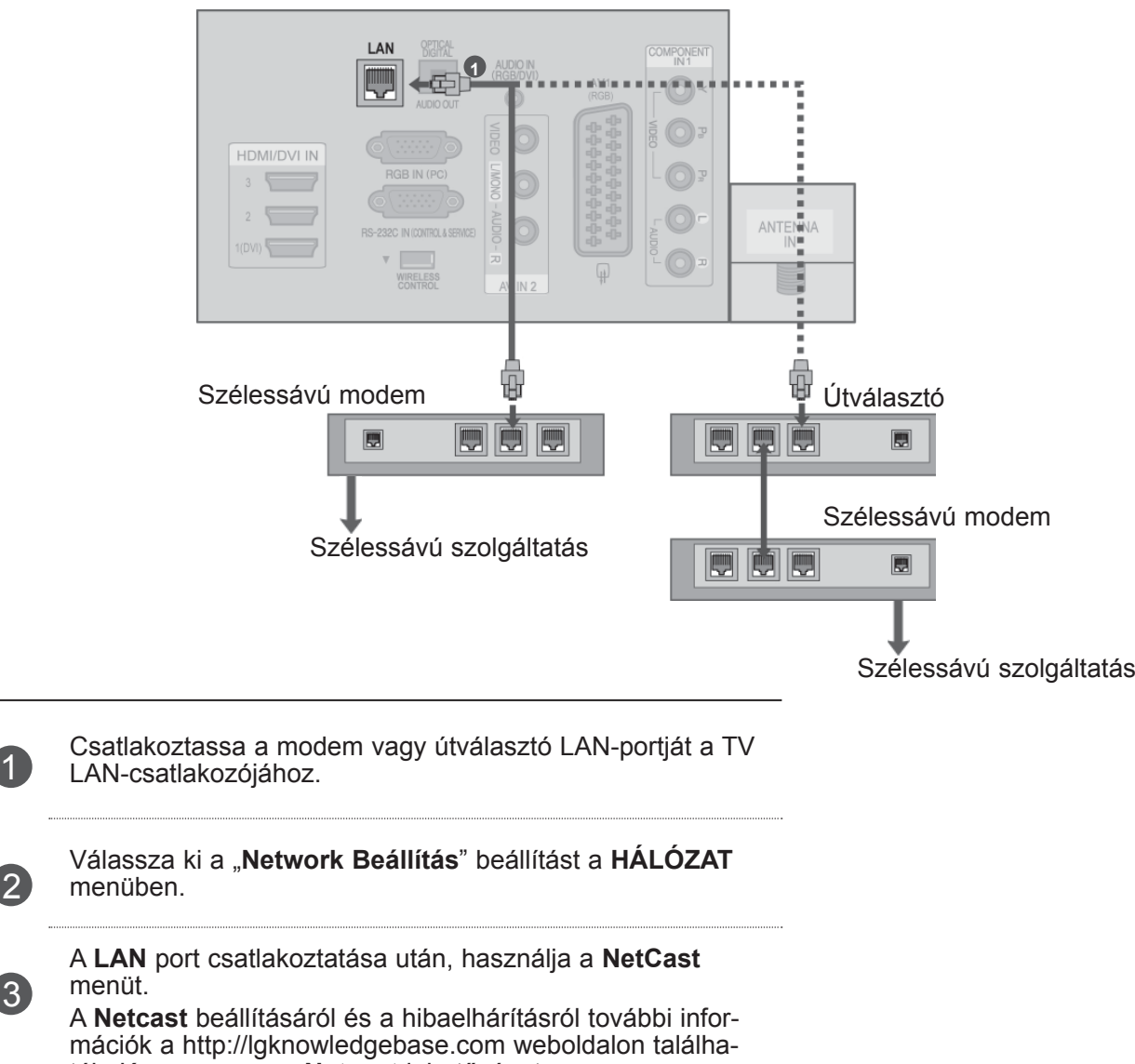

tók. Keresse meg a **Netcast** lehetőséget.

#### **FIGYELEM!**

2

3

- ►Tilos a LAN-porthoz moduláris telefonkábelt csatlakoztatni.
- ►A csatlakoztatást több különböző módon létre lehet hozni, ezért, kérjük, kövesse az adott telefon- vagy internetszolgáltató által megadott specifikációkat.

### **Vezetékes hálózat beállítása**

Ha mind vezetékes, mind pedig vezeték nélküli hálózat rendelkezésre áll, a vezetékest válassza. A fizikai csatlakoztatást követően, néhány (csak kevés) otthoni hálózat esetén módosítani kell a TV hálózati beállításait.

Részletes információkért forduljon az internetszolgáltatóhoz, vagy lapozza fel az útválasztó kézikönyvét.

Ha már megadta a hálózati

 $\gamma$ 

MENU

 $\frac{OK}{9}$ 

 $\frac{OK}{\odot}$ 

 $\frac{OK}{\odot}$ 

 $\ddot{\phantom{0}}$ 

 $1.02 \times 3.0$ 

 $\frac{OK}{9}$ 

2

3

5

6

 $\overline{\phantom{0}}$ 

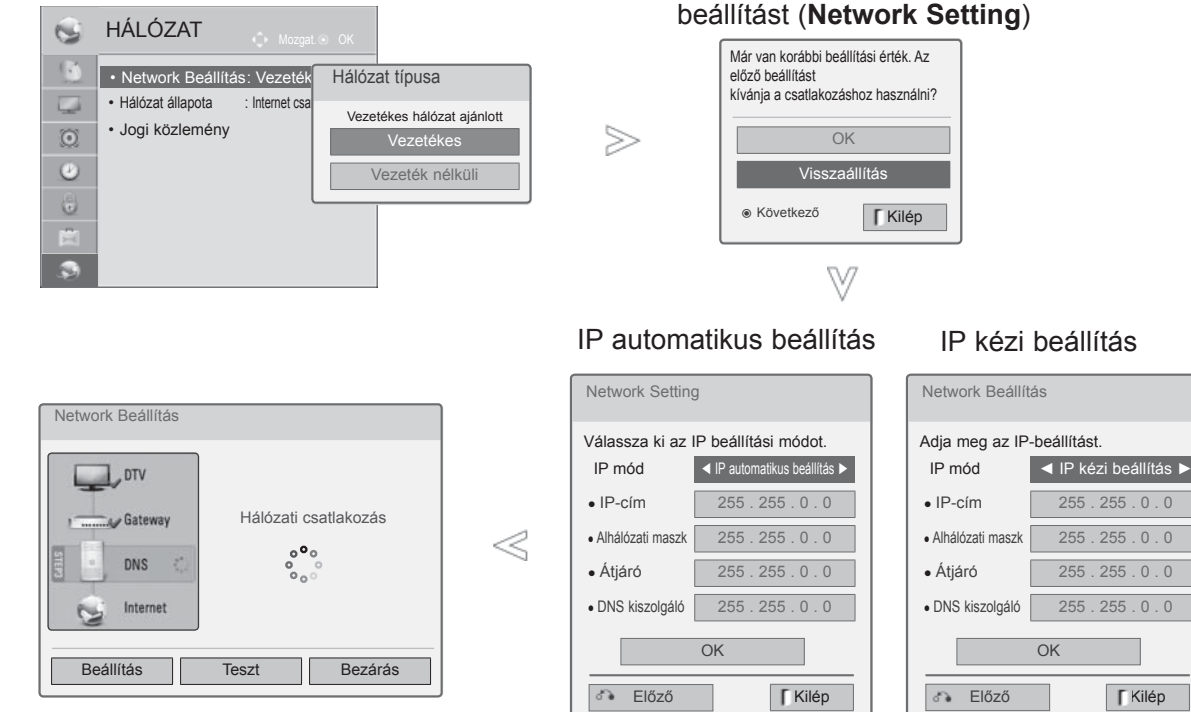

Válassza a **HÁLÓZAT** menüpontot.

Válassza a **Network Beállítás** opciót.

Válassza a **Vezetékes** lehetőséget.

4 Ha már megadta a hálózati beállítást (Network Setting): Válassza a **Visszaállítás** opciót. Az új kapcsolati beállítások visszaállítják az aktuális rendszerbeállításokat.

Válasszon az **IP automatikus beállítás** vagy az **IP kézi beállítás** lehetőségek közül.

 $.0.0$  $\overline{55}$  . 0 . 0  $55.0.0$ 

Az **IP kézi beállítás kiválasztásakor:**  $\frac{4\pi}{7m}$   $\frac{5\pi}{8m}$   $\frac{6\pi}{9m}$ Az IP-címeket kézzel kell megadnia.

Válassza az **OK** lehetőséget.

- A funkcióhoz állandó (megszakítás nélküli) szélessávú internetkapcsolat szükséges.
- A funkció elérése nem követeli meg számítógép csatlakoztatását.
- Ha a **Network Beállítás** nem működik, ellenőrizze a hálózat állapotát. Az automatikus beállítás használatához ellenőrizze a LAN-kábelt, és győződjön meg arról, hogy az útválasztón bekapcsolt állapotban van-e a DHCP.
- Ha nem teljes a hálózat beállítása (**Network Setting**) előfordulhat, hogy a hálózat nem működik megfelelően.
- **IP automatikus beállítás**: Akkor válassza ezt a lehetőséget, ha a helyi hálózaton (LAN) DHCPkiszolgáló működik egy vezetékes hálózaton keresztül; ezt követően a rendszer automatikus hozzárendel egy IP-számot a TV-hez. Szélessávú, DHCP (Dynamic Host Configuration Protocol; dinamikus host-konfigurációs protokoll) kiszolgáló funkcióval rendelkező útválasztó vagy modem használata esetén. A rendszer automatikusan meghatározza az IP-címet.
- **IP kézi beállítás**: Akkor válassza ezt a lehetőséget, ha a hálózaton nem található DHCPkiszolgáló, és kézzel kívánja megadni az IP-címet.

#### **WEGJEGYZÉS**

- ► A Netcast beállítás és hibaelhárítás további részleteiről információkat találhat az LGknowledgebase.com oldalon található tudásbázisban. Keressen rá a NetCast címszóra.
- ► A TV-hez normál LAN-kábelt használjon. RJ45 csatlakozóval ellátott Cat5 vagy annál jobb minőségű kábelt használjon.
- ► A beállítás során fellépő hálózati kapcsolat problémák elháríthatók az útválasztó vagy modem átállításával.. A lejátszó otthoni hálózatra történő csatlakoztatása után gyorsan kapcsolja ki/válassza le az otthoni hálózati útválasztó tápkábelét, illetve a modem kábelét. Azt követően kapcsolja be és/vagy csatlakoztassa újra a tápkábelt.
- ► Az internetszolgáltatótól (ISP) függően előfordulhat, hogy az internetes szolgáltatásokat fogadni képes eszközök száma korlátozott lehet a vonatkozó szolgáltatási feltételekben foglaltak szerint. További részletekről érdeklődjön az internetszolgáltatójánál..
- ► Az LG nem vállal felelősséget a TV és/vagy internetkapcsolat esetleges működési hibáiért, melyek a szélessávú internetkapcsolat vagy egyéb csatlakoztatott berendezések kommunikációs hibáiból/hibás működéséből fakadnak.
- ► Az LG nem tehető felelőssé az internetkapcsolattal kapcsolatban felmerülő problémákért.
- ► Előfordulhat, hogy a hálózati kapcsolattal elérhető tartalom nem kompatibilis a TV-vel. Ha kérdései merülnének fel az említett tartalommal kapcsolatban, forduljon a tartalom létrehozójához.
- ► Ha a hálózati sebesség nem megfelelő a tartalomhoz előfordulhat, hogy nem a kívánt eredményt éri el.
- ► A szélessávú internetkapcsolatot nyújtó internetszolgáltató meghatározott korlátozásai miatt előfordulhat, hogy néhány internetes művelet végrehajtása nem lehetséges.
- ► Az internetszolgáltató által felszámított esetleges díjak, többek között, de nem kizárólagosan a kapcsolódás díja megfizetése Önt terheli.
- ► A TV-hez való csatlakozáshoz egy 10 Base-T vagy 100 Base-TX LAN-port szükséges. Ha internetszolgáltatása nem engedi meg az említett csatlakozástípust, sajnos nem tud csatlakozni a TV-hez.
- ► A DSL-szolgáltatás használata DSL-modem meglétéhez kötött, a kábeles modemszolgáltatáshoz

pedig kábeles modem szükséges. Az elérés módjától és az előfizetői megállapodástól függően előfordulhat, hogy nem tudja használni a TV által nyújtott internetkapcsolódási funkciót, illetve korlátozott lehet az egyidejűleg csatlakoztatható eszközök száma. (Ha az internetszolgáltató egy berendezésre korlátozza az előfizetést előfordulhat, hogy a TV már nem kapcsolódhat az internetre, hiszen egy számítógép már csatlakozik a hálózatra.)

- Előfordulhat, hogy egy "útválasztó" használata nem<br>megengedett, illetve korlátozott, az megengedett, illetve korlátozott, az internetszolgáltató eljárásmódjától és korlátozásaitól függően. További részletekről érdeklődjön közvetlenül az internetszolgáltatójánál.
- ► A vezeték nélküli hálózat 2,4 GHz rádiófrekvenciát használ más háztartási készülékekhez, pl. vezeték nélküli telefonokhoz, Bluetooth® eszközökhöz, mikrohullámú sütőkhöz hasonlóan; a hálózatot ezért interferencia érheti el az említett készülékekből érkezően.
- ►5 Ghz-es rádiófrekvenciát használó eszközök is megszakíthatják. Ilyen eszköz az LG vezeték nélküli médiatár, vezeték nélküli telefon vagy egyéb Wi-Fi eszköz.
- ►A vezeték nélküli hálózat állapotától függően csökkenhet a szolgáltatás sebessége.
- ► Kapcsolja ki a helyi hálózat valamennyi nem használt berendezését. Vannak olyan eszközök, melyek hálózati forgalmat generálnak.
- ► Néhány esetben javítható a vétel, ha a padlószintnél magasabbra helyezi a hozzáférési pontot vagy a vezeték nélküli útválasztót.
- ► A vezeték nélküli vétel minőséges számos tényezőtől függ, így például a hozzáférési pont típusától, a TV és a hozzáférési pont közötti távolságtól, és a TV elhelyezkedésétől.
- ► Vezetékes vagy vezeték nélküli megosztón keresztüli internetkapcsolat indításakor a használati korlátozások miatt megszakadhat a csatlakozás. Ebben az esetben lépjen kapcsolatba a szolgáltatóval.

### **Vezeték nélküli kapcsolat**

1

2

A vezeték nélküli LAN hálózathoz tervezett LG szélessávú/DLNA adapterrel a TV vezeték nélküli LAN hálózathoz csatlakoztatható.

A hálózati konfiguráció és a kapcsolódási mód a használt berendezéstől és a hálózati környezettől függően eltérő lehet. A csatlakoztatás részleteiről és a hálózati beállítások megadásáról olvassa el a hozzáférési ponthoz vagy vezeték nélküli útválasztóhoz mellékelt beállítási útmutatót.

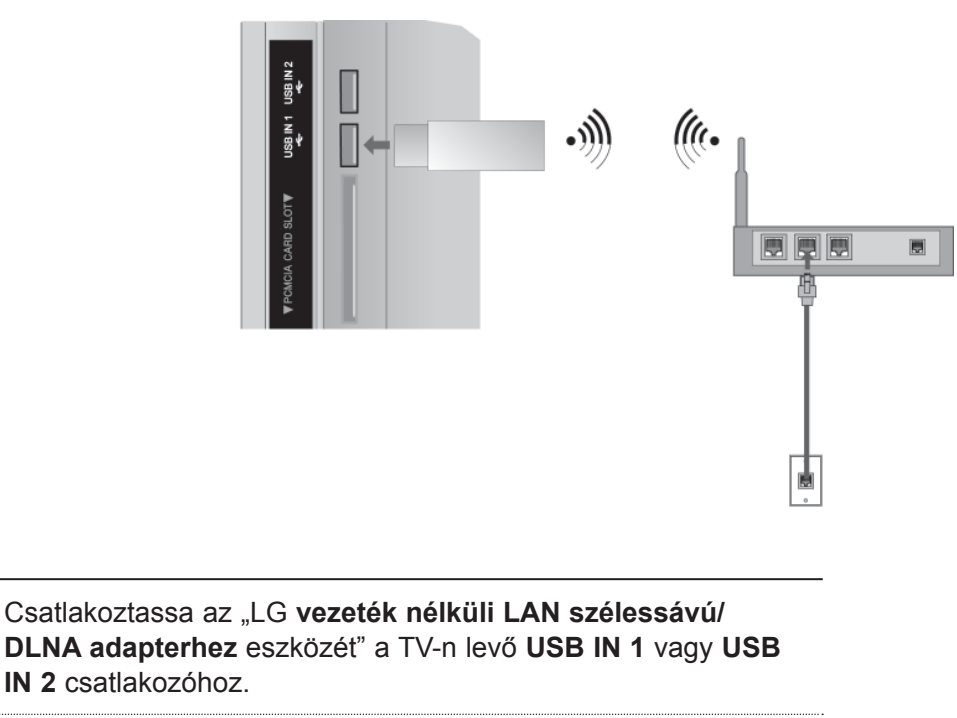

Válassza ki a "**Network Beállítás**" beállítást a **HÁLÓZAT** menüben.

A csatlakoztatás után használja a **NetCast** menüt.

### **A vezeték nélküli hálózat beállítása**

Mielőtt a TV-t a hálózatra csatlakoztatná, be kell állítania a hozzáférési pontot, illetve a vezeték nélküli útválasztót.

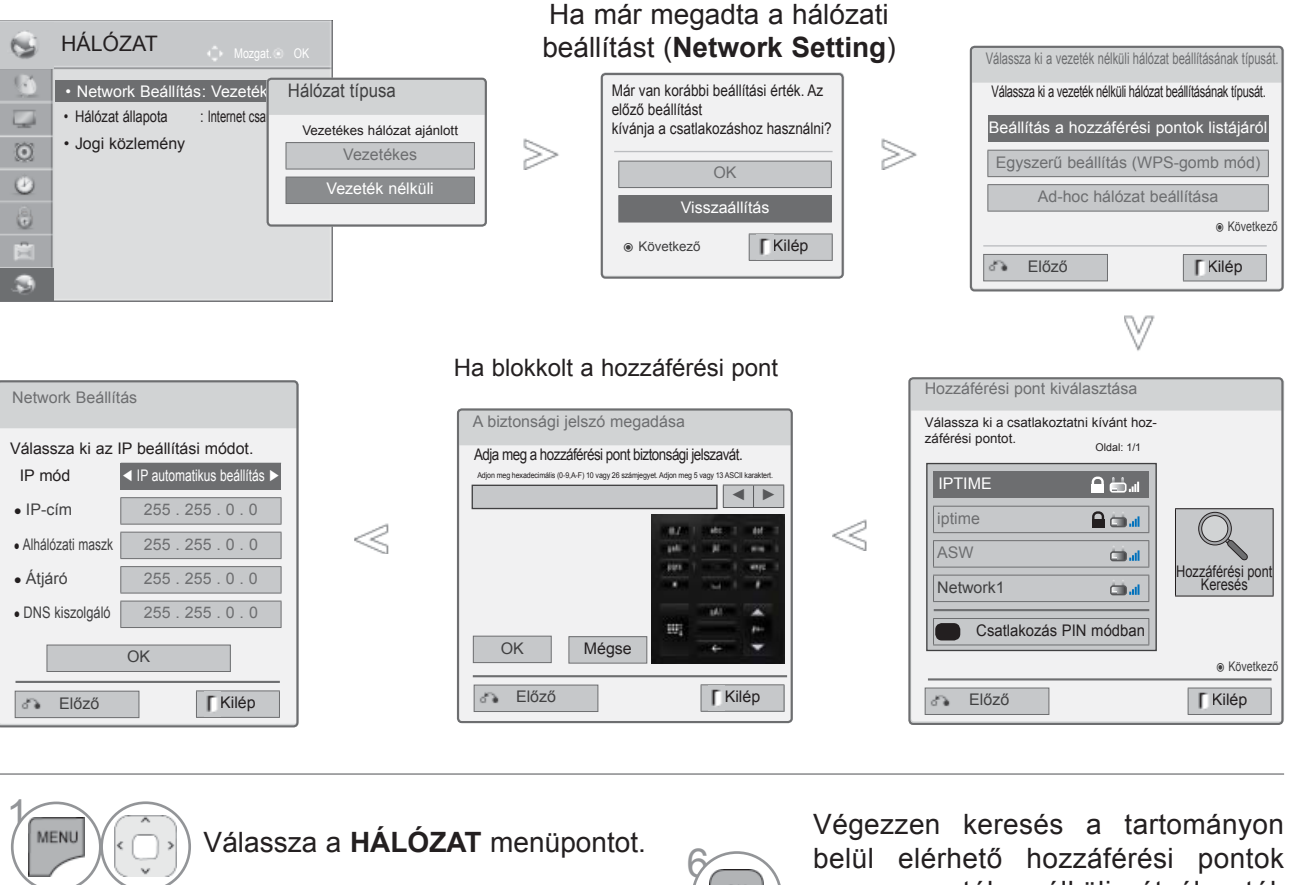

**2 Válassza a Network Beállítás**<br> **2 Albanáti** projét opciót.

**3 Válassza a Vezeték nélküli** lehetőséget.

Ha már megadta a hálózati beállí-<br>a tást (Network Setting): Válassza a tást (Network Setting): Válassza a tást (Network Setting): Válassza a **Visszaállítás** opciót.

> Az új kapcsolati beállítások visszaállítják az aktuális rendszerbeállításokat.

5 Válassza a **Beállítás a hozzáférési pontok listájáról** lehetőséget.

lista formájában. Válasszon hozzáférési pontot vagy vezeték nélküli útválasz-

vagy vezeték nélküli útválasztók között, és a találatokat jelenítse meg

> tót a listából. (Ha blokkolt a hozzáférési pont, adja meg a biztonsági kulcsát).

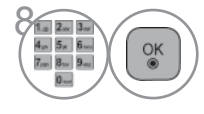

 $\frac{OK}{@}$ 

7

 $\frac{OK}{9}$ 

 $\left(\begin{array}{c}\n\sqrt{\phantom{a}} \\
\sqrt{\phantom{a}} \\
\sqrt{\phantom{a}}\n\end{array}\right)$  Adja meg a hozzáférési pont biztonsági kulcsát.

9 Végezze el újra a 4-5. lépésben leírtakat ( 20. oldal)

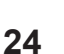

### **Ha már van beállított biztonsági kód**

#### **PIN (személyes azonosítószám)**

Használja ezt a funkciót, ha PIN használatával kívánja csatlakoztatni a hozzáférési pontot vagy útválasztót.

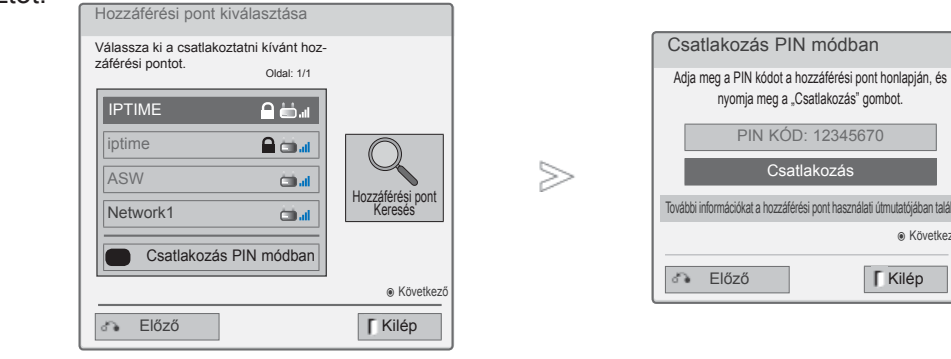

2 1 Végezze el ismét az 1-7. lépésben foglaltakat ( 24. oldal)

**VÖRÖS** Csatlakoztassa a hozzáférési pontot **PIN** módban.

3 A hálózati azonosítót és a biztonsági kulcsot a TV képernyőn láthatja. Adja meg a PIN kódot az eszközön.

4  $\frac{OK}{@}$ 

Válassza a **Csatlakozás** parancsot.

5 Végezze el újra a 4-5. lépésben leírtakat ( 20. oldal)

■ A PIN kód a hardverkulcs egyedi 8-jegyű száma.

ꔉ Következő

### **Egyszerű beállítás (WPS-gomb mód)**

Ha a hozzáférési pont vagy vezeték nélküli útválasztó támogatja a PIN-t vagy WPS-t, 120 másodpercen belül használja az eszközöket. Nem kell ismernie a hozzáférési pont nevét (SSID: Service Set Identifier) és a hozzáférési pont vagy vezeték nélküli útválasztó biztonsági kódját.

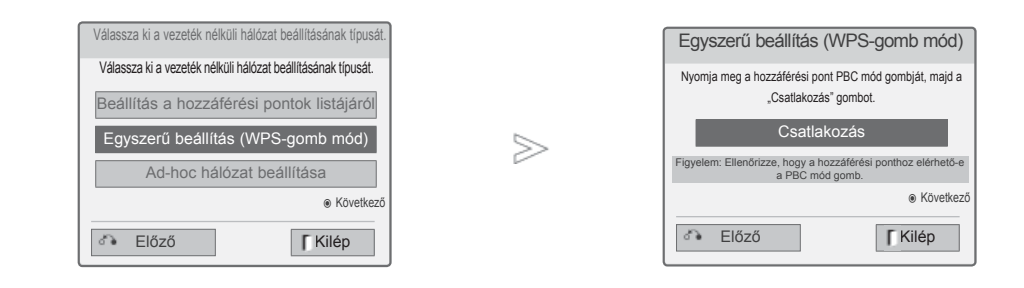

- 1 Végezze el ismét az 1-4. lépésben foglaltakat ( 24. oldal)
- 2 Válassza az **Egyszerű beállítás (WPS-gomb mód)** opciót.
- 3  $\overline{OK}$

Válassza a **Csatlakozás** parancsot.

4 Végezze el újra a 4-5. lépésben leírtakat ( 20. oldal)

### **Alkalmi mód**

Ennek a módnak a segítségével kommunikálhat közvetlenül - hozzáférési pont nélkül - a géppel. Ez a módszer megfelel két számítógép keresztkábellel történő összekötésének.

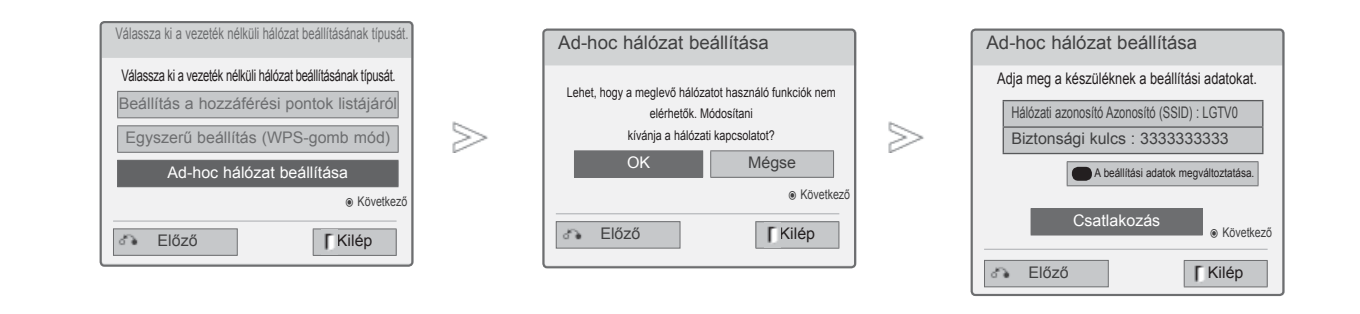

1 Végezze el ismét az 1-3. lépésben foglaltakat ( 24. oldal)

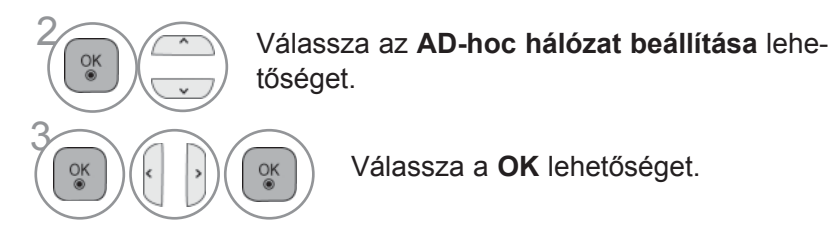

4  $\frac{OK}{\odot}$ 

Az ad-hoc hálózathoz való csatlakozáshoz válassza a **Csatlakozás** parancsot. A hálózati azonosítót és a biztonsági kulcsot a TV képernyőn láthatja. Adja meg az eszközön a hálózati azonosítót és bizton-

sági kulcsot.

Ha esetleg a hálózat nem működne, a PIROS gombbal módosítsa a beállítást.

### **Hálózat állapota**

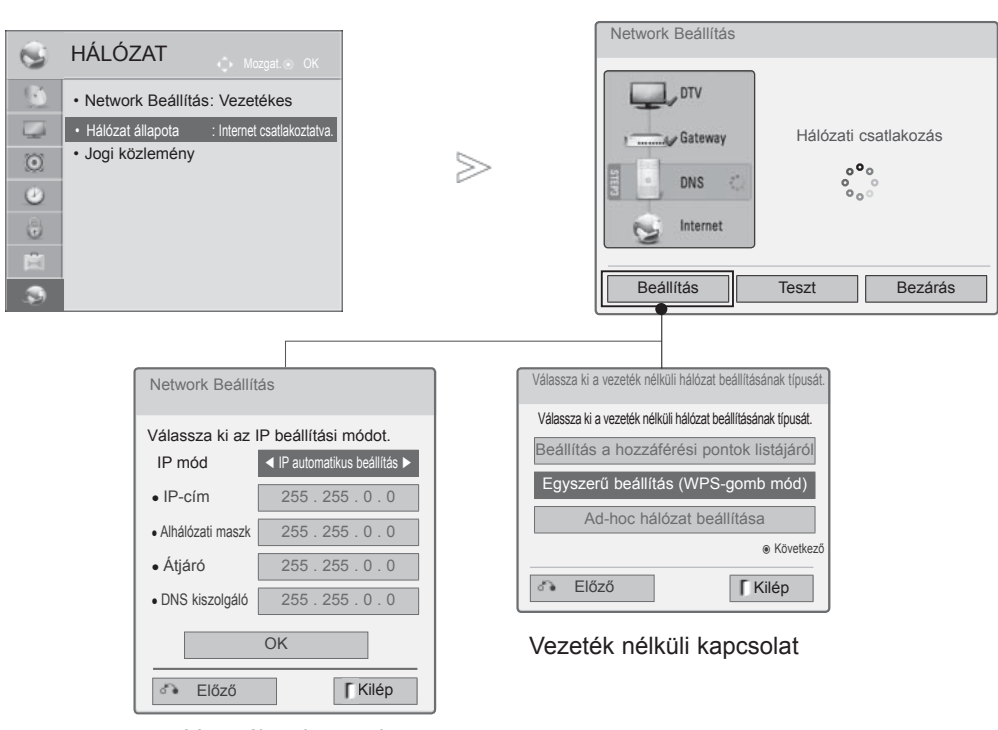

Vezetékes kapcsolat

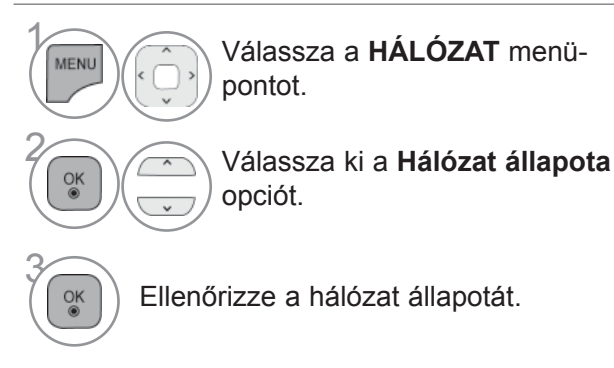

- **Beállítás**: Visszatérhet a hálózati beállítás vagy a vezeték nélküli hálózat beállításának típusa menübe.
- **Teszt**: Az aktuális hálózat állapotának tesztelése a hálózat beállítását követően.
- **Bezárás**: Visszatérés az előző menübe.

# **TV-NÉZÉS / CSATORNÁK BEÁLLÍTÁSA**

## **A KÉSZÜLÉK BE/KIKAPCSOLÁSA**

Ha a TV-t bekapcsolja, használhatja a szolgáltatásait.

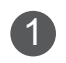

Először csatlakoztassa megfelelően a tápkábelt. Ekkor a TV készenléti üzemmódba kapcsol.

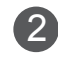

2 Készenléti üzemmódban a TV bekapcsolásához nyomja meg a TV-n lev<sup>ő</sup> **/ I, INPUT** vagy  $P \sim \gamma$  gombot, vagy a távirányítón levő **POWER, INPUT**,  $P \sim \gamma$  gombot, ill. használja a **számgombokat**.

## **A BEÁLLÍTÁS ELINDÍTÁSA**

<sup>1</sup> Ha a TV bekapcsolása után megjelenik az OSD (képernyőmenü), beállíthatja a következőket: **Nyelv**, **Módbeállítás**, **Bekapcsolásjelző**(Amennyiben az **Otthoni használat** opciót választja a Módbeállítás alatt -Csak a LED LCD TV-k esetében), Ország (Kivéve az 32/37/42/47/55LE59\*\*,<br>32/37/42/47/55LE79\*\*, 42/47/55LE89\*\*, 32/37/42/47/55LD69\*\*, 32/42/47LD79\*\*, 32/37/42LD89\*\*,<br>50/60PK59\*, 50/60PK79\*\*, 50/60PK99\*\* tí ki az Ország elem alatt), **Auto. hangolás**.

#### *MEGJEGYZÉS:*

- *a. Ha a kezdeti beállítás elvégzése előtt bezárja az ablakot, később újra megjelenítheti a Gyári beáll. menüt.*
- *b. A BACK (VISSZA) gombot megnyomva az előző képernyőmenü (OSD) jelenik meg.*
- *c. Azokban az országokban, amelyek nem rendelkeznek törvényben rögzített DTV műsorszórási előírásokkal, előfordulhat, hogy az adott DTV műsorszórási környezetben bizonyos DTV funkciók nem működnek.*
- *d. Otthoni környezetben az optimális beállítás a "Otthoni használat" üzemmód. Ez a TV alapértelmezett üzemmódja.*
- *e. Bolti környezetben az "Bolti bemutató" üzemmód használata az optimális. Ha a felhasználó módosítja a képminőség beállítását,"Bolti bemutató" üzemmód esetén a készülék bizonyos idő elteltével automatikusan visszaállítja a képminőség gyári alapbeállításait.*
- *f. Az üzemmód (Otthoni használat, Bolti bemutató) módosítását az OPCIÓ menü Módbeállítás menüparancsával lehet végrehajtani.*
- *g. Ha Franciaországot választja ki az Ország elem alatt, a jelszó nem '0', '0', '0', '0' hanem '1', '2', '3', '4'.*

### **PROGRAMVÁLASZTÁS**

**1 AP**  $\sim$  vagy számgombokkal válassza ki a csatorna számát.

## **HANGERŐ BEÁLLÍTÁSA**

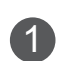

1 A hangerő beállításához használja a **+** vagy **-** gombot.

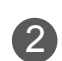

2 A hang elnémításához nyomja meg a MUTE (NÉMÍTÁS) gombot.

A funkcióból a MUTE (NÉMÍTÁS), **+** , **-** vagy AV mód megnyomásával léphet ki.

# **TV-NÉZÉS / CSATORNÁK BEÁLLÍTÁSA**

## **GYORS MENÜ**

A készüléke képernyőjén megjelenő menük némileg eltérhetnek a kézikönyvben szereplő ábráktól. A Q.Menu (Gyors menü) azokat a funkciókat tartalmazza, amelyeket a felhasználók a leggyakrabban használnak.

**Képarány**: A megfelelő képformátum kiválasztása

 A Ratio (Arány) menü Zoom (Nagyítás) beállításában a 14:9, a Zoom és a Cinema Zoom (Nagyítás) lehetőségek közül választhat. A Zoom (Nagyítás) beállítás megadását követően a képernyő visszavált a Q.Menu (Gyors menü) nézetbe.

- **Tiszta Hang II** : Az emberi hang tartományának a többi hangtól való megkülönböztetésével lehetővé teszi, hogy a felhasználók jobban értsék a beszédet.
- **Képüzemmód:** A megfelelő képüzemmód kiválasztása.
	- Képarány  $\overline{\mathbf{t}}$ e<br>(子  $\mathbb{C}$  $PR$ 16:9  $\overline{\mathbf{R}}$  $\vec{\sigma}^z$ KD  $(\circledcirc)$ Kilép
- **Hangüzemmód** : Ez a funkció automatikusan beállítja azt a hangkombinációt, amelyet a legmegfelelőbbnek tart az éppen megjelenített képhez. A kívánt hangüzemmód kiválasztása.
- **Hang nyelve** : A hangkimenet kiválasztása.
- **Elalvás időzítő** : Az elalvás időzítőjének beállítása.
- **Ugrás ki/be** : Az Ugrás ki/be opció kiválasztása.
- $\bar{\theta}$  USB-eszköz : A "Kiadás" parancs kijelölése az USB-eszköz kiadásához.

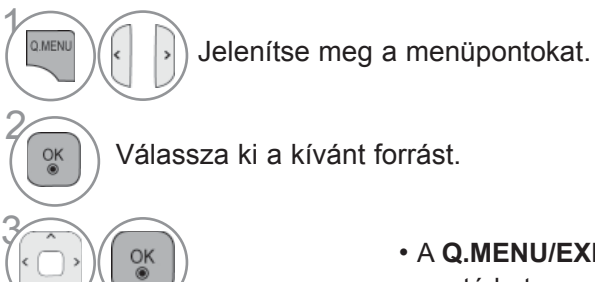

- A **Q.MENU/EXIT** (GYORSMENÜ/KILÉPÉS) gomb megnyomásával viszszatérhet a normál TV-nézéshez.
- Az előző menübe a **BACK** (VISSZA) gombbal lehet visszatérni.

### **A KÉPERNYŐN MEGJELENŐ MENÜBEÁLLÍTÁSOK KIVÁLASZTÁSA ÉS MÓDOSÍTÁSA**

A készüléke képernyőjén megjelenő menük némileg eltérhetnek a kézikönyvben szereplő ábráktól.

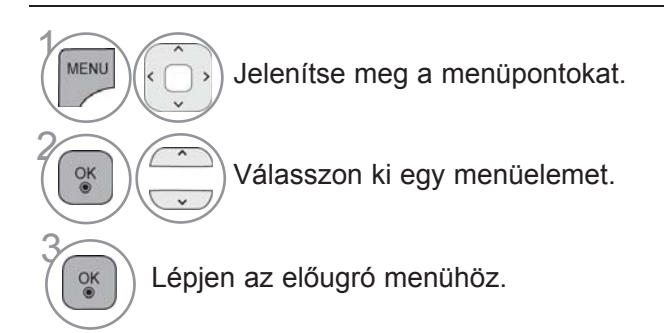

- A **PIROS** gomb megnyomásával megjelenítheti az **Ügyfélszolgálat** menüt.
- A **ZÖLD** gombot megnyomva megjelenik az **Egyszerűsített útmutató** menü.

**A normál TV-nézéshez való visszatéréshez nyomja meg a** MENU/EXIT (MENÜ/ KILÉPÉS) gombot.

• A **FEKETE** gomb megnyomásával visszatérhet az előző menüképernyőre.

#### **MEGJEGYZÉS**

- ►A **Képernyőkímélő módszer** csak plazma TV-ken használható.
- ►A **Háttérfény és Bekapcsolásjelző** csak az LCD TV-k/LED LCD TV-k esetén használható.
- ►Analóg módban a **CI-adatok** funkció nem használható.

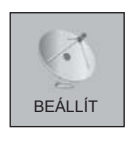

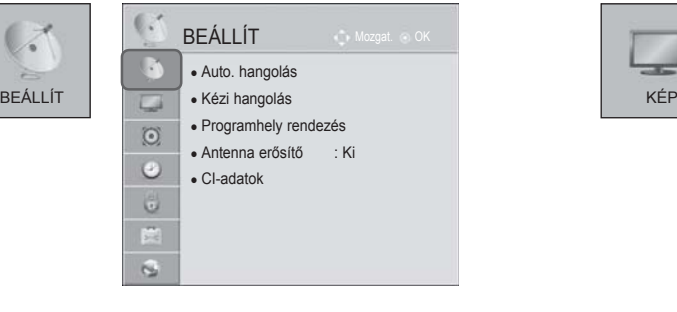

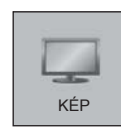

**AKTU** 

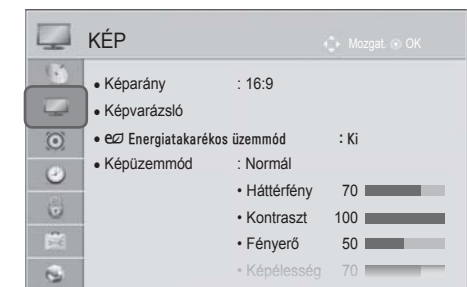

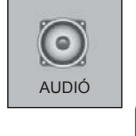

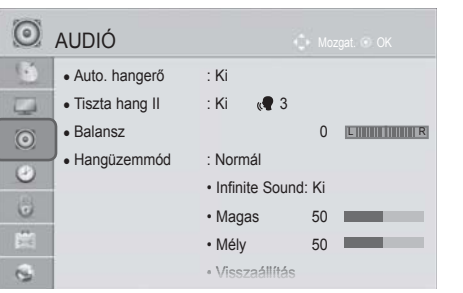

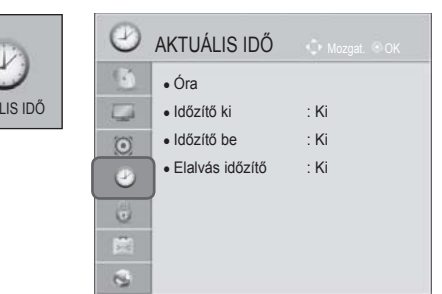

# **TV-NÉZÉS / CSATORNÁK BEÁLLÍTÁSA**

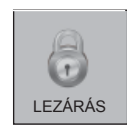

ö

 $\overline{\mathbb{C}}$ 

 $\overline{\phantom{a}}$ 

 $\odot$ 

Ö

 $\hat{\mathbf{u}}$ 

 $\mathbf{C}$ 

 $\sim$ 

Φ  $\odot$  $\ddot{\text{C}}$  $\bigcirc$ 震 k.

SAJÁT MÉDIA

HÁLÓZAT

 $\sim$ 

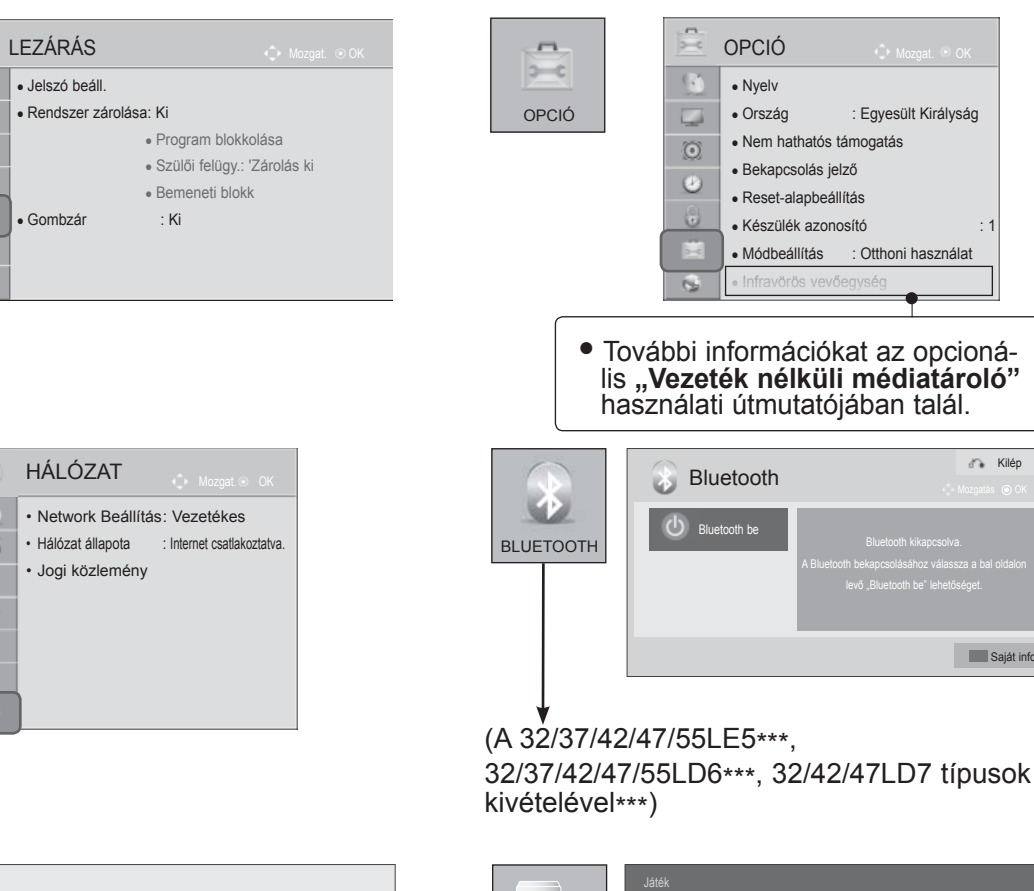

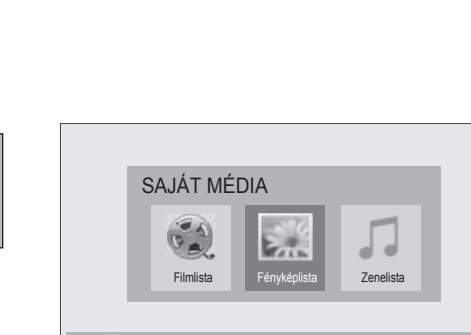

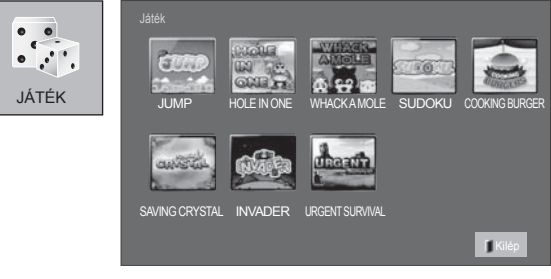

**Saját** info

Kilép

Mozgatás (O) OK

■ Az Ön TV-készülékének egyes részei eltérhetnek az ábrán láthatóktól.

Opció Nyomja meg az OK( ) gombot az USB-eszközön tárolt képek megtekintéséhez. Kilép

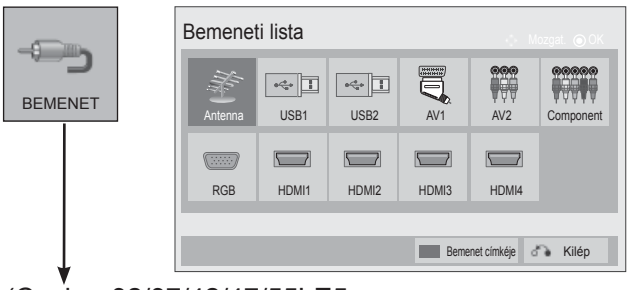

(Csak a 32/37/42/47/55LE5\*\*\*, 32/37/42/47/55LD6\*\*\* 32/42/47LD7 típusok esetében\*\*\*)

## **AUTOMATIKUS PROGRAMBEÁLLÍTÁS**

Segítségével automatikusan megkeresheti és tárolhatia az összes programot. Ha elindítja az automatikus programozást, a készülék töröl minden tárolt szervizadatot. Legfeljebb 1000 programhely tárolható. De ez a szám a közvetített jel tulajdonságaitól függően kismértékben változhat.

A DVB-T, DVB-C Auto Tuning menük a földfelszíni és kábeles DVB-műsorral ellátott országokban használhatók.

#### Az **Antenna** kiválasztásához

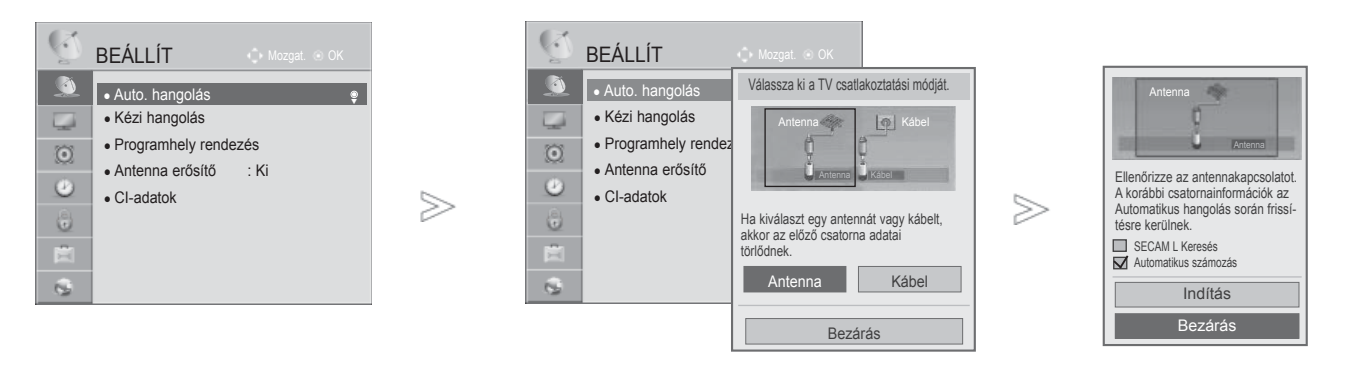

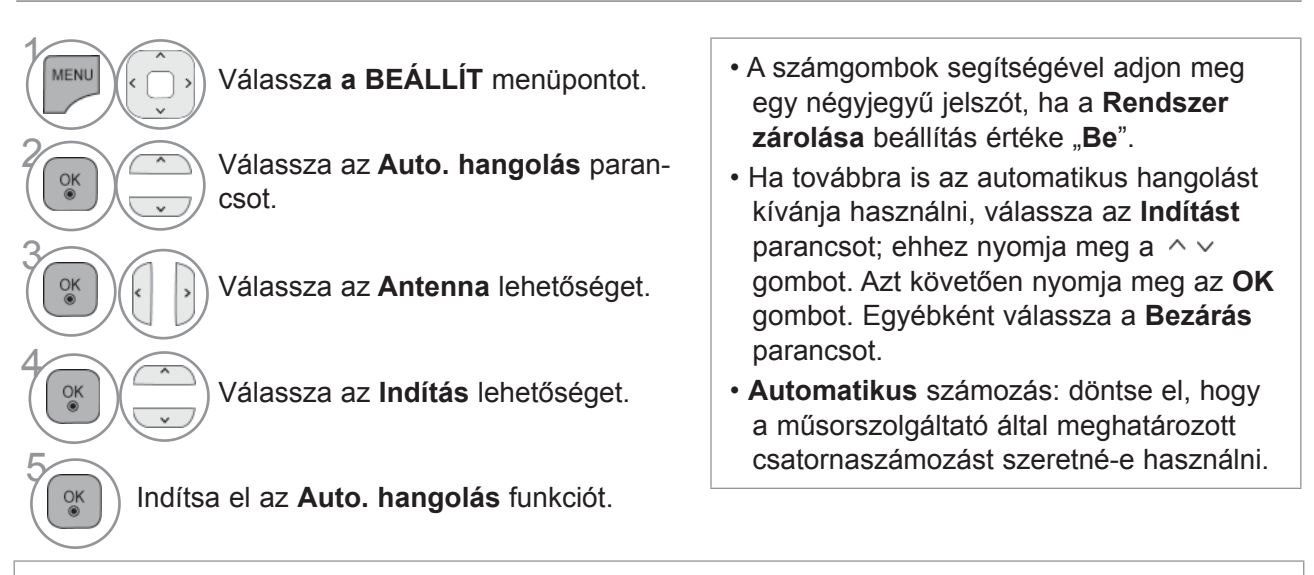

- A következő országokban DVB-kábel használható : Németország, Hollandia, Svédország, Svájc, Dánia, Ausztria, Finnország, Norvégia, Szlovénia, Magyarország.(A támogatott ország hozzáadható.)
	- A normál TV-nézéshez való visszatéréshez nyomja meg a **MENU/EXIT (MENÜ/KILÉPÉS)** gombot.
	- Az előző képernyőre való visszatéréshez nyomja meg a **BACK (VISSZA)** gombot.

# **TV-NÉZÉS / CSATORNÁK BEÁLLÍTÁSA**

### Ha ki akarja választani a **kábelt**

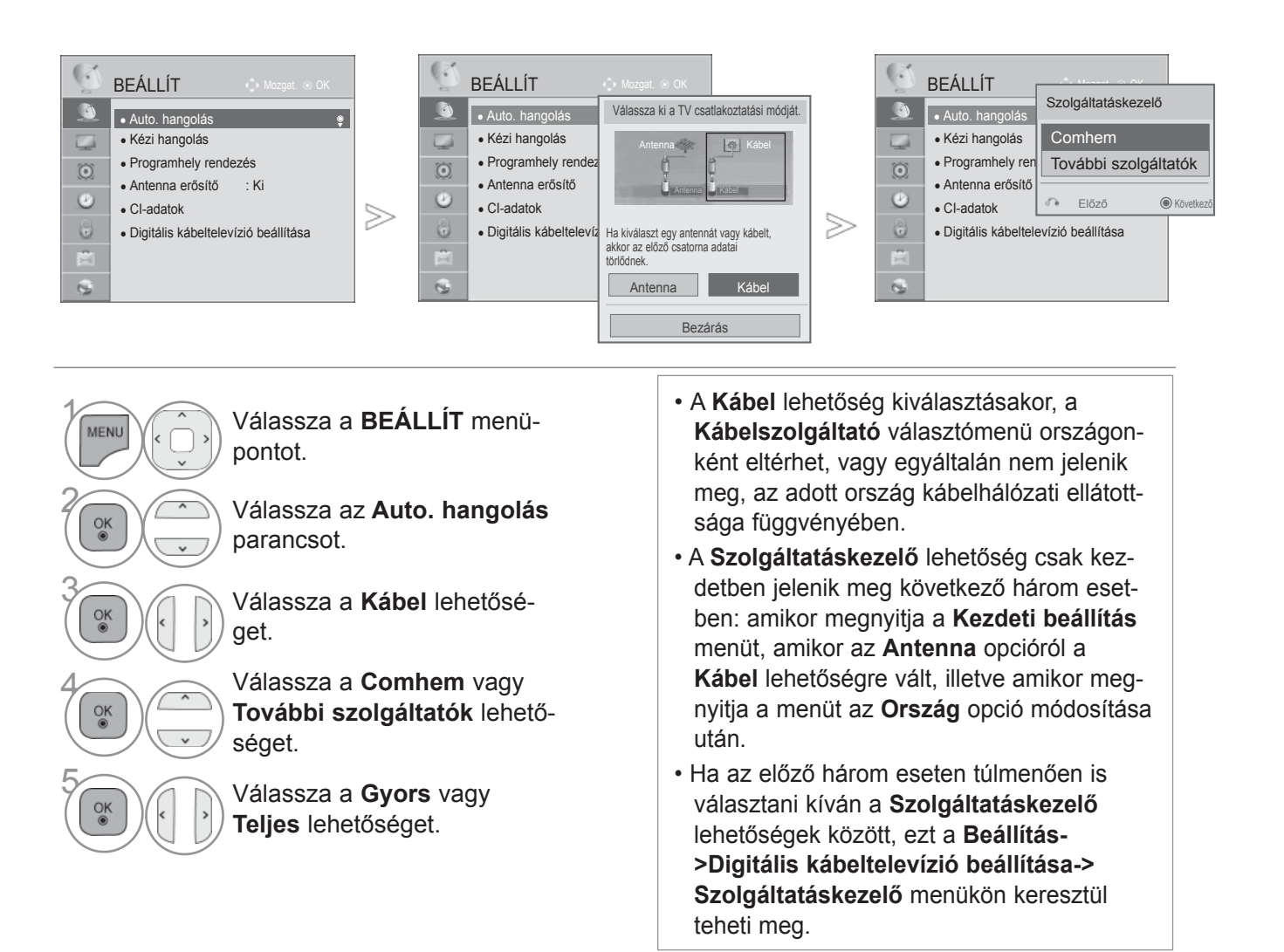

- SO tanúsítvány: Svédország (Comhem, Canal Digital), Dánia (YouSee, Canal Digital, Stofa), Norvégia (Canal Digital).
- Ha a megfelelő szolgáltató nem szerepel a listában, válassza az **További szolgáltatók** lehetőséget.
- Az "**További szolgáltatók**" opció kiválasztása esetén, illetve ha a kiválasztott ország csak az "**További szolgáltatók**" lehetőséget támogatja, hosszabb ideig tart a csatornák megkeresése, illetve előfordulhat, hogy a rendszer nem talál meg bizonyos csatornákat.

Ha bizonyos csatornák nem jelennek meg, kövesse az alábbi lépéseket:

- 1. **BEÁLLÍTÁS** -> **Auto hangolás** -> **Kábel** -> **Beállítás**
- **2. Állítsa a Kezdő hangolás** pontot "**Ki**" lehetőségről "**Be**" lehetőségre.
- 3. Adja meg a további értékeket, úgy mint frekvencia, jelátviteli sebesség, moduláció és hálózati azonosító. (A fenti információkat kérje a kábelszolgáltatótól.)
	- A normál TV-nézéshez való visszatéréshez nyomja meg a **MENU/EXIT (MENÜ/KILÉPÉS)** gombot.
	- Az előző képernyőre való visszatéréshez nyomja meg a **BACK (VISSZA)** gombot.
### ■ **A Quick (Gyors) választása esetén,**

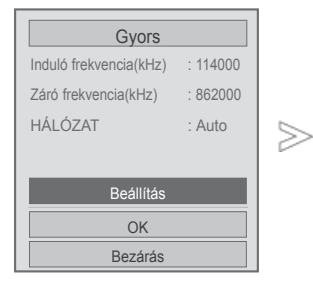

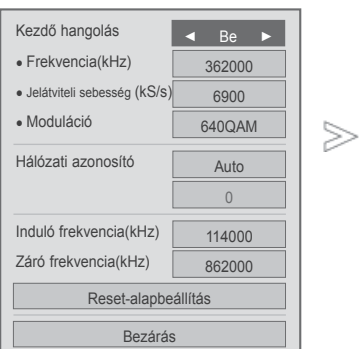

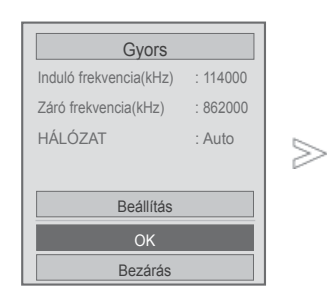

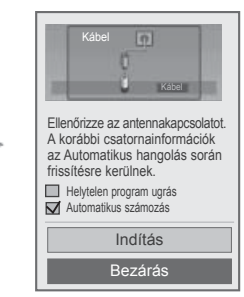

### 6 Válassza a **Gyors** lehetőséget.  $\frac{OK}{2}$ 7 Válassza a **Beállítás** lehetőséget.  $\overline{R}$   $\overline{R}$   $\overline{$ beállításokat.  $8 - 9 -$ 9 Válassza a **Bezárás** lehetőséget. 10 Válassza az **OK** lehetőséget.  $\frac{OK}{2}$ 11 Válassza a **Indítás** lehetőséget.  $\frac{8}{100}$ 12  $\frac{OK}{2}$ Indítsa el az **Auto. hangolás** funkciót.

- A számgombok segítségével adjon meg egy négyjegyű jelszót, ha a **Rendszer**  lezárása beállítás értéke "Be".
- Ha továbbra is az automatikus hangolást kívánja használni, válassza az **Indítás**  lehetőséget a  $\sim$  gomb segítségével. Azt követően nyomja meg az **OK** gombot. Egyébként válassza a **Bezárás** parancsot.
- **Automatikus** számozás: döntse el, hogy a műsorszolgáltató által meghatározott csatornaszámozást szeretné-e használni.
- **Helytelen program ugrás:** Az **Auto. hangolás** és a **Kézi hangolás** átugorja a kódolt csatornákat.

- A normál TV-nézéshez való visszatéréshez nyomja meg a **MENU/EXIT (MENÜ/KILÉPÉS)** gombot.
- Az előző képernyőre való visszatéréshez nyomja meg a **BACK (VISSZA)** gombot.

 $>\,$ 

### ■ **A Full (Teljes) választása esetén,**

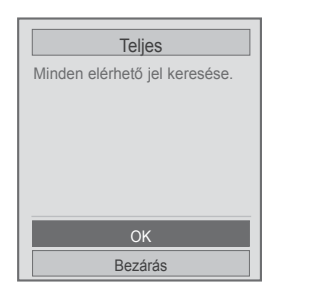

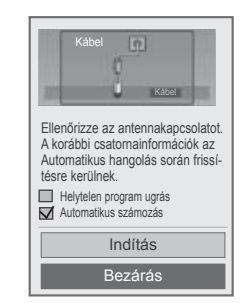

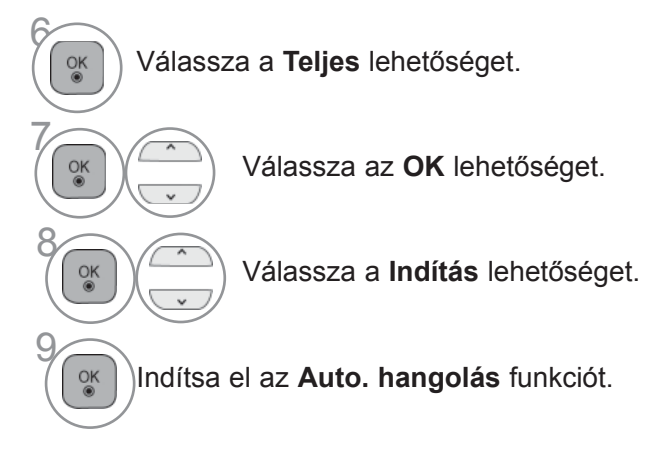

- A számgombok segítségével adjon meg egy négyjegyű jelszót, ha a **Rendszer**  lezárása beállítás értéke "Be".
- Ha továbbra is az automatikus hangolást kívánja használni, válassza az **Indítás**  lehetőséget a  $\sim$   $\sim$  gomb segítségével. Azt követően nyomja meg az **OK** gombot. Egyébként válassza a **Bezárás** parancsot.
- **Automatikus** számozás: döntse el, hogy a műsorszolgáltató által meghatározott csatornaszámozást szeretné-e használni.
- **Helytelen program ugrás:** Az **Auto. hangolás** és a **Kézi hangolás** átugorja a kódolt csatornákat.

- A normál TV-nézéshez való visszatéréshez nyomja meg a **MENU/EXIT (MENÜ/KILÉPÉS)** gombot.
- Az előző képernyőre való visszatéréshez nyomja meg a **BACK (VISSZA)** gombot.

A következő értékek szükségesek az elérhető csatornák gyors és hibátlan keresésének érdekében. A leggyakrabban használt értékek "alapértelmezettként" vannak megadva.

A megfelelő beállításokkal kapcsolatban forduljon a szolgáltatóhoz.

Ha kábeles DVB üzemmódban elindítja az automatikus hangolást, a Teljes lehetőség választása esetén a készülék az összes elérhető frekvencián keresi a fogható csatornákat.

Ha a Default beállítással nem indul el a programkeresés, akkor a Full beállítással végezze el a keresést. Ha a programkeresést a Full beállítással végzi, akkor az Auto Tuning (automatikus hangolás) hosszú ideig tarthat.

- **Frekvencia:** Adja meg a megfelelő frekvenciát.
- **Jelátviteli sebesség**: Írja be a felhasználó által meghatározott jelsebességet (jelsebesség: az a sebesség, melynek használatával az eszköz, például modem jeleket küld a csatornának).
- **Moduláció**: Írja be a felhasználó által meghatározott modulációt. (Moduláció: az audio- vagy videojelek feltöltése a vivőfrekvenciára).
- **Hálózati azonosító**: Minden felhasználóhoz egyedi azonosító van hozzárendelve.
- **Induló frekvencia:** Adja meg a kívánt kezdő frekvencia-tartományt.
- **Záró frekvencia**: Adja meg a kívánt vége frekvencia-tartományt.

# **KÁBELES DTV-BEÁLLÍTÁSOK**

**(CSAK CABLE (KÁBEL) ÜZEMMÓDBAN)**

A Service Operator (Szolgáltató) menüben látható választási lehetőségek száma az egyes országokban működő szolgáltatók számától függ, és ha ez 1, akkor a megfelelő funkció nem használható.

A szolgáltató megváltoztatása után megjelenő ablak arra figyelmeztet, hogy az **OK** gomb megnyomása vagy a Bezárás parancs választása után a csatornalista törlésre kerül, az "**IGEN**"választása esetén pedig az automatikus hangolás menüje jelenik meg.

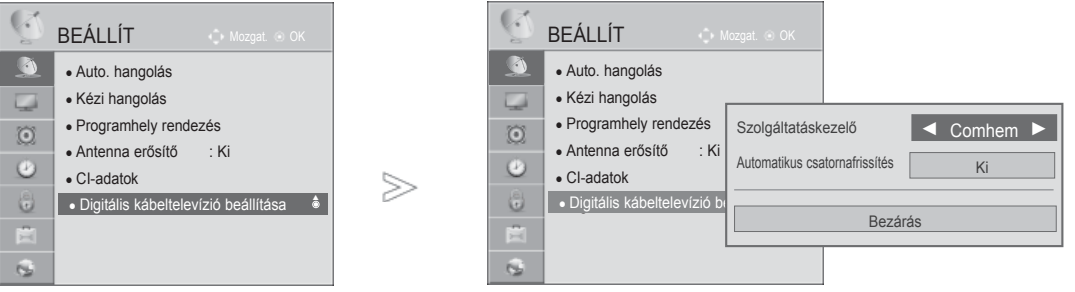

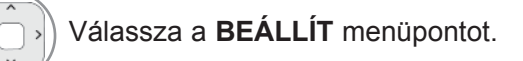

2 Válassza a **Digitális kábeltelevízió beállítása** lehetőséget.

**3 Válassza a Szolgáltatáskezelő** vagy<br>Channel Automatikus csatornafris-Channel **Automatikus csatornafrissítés** lehetőséget.

Válassza ki a kívánt forrást.

- **Kábel** választása esetén a **Digitális kábeltelevízió beállítása** menü jelenik meg.
- Ha az **Automatikus csatornafrissítés beállítása Be**, a csatornalista a hálózati információk alapján automatikusan frissítésre kerül.
- **Ha az Automatikus csatornafrissítés** beállítása Ki, akkor a csatornainformációk nem frissülnek.

- A normál TV-nézéshez való visszatéréshez nyomja meg a **MENU/EXIT (MENÜ/KILÉPÉS)** gombot.
- Az előző képernyőre való visszatéréshez nyomja meg a **BACK (VISSZA)** gombot.

 $\gamma$ 

MENL

4

### **KÉZI PROGRAMBEÁLLÍTÁS (DIGITÁLIS ÜZEMMÓDBAN)**

**A Kézi hangolás segítségével további programokat vehet fel kézzel a programlistába.**

### Az **Antenna** kiválasztásához

• A számgombok segítségével adjon meg egy 4-jegyű jelszót, ha a **Rendszer lezá**rása beállításának értéke "Be". csot. Válassza a **DTV** lehetőséget.  $( \bigcap_{i \in \mathbb{N}} \mathsf{V}$ álassza ki a megfelelő csatornaszámot. <sub>ok</sub> Ha van jel, válassza a frissítést vagy a csatorna hozzáadását.

• A normál TV-nézéshez való visszatéréshez nyomja meg a **MENU/EXIT (MENÜ/KILÉPÉS)** gombot.

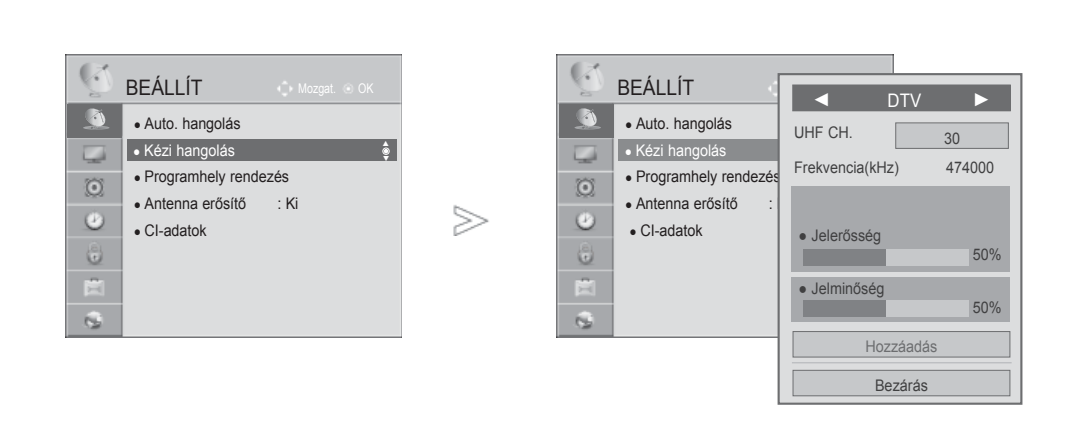

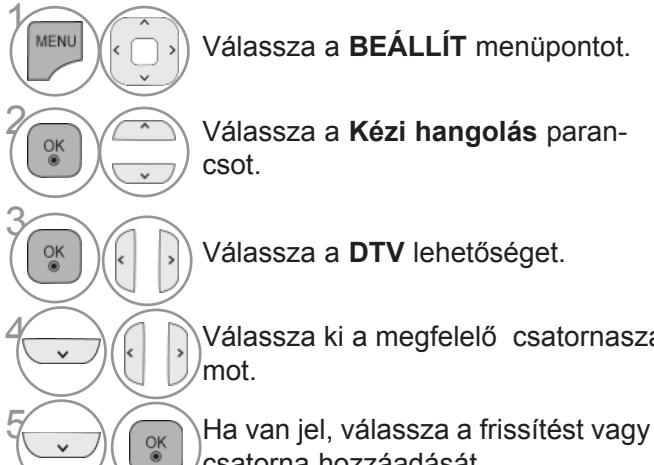

### Ha ki akarja választani a **kábelt**

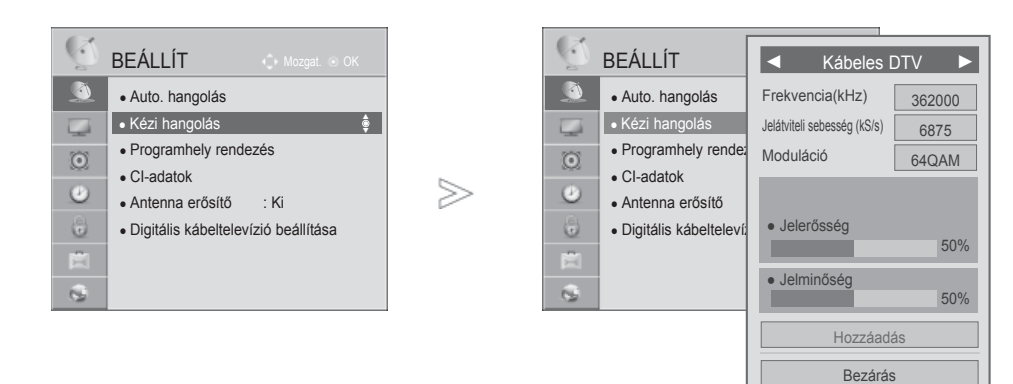

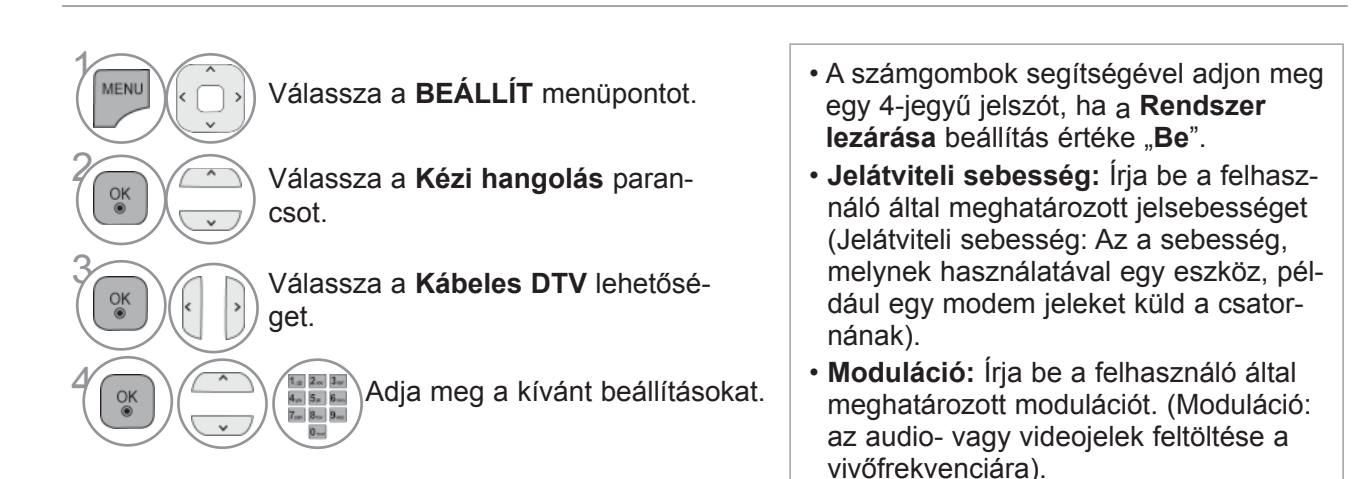

• A normál TV-nézéshez való visszatéréshez nyomja meg a **MENU/EXIT (MENÜ/KILÉPÉS)** gombot.

### **KÉZI PROGRAMBEÁLLÍTÁS (ANALÓG ÜZEMMÓDBAN)**

A programokat kézzel is beállíthatja, és az állomásokat tetszés szerinti sorrendbe rendezheti.

### BEÁLLÍT BEÁLLÍT  $\sqrt{2}$ ● Auto. hangolás ● Auto. hangolás **• Kézi hangolás** ◄ TV ► ● Kézi hangolás ◄ Kábeltévé ► ► ● Programhely rendezés ● Programhely rendezés ● Tárolás  $\overline{2}$  $\odot$  $\odot$ ● Tárolás 3 ● Antenna erősítő : Ki ● Antenna erősítő : Ki ≫ • Rendszer BG  $\bullet$  Rendszer  $\overline{\phantom{0}}$ BG  $\bullet$  $\odot$ ● CI-adatok ● CI-adatok  $\bullet$  Sáv  $V/UHI$ ● Sáv V/UHF vagy C G  $\bullet$  Csatorna  $\boxed{0}$ • Csatorna  $\overline{0}$ 直 ● Keresés ◄ ► ● Keresés ◄ ►  $\mathbf{G}$ R ● Név C 02 ● Név C 02 Tárolva Tárolva Bezárás Bezárás 6 Válassza a **V/UHF** vagy a **Kábel MENUIVATION** Válassza a **BEÁLLÍT** menüponlehetőséget. tot. **TEL**<br>**TEL** Válassza ki a megfe-**2 Válassza a Kézi hangolás**<br> **Parapaset** vagy lelő csatornaszámot. parancsot. 8 Indítsa el a keresést. **3 Válassza a TV vagy Kábeltévé**<br>
lebetőséget lehetőséget. **98 Válassza ki a Tárolva paran-**Válassza ki a megfe- $4 \rightarrow 6$  vagy csot.  $\frac{4m}{3m} \frac{2m}{3m} \frac{3m}{6m}$ <br> $\frac{4m}{3m} \frac{3m}{3m} \frac{3m}{3m}$ lelő programszámot. Válasszon ki egy TV-rendszert. • A normál TV-nézéshez való visszatéréshez nyomja meg a **MENU/EXIT (MENÜ/KILÉPÉS)** gombot.

- Az előző képernyőre való visszatéréshez nyomja meg a **BACK (VISSZA)** gombot.
- A számgombok segítségével adjon meg egy négyjegyű jelszót, ha a **Rendszer lezárása** beállítás értéke "**Be**".
- **L** : SECAM L/L' (Franciaország) **BG**: PAL B/G, SECAM B/G (Európa/Kelet-Európa/Ázsia/Új-Zéland/Közép-Kelet/Afrika/Ausztrália) **I** : PAL I/II (Egyesült Királyság /Írország/Hong Kong/Dél-Afrika) **DK**: PAL D/K, SECAM D/K (Kelet-Európa/Kína/Afrika/CIS)
- Ha egy másik csatornát szeretne tárolni, ismételje meg a 4-9. lépést.

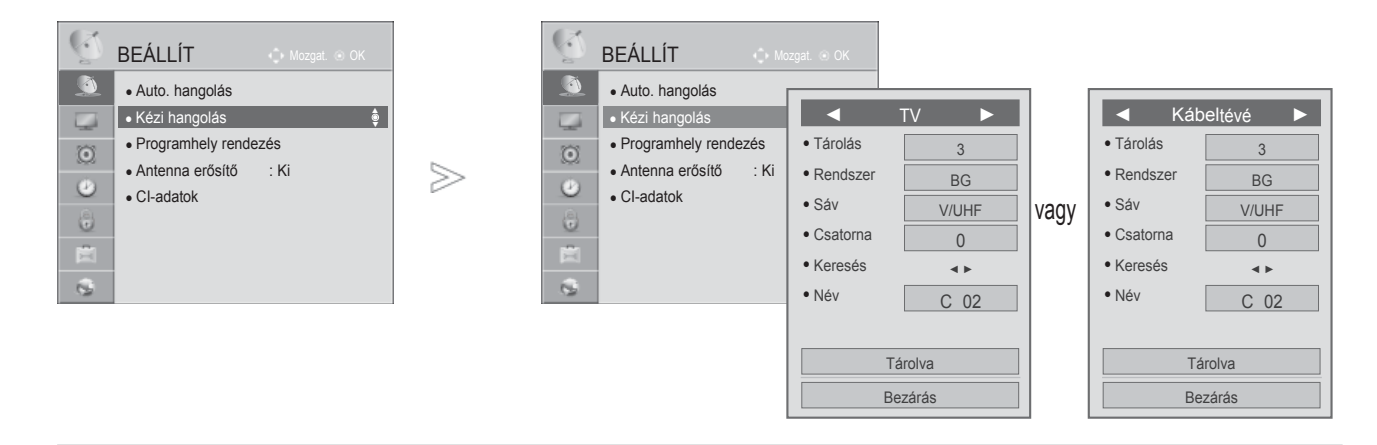

### ■ **Állomásnév hozzárendelése**

A programszámhoz öt karakterből álló állomásnevet is rendelhet.

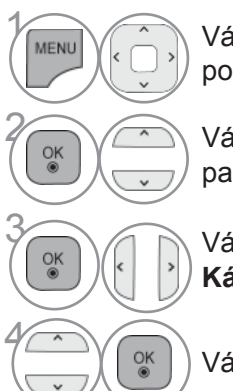

**MENU Válassza a BEÁLLÍT** menüpontot.

2 Válassza a **Kézi hangolás** parancsot.

**Example 3 Válassza a TV vagy Kábeltévé** lehetőséget.

Válassza a **Név** menüpontot.

5  $\frac{OK}{2}$ 

Válassza ki a helyet, majd válassza ki a második karaktert, és így tovább.

Használhatja az ábécé betűit **A**-tól **Z**-ig, a számokat **0** és **9** között, a + vagy a - jelet, illetve a szóközt.

6 Válassza a **Bezárás** parancsot.

 $\sqrt{\binom{6k}{3}}$  Válassza ki a **Tárolva** parancsot.

• A normál TV-nézéshez való visszatéréshez nyomja meg a **MENU/EXIT (MENÜ/KILÉPÉS)** gombot.

# **PROGRAMHELY RENDEZÉS**

A programszám átugrása azt jelenti, hogy azt nem választhatja ki a P gomb segítségév livévénézés közben.

Az átugrott program kiválasztásához a számgombok segítségével adja meg közvetlenül a program számát, vagy válassza ki azt a Programme Edit (Programhely rendezés) menüben.

Ez a funkció lehetővé teszi a tárolt programok átugrását.

BEÁLLÍT

 $\mathbb{R}$ 

 $\circ$ Ō C

 $\overline{a}$ 

Ha az automatikus hangolás indításakor nem kapcsolja be az "Automatic Numbering" (Automatikus számozás) funkciót, a csatornaszámot a "Move" (Áthelyezés) funkció használatával módosíthatja.

 $P$ rogramme Szerkesztés Kedvenc Csoport:  $\blacksquare$ 

Kábeles DTV Kábelrádió Kábeltévé

FAV Kedvenc program- Q.MENU Kedvenc program- csoport Előző

▼

819 CLAN/50 TVE  $\parallel$  820 LA7

P Oldal váltás **Zárolás/Megnyitás Karlandal váltás** Átugrás

● Auto. hangolás 801 YLE TV2 802 YLE FST 804 YLE Teema 805 TV4 Stockholm 803 YLE24 ● Kézi hangolás ≫ 807 CNN 808 TV4 806 Kanal Lokal • Programszerkesztés ► • Antenna erősítő : Ki 809 TV4 Plus 810 TV400 811 TV4 Film ● CI-adatok 812 TV4 Fakta 813 MediaCorp HD5 814 SNY\_SSU 815 Demo 816 TVE 1 817 TVE 2 818 24H TVE 819 CLAN/50 TVE 820 LA7 ▼ Program Váltás **FAV Kedvenc program- Q.MENU Kedvenc program- csoport FIGZC** P Oldal váltás Zárolás/Megnyitás Zárolás/Megnyitás **Zárolás/Megnyitás Zárolás/Megnyitás Zárolás/**Átugrás vagy me Szerkesztés Kedvenc Csoport: **Part** DTV **RADIO** TV 800 YLE TV1 801 YLE TV2 802 YLE FST 803 YLE24 804 YLE Teema 805 TV4 Stockholm 806 Kanal Lokal 807 CNN 808 TV4 810 TV400 811 TV4 Film 809 TV4 Plus 812 TV4 Fakta 813 MediaCorp HD5 814 SNY\_SSU 815 Demo 816 TVE 1 | 817 TVE 2

Program Váltás

818 24H TVE

 $\gamma$ **MENU** Válassza a **BEÁLLÍT** menüpontot. **2 Válassza a Programszerkesztés**<br>menüpentet menüpontot. 3 Nyissa meg a **Programszerkesztés** menüt. 4 Válassza ki a tárolandó vagy átugrandó programot.

- A normál TV-nézéshez való visszatéréshez nyomja meg a **MENU/EXIT (MENÜ/KILÉPÉS)** gombot.
- Az előző képernyőre való visszatéréshez nyomja meg a **BACK (VISSZA)** gombot.

Oldal 1/1

# **DTV/RÁDIÓ ÜZEMMÓDBAN**

### ■ **Programszám átugrása**

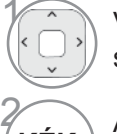

3

1

1 Válassza ki az átugrani kívánt program számát.

**KÉK** A program számának átszínezése kékre.

• A programszám átugrása azt jelenti, hogy azt nem választhatja ki a **P** gomb segítségével a normál tévénézés során.

• Az átu rogram kiválasztásához a számgombok segítségével adja meg közvetlenül a program számát, vagy válassza ki azt a Programme edit (Programhely rendezés) vagy a műsorfüzet menüjében.

 $K \in K$  | Engedie fel.

### ■ **Programszám lezárása**

Jelölje ki a lezárni kívánt program számát.

**SÁRGA SÁRGA** A program számát változtassa sárgára.

**SÁRGA** Engedje fel. • A lezárás akkor is működik, ha a Lock System (Lezárási rendszer) beállítása Off (Ki).

# **TV ÜZEMMÓDBAN**

A funkció lehetővé teszi a tárolt programok törlését vagy átugrását. Lehetőség van néhány csatorna áthelyezésére vagy átszámozására is.

### ■ **Program törlése**

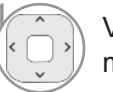

Válassza ki a törölni kívánt program számát.

(VÖRÖS

**VÖRÖS** A program számának átszínezése pirosra.

• A készülék törli a kiválasztott programot, és az utána következő programokat egy hellyel feljebb tolja.

### ■ **Program áthelyezése**

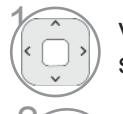

**ZÖLD** 

Válassza ki az áthelyezni kívánt program számát.

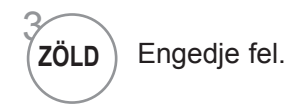

**ZÖLD** A program számának átszínezése zöldre.

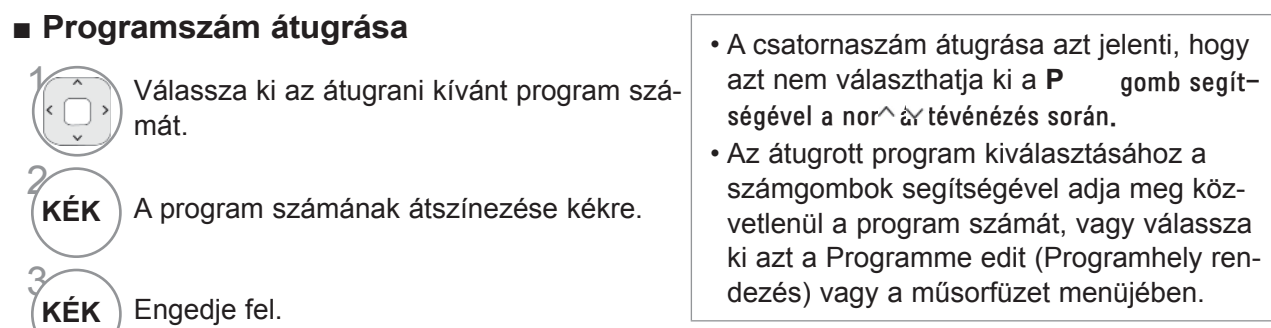

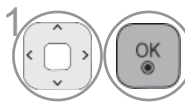

OK Indítsa el az Auto Sort (Automatikus rendezés) funkciót.

■ **Automatikus rendezés** • Miután bekapcsolta az Automatikus rendezés funkciót, már nem szerkesztheti a programokat.

### ■ **Programszám lezárása**

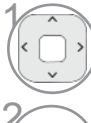

Jelölje ki a lezárni kívánt program számát.

**SÁRGA** A program számát változtassa sárgára.

• A lezárás akkor is működik, ha a Lock System (Lezárási rendszer) beállítása Off (Ki).

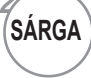

**SÁRGA** Engedje fel.

### ■ **Kedvenc program kiválasztása**

A kedvenc programok lehetőség használatával gyorsan végignézheti a kiválasztott TV-programokat anélkül, hogy a közbenső programokba is bele kellene tekintenie.

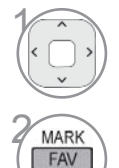

Válassza ki a kívánt programot.

**A megfelelő programot adja az aktuális**<br> **ERAY** Favourite (Kedvencek) csoport Favourit Favourite (Kedvencek) csoport Favourite (Kedvencek) listájához.

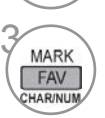

**CHAR/NUM** 

Engedje fel.

### ■ **Kedvenc programok csoportjának kiválasztása**

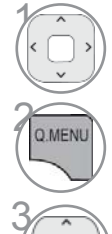

Válassza ki a kívánt programot.

**AMENUA** Egy ablak jelenik meg, ahol meg lehet változtatni a kedvencek csoportját.

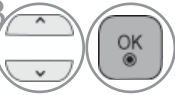

 $\widehat{\mathcal{O}_{\mathbb{K}}}$  Válasszon egy kedvenc prog-<br>
amcsoportot ramcsoportot.

# **ANTENNA ERŐSÍTŐ**

Gyenge vétel esetén állítsa az Antenna erősítő beállítását Be értékre. Erős jel esetén pedig válassza a "Ki" opciót.

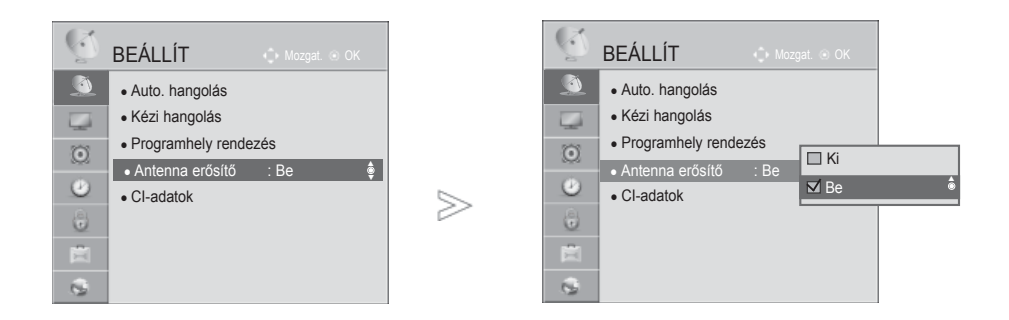

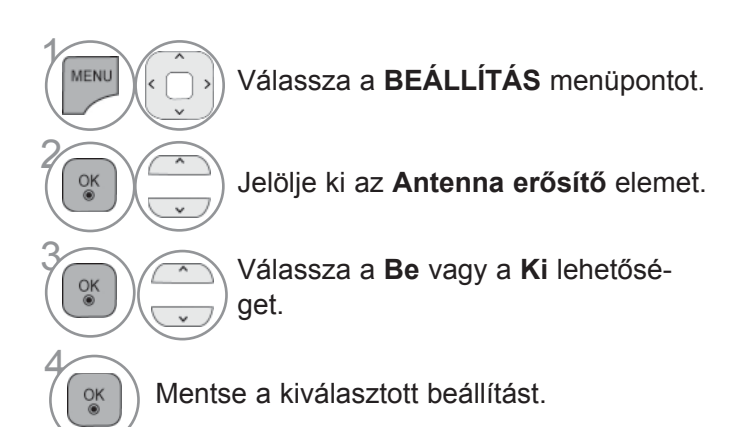

• A normál TV-nézéshez való visszatéréshez nyomja meg a **MENU/EXIT (MENÜ/KILÉPÉS)** gombot.

### **CI [COMMON INTERFACE] (ÁLTALÁNOS ILLESZTŐFELÜLET) ADATAI**

Ez a funkció lehetővé teszi egyes zavart adások (fizetős adások) nézését. Ha eltávolítja a CI-modult, a fizetős adások nem nézhetők.

A modul CI-foglalatba helyezését követően elérhetővé válik a modul menüje.

Modul és intelligens kártya beszerzése érdekében lépjen kapcsolatba a kereskedővel. Kerülje a CI-modul gyakori eltávolítását/behelyezését. Gondot okozhat a készülékben. A CI-modul behelyezését követően a készülék bekapcsolása után gyakran nem hallható a hang.

Természetellenes kép jelentkezhet a CI-modul és az intelligens kártya miatt.

Az országban használt műsorszórási körülményektől függően a CI (Common Interface – Általános illesztőfelület) funkció elképzelhető, hogy nem működik.

CAM (Conditional Access Module) használata esetén győződjön meg arról, hogy az teljes mértékben megfelel vagy a DVB-CI vagy a CI plus követelményeinek.

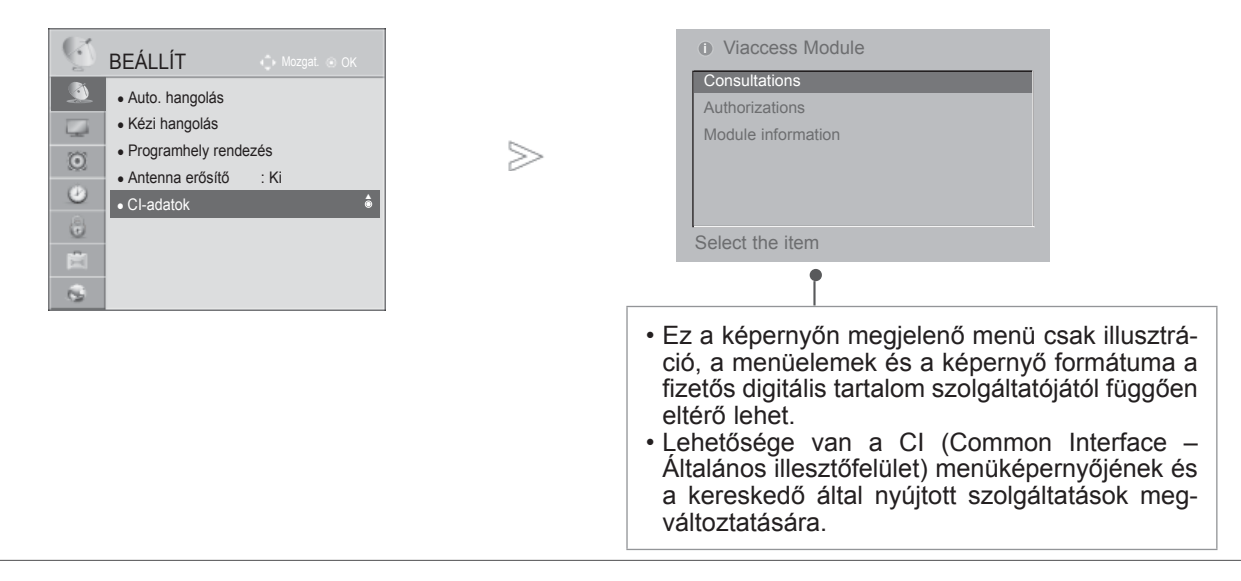

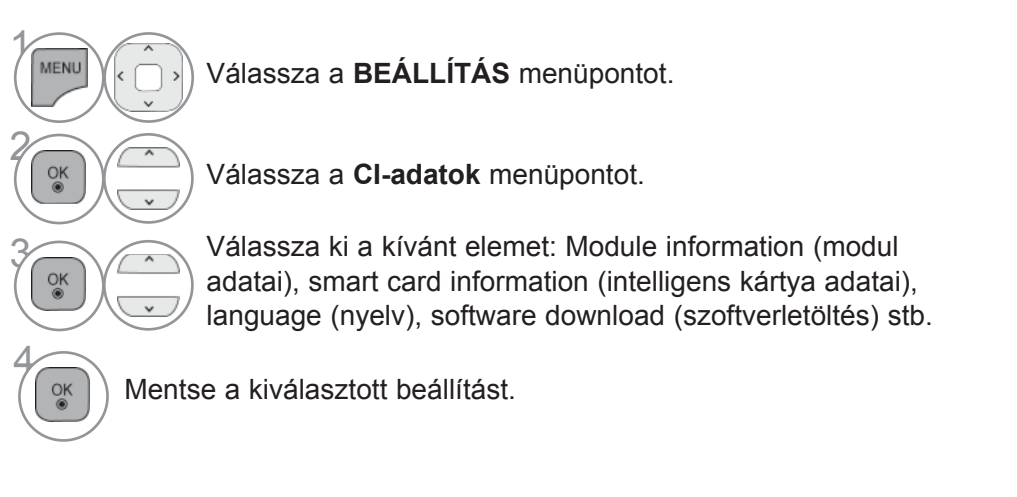

- A normál TV-nézéshez való visszatéréshez nyomja meg a **MENU/EXIT (MENÜ/KILÉPÉS)** gombot.
- Az előző képernyőre való visszatéréshez nyomja meg a **BACK (VISSZA)** gombot.

HV-NEZES / CSATORNAK BEALLITASA

# **SZOFTVERFRISSÍTÉS**

A TV működésének optimalizálásához frissítheti azt a legújabb szoftververzióval és/vagy új funkciókkal bővítheti. A szoftver frissítéséhez csatlakoztassa a TV-t közvetlenül a frissítést tartalmazó kiszolgálóhoz. Előfordulhat, hogy a szoftverfrissítési funkció az internetes környezettől függően nem működik megfelelően.

Ebben az esetben a hivatalos LG Electronics szervizközponttól szerezheti be a legújabb szoftververziót a TV frissítéséhez.

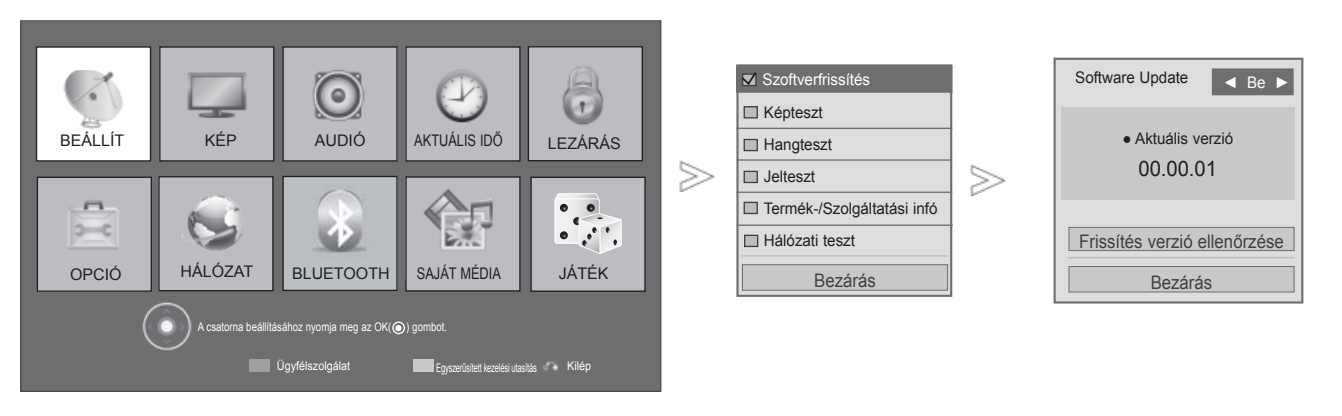

**MENU VALAC** Válassza az **Ügyfélszolgálat** lehetőséget. **PIROS**

Válassza a **Szoftverfrissítés** menüpontot.

Válassza a **Be** vagy a **Ki** lehetőséget.

• Ha a **Be** beállítást választja, fel-

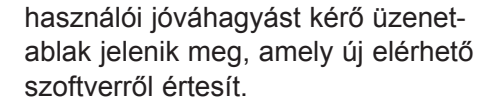

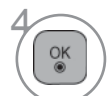

 $\frac{0}{0}$ 

2

3

Mentse a kiválasztott beállítást.

• A hálózati kiszolgálón a **Frissítés verzió ellenőrzése** funkcióval frissítheti manuálisan a legújabb szoftvert.

- A normál TV-nézéshez való visszatéréshez nyomja meg a **MENU/EXIT (MENÜ/KILÉPÉS)** gombot.
- Az előző képernyőre való visszatéréshez nyomja meg a **BACK (VISSZA)** gombot.

### ■ A "Szoftverfrissítés" ("Szoftverfrissítés") beállítása közben

nem látható.

Előfordulhat, hogy a frissített digitális szoftveradatok továbbítása a következő menü megjelenését eredményezi a tévé képernyőjén.

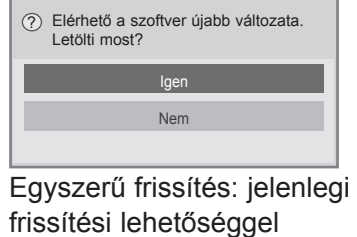

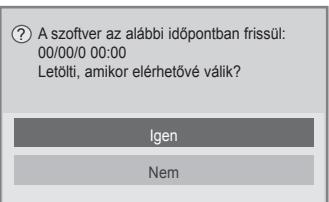

Ütemezett frissítés: Időzített frissítés esetén Ha a Software Update (Szoftverfrissítés) menü beállítása "Off" (Ki), akkor a készülék kéri annak bekapcsolását. Amennyiben az internetre való csatlakozáskor új szoftver elérhető, megjelenik a következő üzenet.

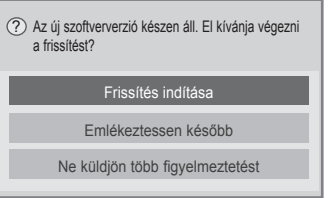

- A szoftverfrissítés során ügyeljen a következőkre:
- A készülék tápellátásának folyamatosnak kell lennie.
- A szoftverfrissítés után a szoftverfrissítés menüjében nyugtázni lehet a frissített szoftververziót.
- A szoftver letöltése akár egy órát is igénybe vehet, ezért győződjön meg arról, hogy erre az idő- szakra a tápellátás nem fog megszakadni.
- <Egyszerű frissítés, Ütemezett frissítés>
- Az antennacsatlakozást tilos megszakítani.
- A szoftver csak a Standby (Készenlét) állapotban töltődik le, vagy multiplex (MUX) módon a szoft- verfrissítő szolgálattól, és akkor áll le, ha kihúzza a hálózati kábelt, vagy ha szoftverfrissítő szolgáltatás nélküli MUX műsort néz.
- Ha visszatér a Standby (Készenlét) állapotba vagy szoftverfrissítést nyújtó MUX műsorra, akkor a frissítés ott folytatódik, ahol megszakadt.
- <Hálózati frissítés>
- Szoftverfrissítés közben ne szakítsa meg a hálózati kapcsolatot.
- Ha a NetCast megnyitásakor új szoftverfrissítés áll rendelkezésre, a szoftver frissítése nélkül a NetCast nem használható.
- A szoftver frissítése közben a NetCast nem nyitható meg.

A letöltés a "Yes (Igen)" választásakor kezdődik meg. Ennek ideje alatt folyamatjelző

A letöltés állapotát a Software Update (Szoftverfrissítés) menüben lehet ellenőrizni.

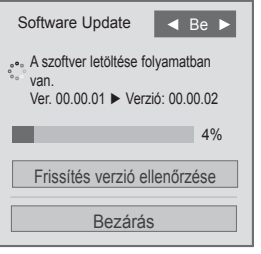

A letöltés befejeződése után az alábbi ablak jelenik meg. A TV a "Yes (Igen)" választása után újraindul.

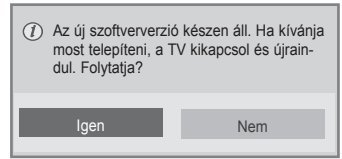

# **KÉPTESZT/HANGTESZT**

Ez egy ellenőrző funkció, amellyel a képet és a hangot lehet tesztelni.

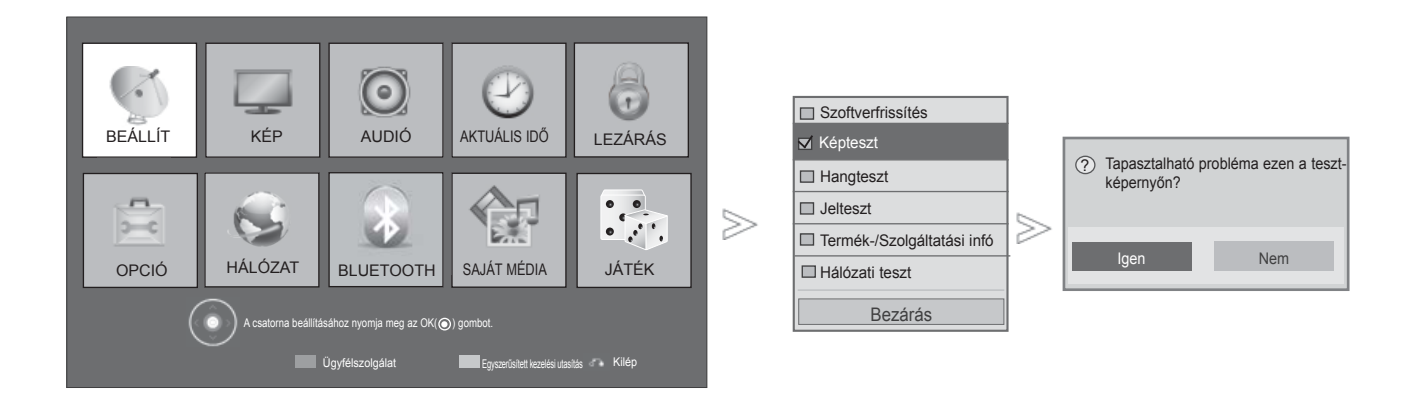

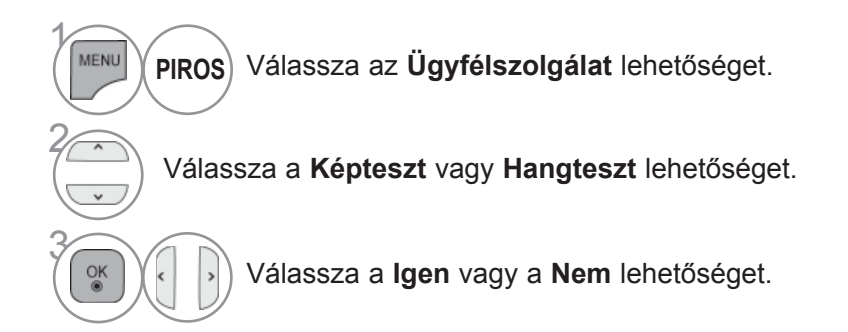

• A normál TV-nézéshez való visszatéréshez nyomja meg a **MENU/EXIT (MENÜ/KILÉPÉS)** gombot.

### **DIAGNOSTICS**

Ez a funkció lehetővé teszi a Manufacturer (Gyártó), a Model/Type (Modell/Típus), a Serial Number (Gyári szám) és a Software Version (Szoftververzió) megtekintését.

Megjeleníti a behangolt \*MUX adatait és jelerősségét.

Megjeleníti a kiválasztott MUX jeladatait és szolgáltatásnevét.

(\*MUX: A csatornák magasabb szintű címtára a digitális műsorszórásban (egyetlen MUX több csatornát is magában foglal.))

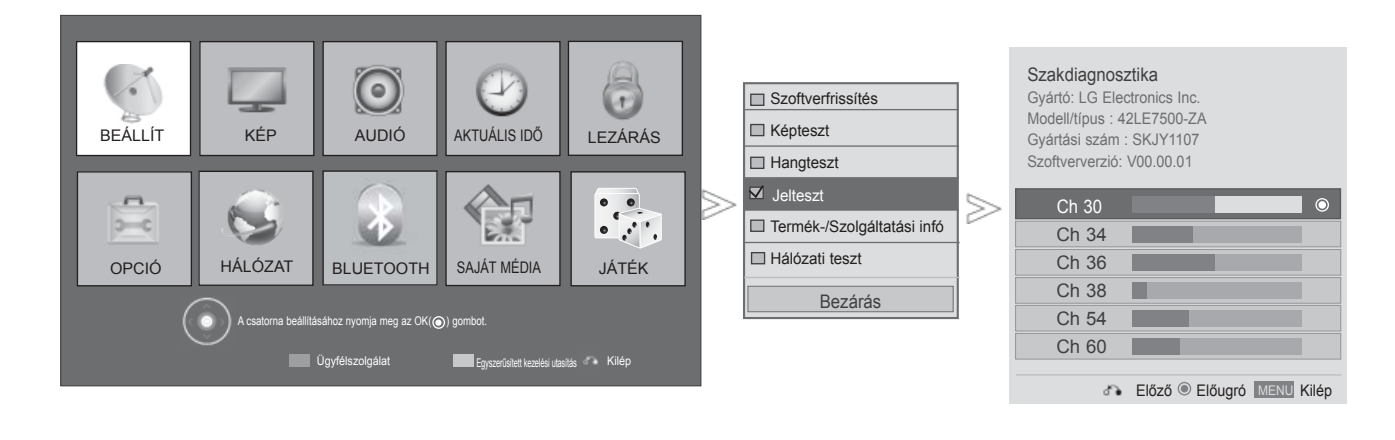

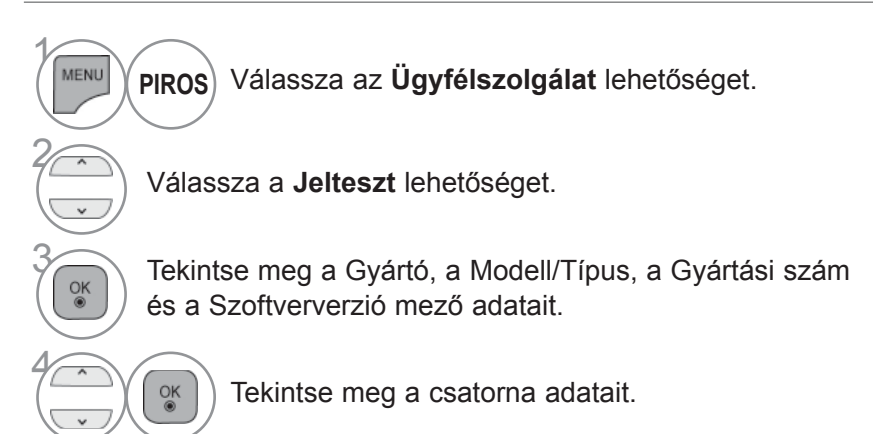

- A normál TV-nézéshez való visszatéréshez nyomja meg a **MENU/EXIT (MENÜ/KILÉPÉS)** gombot.
- Az előző képernyőre való visszatéréshez nyomja meg a **BACK (VISSZA)** gombot.

# **TERMÉK-/SZOLGÁLTATÁS-INFORMÁCIÓ**

Ez egy ellenőrző funkció, amellyel a termék- és szolgáltatás-adatokat, valamint a vevőszolgálat adatait lehet megieleníteni.

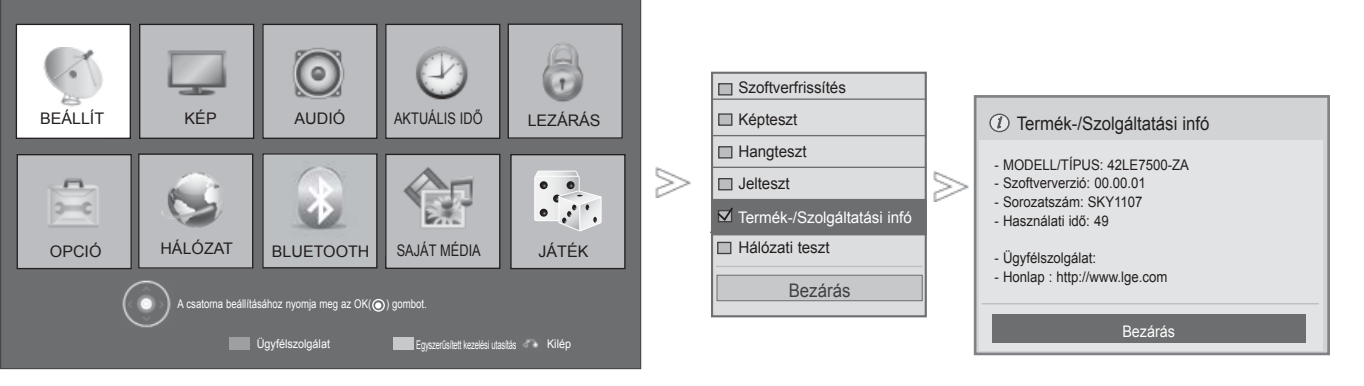

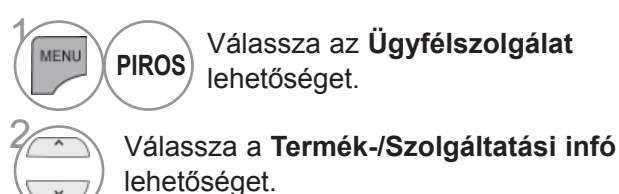

A modell/típus, szoftververzió, gyári<br>
szám, az eddigi használat ideje, a v szám, az eddigi használat ideje, a vevőszolgálat és a főmenü jeleníthető meg.

• A normál TV-nézéshez való visszatéréshez nyomja meg a **MENU/EXIT (MENÜ/KILÉPÉS)** gombot. • Az előző képernyőre való visszatéréshez nyomja meg

# **HÁLÓZAT ELLENŐRZÉSE**

A hálózat állapotának ellenőrzése.

 $\mathbf{v}$ 

a **BACK (VISSZA)** gombot.

Network Beállítás Szoftverfrissítés 信 (● T **■ Képteszt** 16  $\Box$ **Hangteszt** BEÁLLÍT | KÉP | AUDIÓ | AKTUÁLIS IDŐ | LEZÁRÁS **AUDIĆ** AKTUÁLIS IDŐ Hálózati csatlakozás Gateway ≫  $\gg$ **□** Jelteszt Termék-/Szolgáltatási infó DNS 。<br>。  $\overline{ }$  $\bullet$ Hálózati teszt 虞  $\overline{2}$  $\bullet$ ,  $\bullet$ , Internet HÁLÓZAT BLUETOOTH SAJÁT MÉDIA JÁTÉK OPCIÓ SAJÁT MÉDIA Bezárás Beállítás **Teszt** Bezárás A csatorna beállításához nyomja meg az OK((o)) gombot. Ugyfélszolgálat **Egyszerűsített kezelési utasítás** Kilép

 $\gamma$ **MENU** Válassza az **Ügyfélszolgálat** lehetőséget. **PIROS** 2  $\frac{OK}{9}$ Válassza a **Hálózati teszt** lehetőséget. 3  $\frac{OK}{2}$ A hálózat állapotának ellenőrzése.

# **EGYSZERŰSÍTETT HASZNÁLATI ÚTMUTATÓ**

A TV-készülékkel kapcsolatos információk egyszerűen megjeleníthetők a képernyőn az egyszerű használati útmutató segítségével.

Az egyszerű használati útmutató megjelenítése közben a készülék hangja kikapcsol.

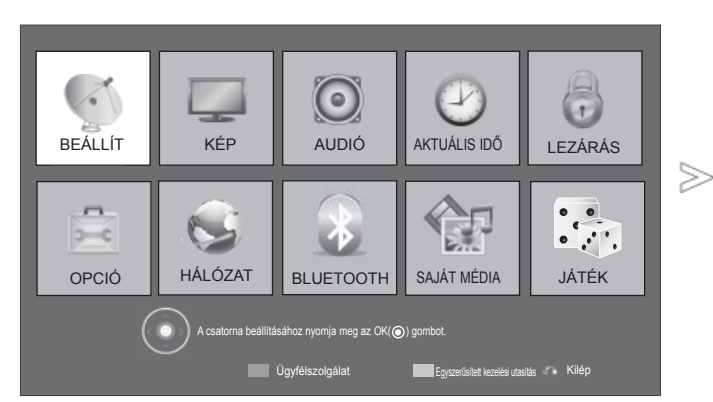

■ Az Ön TV-készülékének egyes részei eltérhetnek az ábrán láthatóktól.

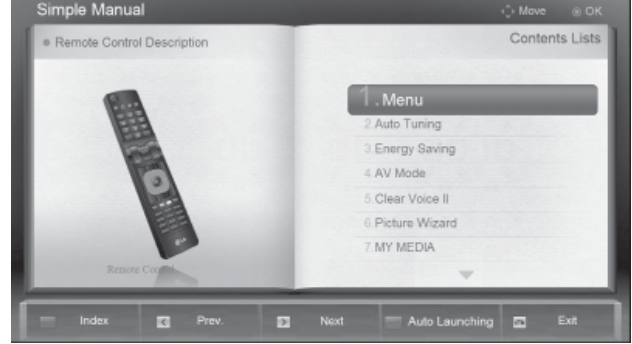

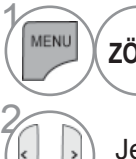

**ZÖLD** Válassza az **Egyszerűsített kezelési utasítás** lehetőséget.

Jelölje ki az útmutató megtekinteni kívánt részét.

• A normál TV-nézéshez az **EXIT** (KILÉPÉS) gomb megnyomásával lehet visszatérni.

# **A PROGRAMTÁBLÁZAT BEHÍVÁSA**

A memóriában tárolt programokat a programtáblázat megjelenítésével ellenőrizheti.

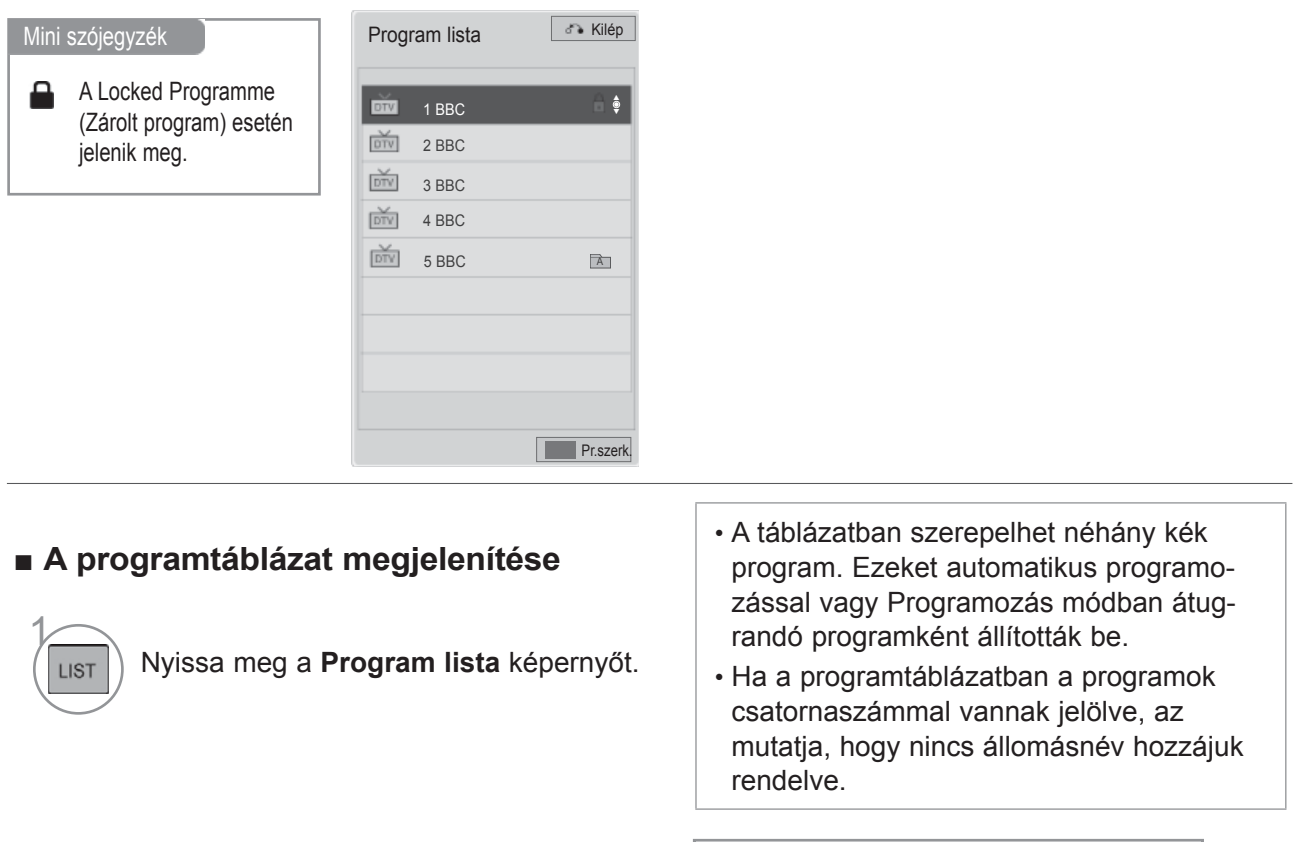

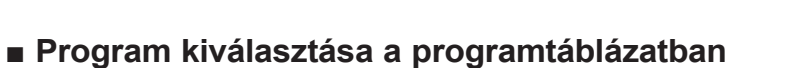

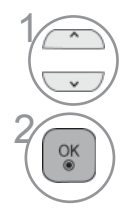

Válasszon ki egy programot.

Váltson át a kiválasztott programszámra.

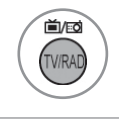

Az üzemmód a jelenleg nézett programról TV-re, DTV-re és Rádióra vált.

KÉK ) Programszerkesztés.

### ■ **A programtáblázat oldalainak lapozása**

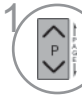

A gombbal válthat az oldalak között.

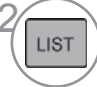

LIST | Visszatérés a normál TV nézetbe.

### ■ **A kedvenc programok listájának megjelenítése**

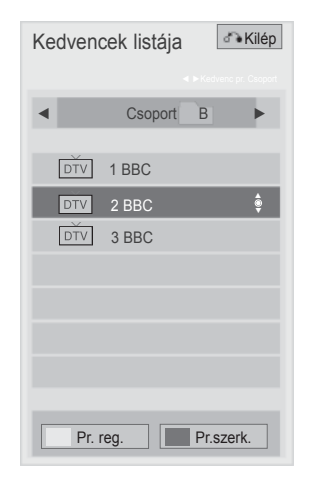

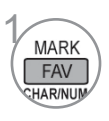

**I A kedvenc programok listájának meg-<br>FAV delenítése.**<br><sub>Charmum</sub> jelenítése.

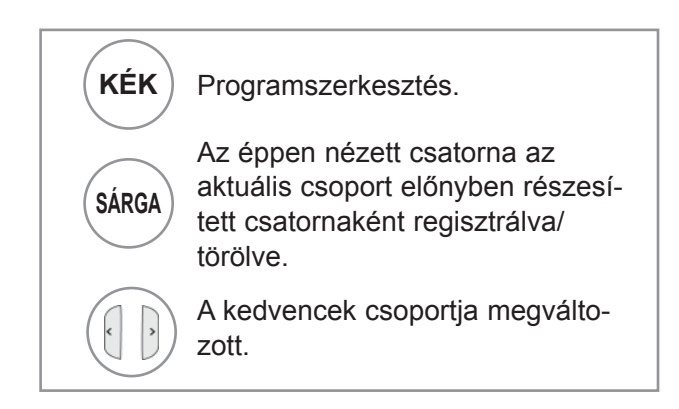

### **BEMENETI LISTA**

A HDMI és AV1 (SCART) felismerése egy érzékelő érintkezővel történik, ezért csak akkor működik, ha a külső készülék továbbítja ezt a feszültséget.

A **TV/RAD** (TV/RÁDIÓ) gombbal External Input (Külső bemenet) módból átválthat RF Input (RF bemenet) módba, valamint a DTV/RADIO/TV üzemmódban utoljára megtekintett programba.

nek az ábrán láthatóktól.

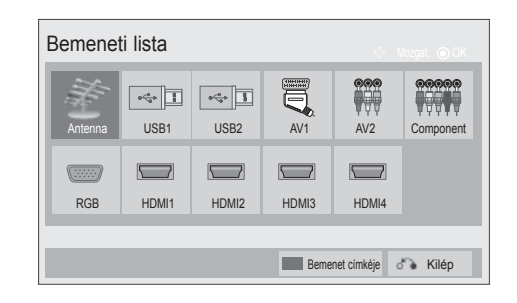

■ Az Ön TV-készülékének egyes részei eltérhet-

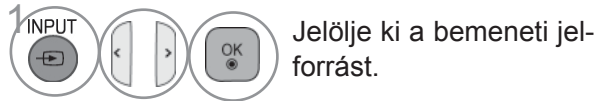

forrást.

- **Antenna** vagy a **Kábel:** DTV-/RÁDIÓ-/ TV-program megtekintéséhez válassza ezt a beállítást.
- **USB:** Válassza ezt, ha az USB használata a csatlakozótól függ.
- **AV**: Videomagnón vagy egy külső berendezésen rögzített program megtekintéséhez válassza ezt a beállítást.
- **Component**: A DVD-készülék vagy a digitális set-top box egység csatlakozójától függően válassza ezt a beállítást.
- **RGB**:Számítógép csatlakozójától függően válassza ezt a beállítást.
- **HDMI**: A DVD-készülék, a számítógép vagy a digitális set-top box egység csatlakozójától függően válassza ezt a beállítást.

# **TV-NÉZÉS / CSATORNÁK BEÁLLÍTÁSA INPUT LABEL (BEMENET CÍMKÉJE)**

Minden bemeneti jelforráshoz hozzárendel egy címkét.

■ Az Ön TV-készülékének egyes részei eltérhetnek az ábrán láthatóktól.

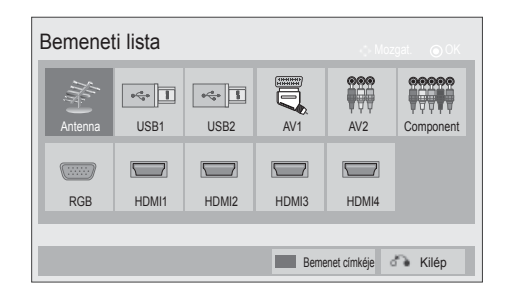

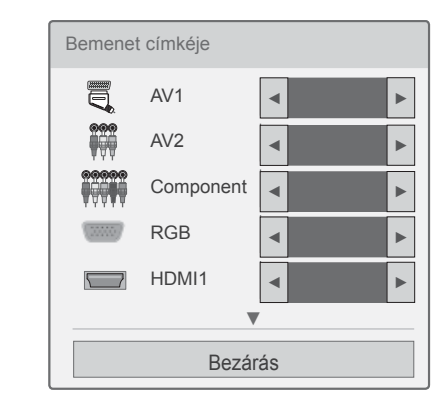

≫

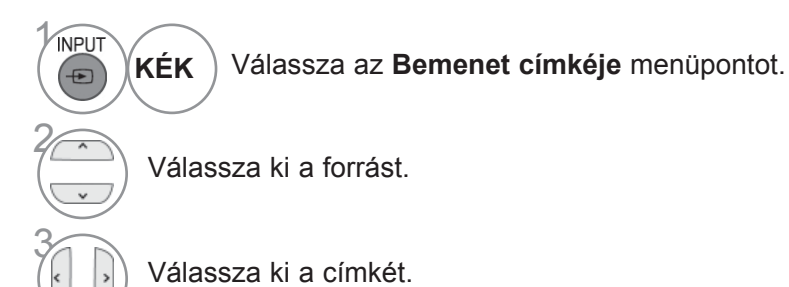

• A normál TV-nézéshez való visszatéréshez nyomja meg a **MENU/EXIT (MENÜ/KILÉPÉS)** gombot.

# **ADATSZOLGÁLTATÁS**

(Ez a menü csak Írországban működik. )

Ez a funkció lehetővé teszi, hogy a felhasználó válasszon a **MHEG**(**digitális** teletext) és a Teletext között, amennyiben mindkettő egyszerre elérhető.

Ha csak az egyik szolgáltatás érhető el, akkor a beállításoktól függetlenül a **MHEG** vagy a **Teletext** szolgáltatás lesz aktív.

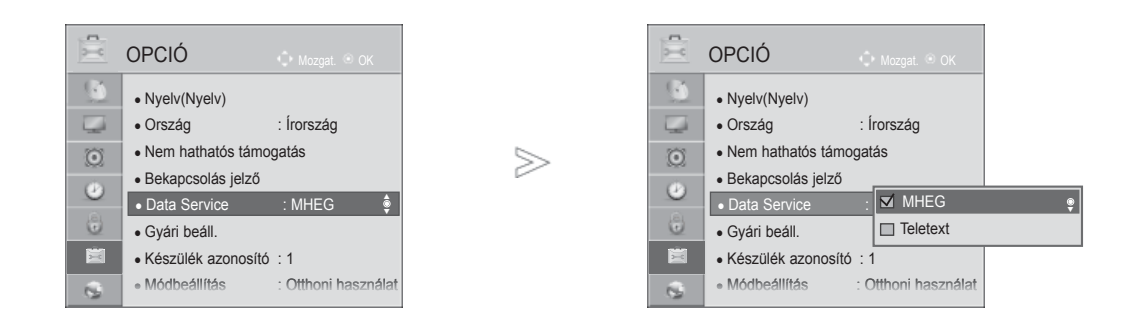

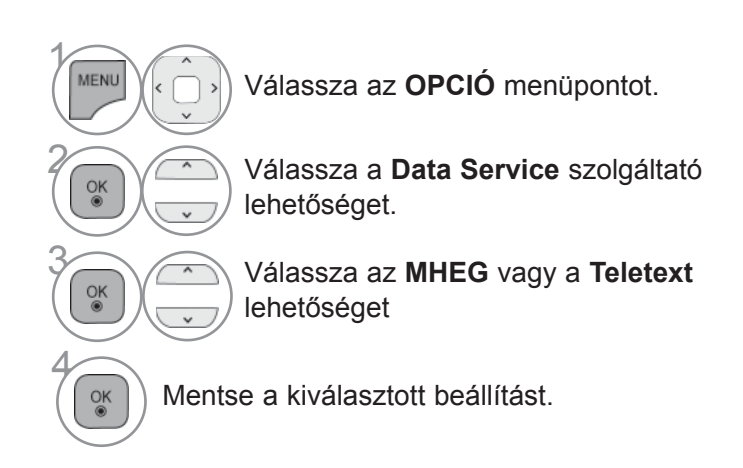

• A normál TV-nézéshez való visszatéréshez nyomja meg a **MENU/EXIT (MENÜ/KILÉPÉS)** gombot.

# **MHP SZOLGÁLTATÁS**

**(Csak 32/37/42/47/55LE58\*\*, 32/37/42/47/55LE78\*\*, 42/47/55LE88\*\*, 32/37/42/47/55LD68\*\*, 32/42/47LD78\*\*, 32/37/42LD88\*\*, 50/60PK78\*\*, 50/60PK98\*\*)**

(Ez a menü csak Olaszországban működik. )

Ez az otthoni multimédia-platform (MHP) automatikus indítási funkciója (olaszországi adatszórás esetén). MHP-jelet sugárzó csatornánál használható.

A műsorszóró állomástól függően előfordulhat, hogy az adás nem egyenletes minőségű.

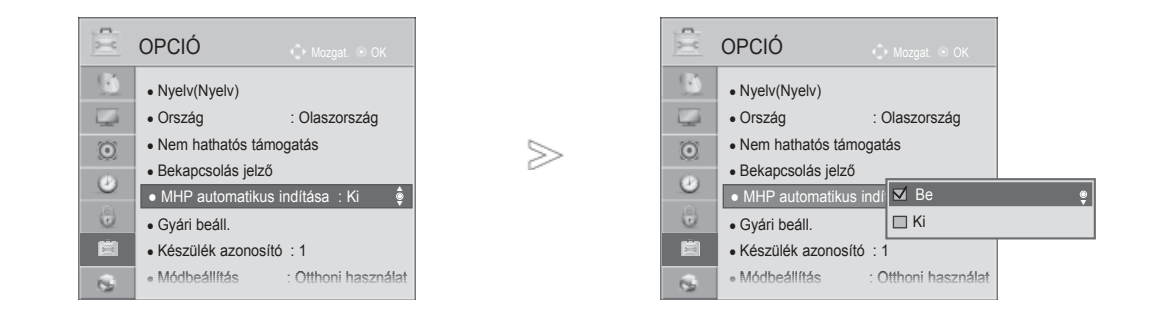

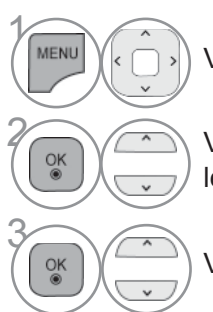

Válassza az **OPCIÓ** menüpontot.

**2 Válassza a MHP automatikus indítása**<br>**a balatőséget** lehetőséget.

Válassza a **Be** vagy a **Ki** lehetőséget.

• A normál TV-nézéshez való visszatéréshez nyomja meg a **MENU/EXIT (MENÜ/KILÉPÉS)** gombot.

### ■ **Ha az MHP automatikus indítása be van kapcsolva**

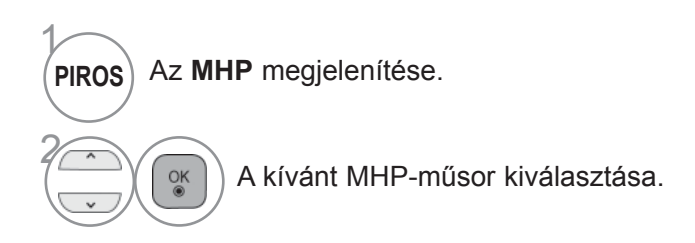

### ■ Ha az MHP automatikus indítása ki van kapcsolva

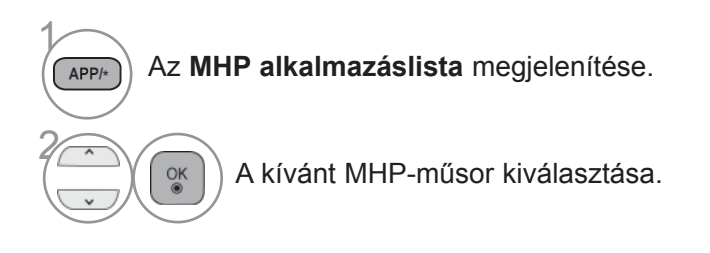

HV-NEZES / CSATORNAK BEALLITASA TV-NÉZÉS / CSATORNÁK BEÁLLÍTÁSA<br>TV-NÉZÉS / CSATORNÁK BEÁLLÍTÁSA

• A normál TV-nézéshez való visszatéréshez nyomja meg a **EXIT (KILÉPÉS)** gombot.

### **SIMPLINK**

Csak olyan készüléken működik, amelyen a SIMPLINK logó fel van tüntetve. Ellenőrizze a SIMPLINK logó meglétét.

Előfordulhat, hogy a készülék nem működik megfelelően, amikor más, HDMI-CEC funkcióval rendelkező készülékekkel használja.

Ennek segítségével vezérelheti a TV-hez HDMI-kábellel csatlakoztatott egyéb AV-eszközöket anélkül, hogy további kábelekre vagy beállításokra lenne szükség.

Ha nem kívánja a SIMPLINK menüt használni, válassza az "Ki" (Kikapcsolva) beállítást.

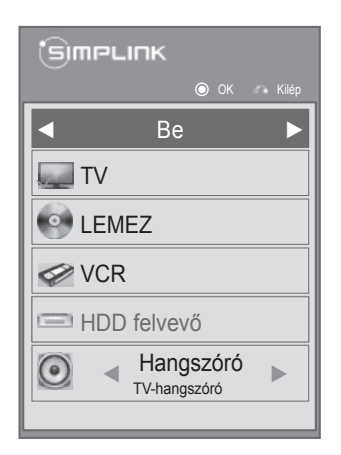

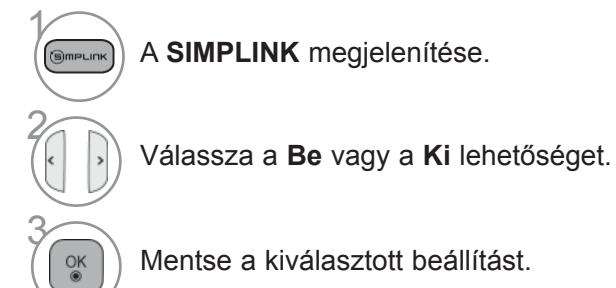

• A normál TV-nézéshez való visszatéréshez nyomja meg a **MENU/EXIT (MENÜ/KILÉPÉS)** gombot.

### **Csatlakoztatás SIMPLINK emblémával ellátott házimozihoz.**

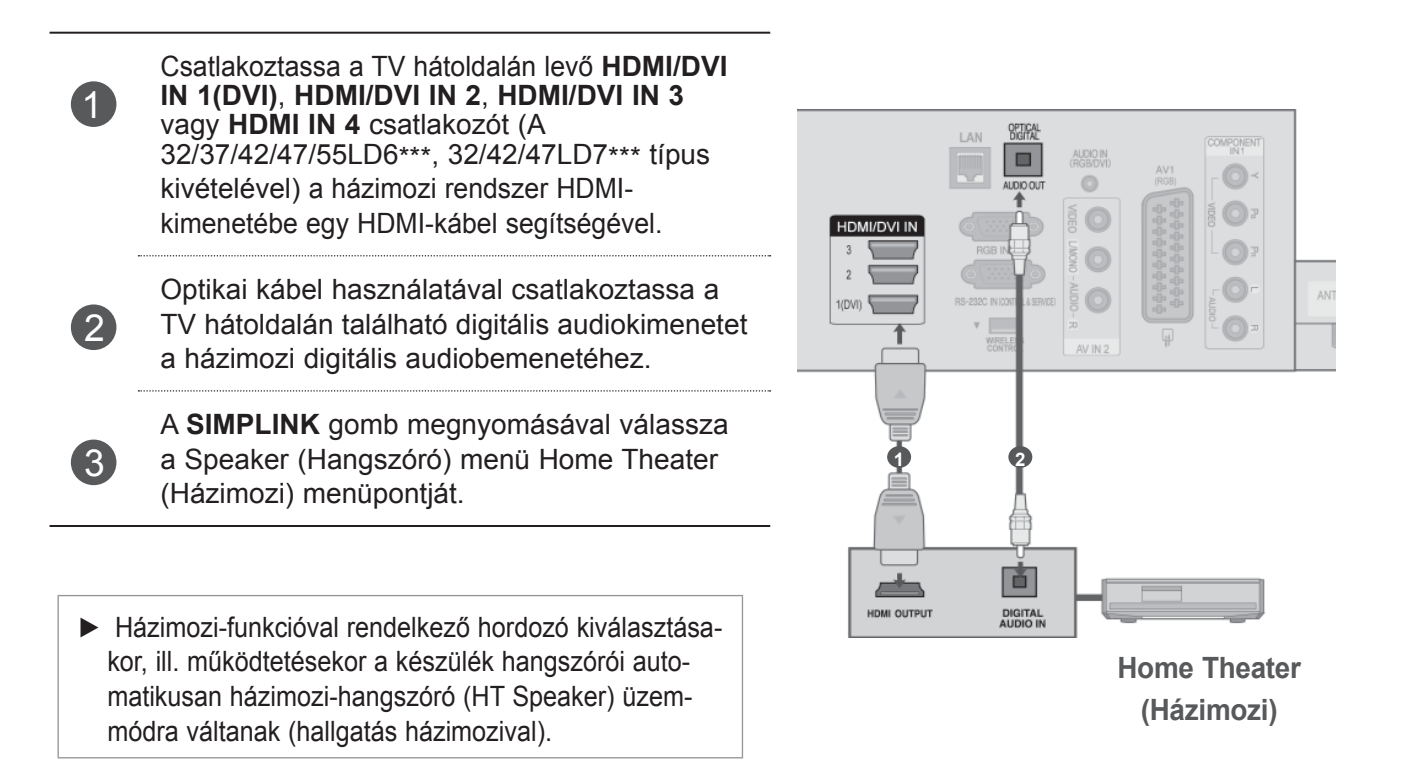

# **TV-NEWS / CSATORNX BEALLITASR** TV-NÉZÉS / CSATORNÁK BEÁLLÍTÁSA<br>**63**

### **MEGJEGYZÉS**

- ► Egy HDMI-kábel használatával csatlakoztassa a készülék HDMI/DVI IN (HDMI/DVI-bemenet) vagy HDMI IN (HDMI-bemenet) csatlakozóját a SIMPLINK-kompatibilis készülék HDMI-csatlakozójához.
- ► Ha a bemeneti forrást a távirányító INPUT gombjával vagy más módon átkapcsolják, a SIMPLINK funkcióval működtetett berendezés leáll.

### **SIMPLINK funkciók**

### **Lemez lejátszása**

A csatlakoztatott AV-eszközöket a következő gombokkal vezérelheti:  $\land \lor \land \lor \land$  OK, ►, ■, II, ◀◀ and ►►.

### **Közvetlen lejátszás**

Miután az AV-eszközöket csatlakoztatta a TV-hez, további beállítások végrehajtása nélkül, közvetlenül vezérelheti az eszközöket és lejátszhatja a különféle adathordozókat.

### **AV-eszköz kiválasztása**

Kiválaszthatja az egyik csatlakoztatott AV-eszközt, majd elindíthatja a lejátszást.

### **Az összes eszköz kikapcsolása**

A TV kikapcsolásakor az összes csatlakoztatott eszköz kikapcsolódik.

### **Hangkimenet kapcsolása**

Egyszerű módon kapcsolhatja át a hangkimenetet.

### **Sync Power on (Szinkronizálás bekapcsolása)**

Ha a HDMI-aljzathoz csatlakoztatott, Simplink funkciót használó készülék megkezdi a lejátszást, a TV automatikusan bekapcsol.

**\*** Ha egy eszközt HDMI-kábellel csatlakoztat a TV-hez, de az nem támogatja a SIMPLINK technológiát, ez a funkció nem használható az adott készüléken.

Megjegyzés: A SIMPLINK funkció működéséhez 1.3-as vagy annál újabb verziójú, CEC-funkcióval is rendelkező HDMI-kábelre van szükség. (\*CEC: Consumer Electronics Control {Fogyasztói elektronikai eszközök vezérlése}).

### **A SIMPLINK menü**

A kívánt SIMPLINK forrás kiválasztásához nyomja meg a  $\sim \times$  > qombot, majd az OK gombot.

- **TV-nézés**: Az előző TV-csatornára váltás az 1 aktuális üzemmódtól függetlenül.
- **Lemez lejátszása**: A csatlakoztatott lemezek 2 kiválasztása és lejátszása.

Ha több lemez is rendelkezésre áll, akkor azok típusát a képernyő alján láthatja.

- **Videomagnóról történő lejátszás**: A csatla-3 koztatott videomagnó elindítása és szabályozása.
- **HDD (merevlemezes felvevő) felvételeinek**  4 **lejátszása**: A merevlemezre rögzített felvételek lejátszása és vezérlése.
- **Hangkimenet házimozira/TV-készülékre)**: 5 Kiválaszthatja, hogy a házimozira vagy a TV hangszóróira kívánja irányítani a hangkimenetet.

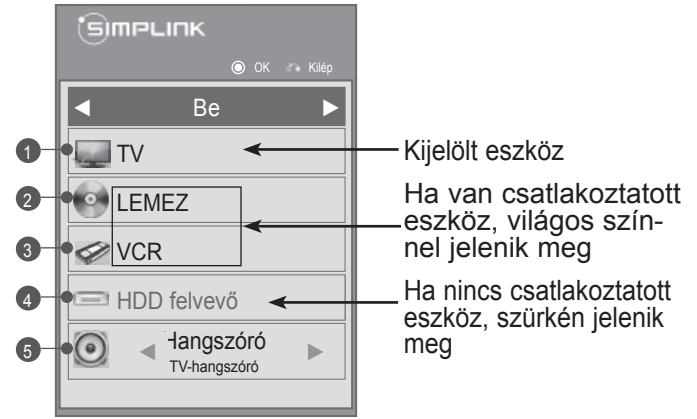

• Házimozi: Egyszerre csak egy használata lehetséges.

• DVD, felvevő: Egyidejűleg legfeljebb három támogatott (csak a 32/37/42/47/55LD6\*\*\*, 32/42/47LD7\*\*\* típus esetében), négy támogatott(csak a 32/37/42/47/55LE5\*\*\*, 32/37/42/47/55LE7\*\*\*, 42/47/55LE8\*\*\*, 50/60PK5\*\*, 50/60PK7\*\*\*, 50/60PK9\*\*\* típus esetében).

• Videomagnó: Egyszerre csak egy használata lehetséges.

# **AV MÓD**

Amikor az AV-eszközöket a külső bemenethez csatlakoztatja, kiválaszthatja az optimális képeket és hangokat.

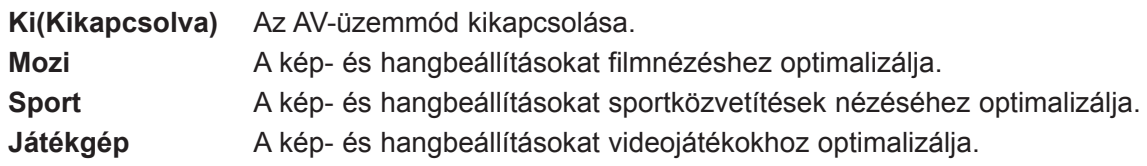

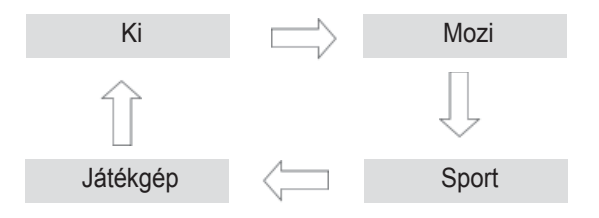

A kívánt jelforrás kiválasztásához nyomja meg többször az **AV MÓD** gombot.

- Ha AV üzemmódban a **Mozi** lehetőséget választja, **Mozi** lesz a **Képüzemmód** és a **Hangüzemmód** beállítása is a **KÉP** és az **AUDIÓ** menüben egyaránt.
- Ha AV üzemmódban a "**Ki**" lehetőséget választja, a készülék az először beállított képüzemmódot választja ki.

 $\gamma$ 

AV MODE

2

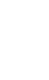

### **INICIALIZÁLÁS (GYÁRI BEÁLLÍTÁSOK VISSZAÁLLÍTÁ-SA)**

Ez a funkció az összes beállítás visszaállítására szolgál.

A **Képüzemmód Nappali** és **Éjszakai** beállítása azonban nem választható.

A készüléket akkor érdemes visszaállítani, ha másik városba vagy országba költözik.

A gyári visszaállítás után el kell indítania a készülék beállítását.

Ha **be van kapcsolva** a **Rendszer lezárása** menü, megjelenik egy a jelszó megadását kérő üzenet.

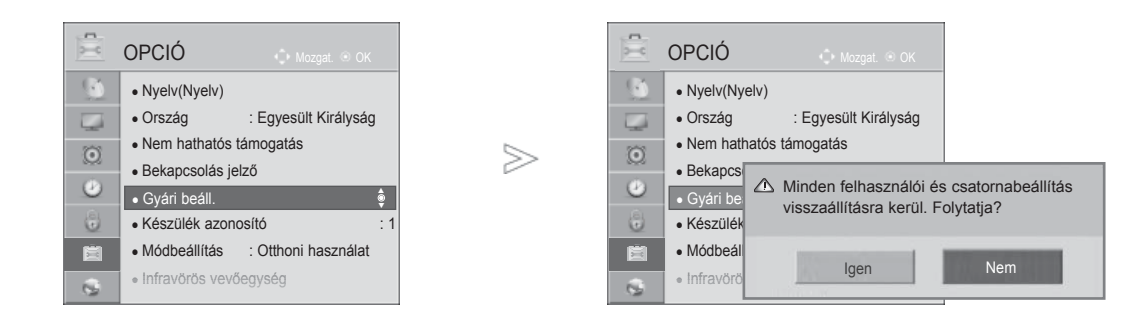

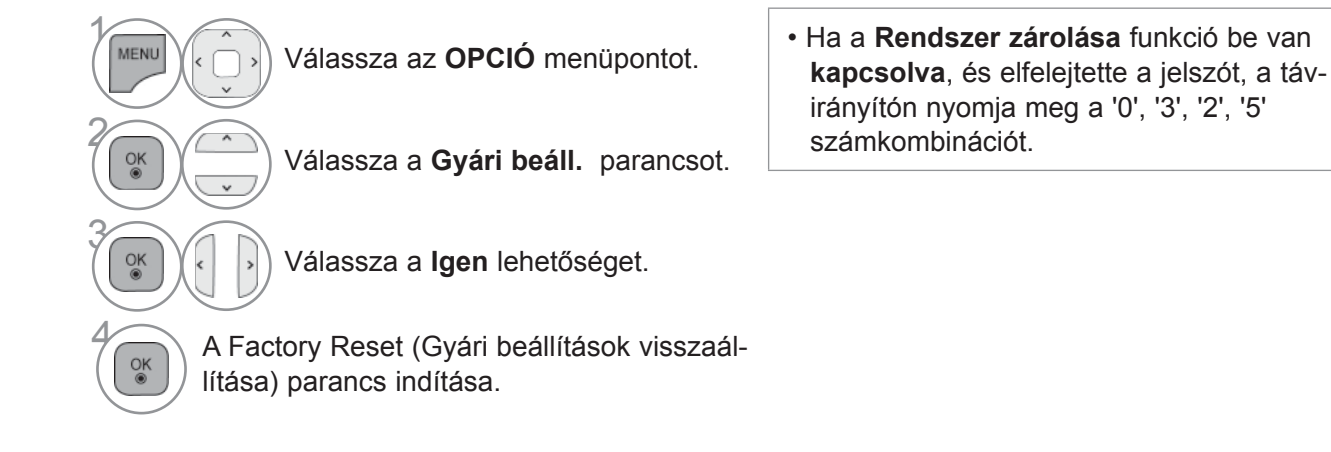

• A normál TV-nézéshez való visszatéréshez nyomja meg a **MENU/EXIT (MENÜ/KILÉPÉS)** gombot.

# **NETCAST JOGI KÖZLEMÉNY**

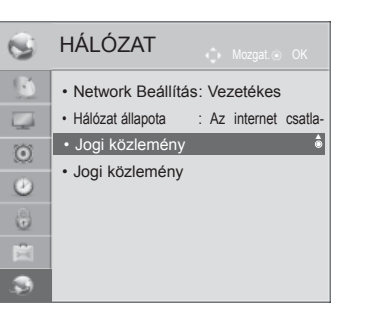

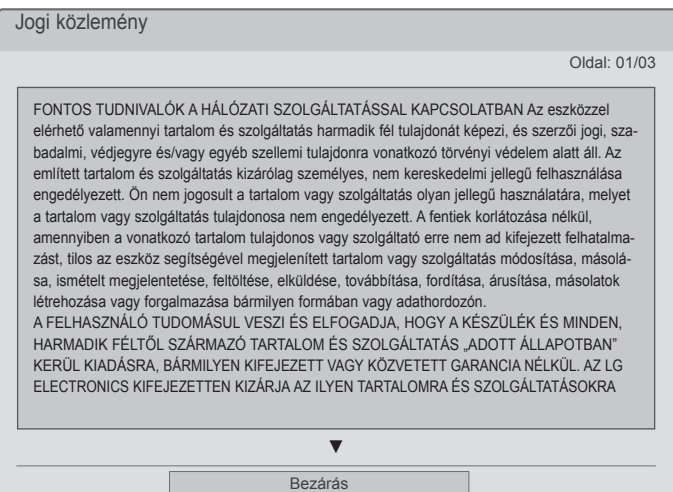

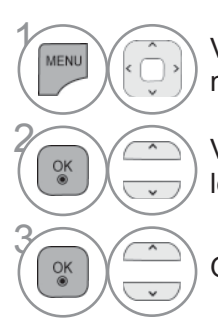

**MENU VÁLASSZA A HÁLÓZAT** menüpontot.

**2 Válassza a Jogi közlemény**<br>**Lehetőséget** lehetőséget.

 $>$ 

Olvassa el a Jogi közleményt.

• A normál TV-nézéshez való visszatéréshez nyomja meg a **MENU/EXIT (MENÜ/KILÉPÉS)** gombot.

### **A HÁLÓZATI SZOLGÁLTATÁSSAL KAPCSOLATOS FONTOS MEGJEGYZÉS LTATÁSOKKAL KAPCSOLATOS FONTOS MEGJEGYZÉS**

A készülékkel elérhető összes tartalom és szolgáltatás harmadik fél tulajdonát képezi, és szerzői jogi, szabadalmi, márkavédjegyi és/vagy egyéb szellemi tulajdont védő törvények hatálya alá esik. Az ilyen tartalmak és szolgáltatások kizárólag személyes, nem kereskedelmi célú használatra szolgálnak, továbbá nem használhatók fel a tulajdonos, illetve a szolgáltató által nem engedélyezett célokra. A fenti korlátozásokat figyelembe véve az adott tartalom tulajdonosa, illetve a szolgáltató kifejezett beleegyezése nélkül a készüléken megjelenített semmilyen tartalom, illetve szolgáltatás nem másolható, nem tölthető fel, küldhető el, adható tovább, fordítható le, értékesíthető, módosítható, dolgozható át vagy forgalmazható.

A FELHASZNÁLÓ TUDOMÁSUL VESZ ÉS ELFOGADJA, HOGY A KÉSZÜLÉK ÉS MINDEN, HARMADIK FÉLTŐL SZÁRMAZÓ TARTALOM ÉS SZOLGÁLTATÁS "ADOTT ÁLLAPOTBAN" KERÜL KIADÁSRA, BÁRMILYEN KIFEJEZETT VAGY KÖZVETETT GARANCIA NÉLKÜL. AZ LG ELECTRONICS KIFEJEZETTEN KIZÁRJA AZ ILYEN TARTALOMRA ÉS SZOLGÁLTATÁSOKRA VONATKOZÓ ÖSSZES KIFEJEZETT, ILLETVE KÖZVETETT GARANCIÁT ÉS HASONLÓ FELTÉTELT, BELEÉRTVE, DE NEM KIZÁRÓLAGOSAN AZ ELADHATÓSÁGRA, KIELÉGÍTŐ MINŐSÉGRE, ADOTT CÉLRA VALÓ MEGFELELŐSÉGRE ÉS A HARMADIK FÉL JOGAINAK TISZTELETBEN TARTÁSÁRA VONATKOZÓKAT. AZ LG NEM GARANTÁLJA A KÉSZÜLÉKHEZ JÁRULÓ TARTALOM, ILLETVE SZOLGÁLTATÁS PONTOSSÁGÁT, ÉRVÉNYESSÉGÉT, TÖRVÉNYESSÉGÉT VAGY TELJESSÉGÉT, TOVÁBBÁ NEM GARANTÁLJA, HOGY AZ ADOTT TARTALOM, ILLETVE SZOLGÁLTATÁS MEGFELEL AZ ÜGYFÉL ELVÁRÁSAINAK, SEM PEDIG AZT, HOGY AZOK MŰKÖDÉSE MEGSZAKÍTÁS- ÉS HIBAMENTES. AZ LG SEMMILYEN KÖRÜLMÉNYEK KÖZT (BELEÉRTVE A MULASZTÁS ESETÉT IS) NEM FELELŐS A SZERZŐDÉSBŐL VAGY ANNAK MEGSÉRTÉSÉBŐL EREDŐ KÖZVETLEN, KÖZVETETT, VÉLETLEN, SPECIÁLIS ILLETVE KÖVETKEZMÉNYES KÁROKÉRT, VAGY BÁRMILYEN KÁRÉRT, AMELY A HARMADIK FÉLTŐL SZÁRMAZÓ TARTALOMBAN FOGLALT, ILLETVE SZOLGÁLTATÁS ELÉRÉSÉBŐL ADÓDÓ INFORMÁCIÓ KÖVETKEZMÉNYE - MÉG AKKOR SEM, HA A VÁLLALATOT TÁJÉKOZTATTÁK AZ ILYEN KÁROK KOCKÁZATÁRÓL.

A harmadik féltől származó szolgáltatások bármikor figyelmeztetés nélkül módosulhatnak, felfüggesztésre kerülhetnek, eltávolíthatják, lezárhatják vagy megszakíthatják azokat. Az LG semmilyen felelősséget, illetve garanciát nem vállal azért, hogy ezek a tartalmak és szolgáltatások bármikor elérhetők legyenek. A harmadik fél olyan hálózatokon és közvetítőeszközökön viszi át a tartalmat és szolgáltatásokat, amelyekre az LG vállalatnak nincs befolyása. Az LG külön figyelmeztetés, illetve felelősségvállalás nélkül korlátozhatja a hozzáférést bizonyos szolgáltatásokhoz vagy tartalomhoz. Az LG kifejezetten kizár minden felelősséget a készüléken keresztül elérhető tartalom, illetve szolgáltatás módosítása, megszakadása, működésképtelensége, eltávolítása vagy felfüggesztése esetén. Az LG szintén nem felelős a tartalomhoz és szolgáltatásokhoz kapcsolódó ügyfélszolgálatért. A tartalomra, illetve szolgáltatásokra vonatkozó kérdésekkel és kérésekkel forduljon közvetlenül az adott (tartalom)szolgáltatóhoz.

# **NETCAST**

## **NETCAST MENÜ**

Az említett szolgáltatásokat önálló tartalomszolgáltatók juttatják el Önhöz.

Az adott szolgáltatásokkal kapcsolatos információkért látogasson el a tartalomszolgáltatók saját weboldalára. (Azonban az is előfordulhat, hogy néhány szolgáltatónál nem elérhető a tartalomra vonatkozó útmutató). **A NetCast** menüforrás országonként eltérő lehet**.**

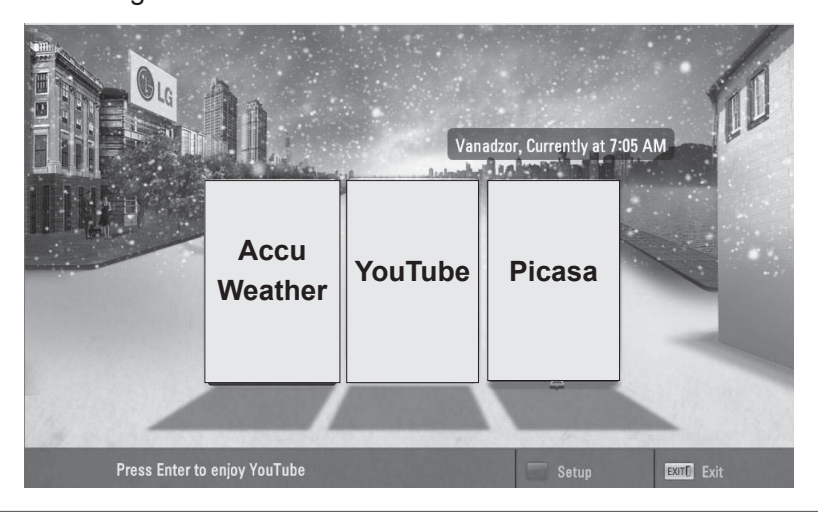

Válassza ki a **NETCAST** menüelemet.

**Elvezze az AccuWeather, Picasa** vagy<br> **Elvezze az AccuWeather, Picasa** vagy

**YouTube** nyújtotta szolgáltatásokat.

### **MEGJEGYZÉS**

- ►A TV-ről keresett videolisták eltérhetnek a számítógépen, webböngészővel keresettektől.
- ►A TV beállításai nem befolyásolják a YouTube fájlok lejátszásának minőségét.
- ► A szélessávú kapcsolattól függően gyakran előfordulhat, hogy a videofelvételek lejátszása szünetel, leáll vagy töltődik.

 Az ajánlott sebesség legalább 1,5 Mbps. A legjobb minőségű lejátszást a 4,0 Mbps sebesség biztosítja. A hálózat állapotának függvényében, á szélessávú kapcsolat sebessége néha eltérhet a megszokottól. Ha problémái támadnának a kapcsolat megbízhatóságának és sebességének fenntartásával, forduljon az internetszolgáltatóhoz; tegye ugyanezt, ha növelni kívánja a kapcsolat sebességét. A szolgáltatók általában számos szélessávú kapcsolattípust kínálnak.

- ► A tartalomszolgáltató által közrebocsátott tulajdonosi útmutató a http://www.lge.com honlapon megtekinthető.
- ► Az Orange vagy a Maxdome aktiválásához kattintson az Orange, Maxdome lehetőségekre a CD-n található útmutatóban (csak franciául és németül).
- ► Bejelentkezést igénylő szolgáltatás esetén a számítógépen csatlakozzon az adott szolgáltatás weboldalához, jelentkezzen be a TV-készüléken és élvezze a további számos funkciót.
- ► Ha a beállítás során a várost a piros gomb megnyomásával állítja be, a NetCast szolgáltatás háttereként a választott város időjárás-jelentése fog megjelenni.
	- A **PIROS** gomb megnyomásával kiválaszthatja az adott terület időjárását.
	- Az **EXIT** gomb megnyomásával visszatérhet a normál TV-nézéshez.

 $\gamma$
### **YOUTUBE**

A YouTube olyan videomegosztó weboldal, melyen a felhasználók videoklipeket tölthetnek fel, tekinthetnek meg és oszthatnak meg egymással.

### **A YouTube képernyő elemei**

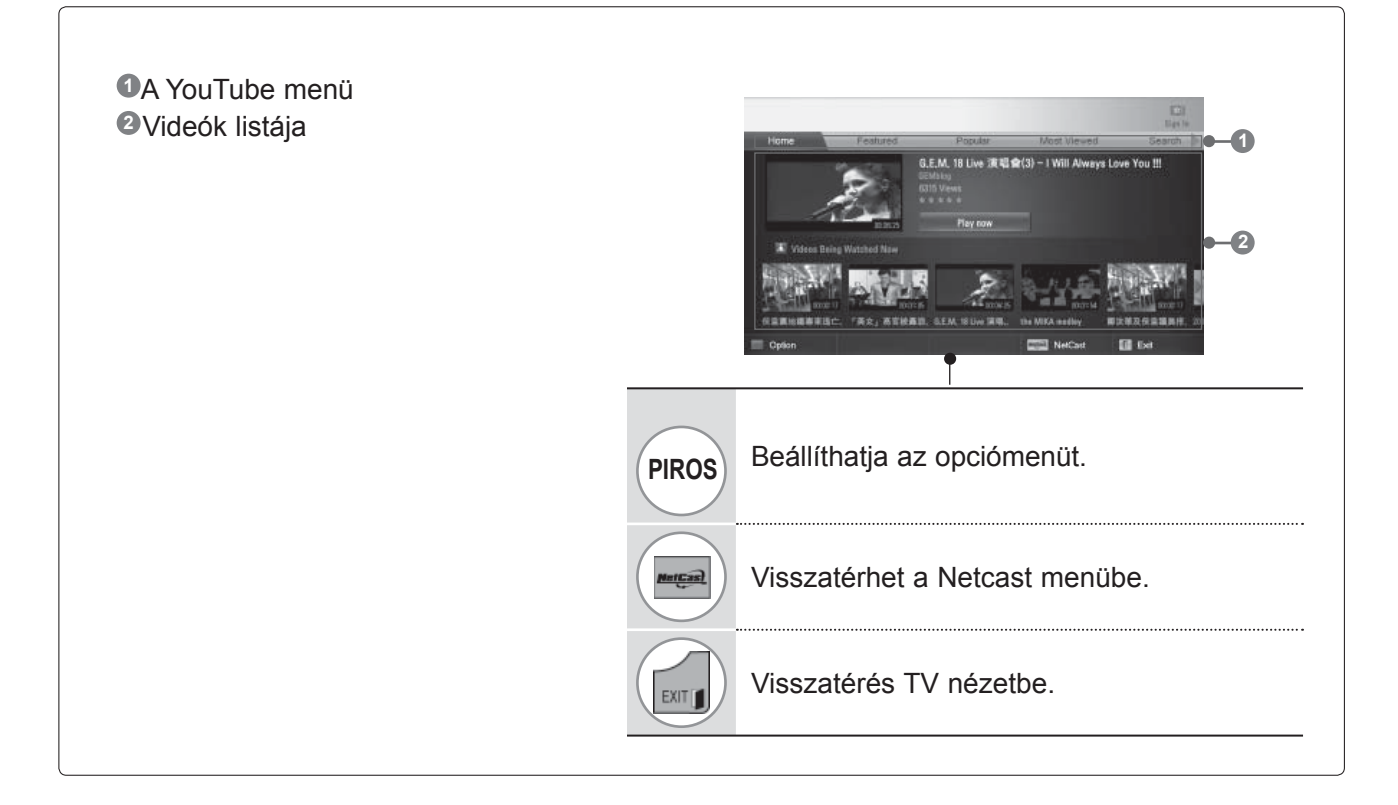

#### **MEGJEGYZÉS**

► A YouTube videofelvételek teljes képernyős lejátszása közben a Q.MENU (Gyorsmenü) gomb megnyomásával beállíthatja a videóopciókat.

### **NETCAST**

### **A YouTube szolgáltatás menüje**

- **● Home**:Valós idejű népszerű videofelvételeket tekinthet meg.
- **● Jellemző**: A jellemző videók megjelenítése.
- **● Népszerű**: A YouTube legpozitívabban értékelt videókat tartalmazó listájának megjelenítése.
- **● Legtöbbször megtekintett**: A leggyakrabban megtekintett videók listájának megjelenítése.
- **● Keresés**: Megjelenik a billentyűzet menü.
- **● Előzmények**: A korábban lejátszott videók listájának megjelenítése. Legfeljebb 20 videó tárolása lehetséges.
- **● Kedvencek**: Bejelentkezett állapotban, ebben a menüben jelennek meg azok a videolisták, melyek a YouTube kiszolgálón az Ön fiókjához rendeltek (előfordulhat, hogy vannak olyan videók, melyek annak ellenére nem láthatók a **Kedvencek** listában, hogy a kiszolgálón az Ön neve alatt szerepelnek.
- **● Bejelentkezés (Kijelentkezés)**: Megjelenik a billentyűzet menü a be- vagy kijelentkezéshez.

### **A távirányító használata**

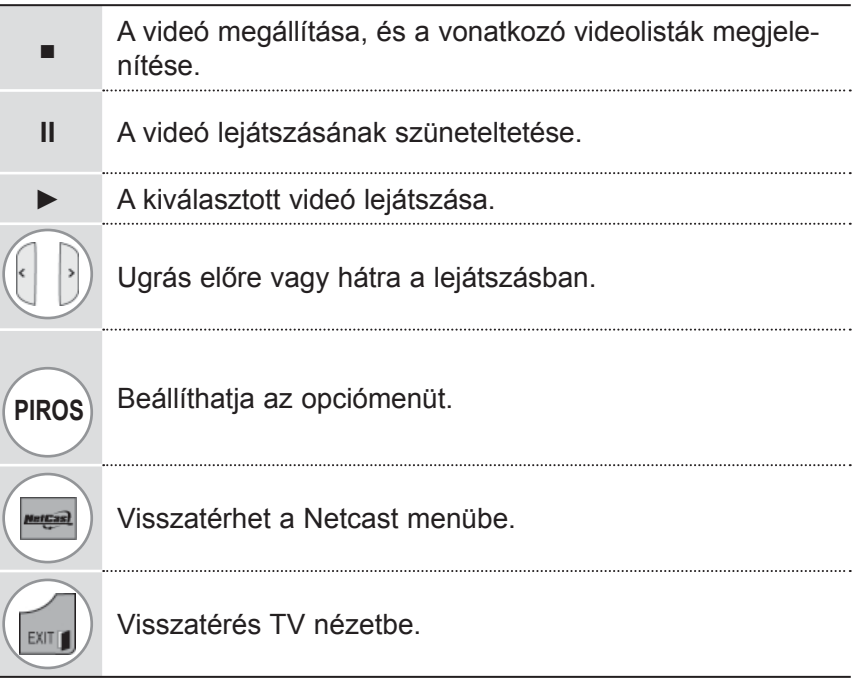

### **ACCUWEATHER**

Az **Accuweather** programmal megtekintheti a kiválasztott város időjárását.

### **Az AccuWeather képernyő elemei**

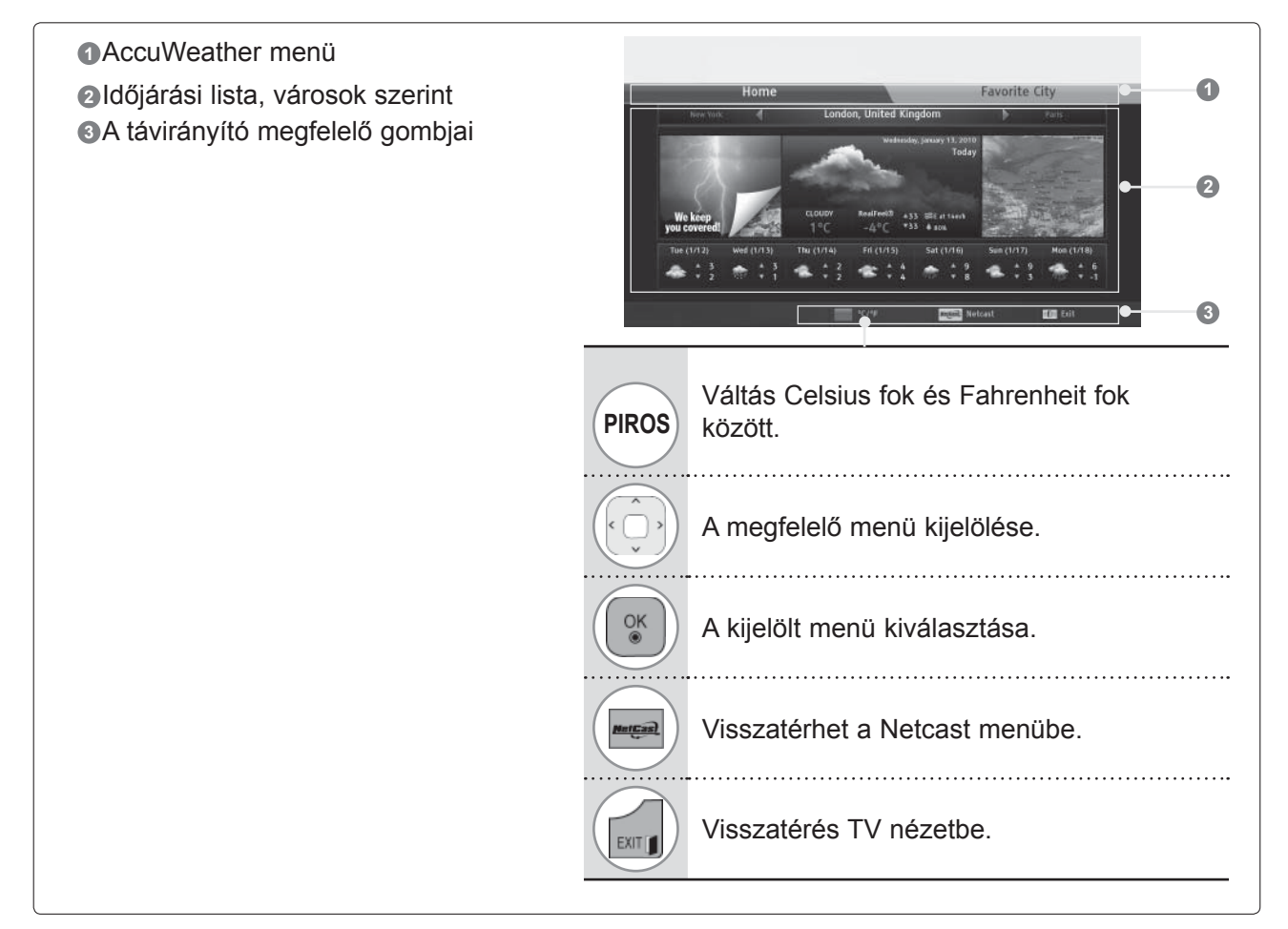

### **AccuWeather szolgáltatás menüje**

- **● Kezdőlap**: A kiválasztott város időjárásának megjelenítése.
- **● Kedvenc város:** A gyakran megtekintett városok regisztrálása az időjárás megtekintéséhez.

- ►Alapértelmezés szerint a regisztrált városok New York, London és Párizs; a **Kedvenc városok** lista használatával azonban városokat adhat hozzá/törölhet.
- ►Az LG nem felelős az időjárás-előrejelzés pontosságáért.
- ►Az Accuweather által rendelkezésre bocsátott vonatkozó időjárási adatok eltérhetnek az aktuális időjárástól.

### **NETCAST**

### **PICASA**

A Google **Picasa** alkalmazása digitális képfájlok kezelésére szolgál.

### **A Picasa képernyő elemei**

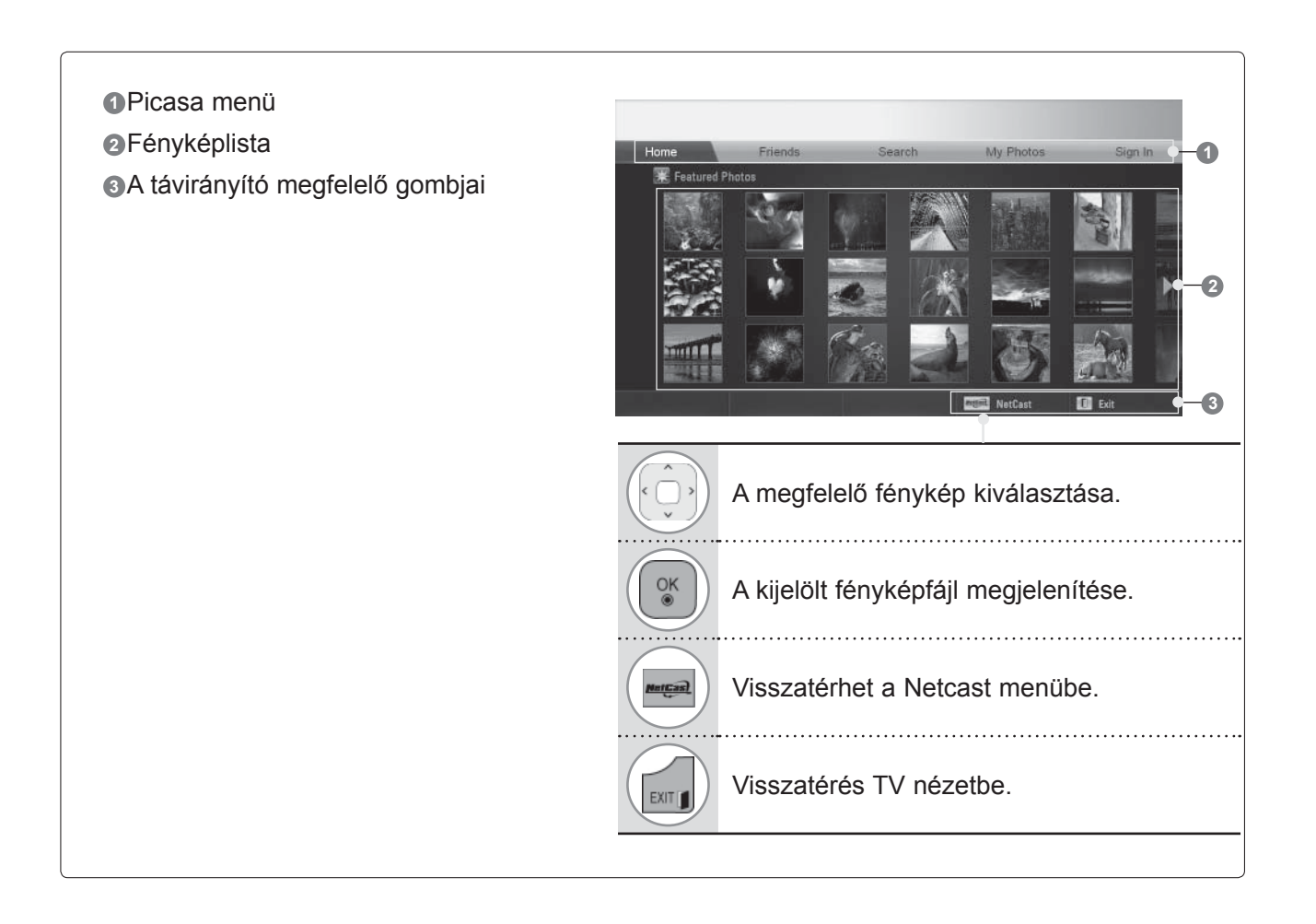

### **A Picasa szolgáltatás menüje**

- Kezdőlap: A jellemző fényképek megjelenítése.
- Haverok: Barátok és képeik regisztrálása. Legfeljebb 10 barát hozzáadása lehetséges.
- Keresés: Megjelenik a billentyűzet menü.
- Saját fényképek: Az internetre feltöltött képek megtekintése. A funkció csak bejelentkezéssel érhető el.
- Bejelentkezés (Kijelentkezés): Megjelenik a billentyűzet menü a be- vagy kijelentkezéshez.

# **A BLUETOOTH HASZNÁLATA**

(A 32/37/42/47/55LE5\*\*\*, 32/37/42/47/55LD6\*\*\*, 32/42/47LD7 típusok kivételével\*\*\*)

### **MI IS AZ A BLUETOOTH?**

A Bluetooth rövid távolságokon alkalmazott hálózati technológia, mely 2,4 GHz-es frekvenciát használ különböző elektronikus eszközök, így számítógépek, mobiltelefonok és kézi számítógépek (PDA), valamint digitális eszközök vezeték nélküli csatlakoztatásához. A Bluetooth-funkció lehetővé teszi a vezeték nélküli adatcserét.

A Bluetooth-kommunikáció funkcióval, a TV-készülékhez csatlakoztathat Bluetooth-ot támogató vezeték nélküli fejhallgatót, képeket fogadhat (csak JPEG) és zenét hallgathat a Bluetooth-ot támogató mobiltelefonról.

- Kommunikációs spec.: Bluetooth Specification Version 2.0 + EDR (Enhanced Data Rate; Kiterjesztett adatátvitel)
- Teljesítmény: Bluetooth Specification Power Class 2
- Maximális kommunikációs tartomány: Rálátás nyílt terepen kb. 10 m (30 láb)
- Frekvenciasáv: 2,4 GHz (2,4 GHz 2,4835 GHz)
- Bluetooth-modul: RBFS-B921A(plazma TV), RBFS-B721A(LCD/LED LCD TV) (LG Electronics)
- Kompatibilis Bluetooth-profil: GAVDP (Generic Audio/Video Distribution Profile)

 A2DP (Advanced Audio Distribution Profile) HSP (Headset Profile) OPP (Object Push Profile) BIP (Basic Imaging Profile) FTP (File Transfer Profile)

 $CE0700$ 

#### **Figyelmeztetések a Bluetooth-funkció használatához**

- ► Használati tartomány: 7 m-en belül (-45° 45°).
- ► Ha az eszközt a megadott tartományon kívül, illetve azon belül, de akadályokkal ellátott területen használja, kommunikációs hiba léphet fel.
- ► Az eszköz környezetében levő többi készülék is előidézhet kommunikációs hibát.
- ► Az azonos frekvenciát (2,4 GHz) használó készülékek (vezeték nélküli LAN, mikrohullámú sütő stb.) azáltal okozhatnak kommunikációs hibát, hogy egyazon frekvenciasávot használják.
- ► A készülékek "megtalálásának" ideje a Bluetooth-eszközök számától és a használat körülményeitől függően eltérő lehet.
- ► Annál nagyobb a megtalálási arány, minél kevesebb eszköz van a közelben.
- ► A vezeték nélküli eszközökkel elektromágneses interferencia léphet fel.
- ► A vezeték nélküli eszközök esetében fennáll az elektromágneses interferencia lehetősége, ezért azok nem képesek nyújtani az emberi élet szempontjából fontos szolgáltatásokat.
- ► Egyidejűleg csak egyetlen Bluetooth-eszköz csatlakoztatása lehetséges.
- ► A Bluetooth-fejhallgató használata közben nem tud képeket (csak JPEG) fogadni, illetve zenét hallgatni más Bluetooth-eszközökről.
- ► A Bluetooth-funkció részleteiről lásd az adott Bluetooth-eszköz használati útmutatóját.
- ► A funkció használata a következő két feltételhez kötött: (1) Az eszköz nem okozhat káros interferenciát, és (2) tolerálnia kell az őt ért interferenciát, abban az esetben is, ha az nem kívánt működést eredményez.
- ► A Bluetooth funkció a bekapcsolást követően kb. 30 másodperccel válik használhatóvá.
- ► Az átviteli módtól és a használt fejhallgató teljesítményétől függően a hang időről időre megszakadhat.

QDID(Qualified Design Identity; Minősített Tervezési Azonosító) : B015199

### **A BLUETOOTH-FUNKCIÓ BEÁLLÍTÁSA**

A vezeték nélküli kommunikáció segítségével, kábelek csatlakoztatása nélkül hangot hallgathat a Bluetooth-fejhallgatón át, jpeg képeket fogadhat külső eszközökről és megtekintheti azokat a TV-n, valamint meghallgathatja a mobiltelefonon (Bluetooth-eszköz) tárolt zenét.

A BLUETOOTH menüt a "Bluetooth be" opció kiválasztásával érheti el.

Ha nem kívánja használni a Bluetooth-funkciót, válassza a "**Bluetooth kif**" lehetőséget.

Ha a készülék és a külső Bluetooth-eszköz csatlakoztatott állapotban van, az eszköz leválasztása után választhatja a "**Bluetooth ki**" opciót.

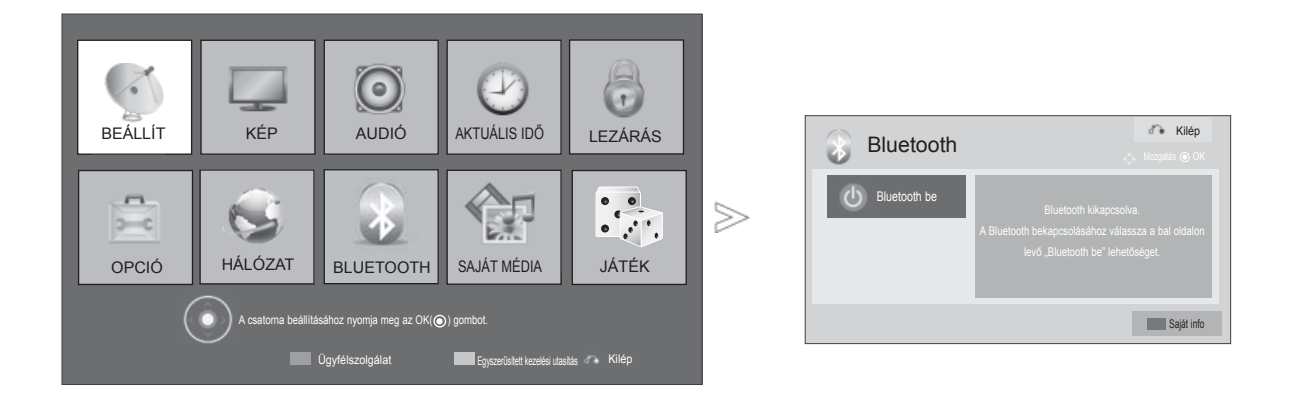

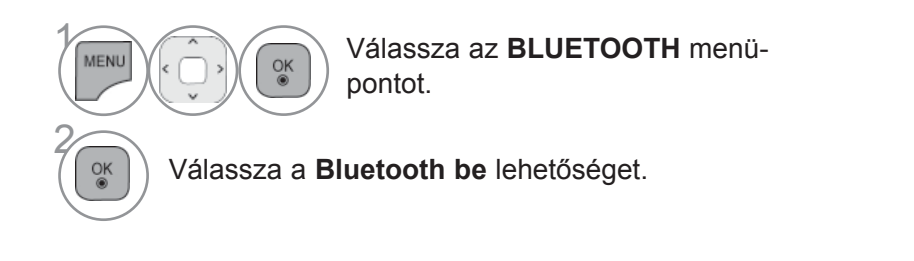

• A normál TV-nézéshez való visszatéréshez nyomja meg a **MENU/EXIT (MENÜ/KILÉPÉS)** gombot.

• Az előző képernyőre való visszatéréshez nyomja meg a **BACK (VISSZA)** gombot.

# **A BLUETOOTH-FUNKCIÓ HASZNÁLATA**

### **BLUETOOTH-FEJHALLGATÓ**

A Bluetooth-fejhallgató kiválasztása esetén - a vezeték nélküli kommunikációnak köszönhetően -, a TV hangját a Bluetooth-fejhallgatón át hallja.

Az első használat előtt a készüléket párosítania kell az új Bluetooth-eszközzel. Ennek részleteiről lásd az adott eszköz használati útmutatóját.

Legfeljebb 12 eszköz párosítása lehetséges.

Amikor a készülék a Bluetooth-fejhallgató keresését végzi, a "Leállítás" (OK gomb) kivételével a többi gomb nem működik.

### **Új Bluetooth fejhallgató csatlakoztatása**

Új Bluetooth-fejhallgatót csak **Leválasztott** állapotban tud keresni.

A keresés az összes "válaszoló" Bluetooth-fejhallgatót megjeleníti.

Az új Bluetooth-eszközök keresése után a PIN kód engedélyezésével lehetséges az eszköz csatlakoztatása. Ennek részleteiről lásd az adott eszköz használati útmutatóját.

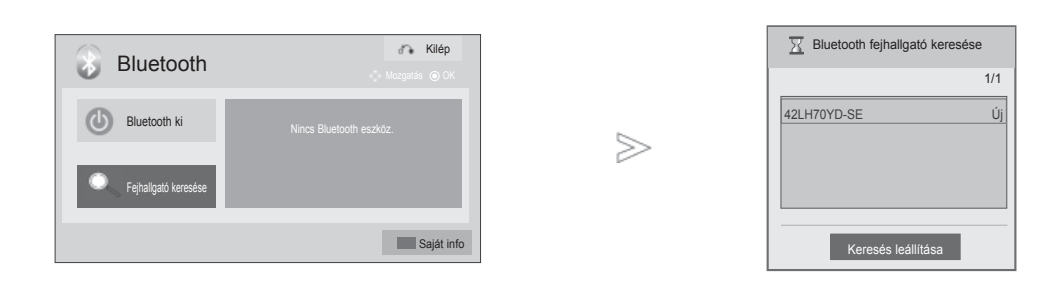

1 MENI  $\frac{OK}{@}$ Válassza az **BLUETOOTH** menüpontot.2  $\frac{OK}{@}$ Válassza a **Fejhallgató keresése** lehetőséget. 3  $\frac{OK}{\circledast}$ Válassza ki a megfelelő Bluetooth-fejhallgatót. Jelölje ki a megfelelő Bluetooth-fejhallgató PIN kód-<br>EEE ) ját. A PIN kódot megtalálhatja az adott eszköz haszját. A PIN kódot megtalálhatja az adott eszköz használati útmutatójában. 5

Csatlakoztassa a Bluetooth-fejhallgatót.

- A normál TV-nézéshez való visszatéréshez nyomja meg a **MENU/EXIT (MENÜ/KILÉPÉS)** gombot.
- Az előző képernyőre való visszatéréshez nyomja meg a **BACK (VISSZA)** gombot.

 $\frac{OK}{2}$ 

### **Csatlakozás regisztrált Bluetooth-fejhallgatóhoz**

A Bluetooth-fejhallgatókat a legutóbbi használat sorrendjében láthatja a listában; az aktuálisan használt áll a lista elején.

Ha egy már regisztrált Bluetooth-eszközhöz csatlakozik, a PIN engedélyezése nélkül, közvetlenül is csatlakozhat ahhoz.

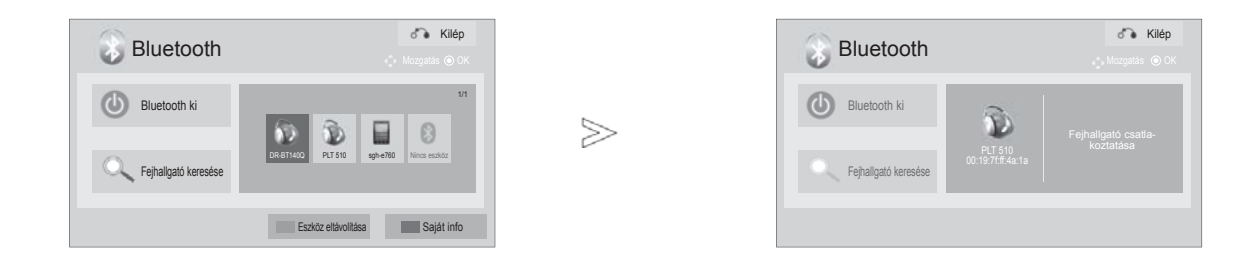

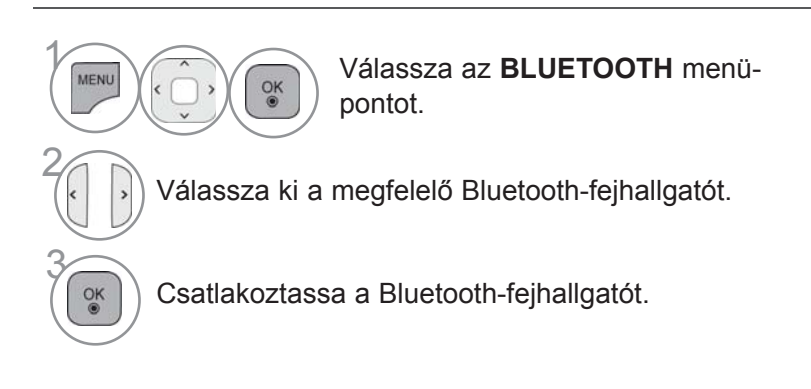

- A Bluetooth-fejhallgató csatlakoztatása/használata után annak beállítása automatikusan **Leválasztott** lesz, ha kikapcsolja a TV-t, majd ismét bekapcsolja.
- A Bluetooth-fejhallgató csatlakoztatása/használata után a TV hangszórója néma, a hangot a fejhallgató szolgáltatja.
	- A normál TV-nézéshez való visszatéréshez nyomja meg a **MENU/EXIT (MENÜ/KILÉPÉS)** gombot.
	- Az előző képernyőre való visszatéréshez nyomja meg a **BACK (VISSZA)** gombot.

# **A BLUETOOTH-FUNKCIÓ HASZNÁLATA**

### **A Bluetooth-fejhallgató leválasztása használat közben**

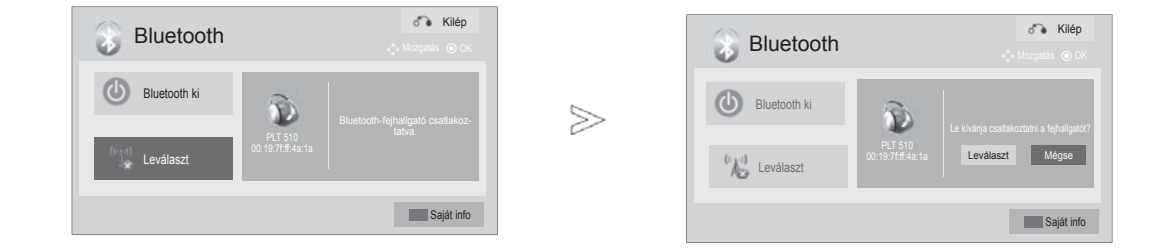

1 MENU Válassza az **BLUETOOTH** menüpontot.  $\frac{OK}{2}$ 2 Válassza a **Leválaszt** parancsot. 3 Válassza a **Leválaszt** parancsot.  $\frac{OK}{2}$ <sup>OK</sup> ) Válassza le a Bluetooth-fejhallgatót.

• A normál TV-nézéshez való visszatéréshez nyomja meg a **MENU/EXIT (MENÜ/KILÉPÉS)** gombot.

• Az előző képernyőre való visszatéréshez nyomja meg a **BACK (VISSZA)** gombot.

### **Ha a Bluetooth-fejhallgató csatlakozni kíván a TV-hez**

"Bekapcsolt" Bluetooth-menü esetében, a fejhallgatótól érkező kapcsolódási kéréskor ez az üzenet jelenik meg.

Nem minden fejhallgató támogatja ezt a funkciót.(Lásd erről az adott Bluetooth-fejhallgató használati útmutatóját.)

Előfordulhat, hogy néhány fejhallgató-típus ki-/bekapcsoláskor megkísérli a kapcsolódást annak ellenére, hogy nem szerepel a regisztrált eszközök listájában.

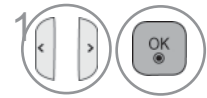

1 Válassza a **Igen** vagy a **Nem** lehetőséget.

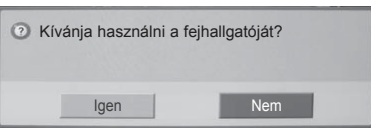

#### **MEGJEGYZÉS**

►Az LG a következő fejhallgató-típusokat ajánlja.

 -Plantronics VOYAGER-855 / SONY HBH-DS970, HBH-DS980 / Motorola S605 / Logitech Freepulse-wireless A fejhallgató puffermemóriájának méretétől függően, a hang elcsúszhat.

- ►A hivatalos Bluetooth-kompatibilitási tanúsítvánnyal rendelkező sztereó/monó fejhallgatók csatlakoztathatók.
- ►A Bluetooth-eszközök közül az A2DP vagy HSP funkciót támogató sztereó/monó fejhallgatók csatlakoztathatók.
- ►Ha a TV környezete a következőkben leírtaknak megfelelő előfordulhat, hogy az eszközök keresése vagy csatlakozása nem megfelelő:
	- Erős elektromágneses hullám(ok) jelenléte
	- Sok Bluetooth-eszköz jelenléte
	- A fejhallgató kikapcsolt állapotban van, nincs a helyén vagy meghibásodott.
	- A mikrohullámú sütők, vezeték nélküli LAN, plazmavilágítás, gáztűzhelyek stb. azonos frekvenciasávot használnak, ezért kommunikációs hiba léphet fel.
- ►Egyidejűleg csak egyetlen Bluetoothfejhallgató csatlakoztatható.
- ►A TV kikapcsolása stb. miatt elvesző kapcsolat nem áll automatikusan helyre- Próbálja meg újra csatlakoztatni az adott eszközt.
- ►A fejhallgató használata közben néhány művelet végrehajtása lassabb lehet.
- ►A készülék abban az esetben sem vált a házimozi rendszer hangszóróira, ha a simplink házimozit választja a Simplink művelet végrehaitásához.
- ►Amennyiben a fejhallgató-kapcsolat létrehozása tartósan sikertelen, végezze el ismét az eszköz párosítását.
- ►A monó fejhallgatók hangminősége kevésbé jó, mint a sztereóké.
- ►Előfordulhat, hogy a monó fejhallgatók zajossá válnak, ha eltávolodik a TV-től; ennek az az oka, hogy a sztereó fejhallgatóktól eltérő átviteli módot használnak.
- ►Bluetooth-fejhallgató használata közben a hangerőszabályzó gombok (+/-) nem működnek, és az Audio menü visszatér az alapértelmezett értékre, és nem aktív.
- ►Bekapcsolt Bluetooth-funkció mellett, a TV automatikusan Bluetooth-módra vált az egyik regisztrált eszköz bekapcsolásakor; ez akkor is megtörténik, ha másik bemeneti módban nézi a TV-t. Ebben az esetben kapcsolja ki a Bluetooth-funkciót.

# **A BLUETOOTH-FUNKCIÓ HASZNÁLATA**

### **A BLUETOOTH-ESZKÖZ ELTÁVOLÍTÁSA**

12 regisztrált eszköz esetén több eszközt már nem regisztrálhat; külső eszközt a továbbiakban nem tud a TV-vel párosítani. Ebben az esetben először törölnie kell az egyik eszközt (ha az eszköz a TV-hez csatlakozik, előbb válassza le), és azt követően regisztrálhat egy másik eszközt. Az "Eszköz eltávolítása" opció akkor válik elérhetővé, amikor kiválaszt egy a TV-hez még nem csatlakozó eszközt.

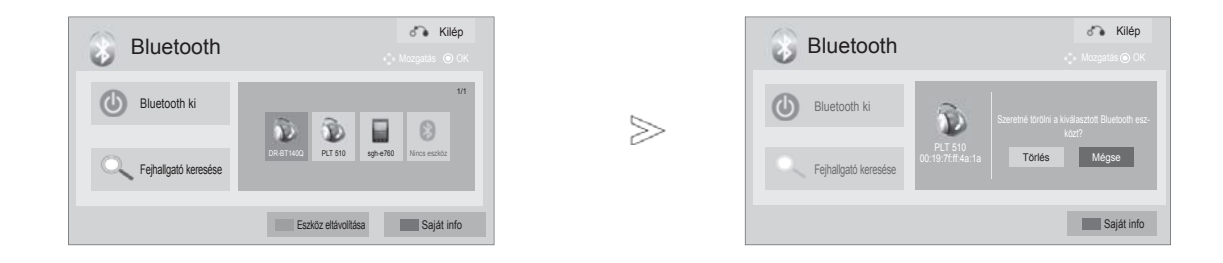

1 **MENU** Válassza az **BLUETOOTH** menüpontot. $\frac{OK}{2}$ 2 Válassza az **Eszköz eltávolítása** opciót. **PIROS** 3 Válassza a **Törlés** parancsot. 4  $\frac{\text{OK}}{\text{O}}$ Távolítsa el a Bluetooth-eszközt.

• A normál TV-nézéshez való visszatéréshez nyomja meg a **MENU/EXIT (MENÜ/KILÉPÉS)** gombot.

• Az előző képernyőre való visszatéréshez nyomja meg a **BACK (VISSZA)** gombot.

### **SAJÁT BLUETOOTH-INFORMÁCIÓ**

A funkcióval elérhető a Saját Bluetooth-információ lehetőség.

A "Szerkesztés" opció abban az esetben használható, ha a TV nem kapcsolódik egyetlen eszközhöz sem.

A TV PIN kódjának beállítása és a TV nevének beállítása lehetőség szerkeszthető. Ellenőrizheti a TV címét.

PIN kódot kell megadnia a külső Bluetooth-eszközről érkező csatlakozási kérés elfogadásához, illetve az eszközhöz való kapcsolódáshoz.

A külső Bluetooth-eszköz PIN kód beállításának részleteit az adott eszköz használati útmutatója tartalmazza.

A TV PIN kódja max. 16 számjegyből áll.

A TV PIN kódjának legalább 1 számjegyből kell állnia.

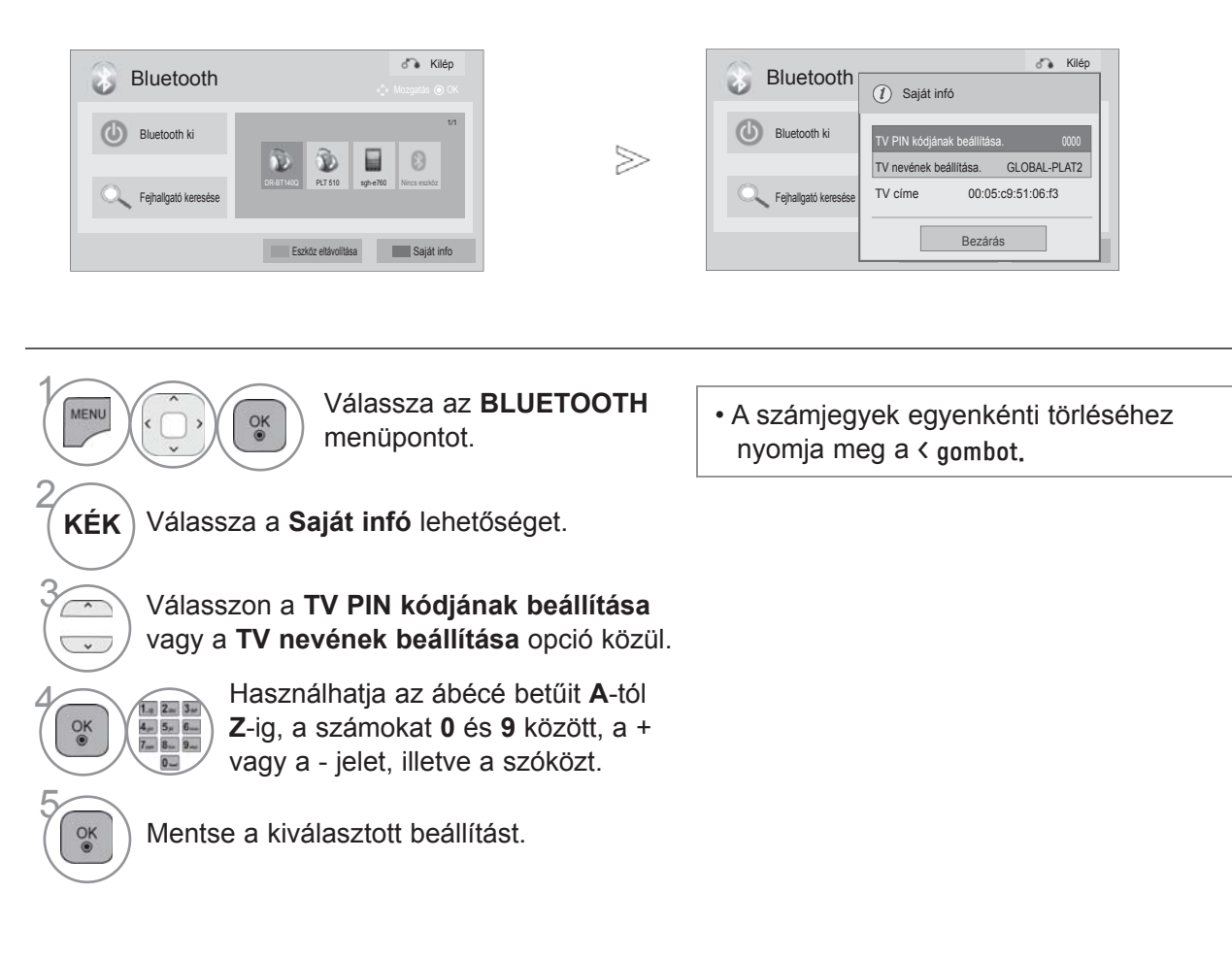

- A normál TV-nézéshez való visszatéréshez nyomja meg a **MENU/EXIT (MENÜ/KILÉPÉS)** gombot.
- Az előző képernyőre való visszatéréshez nyomja meg a **BACK (VISSZA)** gombot.

# **A BLUETOOTH-FUNKCIÓ HASZNÁLATA**

≫

### **FÉNYKÉPEK FOGADÁSA KÜLSŐ BLUETOOTH-ESZKÖZRŐL**

A fényképek (csak JPEG) külső Bluetooth-eszközről TV-re történő küldésének mikéntjét az adott eszköz használati útmutatója tartalmazza.

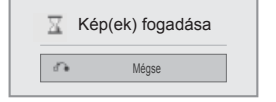

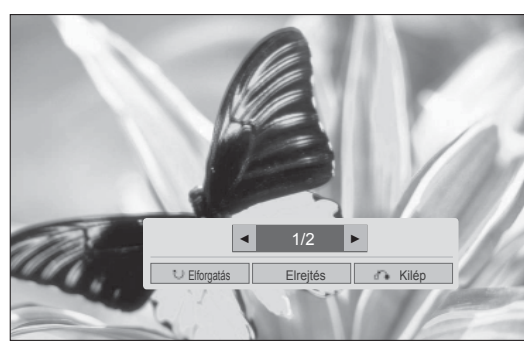

• Az Elrejtés lehetőség  $\land \lor \land$  gombbal való kiválasztásakor eltűnik a képernyőmenü. Az **OK** gomb újbóli megnyomásával ismét megjelenítheti azt.

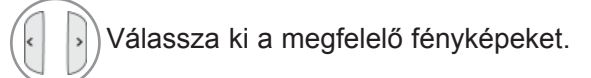

**(Elforgatás)**: Fényképek elforgatása.

- Elforgathatja a fényképeket 90°-kal az óra járásával megegyező irányban; ehhez nyomja meg az **OK** gombot az **(Elforgatás)** gomb megnyomása után megjelenő képernyőn.
- A fogadott képek maximális (teljes) mérete10 megabájt lehet.
- A Bluetooth-fejhallgató használata közben nem lehetséges fényképek fogadása.
- Bluetooth-eszközről érkező zene hallgatása közben sem tud képeket fogadni.
- Miközben a külső Bluetooth-eszköz a fényképek küldését végzi, a **BACK (VISSZA)** gomb megnyomásával leállíthatja a fénykép fogadását. A már fogadott képek törlésre kerülnek.
- Néhány Bluetooth-eszköz esetében előfordulhat, hogy nem tud képfájlt (JPEG) küldeni a TV-re.

# **ZENEHALLGATÁS KÜLSŐ BLUETOOTH-ESZKÖZRŐL**

Külső Bluetooth-eszközön levő zene TV-n történő hallgatásának mikéntjét az adott eszköz használati útmutatója tartalmazza.

A2DP-kompatibilis Bluetooth-eszközt használjon (külső eszközként).

• Vannak olyan Bluetooth-eszközök, melyekkel esetleg nem tud zenét hallgatni a TV hangszóróján át.

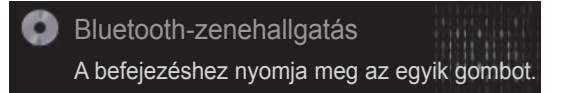

• A hangerő beállításához használja a **+** vagy **-** gombot.

A hang elnémításához nyomja meg a MUTE (NÉMÍTÁS) gombot.

• A normál TV-nézéshez a **BACK (VISSZA)** gomb megnyomásával térhet vissza.

- ► Bluetooth-fejhallgató használata közben nem tud zenét hallgatni.
- ► Képek fogadása közben nem lehetséges a zenehallgatás.

### **USB-ESZKÖZÖK CSATLAKOZTATÁSA**

USB-eszköz csatlakoztatásakor a következő előugró menü jelenik meg automatikusan.

"Az ELŐUGRÓ MENÜ" nem jelenik meg, míg a képernyőmenü (Menü, Elektronikus műsorfüzet vagy Ütemezési lista) aktív, illetve a Bluetooth-fejhallgató csatlakoztatott állapotban van.

Ha megjelenik az előugró menü, a SAJÁT MÉDIA menü Zenelista, Fényképlista vagy Filmlista opciója közül<br>választhat.

Az USB-eszközön nem hozhat létre új mappát, illetve nem törölhet egy már meglevőt. A megfelelő adathordozó kiválasztása után jelölje ki az eszközt, melyről meg kívánja nyitni az azon levő fájlokat. A következő opciók közül választhat: USB-eszköz, CIFS (Windows Sharing) vagy DLNA.

\* CIFS : Ez a funkció nem minden típus esetén áll rendelkezésre.

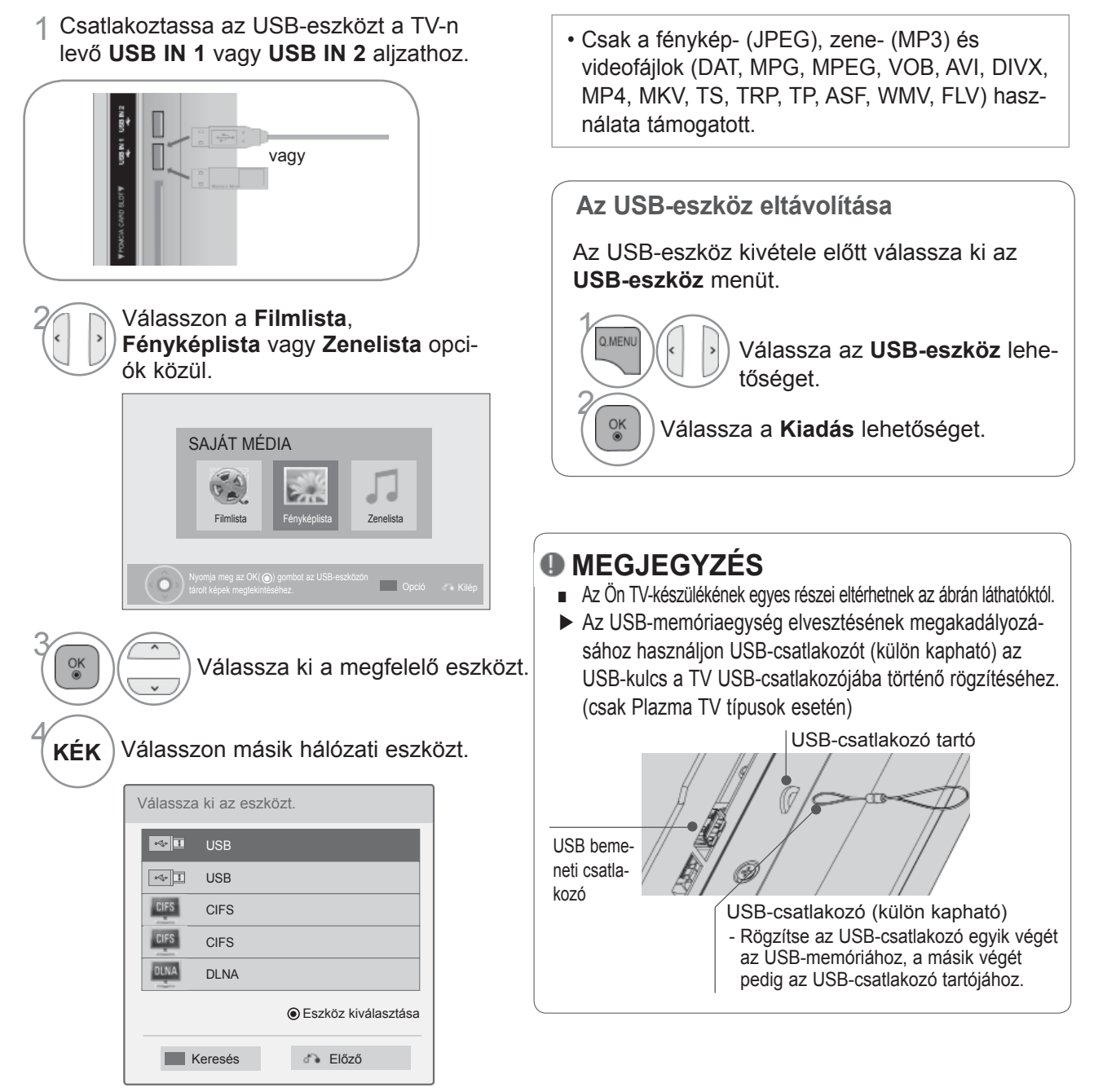

• Az előző menübe a **BACK (VISSZA)** gombbal lehet visszatérni.

#### **Előkészületek USB-eszközök használatakor**

- ►A készülék csak USB-tárolóeszközöket ismer fel.
- ►Ha az USB-tárolóeszköz USB-elosztón keresztül csatlakozik, nem lesz felismerhető.
- ►Előfordulhat, hogy az automatikus felismerőprogramokat alkalmazó USB-eszközök nem ismerhetők fel.
- ►Előfordulhat, hogy a saját illesztőprogramot alkalmazó USB-eszközök nem ismerhetők fel.
- ►Az USB-eszközök felismerésének sebessége eszközönként eltérő lehet.
- ►Ne kapcsolja ki a készüléket és az USB-eszközt, ha a csatlakoztatott USB-eszköz működik. Az USBeszközök hirtelen kihúzásakor az eszközön tárolt fájlok vagy az eszközök megsérülhetnek.
- ►Ne használjon olyan USB-tárolóeszközt, amely működését számítógéppel módosította. Az USB-eszköz hibát okozhat a készülékben vagy előfordulhat, hogy nem lejátszható. Ügyeljen arra, hogy csak normál zene-, kép- vagy filmfájlokat tartalmazó USB-tárolóeszközöket használjon.
- ►Csak olyan USB-tárolóeszközt használjon, amely a Windows operációs rendszer által használt FAT32 vagy NTFS fájlrendszerrel lett formázva. Előfordulhat, hogy a Windows által nem támogatott segédprogrammal formázott USB-eszközök nem ismerhetők fel.
- ►Csatlakoztassa a külső áramforrást (több mint 0,5 A) igénylő USB-tárolóeszközöket az áramforráshoz. Ennek elmulasztása esetén előfordulhat, hogy az eszköz nem ismerhető fel.
- ►Az USB-eszközt az eszköz gyártója által ajánlott USB-kábel használatával csatlakoztassa.
- ►Előfordulhat, hogy egyes USB-tárolóeszközök nem támogatottak vagy használatuk nem zökkenőmentes.
- ►Az USB-háttértároló fájl-hozzárendelési módja megegyezik a Windows XP rendszerével. A fájlnév az angol ábécé legfeljebb 100 karakteréből állhat.
- ►Készítsen biztonsági másolatot az USB-memóriaegységen tárolt fájlokról, mert az adatok esetleg sérülhetnek. Az adatok elvesztéséből származó károkért nem vállalunk felelősséget.
- ► Ha az USB-merevlemez nem kap külső tápellátást, akkor előfordulhat, hogy a készülék nem észleli az USBeszközt. Ezért mindenképpen csatlakoztassa külső áramforrásra. - Külső tápellátásként használjon hálózati adaptert. A külső tápellátáshoz nem biztosítunk USB-kábelt.
- ►Ha az USB-memóriaegység több partíciót tartalmaz, vagy többféle kártya olvasására alkalmas USBkártyaolvasó használata esetén legfeljebb 4 partíciót vagy USB-memóriaegységet használhat.
- ► Ha az USB-memóriaegység többféle kártya olvasására alkalmas USB-kártyaolvasóhoz van csatlakoztatva, akkor az azon tárolt adatok esetleg nem ismerhetők fel.
- ► Ha az USB-memóriaegység nem működik megfelelően, akkor a memóriaegységet húzza ki, majd csatlakoztassa újra.
- ► Az USB-memóriaegységek észlelési ideje függ azok típusától.
- ►Ha Készenléti módban USB-memóriaegységet csatlakoztat a készülékhez, akkor az adott merevlemez tartalma a TV-készülék bekapcsolása során automatikusan betöltődik.
- ►USB külső merevlemez használata esetén a javasolt kapacitás legfeljebb 1 TB, USB memóriaegység esetén pedig legfeljebb 32 GB.
- ►A javasolt méretnél nagyobb memóriakapacitással rendelkező eszközök esetleg nem működnek megfelelően.
- ► Ha az "Energy Saving" (energiatakarékos) funkcióval rendelkező USB külső merevlemez nem működik megfelelően, akkor kapcsolja ki, majd be a merevlemezt.
- ►A készülék támogatja az USB 2.0 verziónál korábbi USB-tárolóeszközök használatát is. Ugyanakkor előfordulhat, hogy a filmlistában ezek az eszközök nem jelennek meg helyesen.
- ►A rendszer egy mappán belül maximum 1000 mappát vagy fájlt ismer fel.
- ►Az USB-tárolóeszköz fájlelrendezése megegyezik a Windows XP által használttal, és maximum 100 betűkaraktert támogat.

### **CIFS (COMMON INTERNET FILE SYSTEM)**

\* CIFS : Ez a funkció nem minden típus esetén áll rendelkezésre.

#### **Megosztott mappa (CIFS: Common Internet File System) beállítása**

A megosztott mappa beállítása az operációs rendszertől függően eltérő lehet.

#### **1. lehetőség (Windows XP)**

1 Válassza ki a megosztani kívánt mappát, és kattintson a **Megosztás** lehetőségre.

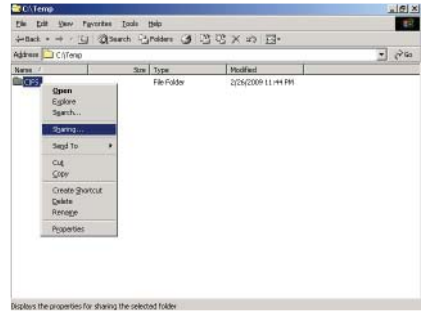

2 Jelölje be a **Megosztva az alábbi néven** lehetőséget, és kattintson az **Alkalmazás** parancsra.

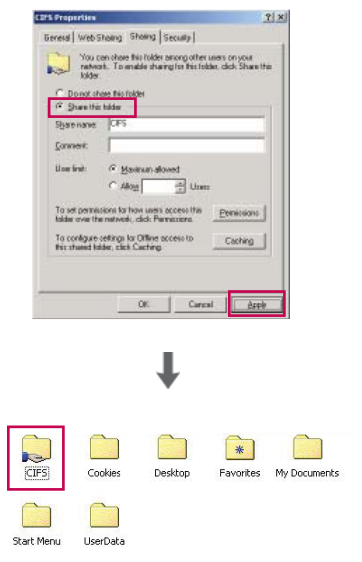

#### **2. lehet őség (Windows Vista)**

1 Válassza ki a megosztani kívánt mappát. Azt követ ően kattintson a jobb egérgombbal a **Megosztás** lehet őségre.

Adja hozzá a **Mindenki** lehet őséget, majd kattintson a **Megosztás** gombra.

2 Válassza ki a megosztani kívánt mappát. Kattintson rá a jobb egérgombbal, majd kattintson a **Tulajdonságok** pontra.

Kattintson a **Megosztás** lap **Speciális megosztás** elemére**.**

Jelölje be a **Megosztva az alábbi néven** lehet őséget, és kattintson az **Engedély** parancsra.

Adja hozzá a **Mindenki** lehet őséget, és jelölje be a **Teljes hozzáférés - Engedélyezés** jelöl őnégyzetet.

3 Jelölje be a **Fájlmegosztás - Be, Nyilvános mappa megosztása - Be** és a **Megosztás jelszavas védelemmel - Ki** lehetőségeket.

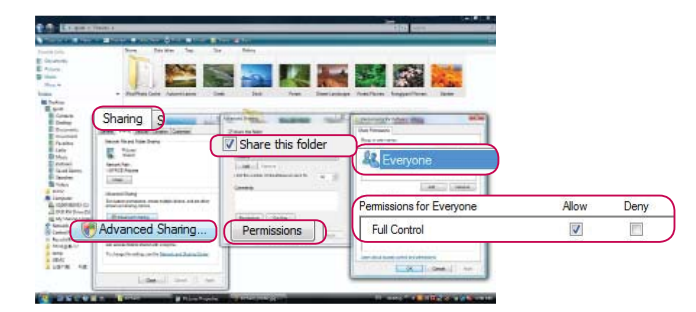

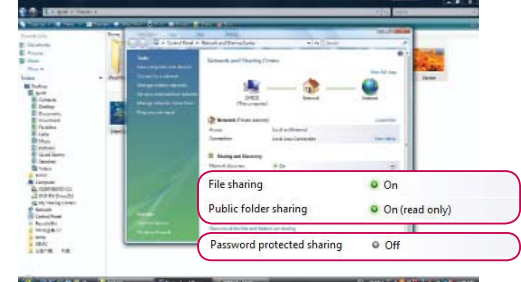

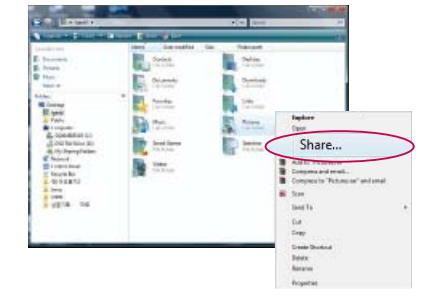

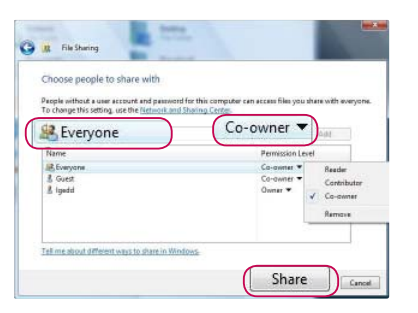

### **Fájlok megtekintése a hálózaton**

Megtekintheti a hálózaton megosztott mappákban levő képeket és meghallgathatja a tárolt zenei fájlokat.

- 1 Állítson be egy megosztott mappát (CIFS: Common Internet File System) a számítógépen (lásd a 88 - 89. oldalt).
- 2 Csatlakoztassa a modem vagy útválasztó **LAN**-portját a TV LAN-csatlakozójához.

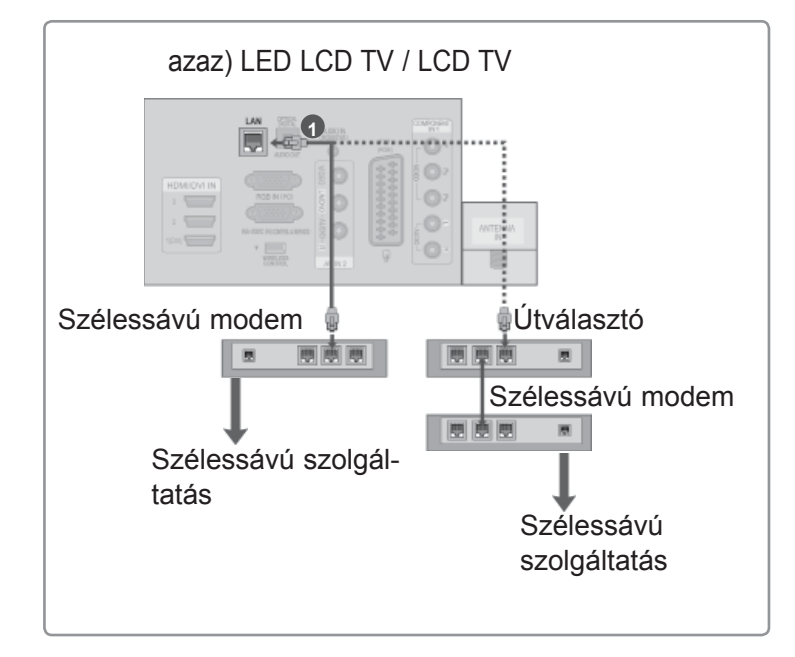

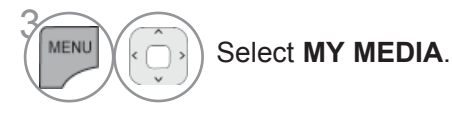

4 Végezze el újra a 2-5. lépésben leírtakat (86. oldal)

- ► Egy megosztásra alkalmas eszközzel csatlakoztassa egymáshoz a számítógépet és a TV-t, és tekintse meg a számítógépen levő megosztott fájlokat a TV-készüléken.
- ► A megosztott mappák beállítása a Windows operációs rendszer verziójától függ.
- ► Ha egyidejűleg két TV-ről próbálja meg elérni a fájlokat, a sebesség lecsökkenhet, ill. hiba következhet be.
- ► A megosztott számítógépen levő fájlon törlésre kerülhetnek, ezért a felhasználói hozzáférést állítsa "Csak olvasásra" értékre.
- ► Ne ossza meg a fontos személyes jellegű dokumentumait, mert ellenkező esetben egy másik számítógép is hozzáférhet azokhoz.
- ► A számítógépen levő megosztott mappák átnevezése vagy letiltása a csatlakoztatást követően lehetetlenné teszi a fájlok újbóli csatlakoztatását.
- ► Ha megváltozik a hálózat állapota vagy a számítógépen levő megosztott fájlok módosulnak, a rendszer új keresést hajt végre a menü legmagasabb szintű mappájának megnyitásakor.
- ► Legfeljebb 32 számítógép megosztására van lehetőség.

### **DLNA**

### **A DLNA**

A TV DLNA-tanúsítvánnyal rendelkező digitális adathordozó, mely alkalmas filmek, fényképek és zene lejátszására DLNA-tanúsítvánnyal rendelkező hálózati eszközökről és DLNA-kiszolgálókról. A Digital Living Network Alliance (DLNA) olyan iparágakon túlmutató szervezet, melynek tagjai fogyasztói elektronikai, számítástechnikai és mobileszközöket gyártó vállalatok. A Digital Living lehetővé teszi digitális adathordozók megosztását vezetékes vagy vezeték nélküli otthoni hálózat segítségével.

A DLNA-tanúsítvány emblémája egyszerűen felismerhetővé teszi a DLNA együttműködési elveknek való megfelelőséget. A TV-készülék megfelel a DLNA együttműködési elvek 1.5-ös verziójában foglaltaknak. A DLNA-kiszolgálóról szoftvert futtató számítógép, vagy egyéb DLNA-kompatibilis eszköz TV-hez csatlakoztatása esetén előfordulhat, hogy módosítani kell a szoftver, ill. az eszközök beállításait. Erről lásd a szoftver vagy az adott eszköz kézikönyvét/használati útmutatóját.

- ►A TV-hez mellékelt Nero MediaHome 4 Essentials CD-ROM egy testreszabott szoftvert tartalmaz a TV-n történő fájl- és mappamegosztáshoz.
- ►A mellékelt Nero MediaHome 4 Essentials szoftver nem támogatja a következő funkciókat: Átkódolás, távoli felhasználói interfész, TV-vezérlés, internetszolgáltatások és Apple iTunes
- ►Jelen kézikönyvben a Nero MediaHome 4 Essentials szoftver angol nyelvű verziójára vonatkozóan talál útmutatást és szemléltető ábrákat. Kövesse a megfelelő nyelvi verzió vonatkozó műveleteiben foglaltakat.

#### **A Nero MediaHome 4 Essentials alkalmazás telepítése**

A Nero MediaHome 4 Essentials egy egyszerűen használható DLNA-kiszolgáló szoftver a Windows operációs rendszerhez. Ha a számítógépen már fut DLNA-kiszolgáló szoftver, a Nero MediaHome telepítésére nincs szükség. A Nero MediaHome szoftver használata felesleges a Windows 7 rendszerhez, mert az integrált DLNA-kiszolgálóval rendelkezik.

#### **A Nero MediaHome 4 Essentials szoftver hardver és szoftver követelményei**

- Windows® XP (legalább SP2), Windows Vista® (nem szükséges SP), Windows® XP Media Center Edition 2005 (legalább SP2), Windows Server® 2003
- Windows Vista® 64-bites verzió (az alkalmazás 32-bit módban fut)
- Merevlemez: 200 MB tárhely a Nero MediaHome önálló telepítéséhez
- 1.2 GHz Intel® Pentium® III vagy AMD Sempron™ 2200+ processzor
- Memória: 256 MB RAM
- Legalább 32 MB videomemóriájú grafikus kártya, legalább 800 x 600 pixel felbontás és 16-bites szín
- Windows® Internet Explorer® 6.0 vagy későbbi verzió
- DirectX® 9,0c 30-as kiadás (2006. augusztus) vagy későbbi verzió
- Hálózati környezet: 100 Mb Ethernet, WLAN (IEEE 802,11 b/g/n) (IEEE 802,11 n: Kivéve Oroszország)
- 1 Indítsa el a számítógépet, és helyezze be a Nero MediaHome 4 Essentials CD-ROM-ot a számítógép CD-ROM meghajtójába.

A megjelenő telepítő varázsló végigkalauzolja a gyors és egyszerű telepítési műveleten.

- 2 Zárja be az összes Microsoft Windows programot, és lépjen ki a futó vírusellenőrző/-irtó programokból.
- 3 Helyezze be a Nero MediaHome 4 Essentials CD-ROM-ot a számítógép CD-ROM meghajtójába.
- 4 Kattintson a **Nero MediaHome 4 Essentials** pontra. Megkezdődik a telepítés előkészítése, és megjelenik a telepítő varázsló.
- 5 A sorozatszám beviteli képernyőjének megjelenítéséhez kattintson a **Következő** gombra. A **Következő** gombra kattintva lépjen tovább a következő lépésre.
- 6 A feltételek elfogadása esetén kattintson az **I accept the License Conditions** jelölőnégyzetbe, és kattintson a **Következő** gombra. A megállapodás elfogadása nélkül nem indul el a telepítés.
- 7 Kattintson a **Typical** opcióra, majd a **Következő** gombra. Megkezdődik a telepítés.
- 8 Ha részt kíván venni a névtelen adatgyűjtésben, jelölje be a jelölőnégyzetet, és kattintson a **Következő** gombra.
- 9 A telepítés befejezéséhez kattintson az **Kilép** gombra.

#### **Fájlok és mappák megosztása**

A Nero MediaHome alkalmazás telepítése után adja hozzá a megosztani kívánt fájlokat.

- 1 Kattintson kétszer az Asztalon lev<sup>ő</sup> **Nero MediaHome 4 Essentials** ikonra.
- 2 Kattintson a bal oldali **Hálózat** ikonra, és adjon nevet a hálózatnak a **Hálózat neve** mezőben. A megadott hálózati nevet a TV felismeri.
- 3 Kattintson a bal oldalon lev<sup>ő</sup> **Shares** ikonra.
- 4 Kattintson a **Megosztott** képernyőn lev<sup>ő</sup> **Helyi mappák** lapra.
- 5 Kattintson a **Hozzáadás** ikonra, és nyissa meg a **Browse Folder** ablakot.
- 6 Válassza ki a fájlokat tartalmazó -, megosztani kívánt mappát. A rendszer hozzáadja a kijelölt mappát a megosztott mappák listájához.
- 7 A kiszolgáló elindításához kattintson a **Start Server** ikonra.

- ►Ha a megosztott fájlok vagy mappák nem jelennek meg a TV-n, kattintson rá a mappára a **Local Folders** lapon, majd kattintson a **Rescan Folder** elemre a **More** gomb mellett.
- ►További információkért és szoftvereszközökért látogasson el a **www.nero.com** címre.

#### **Megosztott tartalom lejátszása**

Lehetősége van a számítógépen vagy másik DLNA-médiakiszolgálón tárolt filmek, fényképek és zene megjelenítésére, illetve lejátszására.

1 Indítsa el az otthoni hálózatra csatlakoztatott számítógép vagy egyéb eszköz kiszolgálóját.

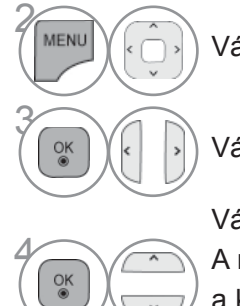

Válassza a **SAJÁT MÉDIA** lehetőséget.

Válasszon a **Filmlista**, **Fényképlista** vagy **Zenelista** opciók közül.

Válassza ki a DLNA-t.

A médiakiszolgálótól függően előfordulhat, hogy a TV-nek engedélyt kell kérnie a kiszolgálótól.

Az elérhető médiakiszolgálók újbóli kereséséhez nyomja meg a kék gombot.

- ►A médiakiszolgálón levő fájl lejátszásához a TV-nek és a médiakiszolgálónak ugyanarra a hozzáférési pontra Kell csatlakoznia.
- ►A **SAJÁT MÉDIA** menü kompatibilitását és elérhető funkcióit a DLNA-kiszolgáló (Nero MediaHome 4 Essentials) rendszerkörnyezetében teszteljük, ezért előfordulhat, hogy a fájlkövetelmények és lejátszási fúnkciók a **SAJÁT MÉDIA** alatt - a médiakiszolgálóktól függően -, eltérő-<br>ek lehetnek.
- ►Az ezen az oldalon leírt fájlkövetelmények nem minden esetben kompatibilisek. A fájlfunkciók és a médiakiszolgálók lehetőségei bizonyos mértékben korlátozottak lehetnek.
- ►A fényképek és zenék miniatűr nézeténél a nem támogatott fájlok is megjelenhetnek.
- ►A DLNA Film nem támogatja a filmminiatűröket.
- ►Ha a **SAJÁT MÉDIA** menü nem lejátszható zenefájlt tartalmaz, a TV kihagyja az adott fájlt, és a következőre ugrik.
- ►Előfordulhat, hogy a **SAJÁT MÉDIA** menüben a képernyőn látható fájlinformációk nem minden esetben megfelelőek a zene- és filmfájlokhoz.
- ►A TV csak a Nero MediaHome 4 által kínált feliratfájlokat tartalmazza.
- ► A felirat fájlnevének és a film fájlnevének meg kell egyeznie és egyazon mappában kell lennie.
- ►Ha azt követően ad hozzá felirat fájlokat, hogy a könyvtár indexelése már megtörtént, el kell távolítania a mappát a megosztások közül, majd ismét hozzáadni azt.
- ►A **SAJÁT MÉDIA** funkcióval való lejátszást és annak használatát meghatározza az otthoni hálózat állapota.
- ►Előfordulhat, hogy a médiakiszolgálón levő cserélhető adathordozók, pl. USB-meghajtó, DVDmeghajtó stb. fájljainak megosztása nem megfelelő.
- ►Ha a médiatartalmakat DLNA-kapcsolaton keresztül játssza le, a rendszer nem támogatja a DRM-védelemmel ellátott DivX fájlok lejátszását.
- ►A rendszer egy mappán belül maximum 200 mappát ismer fel.
- ►A rendszer egy mappán belül maximum 1000 mappát vagy fájlt ismer fel.

### **FILMLISTA**

Az USB-memóriaegységen lévő filmfájlok lejátszhatók.

A filmlista USB-eszköz csatlakoztatásakor jelenik meg. Videofájlok TV-készüléken történő lejátszására használható.

A filmlista az USB-mappában található filmeket tartalmazza, és támogatja lejátszásukat.

Lehetővé teszi a mappában található összes film lejátszását, illetve a kiválasztott fájlok megnyitását.

A filmlista a mappa és a filmfájlok adatait jeleníti meg.

A képernyőn való megjelenítés a TV-készüléktől függően eltérő lehet. A képek csak példák, amelyek a készülék kezelését könnyítik meg.

Film (a használható fájlformátumok: .mpg/\*.mpeg/\*.dat/\*.ts/\*.trp/\*.tp/\*.vob/\*.mp4/\*.mov/\*.mkv/\*.dvix/\*.avi/\*.asf/\*.wmv/\*. avi(motion-jpeg)/\*.mp4(motion-jpeg)/\*.mkv(motion-jpeg))

Videoformátum: DivX3.11, DivX4.12, DivX5.x, DivX6, Xvid1.00, Xvid1.01, Xvid1.02, Xvid1.03, Xvid1.10 beta-1/beta-2, Mpeg-1, Mpeg-2, Mpeg-4, H.264/AVC, VC1, JPEG, Sorenson H.263

Hangformátum: Dolby Digital, AAC, Mpeg, MP3, LPCM, HE-AAC, ADPCM, WMA

Átviteli sebesség: 32 kbps - 320 kbps(MP3)

Külső filmfelirat-formátum: \*.smi/\*.srt/\*.sub(MicroDVD,Subviewer1.0/2.0)/\*.ass/\*.ssa/\*.txt(TMPlayer)/\*.psb(PowerDivX)

- Belső filmfelirat-formátum: csak, XSUB (a DivX6 fájlokban használt filmfelirat-formátum)
- Előfordulhat, hogy a felhasználók által készített feliratok némelyike nem jelenik meg megfelelően.
- A filmfeliratokban néhány speciális karakter használata nem támogatott.
- A filmfeliratokban a HTML-címkék használata nem támogatott.
- A támogatott nyelvektől eltérő nyelvű filmfeliratok használata nem lehetséges.
- A hang nyelvének megváltoztatásakor előfordulhat, hogy a képernyőn is látható az átmenet (leállás, gyorsabb lejátszás stb.)
- Előfordulhat, hogy a sérült filmfájlok nem játszhatók le megfelelően, vagy esetükben a lejátszó bizonyos funkciói nem használhatók.
- Bizonyos kódolóprogramokkal létrehozott filmfájlok nem játszhatók le megfelelően.
- Ha a rögzített fájl hang- és képszerkezete nincs összefésülve, csak a kép vagy a hang kerül lejátszásra.
- A maximális támogatott videofelbontás a jelszakasztól függően 1920x1080@25/30P vagy 1280x720@50/60P.
- A jelszakasztól függően a 1920X1080@25/30P vagy 1280x720@50/60P felbontásúnál nagyobb felbontású videók nem játszhatók le.
- A megadottól eltérő típusú és formátumú filmfájlokat a készülék nem minden esetben képes megfelelően lejátszani.
- **A filmfájlok maximális átviteli sebessége 20 Mbps.**
- Az 4.1-es vagy újabb verziójú kódolással készült profilok folyamatos lejátszása a H.264/AVC-ben nem garantálható.
- A DTS audiokodek használata nem támogatott.
- A 30 GB-nál nagyobb méretű filmfájlok lejátszása nem támogatott.
- A DivX videofájlnak és a hozzá tartozó feliratfájlnak ugyanabban a mappában kell lennie.
- A feliratok megjelenítéséhez a feliratfájl és a videofájl nevének meg kell egyeznie.
- Előfordulhat, hogy nagy sebességű adatátvitelt nem támogató USB-kapcsolat használatával történő videolejátszás nem működik megfelelően.
- Előfordulhat, hogy a GMC(Global Motion Compensation) kódolású fájlokat nem lehet lejátszani.
- Miközben a Filmlista funkció segítségével filmet néz, a kép a távirányító **ENERGY SAVING (ENERGIATAKARÉKOS ÜZEMMÓD)** és **AV MODE (AV MÓD)**gombjaival állítható. Az egyes képmegjelenítési üzemmódok felhasználói beállítása nem működik.

### **Támogatott DivX fájl**

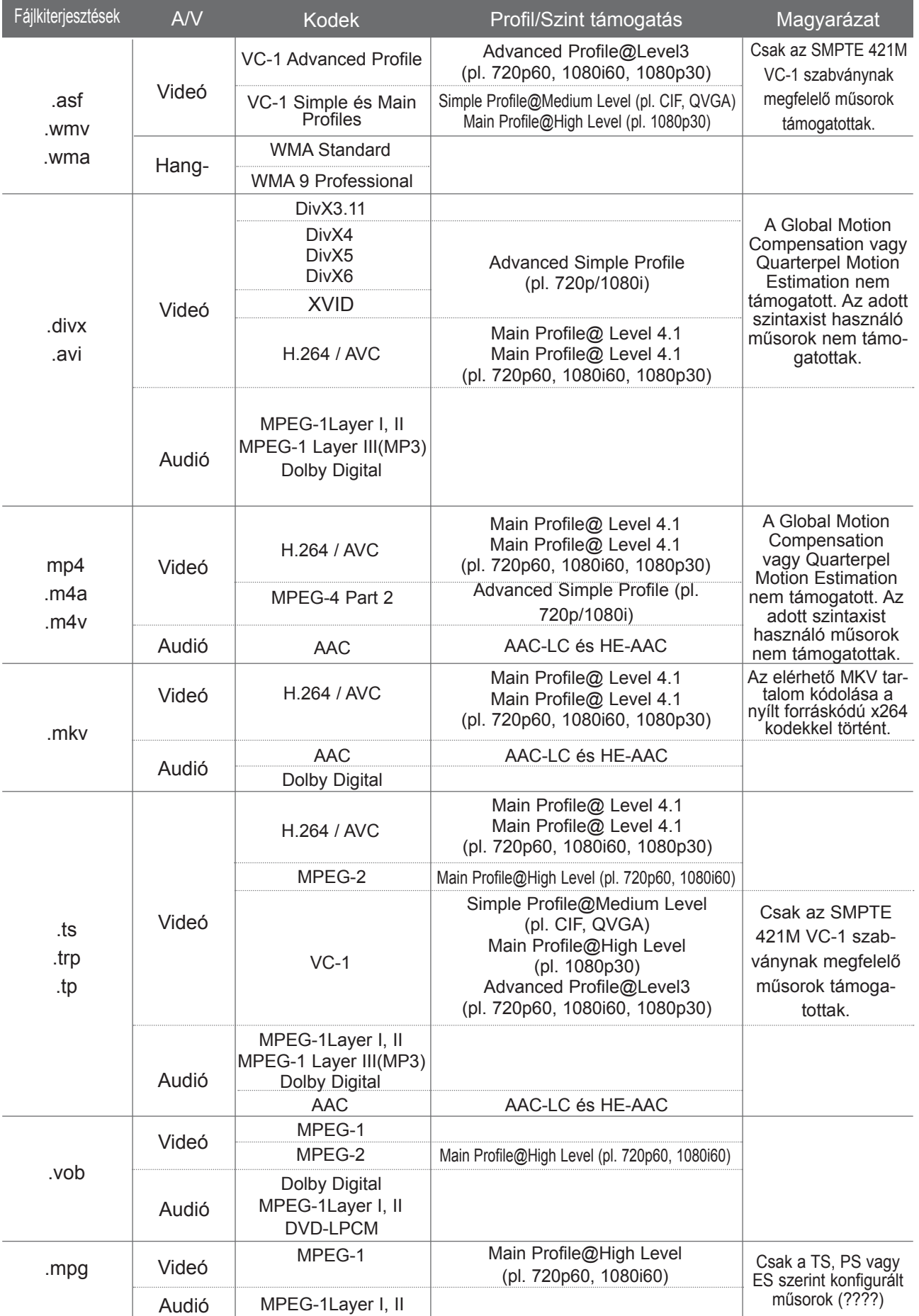

### **A képernyő részei**

Az **USB**-t a **BEMENET** menüben is beállíthatja.

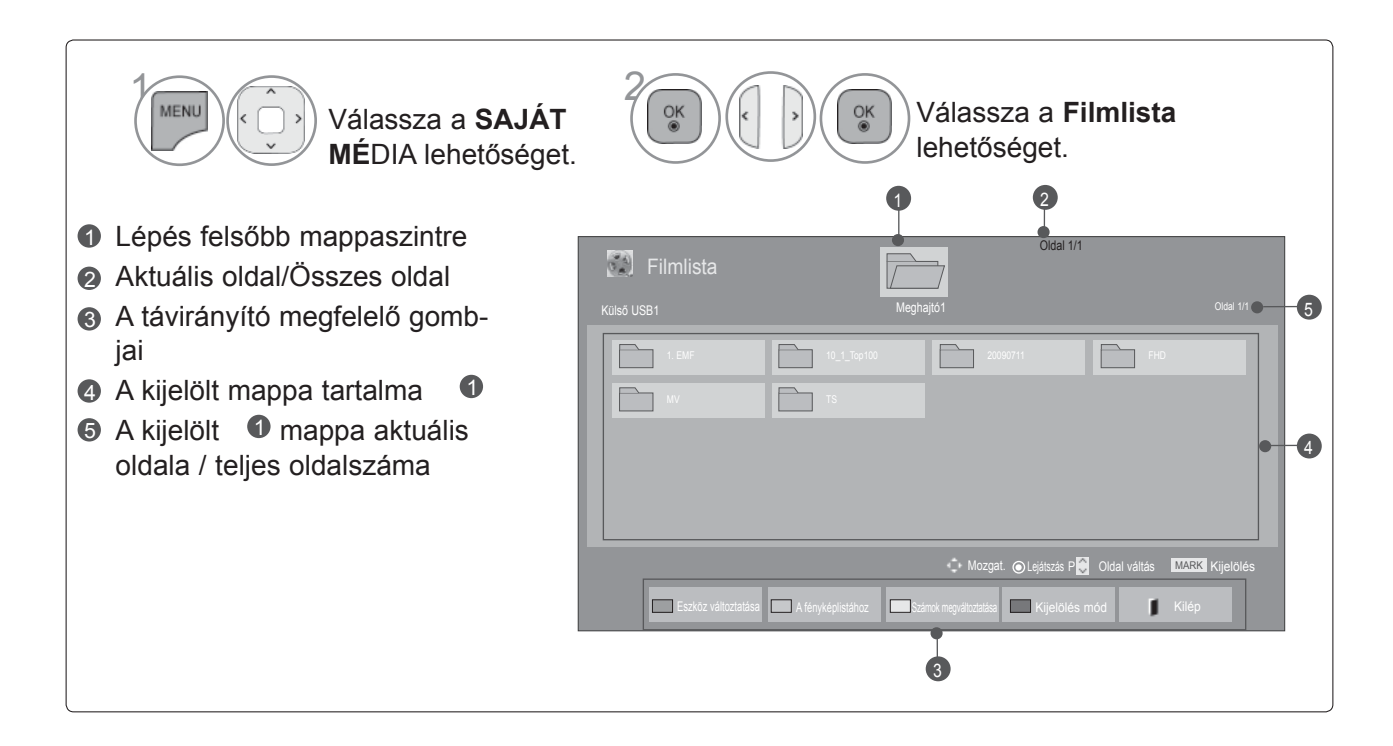

### **Filmválasztás**

#### ■ **Filmfájlok lejátszása**

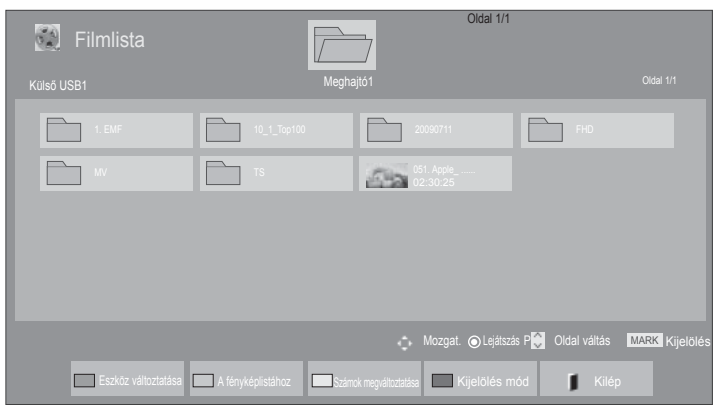

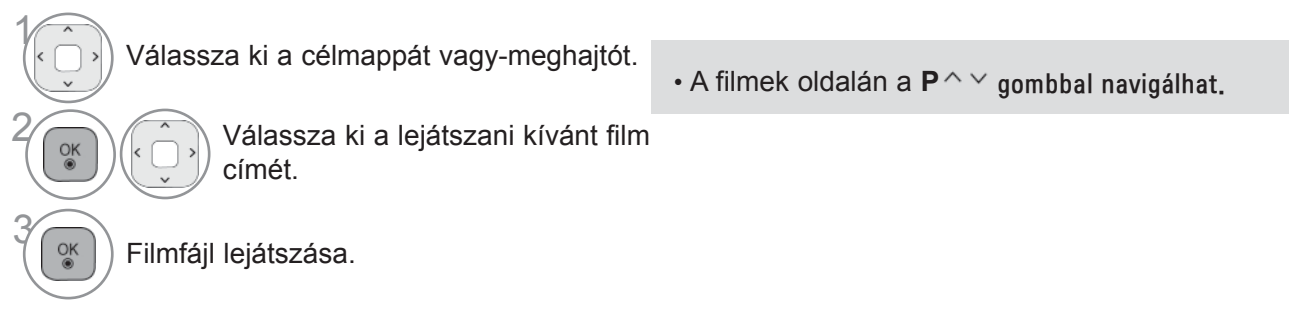

### **A távirányító használata**

r

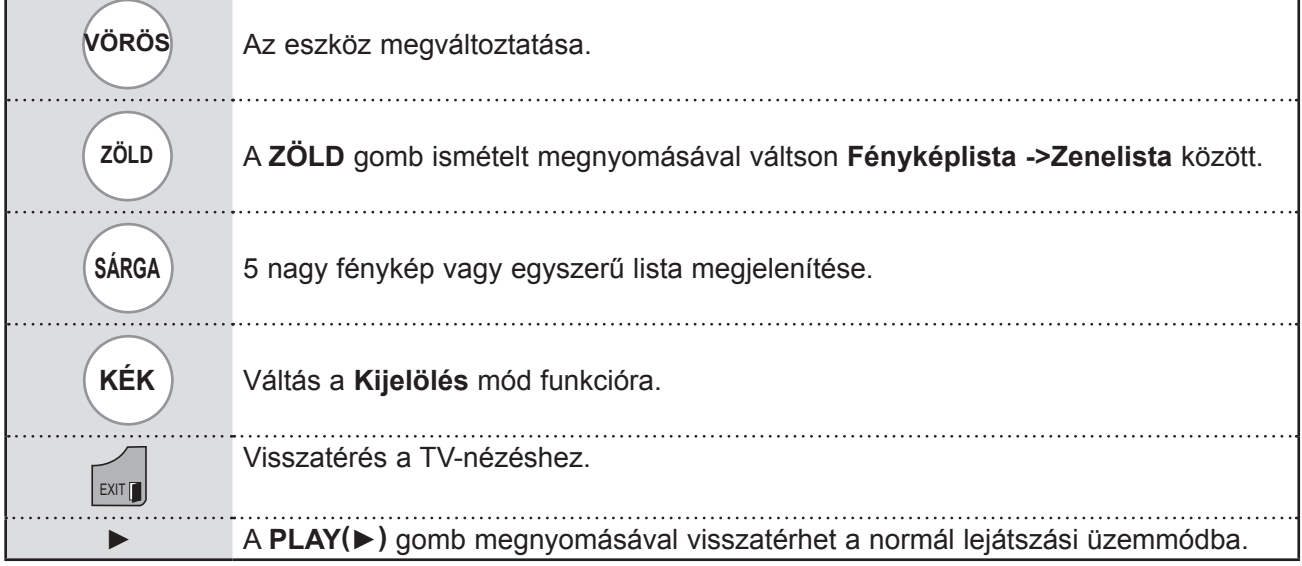

#### ■ **Kijelölt filmek lejátszása**

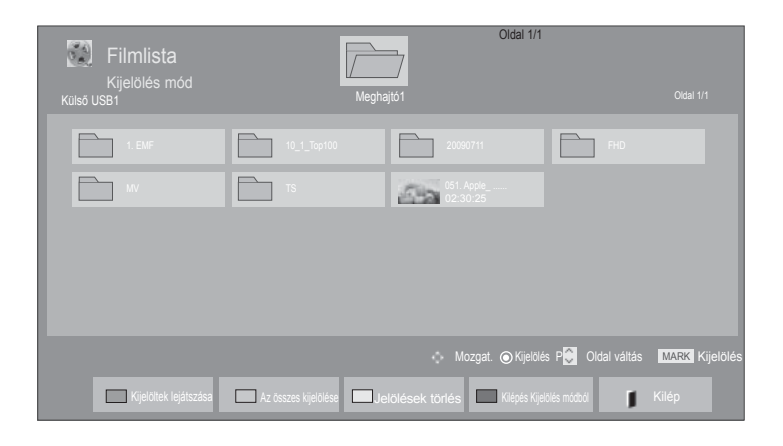

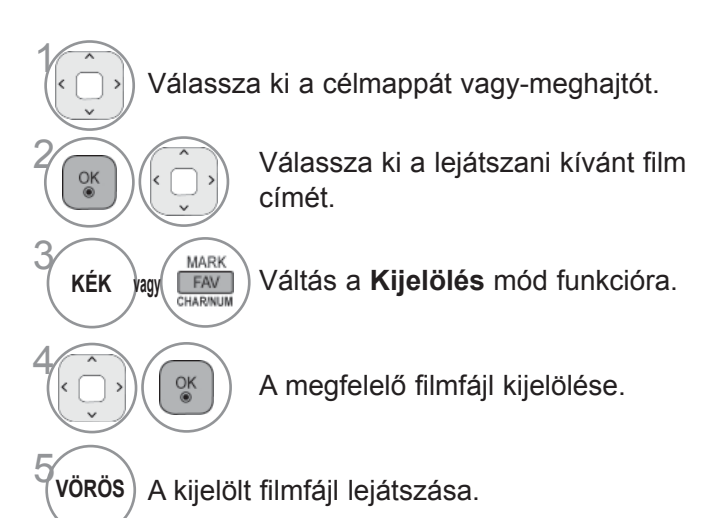

• Ha több filmet jelölt meg, a készülék a megjelölt filmeket egymás után játssza le.

#### **MEGJEGYZÉS**

► Ha a fájl formátuma nem támogatott, megjelenik a nem támogatott fájlformátumra figyelmeztető üzenet.

### **A távirányító használata**

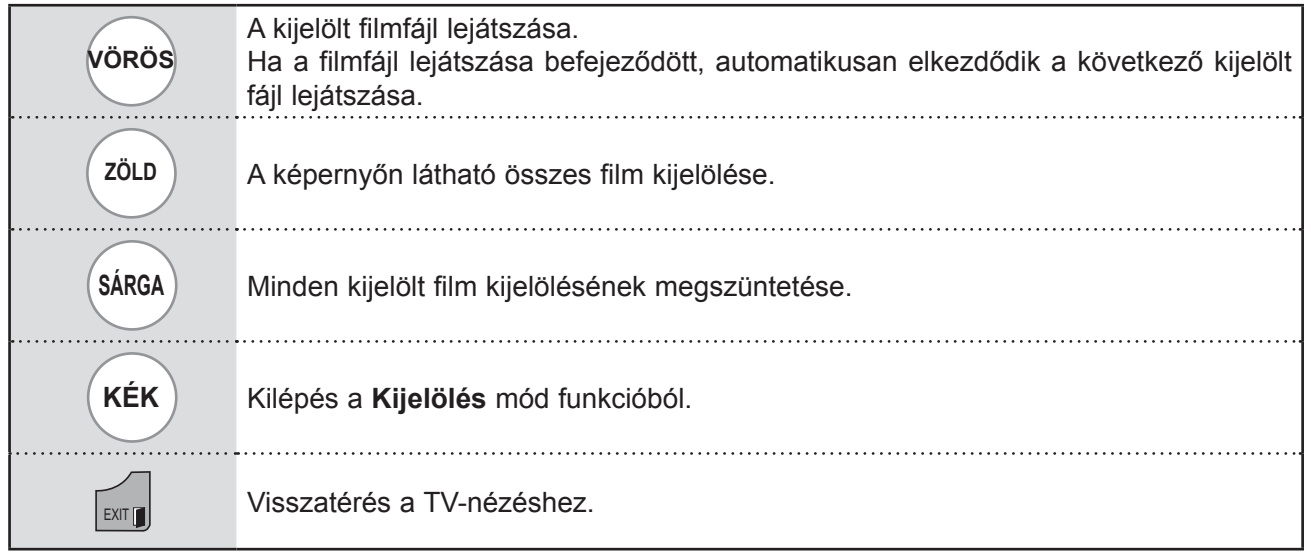

- ►Ha a filmfájl lejátszásának megállítása után ugyanazt a fájlt játssza le, és a képernyőmenüben az "Igen" lehetőséget választja, a film a leállítás pontjától folytatódik.
- ►Ha a mappában folytatólagos fájlok vannak, automatikusan a következő fájl lejátszása kezdődik el. Ez alól kivétel, ha a Filmlista **Ismétlés** funkciójának beállítása "**Be**" (lásd a 104. oldalt), vagy ha a fájl lejátszásra kijelölt fájl.

### **A Filmlista funkció használata – lejátszás**

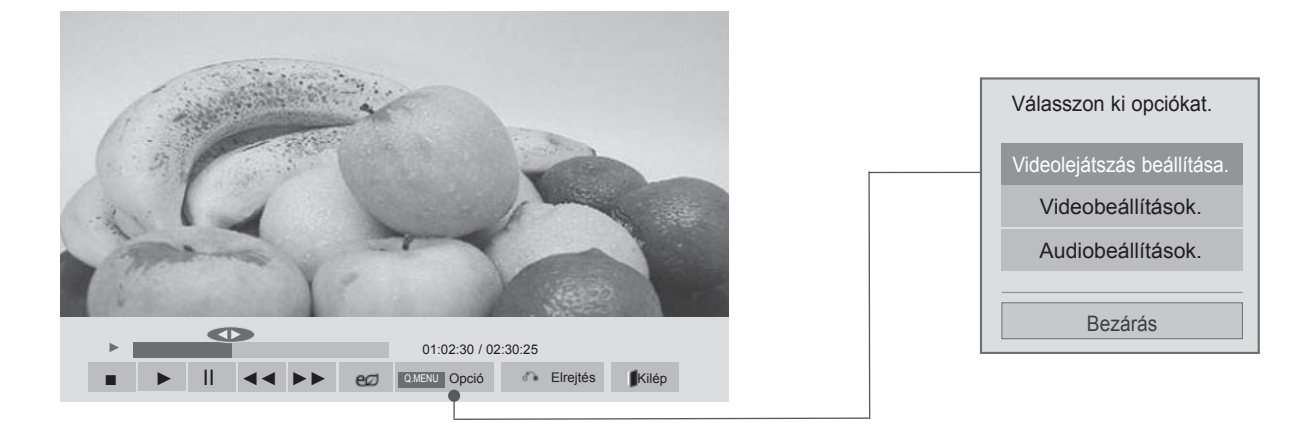

**QMENU** vagy MENU Az **Opció** menü megjelenítése. 2 Válassza a **Videolejátszás beállítása., Videobeállítások.** vagy **Audiobeállítások** lehetőséget.

- ► A **Filmlista** beállításainak módosítása nincs hatással a **Fényképlista** és **Zenelista** beállításaira.
- ► A **Fényképlista** és **Zenelista** módosításai hasonlóképpen változnak a **Fényképlista** és **Zenelista** menüben, kivéve a **Filmlista** esetében.
- ► Ha leállítás után folytatja a videofájl lejátszását, a lejátszás a leállítás pontjától folytatódik.

### **A távirányító használata**

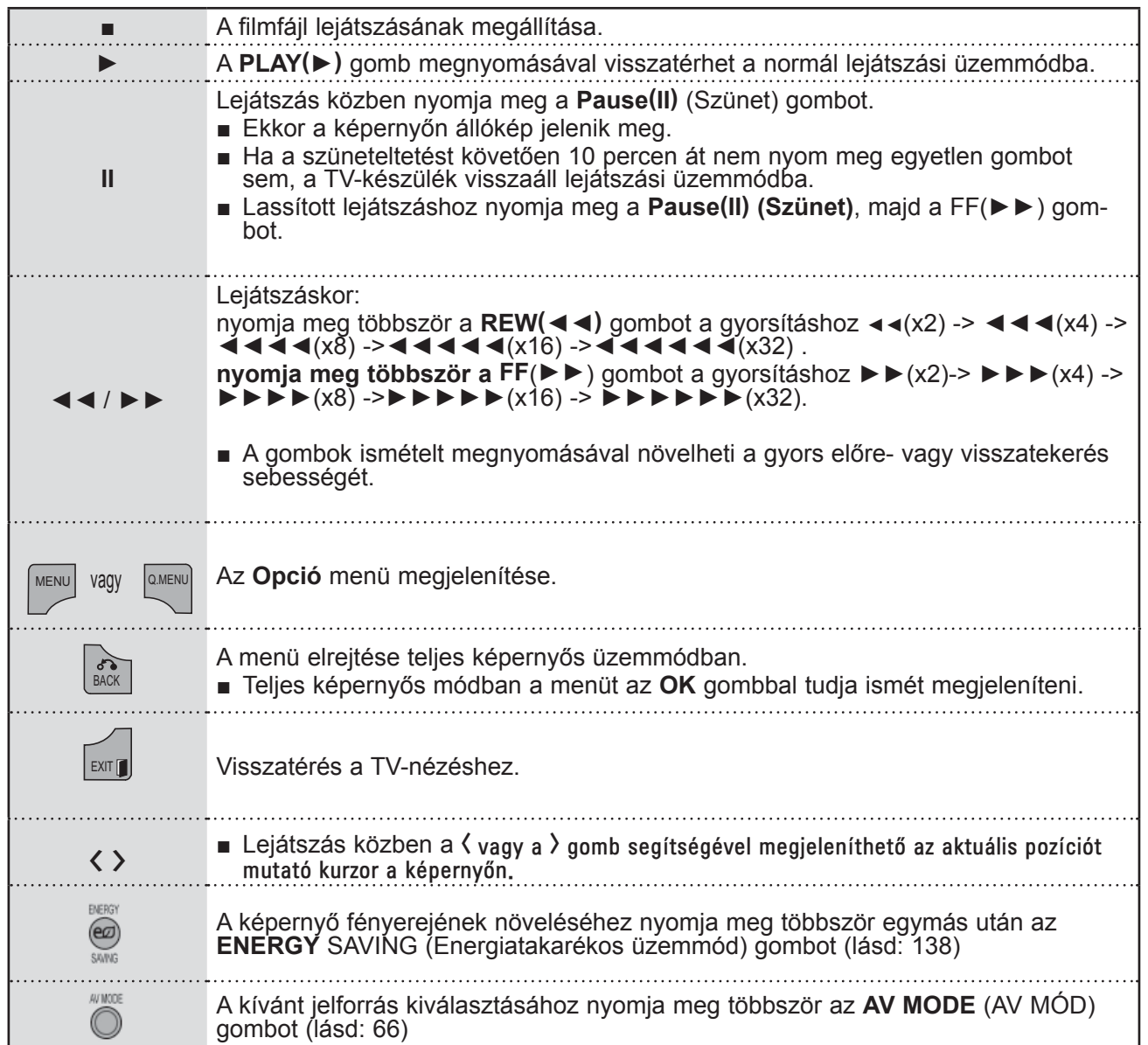

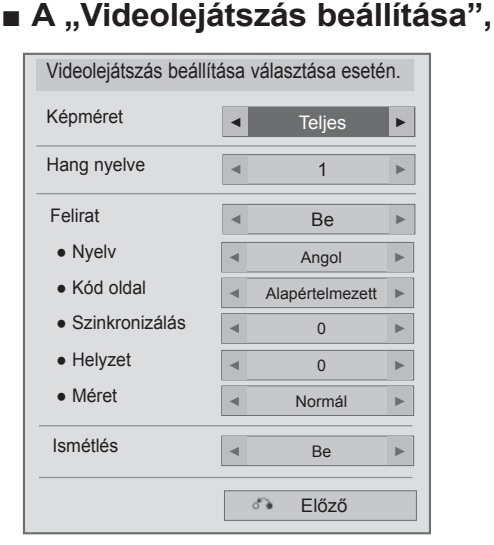

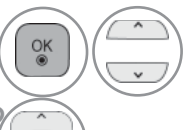

#### **1 Válassza a Képméret, Hang nyelve,**<br>**Ecliset vagy lomátlán labotőnége**t **Felirat** vagy **Ismétlés** lehetőséget.

Adja meg a kívánt beállításokat.

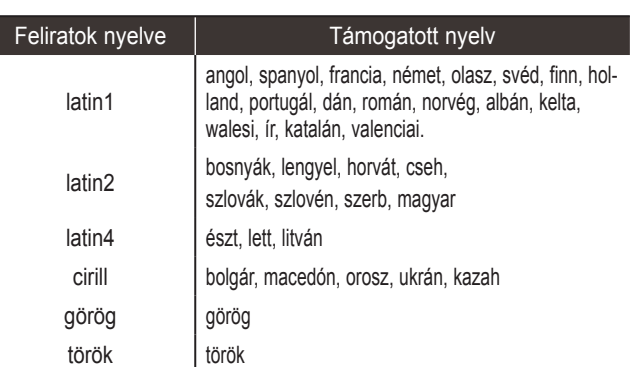

- ►**Képméret:** A kívánt képformátum kiválasztása a film lejátszása közben.
- ►**Hang nyelve:** A hang nyelvcsoportjának (Language Group) módosítása filmlejátszás közben.
- ►**Feliratok:** A külső filmfelirat be-/kikapcsolása.
- ►**Nyelv:** SMI filmfelirat esetén bekapcsolva, a felirat nyelve választható.
- ►**Kód oldal:** Megválasztható a felirat betűtípusa. Az alapértelmezett beállításban a betűkészlet azonos a menük betűkészletével.
- ►**Szinkronizálás:** A megjelenített szöveg és a film eltérésének szinkronizálása -10 és +10 másodperc között, 0,5 másodperces lépésekkel.
- ►**Helyzet**: A felirat helyzetének (fent vagy lent) beállítása lejátszás közben.
- ►**Méret**: Filmlejátszás közben módosíthatja a felirat méretét.
- ►**Ismétlés:** A filmlejátszás ismétlés-funkciójának be- és kikapcsolása. Bekapcsolt állapotban a készülék ismételten lejátssza a mappában lévő fájlt. Ha két, egymást követő fájl neve megegyezik, a lejátszás akkor is elindulhat, ha az ismételt lejátszás ki van kapcsolva.

### **WEGJEGYZÉS**

- ► A feliratok csak maximum 500 betűt és 500 számot támogatnak soronként.
- ►Egy felirat fájlon belül maximum 10 000 szinkronblokk támogatott.

#### ■ **A Videobeállítás választása esetén**

■ Az Ön TV-készülékének egyes részei eltérhetnek az ábrán láthatóktól.

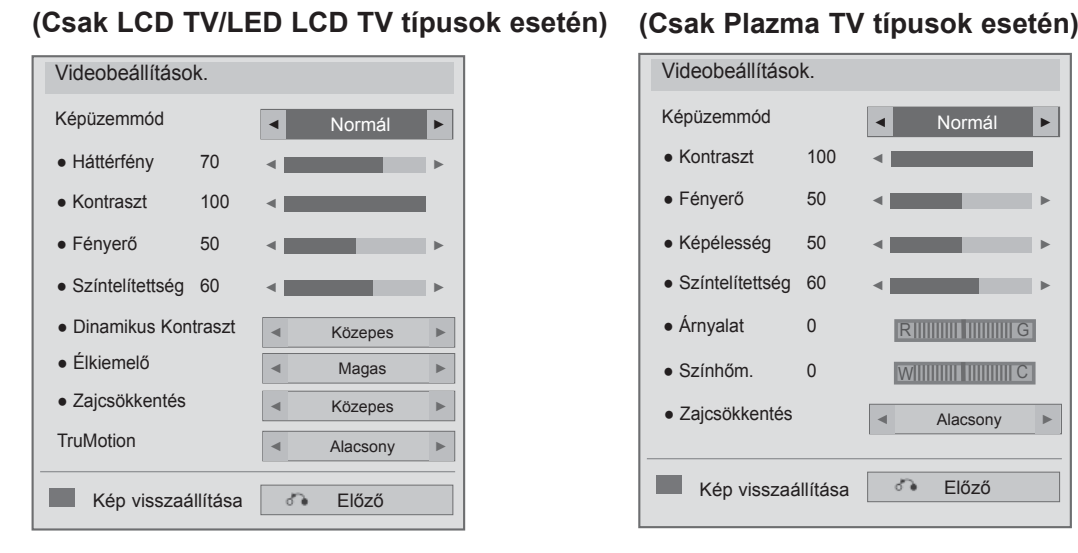

1

 $\frac{OK}{9}$ 

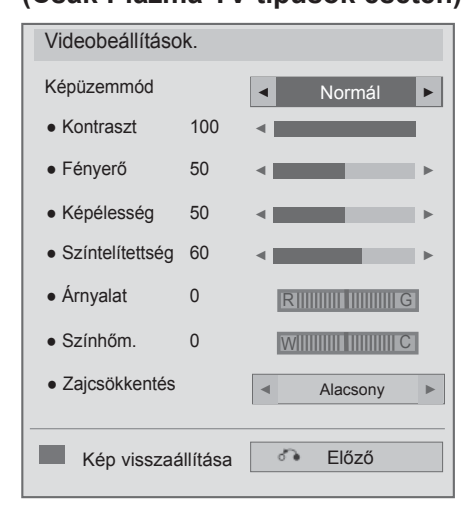

Válassza a **Képüzemmód** vagy **TruMotion** lehetőséget.

2 Adja meg a kívánt beállításokat. (Lásd a 139 - 148. oldalon)

■ **A Hangbeállítás választása esetén**

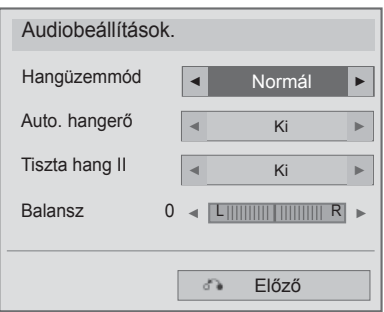

**1 Válassza a Hangüzemmód,**<br>**1 Auto. hangerő**, Tiszta hang **Auto. hangerő**, Tiszta hang II

vagy Balansz lehetőséget.

2 Adja meg a kívánt beállításokat. (Lásd a 154 - 158. oldalon)
## **PHOTO LIST (FÉNYKÉPLISTA)**

Az USB-memóriaegységen lévő fényképek megtekinthetők.

A képernyőn megjelenő menü némileg eltérhet az ábrákon láthatótól. A képek csak példák, amelyek a készülék kezelését könnyítik meg.

Miközben a Photo List (fényképek listája) funkció használatával fényképeket néz, a képmegjelenítési üzemmód nem módosítható.

FÉNYKÉP (\*.JPEG) fájlok támogatása

Alapvonali: 64 x 64 - 15360 x 8640

Progresszív: 64 x 64 - 1920 x 1440

- Csak JPEG-fájlok játszhatók le.
- A nem támogatott képek előredefiniált ikonként jelennek meg.

### **A képernyő részei**

Az **USB**-t a **BEMENET** menüben is beállíthatja.

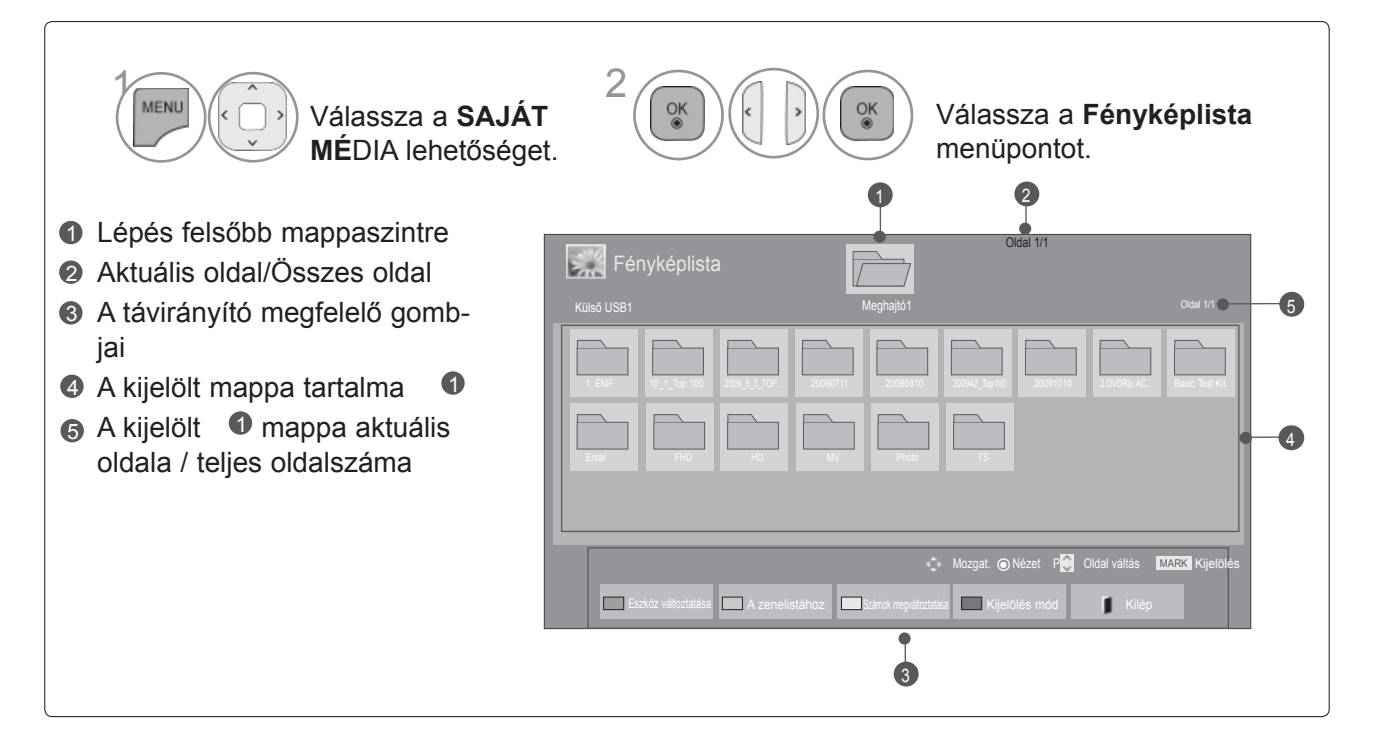

### **Fénykép kiválasztása**

#### ■ **Fényképfájlok lejátszása esetén**

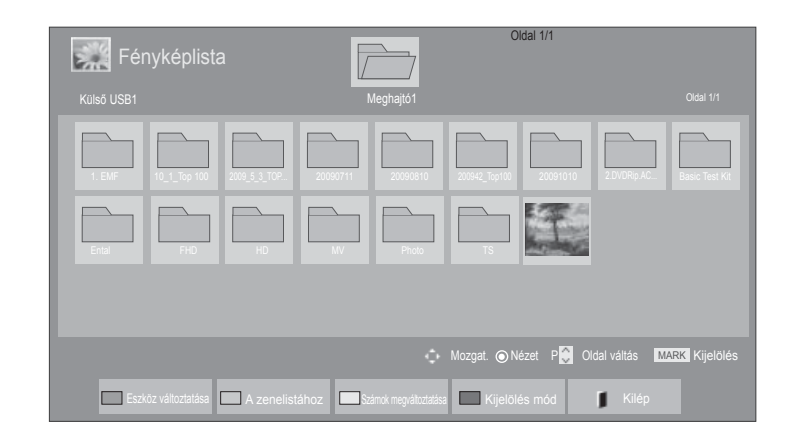

• A **P**  $\sim$  gomb segítségével navigálhat a fény-

képeket tartalmazó oldalon.

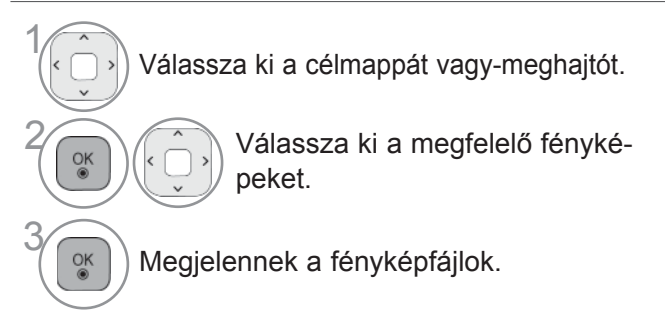

**A távirányító használata**

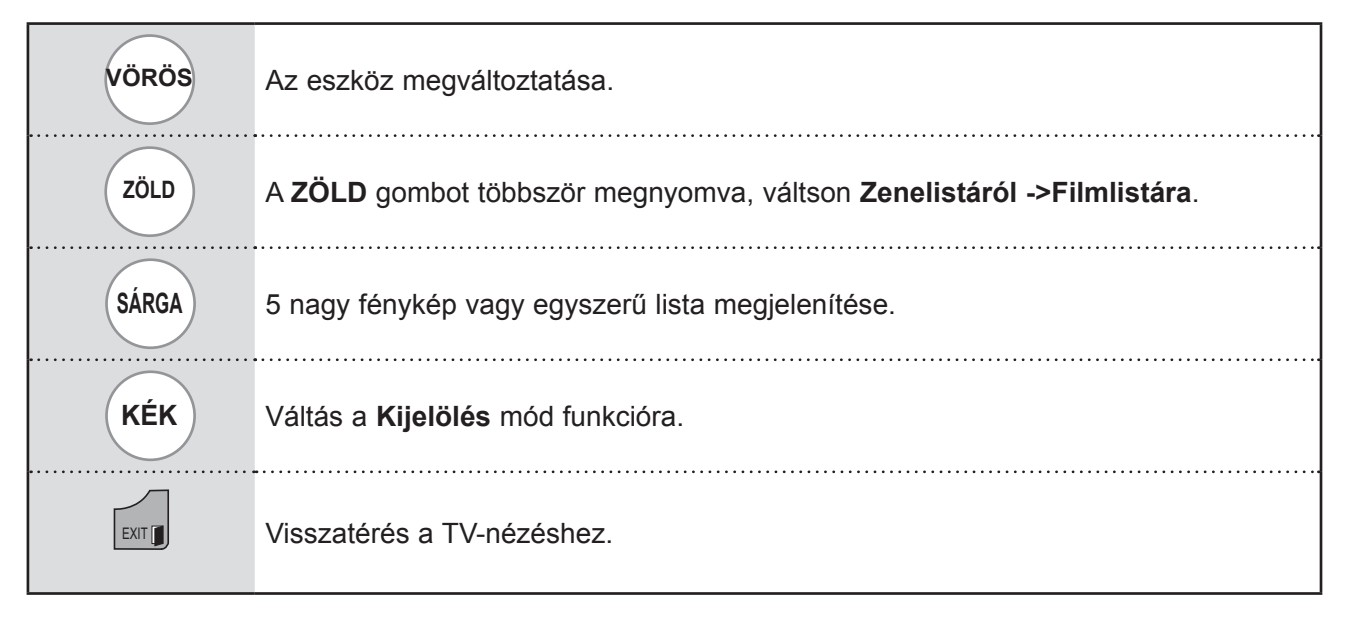

#### ■ **A kiválasztott fényképfájlok megjelenítése esetén**

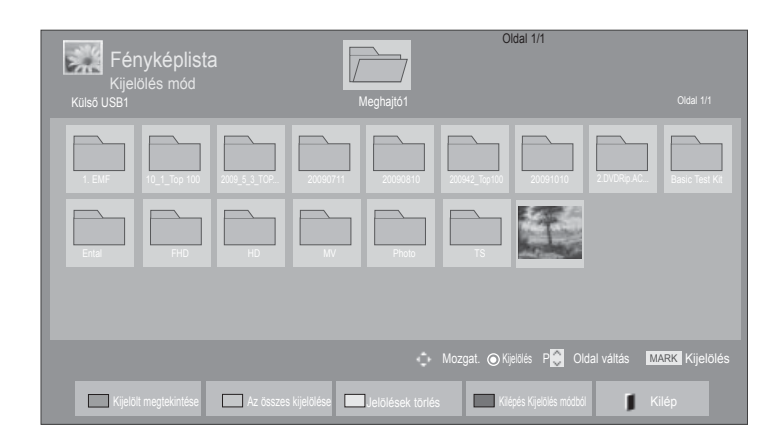

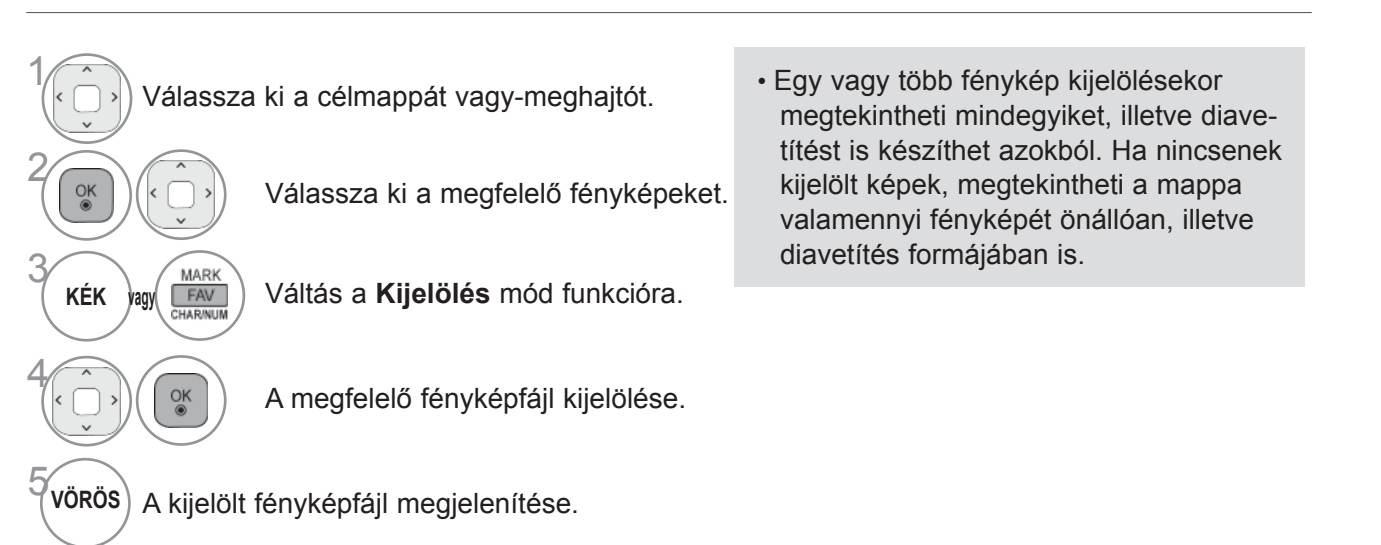

### **A távirányító használata**

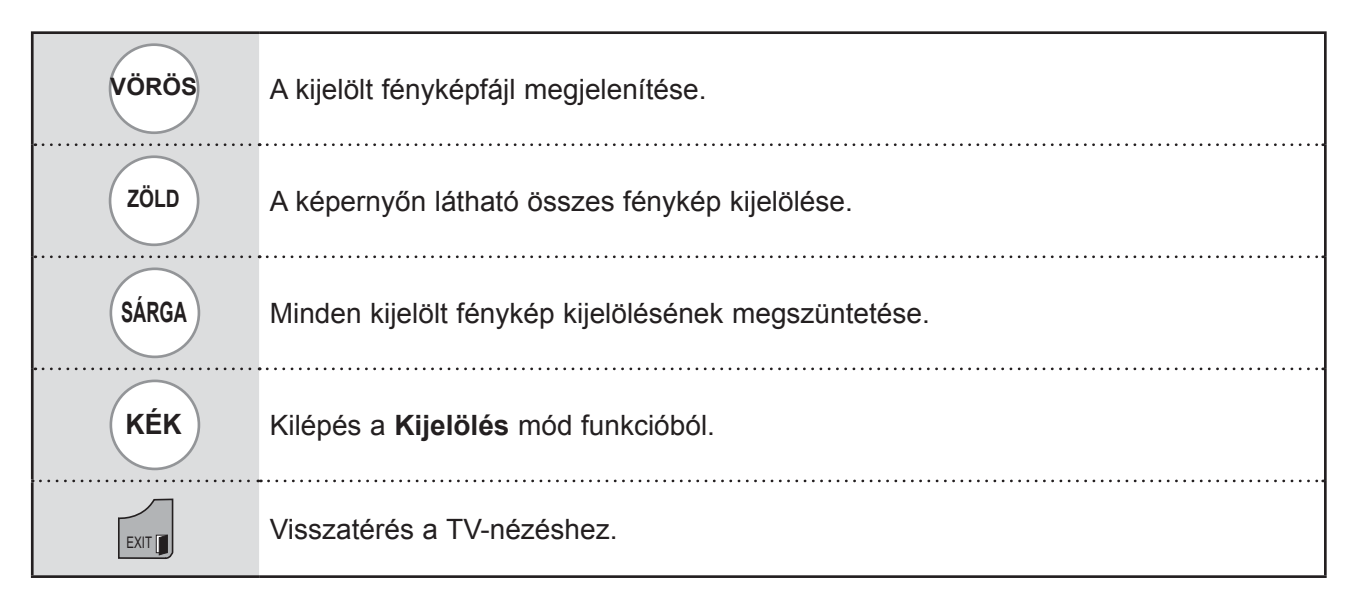

### **Fényképek megtekintése**

A teljes képernyős nézetben további megjelenítési lehetőségek állnak rendelkezésre.

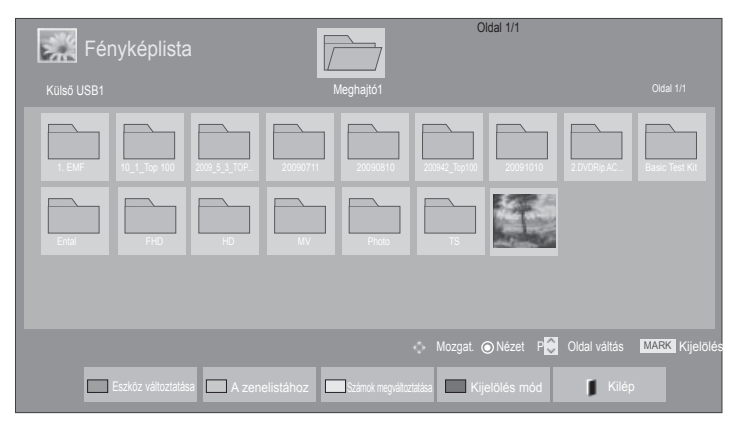

V

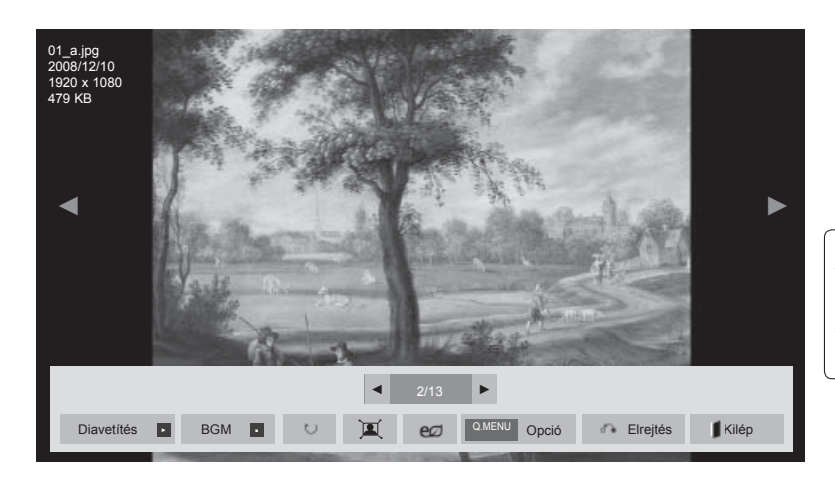

A fénykép méretaránya befolyásolhatja a teljes képernyős módú megjelenítés méretét. Az előző menübe a **KILÉP** gombbal térhet vissza.

- 1 Válassza ki a célmappát vagy-meghajtót. 2 Válassza ki a megfelelő fényképeket.  $\frac{OK}{2}$ <sup>OK</sup> A kiválasztott fénykép megjelenik teljes képernyős nézetben.
- $\cdot$  A **P**  $\land\lor$  gomb segítségével navigálhat a fényképeket tartalmazó oldalon.

- A fényképlistára a **KILÉP** gomb megnyomásával térhet vissza.
- A súgót a **BACK (VISSZA)** gomb megnyomásával kapcsolhatja ki.

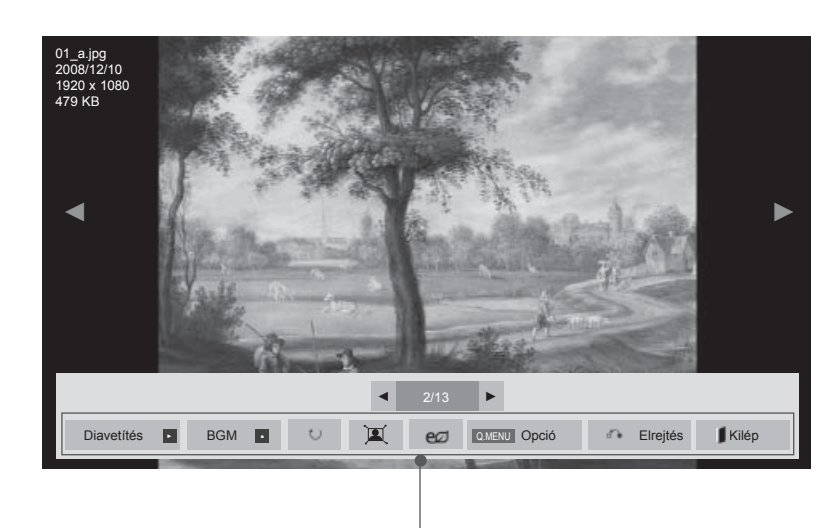

- ► **Diavetít.** : Ha nincs kiválasztott kép, az aktuális mappában található összes fénykép lejátszásra kerül a diavetítés során. Ha néhány fénykép ki van választva, akkor azok diavetítés formájában jelennek meg.
	- A képváltás sebességét az **Opció** menüben lehet megadni.
- ► **BGM** (Háttérzene)**:** Állítson be háttérzenét a teljes képernyős képnézegető módban.
- Ennek a funkciónak a használata előtt az **Opció** menüben állítsa be a háttérzenéhez tartozó zenemappát.
- Az **Opció** menüt a távirányítón levő **Q.MENU (GYORSMENÜ)** vagy **MENU (MENÜ)** gombbal állíthatja be.
- ► ꘤ **(Forgatás):** Fényképek elforgatása.
	- A fénykép elforgatása 90°, 180°, 270°, 360°-kal az óramutató járásával megegyező irányban.
- Ha a kép szélessége meghaladja a támogatott magasságot, a kép nem forgatható el.
- ► / : A fényképet Teljes vagy Eredeti módban tekintheti meg.
- ►: A képernyő fényerejének növeléséhez nyomja meg többször egymás után az **ENERGY SAVING (ENERGIATAKARÉKOS ÜZEMMÓD)** gombot (lásd: . oldal 138)
- ► **Opció:** Adja meg a **Diav. sebes.** és a **BGM zenemappájának** beállítását
	- $\blacksquare$  A  $\land$   $\lor$   $\lt$   $\gt$  és az **OK** gombbal adja meg az értékeket. A beállítások mentéséhez nyomja meg az **OK** gombot.
	- Háttérzene lejátszása közben nem módosítható a **Zene mappa** (Zenemappa) értéke.
	- Csak azt az eszközön tárolt MP3 mappát választhatja ki, melyből jelenleg a fényképet megjeleníti.
- ► **Elrejtés:** A menü elrejtése teljes képernyős módban.
- Teljes képernyős módban a menü újbóli megjelenítéséhez nyomja meg az **OK** gombot.
- A **fényképlistára** a **KILÉP** gombbal térhet vissza.

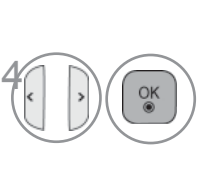

Válassza a **Diavetít.**, **BGM**,  $\omega$ **(Forgatás)**, **回/車, eØ, Opció, Elrejtés** vagy **Kilép** lehetőséget.

- $\cdot$  A  $\lt$  > gombok segítségével kiválaszthatja a következő vagy előző fényképet.
- A  $\lt$  > gombok segítségével választhatja ki és szabályozhatja a teljes képernyős menüt.

#### **A Fényképlista funkció használata**

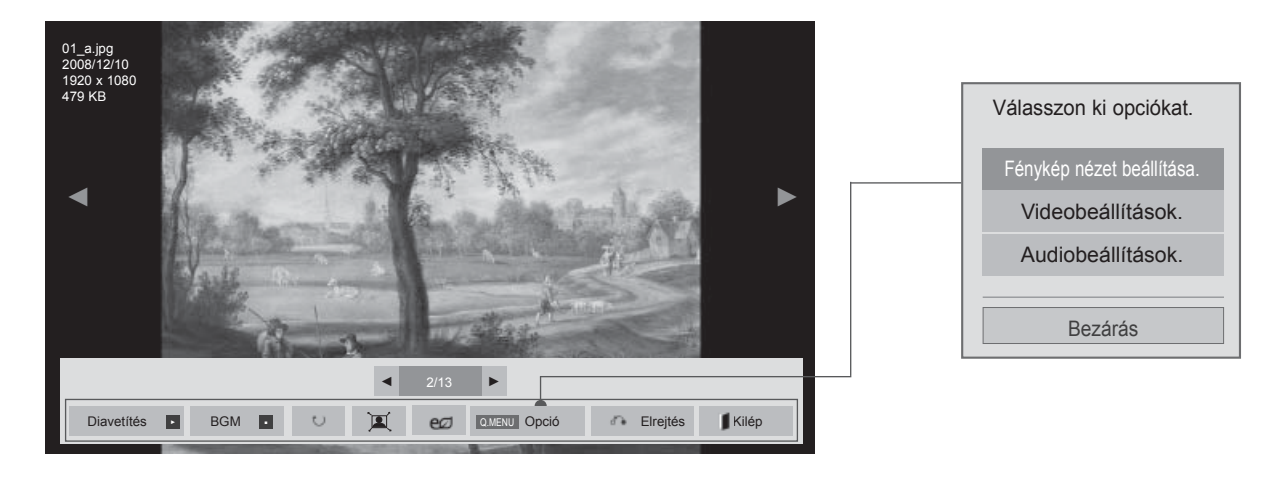

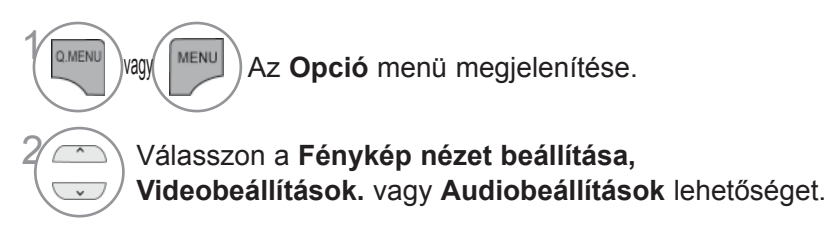

#### **MEGJEGYZÉS**

- ► A **Filmlista** beállításainak módosítása nincs hatással a **Fényképlista** és **Zenelista** beállításaira.
- ► A **Fényképlista** és **Zenelista** módosításai hasonlóképpen változnak a **Fényképlista** és **Zenelista** menüben, kivéve a **Filmlista** esetében.

■ **A Fénykép nézet beállítása esetén**

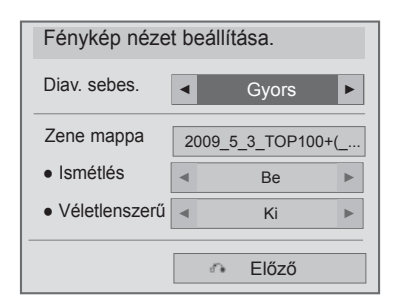

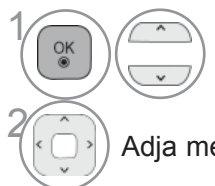

**1 Válassza a Diav. sebes.** vagy<br> **7 Anne manna** lehetőséget **Zene mappa** lehetőséget.

2 Adja meg a kívánt beállításokat.

#### ■ **A Videobeállítás választása esetén**

1

 $\frac{6}{10}$ 

■ Az Ön TV-készülékének egyes részei eltérhetnek az ábrán láthatóktól.

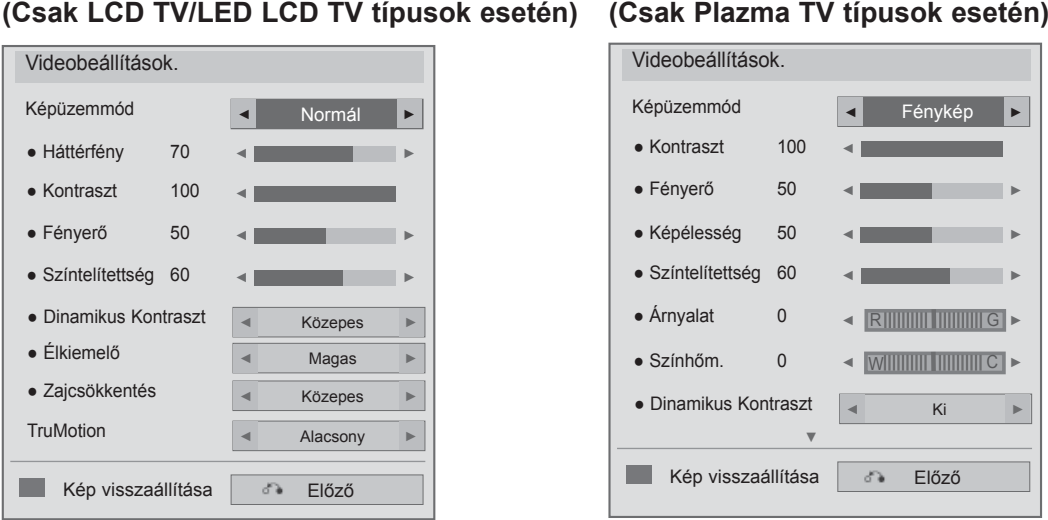

Válassza a **Képüzemmód** vagy **TruMotion** lehetőséget.

2 Adja meg a kívánt beállításokat. (Lásd a 139 - 148. oldalon)

■ **A Hangbeállítás választása esetén**

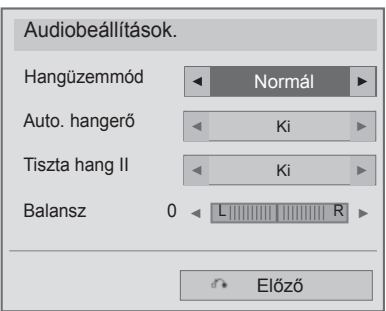

Válassza a **Hangüzemmód**,<br>**Auto. hangerő, Tiszta hang Auto. hangerő**, **Tiszta hang II** vagy **Balansz** lehetőséget.

2 Adja meg a kívánt beállításokat. (Lásd a 154 - 158. oldalon)

### **MUSIC LIST (ZENELISTA)**

Az USB-memóriaegységen lévő zeneszámok lejátszhatók.

A megvásárolt zenei fájlok (\*.MP3) szerzői jogvédelem alá eshetnek. Az ilyen fájlok lejátszását nem minden esetben teszi lehetővé a készülék.

Az USB-eszközökön található zeneszámokat a készülék lejátssza.

A képernyőn megjelenő menü némileg eltérhet az ábrákon láthatótól. A képek csak példák, amelyek a készülék kezelését könnyítik meg.

ZENEI (\*.MP3) fájlok támogatása

Átviteli sebesség: 32–320 kbps

• Mintavételi frekvencia MPEG1 layer3: 32 kHz, 44.1 kHz, 48 kHz

• Mintavételi frekvencia MPEG2 layer3: 16 kHz, 22.05 kHz, 24 kHz

#### **A képernyő részei**

Az **USB**-t a **BEMENET** menüben is beállíthatja.

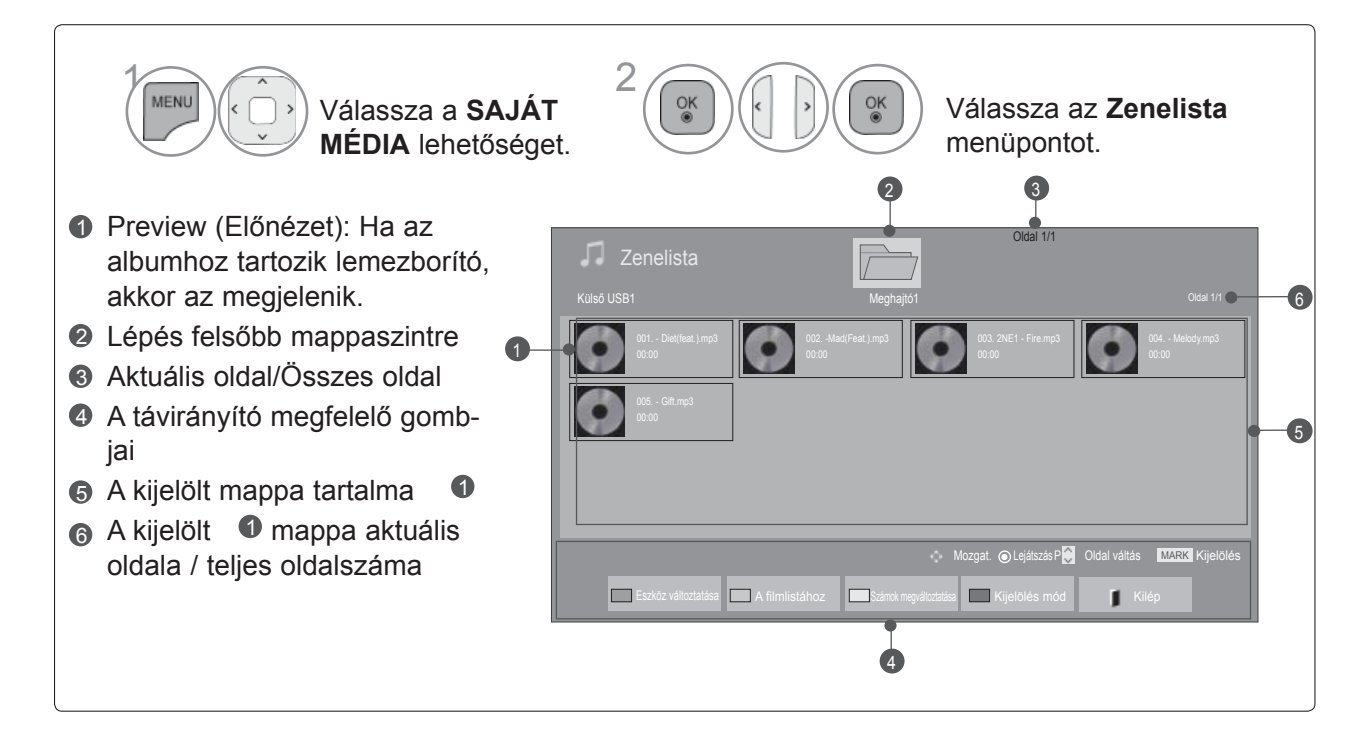

### **Zene kiválasztása**

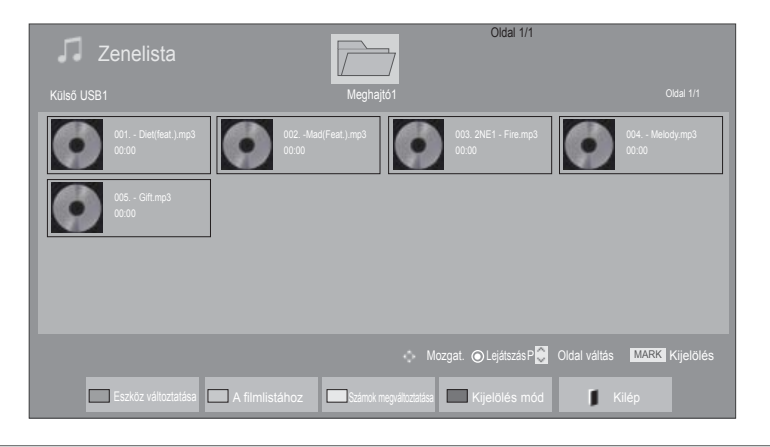

#### ■ Zenefájlok lejátszása esetén<br>• A P  $\sim$  gomb használatával felfelé/lefelé navi-

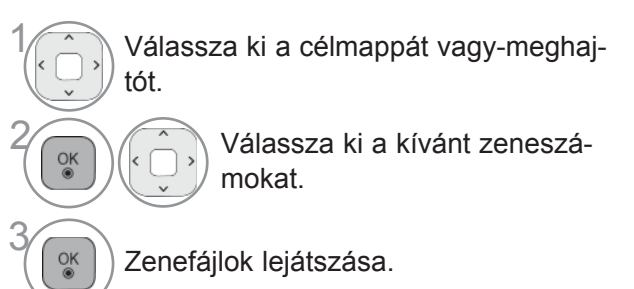

gálhat a zeneszámokat tartalmazó oldalon.

### **A távirányító használata**

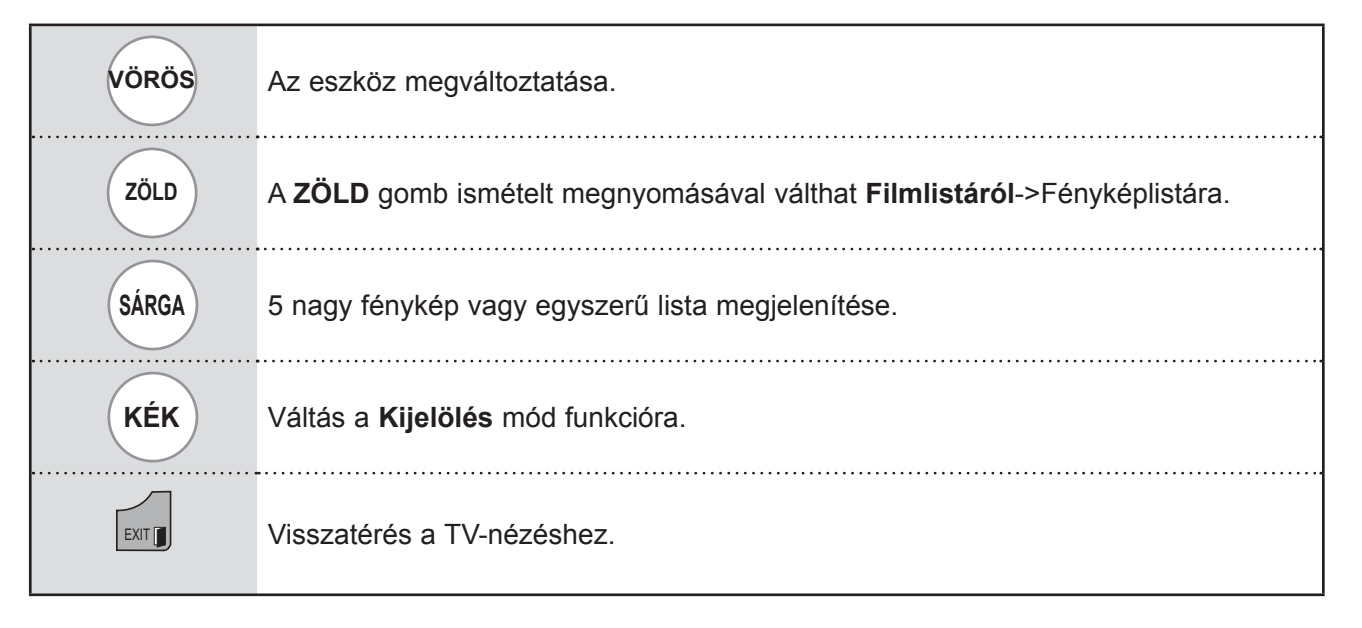

#### ■ **Kijelölt zenefájlok lejátszása**

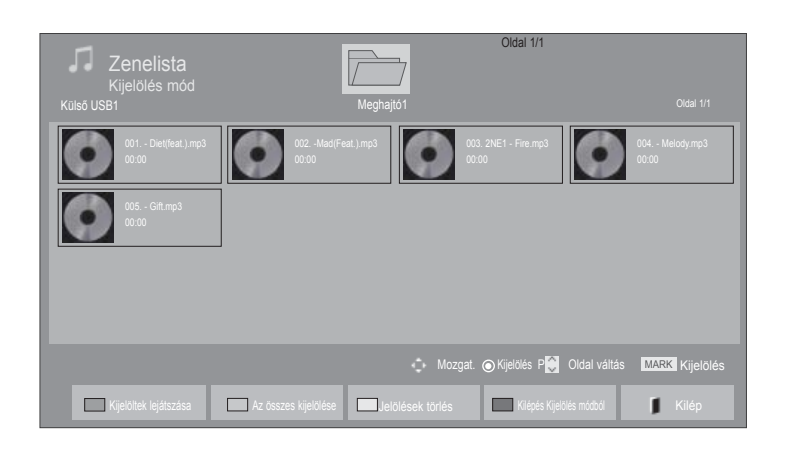

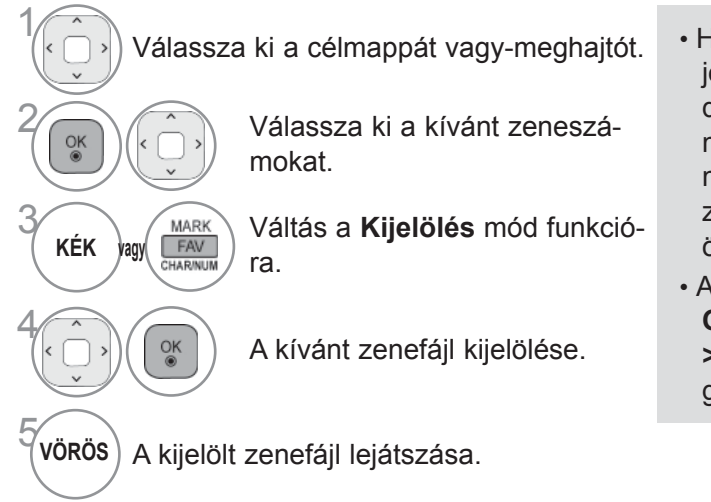

- Ha jelölt meg zenefájlokat, a készülék a megjelölt fájlokat játssza le egymás után. Ha például csak egy zenefájlt kíván hallgatni folyamatosan ismételve, jelölje meg a zenefájlt, majd indítsa el a lejátszást. Ha nincs kijelölt zenefájl, lejátszáskor a mappában található összes fájl lejátszásra kerül.
- A véletlenszerű lejátszás bekapcsolásához az **Opció->Audiolejátszás beállítása- >Véletlenszerű** menüpontban a **Be** lehetőséget válassza ki.

### **A távirányító használata**

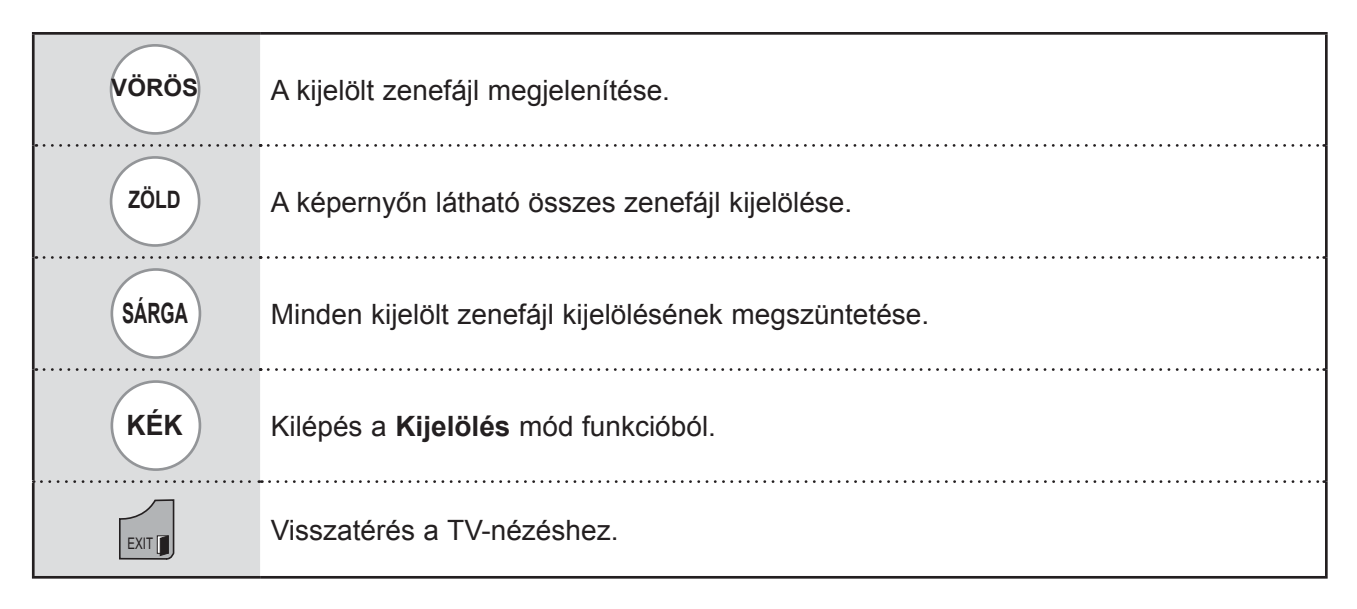

### **Zenelejátszás a Zenelista funkció használatával**

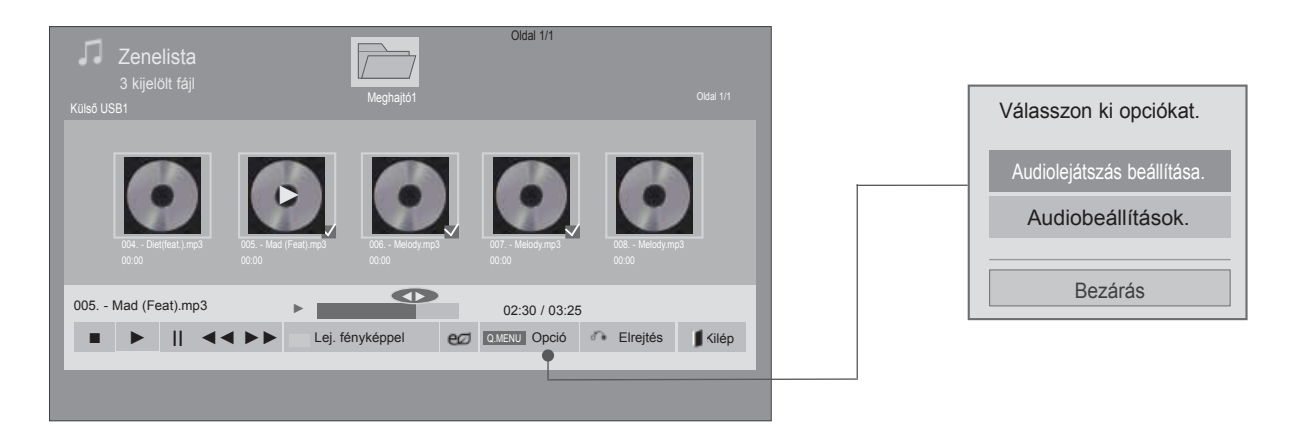

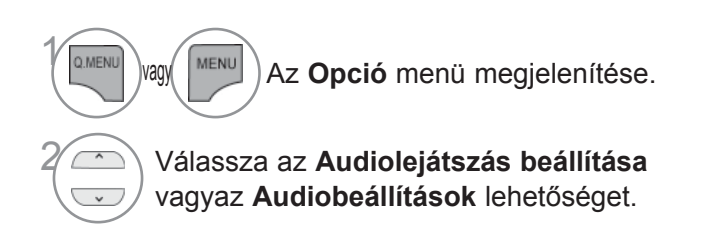

### **MEGJEGYZÉS**

- ► A Filmlista beállításainak módosítása nincs hatással a Fényképlista és Zenelista beállításaira.
- ► A Fényképlista és Zenelista módosításai hasonlóképpen változnak a Fényképlista és Zenelista menüben, kivéve a Filmlista esetében.
- ► Csak az éppen használt eszközön található zenét tudja meghallgatni.

### **A távirányító használata**

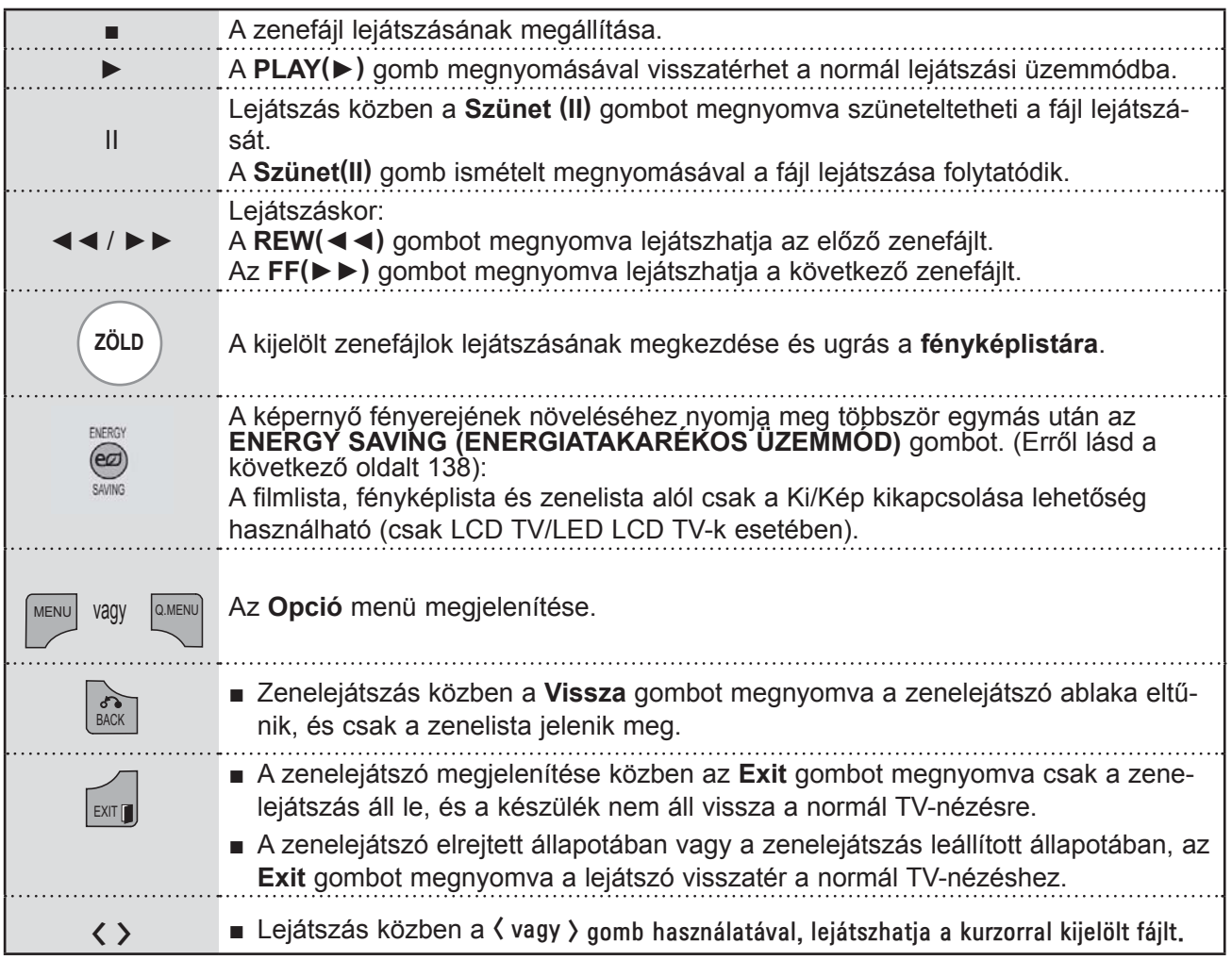

#### ■ **Audiolejátszás beállítása**

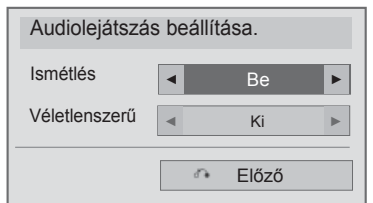

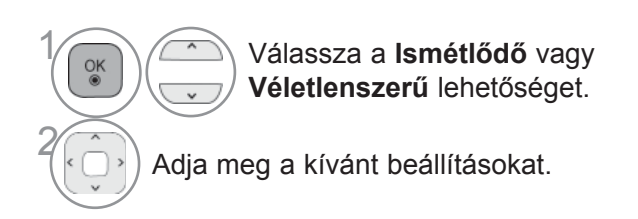

■ **A Hangbeállítás választása esetén**

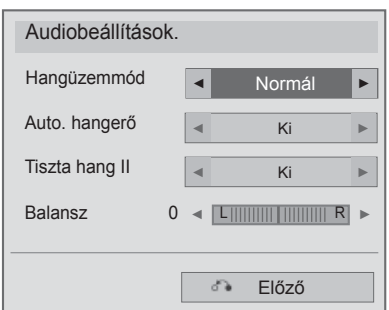

**1 Válassza a Hangüzemmód,**<br>**1 Auto. hangerő, Tiszta hang Auto. hangerő**, **Tiszta hang II** vagy **Balansz** lehetőséget.

2 Adja meg a kívánt beállításokat. (Lásd a 154 - 158. oldalon)

A képernyőkímélő megakadályozza, hogy a képernyő károsodást szenvedjen. Ez akkor fordulhat elő, ha egy állókép huzamosabb időn keresztül a képernyőn marad.

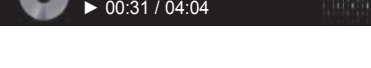

002. 2PM - Again&Again.mp3

ernyőkímélőként kezd viselkedni.

#### **MEGJEGYZÉS**

■ "Képernyőkímélő"?

- ► A sérült zenefájlok nem játszhatók le, és a lejátszási idejük helyett 00:00 látszik.
- ► A szerzői jogvédelem alatt álló, legálisan megvásárolt zenefájlok lejátszása nem indul el, lejátszási idejük pedig nem jelenik meg megfelelően.
- ► Az OK, gombok megnyomásakor leáll a képernyőkímélő.

■ Ha lejátszás közben egy ideig nem nyom meg semmilyen

gombot, a lejátszási adatokat tartalmazó panel (lásd lent) kép-

- ► A távirányító PLAY(►)(Lejátszás), Pause(II) (Szünet), , ►►, ◄◄ gombjai is használhatók ebben az üzemmódban.
- ► A következő zeneszám kiválasztásához használja a ►► gombot, az előző zeneszám kiválasztásához pedig a ◄◄ gombot.

### **DIVX REGISZTRÁCIÓS KÓD**

A készülék DivX regisztrációs kódjának megerősítése. A regisztrációs kód használatával a www.divx. com/vod weboldalon filmeket kölcsönözhet, illetve vásárolhat.

Másik készülék DivX regisztrációs kódjával kikölcsönzött vagy megvásárolt DivX-fájlok lejátszása nem engedélyezett. (Csak a megvásárolt készülék DivX regisztrációs kódjának megfelelő DivX-fájlok játszhatók le)

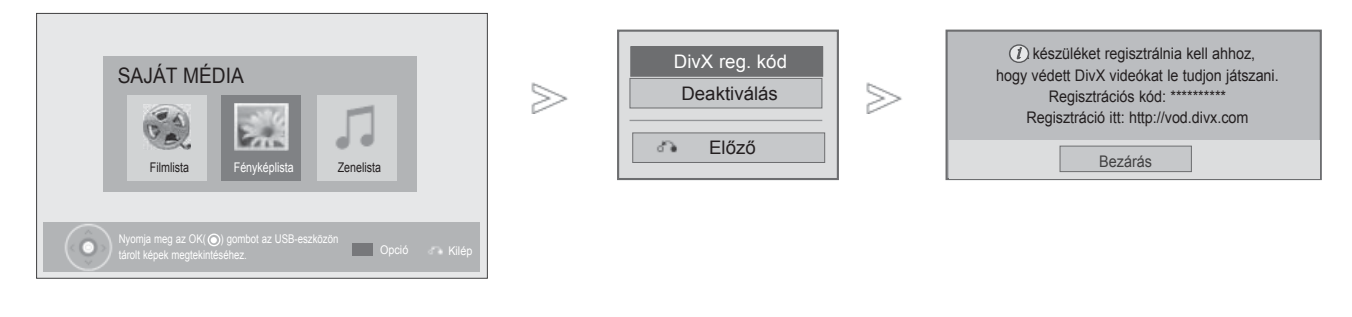

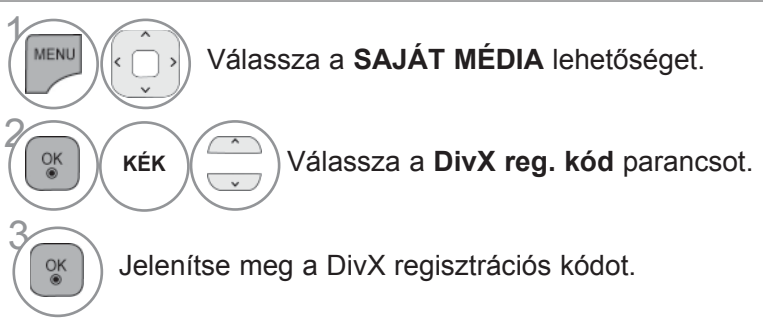

• A normál TV-nézéshez való visszatéréshez nyomja meg a **MENU/EXIT (MENÜ/KILÉPÉS)** gombot.

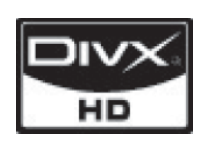

A DIVX VIDEO: A DivX® a DivX, Inc. által létrehozott digitális videoformátum.<br>A készülék hivatalos DivX-tanúsítvánnyal rendelkező eszköz, amely alkalmas bi tájékoztatást kaphat és ahonnan a fájlokat DivX videóvá konvertáló szoft-<br>bi tájékoztatást kaphat és ahonnan a fájlokat DivX videóvá konvertáló szoftvereszközöket tölthet le.

A DIVX VIDEO-ON-DEMAND: A DivX® -tanúsított készüléket a DivX Videoon-Demand (VOD) tartalom lejátszásához regisztrálni kell. A regisztrációs kód előállításához a készülék beállítómenüjében keresse meg a DivX VOD menü-<br>pontot. A vod.di<u>v</u>x.com honlapon ezzel a kóddal végezze el a regisztrációt és tájékozódjon a DivX VOD használatáról.

"DivX Certified to play DivX video up to HD 1080p, including premium content"

"Pat. 7,295,673; 7,460,688;7,519,274"

#### **MEGJEGYZÉS**

► A filmfájlok az alábbi feltételek mellett használhatók:

Felbontás: legfeljebb 1920x1080 képpont

Képfrissítés: legfeljebb 30 képkocka/mp (1920x1080 képpontos felbontás), legfeljebb 60 kép kocka/ mp (1280x720 képpontos felbontás) alatt

► Videokodek: MPEG 1, MPEG 2, MPEG 4, H.264/AVC, DivX 3.11, DivX 4.12, DivX 5.x, DivX 6, Xvid 1.00, Xvid 1.01, Xvid 1.02, Xvid 1.03, Xvid 1.10-beta1, Xvid 1.10-beta2, JPEG, VC1, Sorenson H.263/H.264

### **DEAKTIVÁLÁS**

A deaktiválás célja, hogy azon felhasználók számára, akik egy webkiszolgáló segítségével az összes rendelkezésre álló eszközt aktiválták, és ezért további aktiválásra nincs módjuk, lehetővé váljon a készülékek deaktiválása. A DivX VOD használatával egy felhasználó legfeljebb 6 készüléket aktiválhat, ugyanakkor az aktiválás lecseréléséhez és a készülékek deaktiválásához kapcsolatba kell lépnie a DivX ügyfélszolgálatával, és kérni kell az aktiválás törlését. Ezzel az új szolgáltatással a felhasználók saját maguk végezhetik el a készülék deaktiválását, így hatékonyabban tudják kezelni DivX VOD készülékeiket.

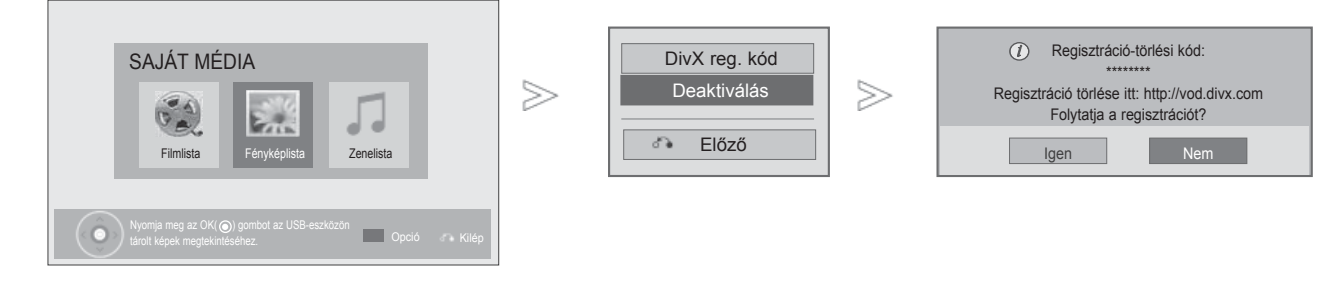

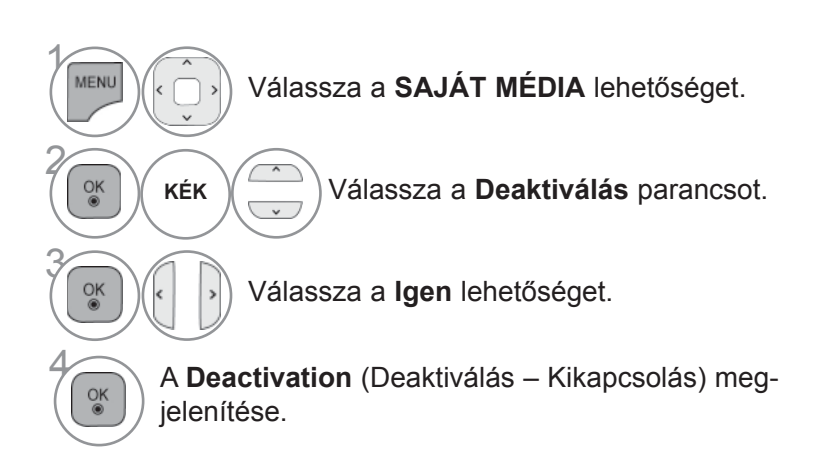

• A normál TV-nézéshez való visszatéréshez nyomja meg a **MENU/EXIT (MENÜ/KILÉPÉS)** gombot.

• Az előző képernyőre való visszatéréshez nyomja meg a **BACK (VISSZA)** gombot.

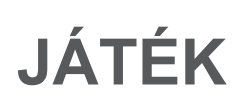

## **JÁTÉKGÉP**

Segítségével élvezheti a TV-re telepített játékokat.

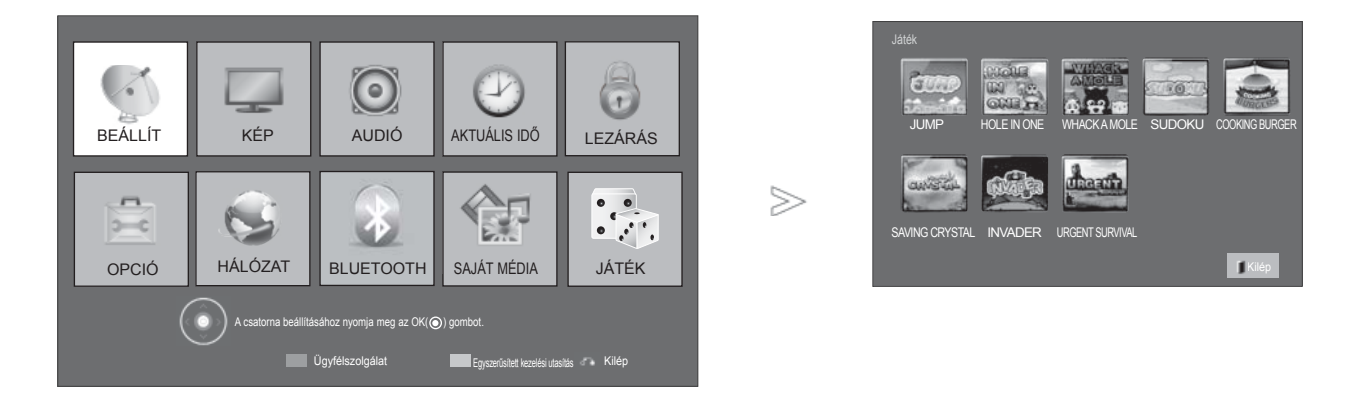

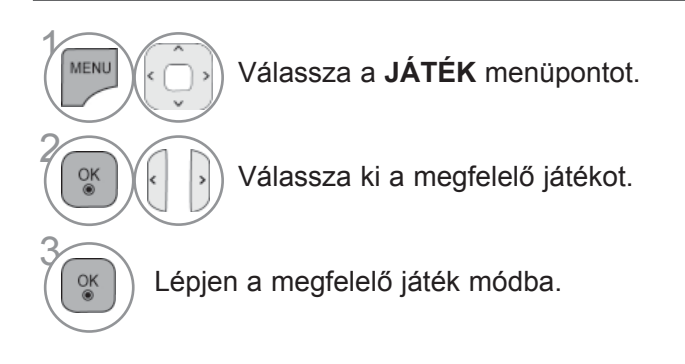

• A normál TV-nézéshez való visszatéréshez nyomja meg a **MENU/EXIT (MENÜ/KILÉPÉS)** gombot.

### **EPG (ELECTRONIC PROGRAMME GUIDE – ELEKTRONIKUS MŰSORFÜZET) (DIGITÁLIS ÜZEMMÓDBAN)**

Ebben a rendszerben elérhető egy elektronikus műsorfüzet, amely az összes lehetséges műsor áttekintéséhez nyújt segítséget.

A műsorfüzet információt nyújt például a programlistákról, illetve az elérhető szolgáltatások kezdetének és végének időpontjáról. Ezek mellett gyakran a programra vonatkozó részletes információ is elérhető a műsorfüzetben. (A programokra vonatkozó részletek elérhetősége és mennyisége változhat az adott műsorszolgáltatótól függően.)

Ez a funkció csak akkor használható, ha a műsorszóró elérhetővé teszi az elektronikus műsorfüzetben megtekinthető információkat.

Az elektronikus műsorfüzet használata előtt az **Idő** menüben be kell állítani az órát.

Az elektronikus műsorfüzet 8 napra előre jeleníti meg a műsorokat.

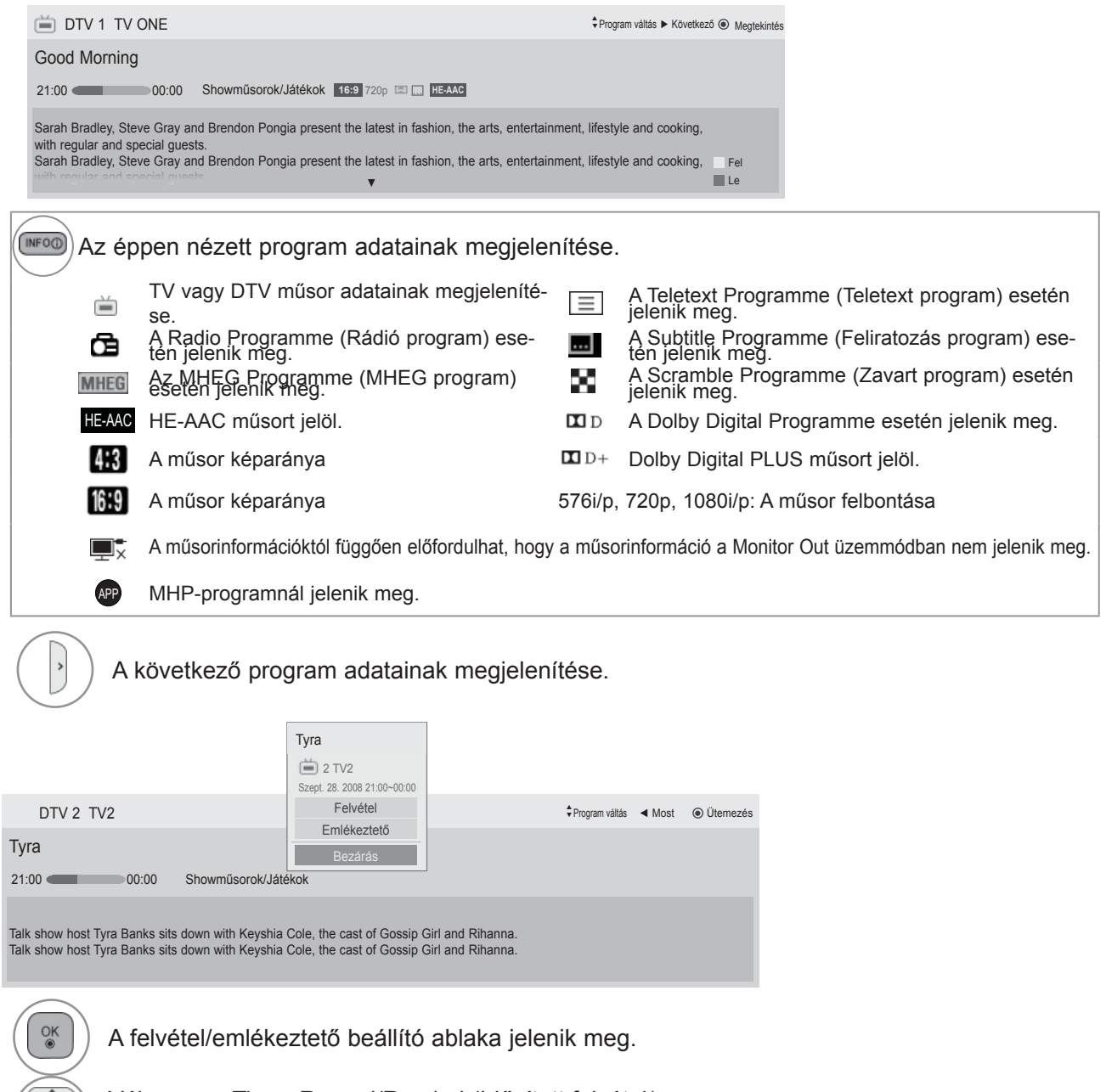

Válassza a Timer Record/Remind (Időzített felvétel/ Emlékeztető) beállítását

### **EPG (ELECTRONIC PROGRAMME GUIDE – ELEKTRONIKUS MŰSORFÜZET)**

### **A műsorfüzet be-/kikapcsolása**

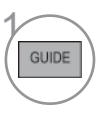

A műsorfüzet be- vagy kikapcsolása.

### **Program kiválasztása**

vagy 1

Válassza ki a megfelelő programot.

### **Gombfunkciók NOW/NEXT Guide módban**

Megtekintheti az éppen látható műsor, illetve a következő műsor címét.

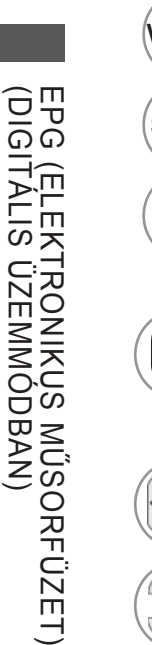

 $\frac{\bullet}{\bullet}$ 

EPG (ELEKTRONIKUS M

**VÖRÖS** A műsorfüzet mód váltása.

**SÁRGA** Belépés a Manual Timer (Kézi időzítés) üzemmódba.

KÉK Belépés a Schedule List (Programozott felvételek) üzemmódba.

> A "Most" választása esetén a kijelölt program megjelenik és az elektronikus műsorfüzet eltűnik.

A "Következő" választása esetén megjelenik egy programozási előugró ablak.

A NOW (MOST) vagy a NEXT Programme (KÖVETKEZŐ program) lehetőség kiválasztása.

A közvetített program kiválasztása.

Görgetés fel/le.

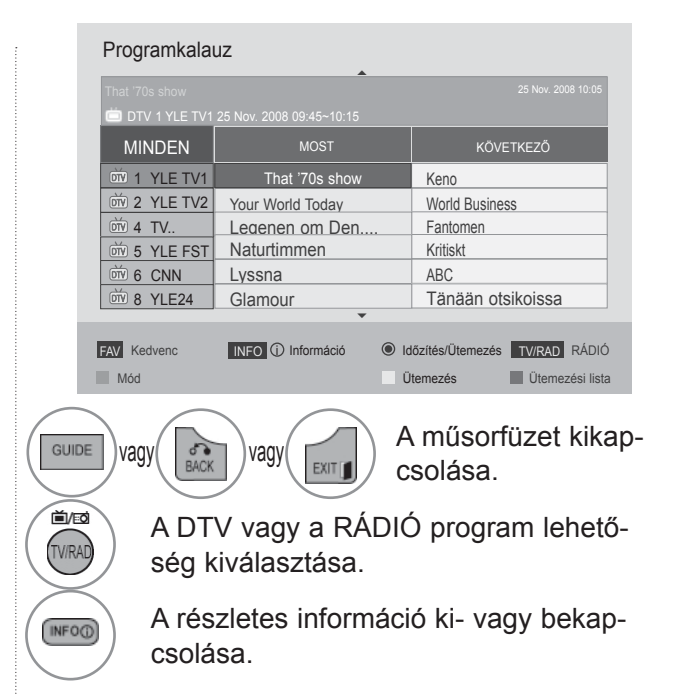

### **Gombfunkciók a 8 Days Guide (8 napos műsorfüzet) módban**

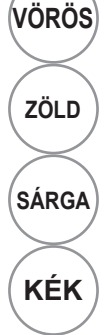

**VÖRÖS** A műsorfüzet mód váltása.

**ZÖLD** Belépés a Date setting (Dátumbeállítás) módba.

**SÁRGA** Belépés a Manual Timer (Kézi időzítés) üzemmódba.

KÉK Belépés a Schedule List (Programozott felvételek) üzemmódba.

> Az "Éppen sugárzott műsor" lehetőség választása esetén a kijelölt program megjelenik és az elektronikus műsorfüzet eltűnik.

A "Későbbi műsor" lehetőség kiválasztása esetén programozási előugró ablak jelenik meg.

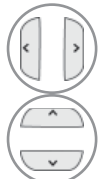

 $\frac{OK}{@}$ 

Program kiválasztása.

A közvetített program kiválasztása.

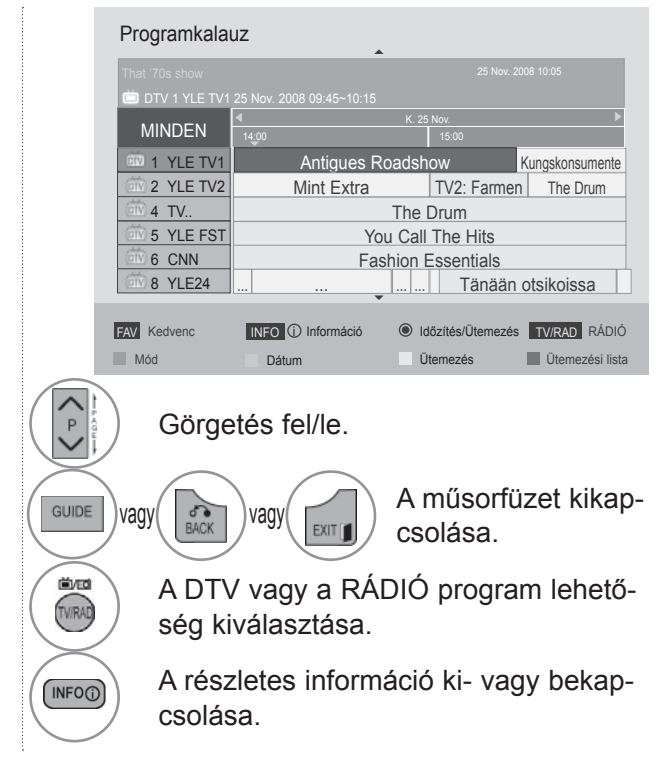

### **EPG (ELECTRONIC PROGRAMME GUIDE – ELEKTRONIKUS MŰSORFÜZET)**

### **Gombfunkciók a Date Change (Dátum módosítása) módban**

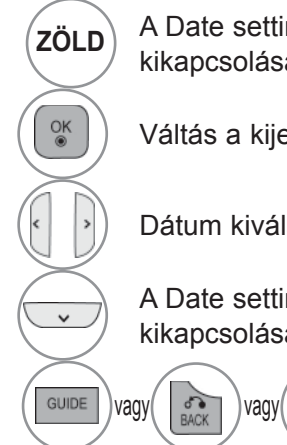

**ZÖLD** A Date setting (Dátumbeállítás) mód kikapcsolása.

Váltás a kijelölt dátumra.

Dátum kiválasztása.

A Date setting (Dátumbeállítás) mód kikapcsolása.

EXITY

A műsorfüzet kikapcsolása.

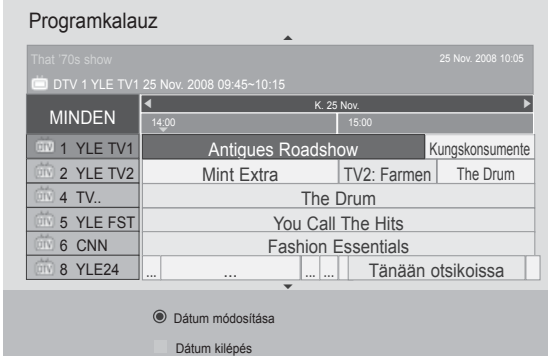

### **Gombfunkciók a kibővített leírás szövegmezőjében**

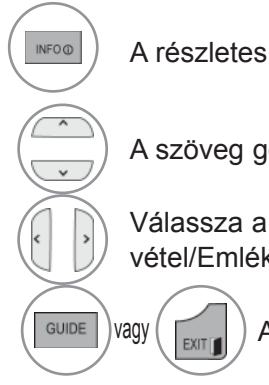

A részletes információk kikapcsolása.

A szöveg görgetése fel/le.

Válassza a Timer Record/Remind (Időzített felvétel/Emlékeztető) beállítását

 $\log(\sqrt{m}$  A műsorfüzet kikapcsolása.

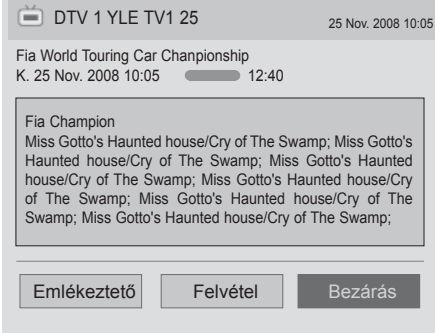

### **Gombfunkciók a Record/Remind Setting (Felvétel/Emlékeztető beállítása) módban**

Felvétel kezdő vagy befejező időpontjának beállítása, illetve emlékeztető beállítása csak egy kezdő időponthoz, miközben a befejező időpont szürke marad.

Ez a funkció csak akkor használható, ha 8-tűs érintkezőt használó felvevőkészüléket csatlakoztatott a TV OUT (AV1) csatlakozóhoz egy SCART-kábel segítségével.

A felvételi funkció csak digitális üzemmódban használható, analóg üzemmódban nem.

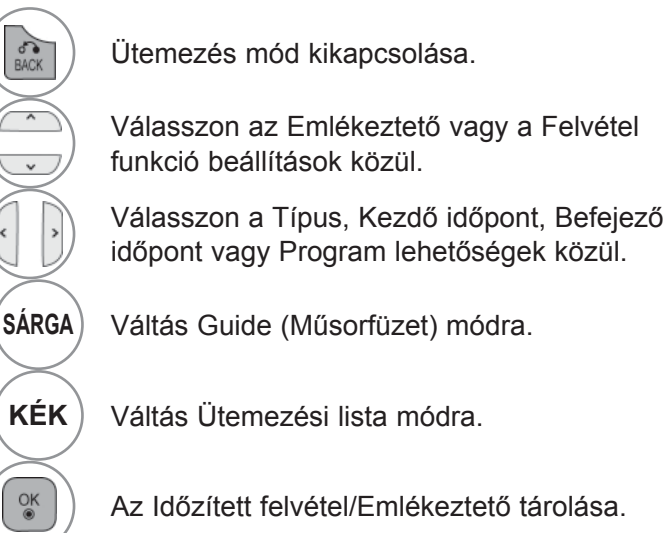

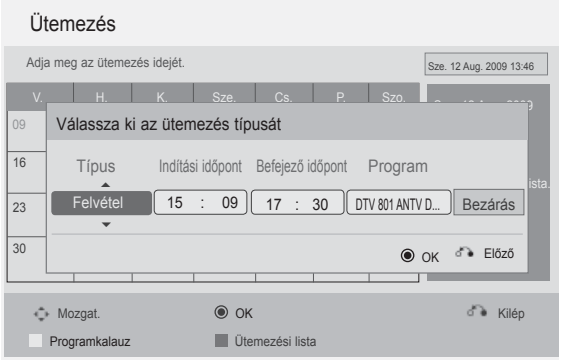

### **EPG (ELECTRONIC PROGRAMME GUIDE – ELEKTRONIKUS MŰSORFÜZET)**

### **Gombfunkciók Schedule List (Ütemezési lista) üzemmódban**

Ha létrehozott egy ütemezési listát, akkor az ütemezett műsor még akkor is megjelenik a beállított időpontban, ha éppen másik csatornát néz.

Az éppen rögzítésre kerülő elemet nem lehet szerkeszteni vagy törölni.

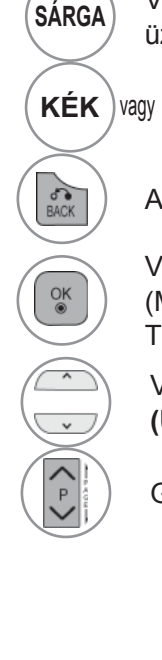

**SÁRGA** Váltás a Manual Timer (Kézi időzítés) üzemmódra.

KÉK<sup>)</sup> vagy (
sube | Váltás Guide (Műsorfüzet) módra.

Az **Ütemezései lista** kikapcsolása.

Válassza ki a megfelelő műveletet (Modify/Delete/Delete All – Módosítás/ Törlés/Összes törlése).

Válassza a **Schedule List (Ütemezési lista)** menüpontot.

Görgetés fel/le.

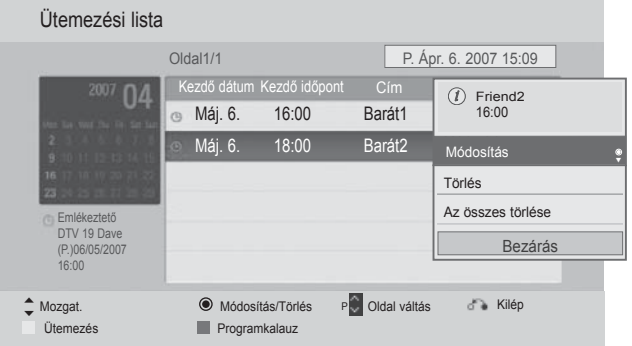

# **KÉPVEZÉRLÉS**

## **A KÉP MÉRETÉNEK (KÉP ARÁNYÁNAK) BEÁLLÍTÁSA**

A képmegjelenítés többféle formátumú lehet; 16:9, Levágás nélkül, Eredeti, Teljes szélesség, 4:3, 14:9, Nagyítás és Mozinagyítás.

Ha egy állókép hosszabb időn át jelenik meg a képernyőn, előfordulhat, hogy az állókép tartós nyomot hagy, és látható marad.

A nagyítás mértékét a  $\sim$  gombbal módosíthatja.

Ez a funkció a következő jelforrások esetén használható.

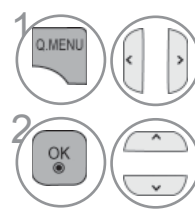

**Allenuari Válassza ki a Képarány menüpon**tot.

**28 Válassza ki a kívánt képformátu**mot.

#### **• 16:9**

Ebben az esetben a kép vízszintesen arányosan nagyítva kitölti a képernyőt (4:3 formátumú DVDfilmek megtekintésekor hasznos).

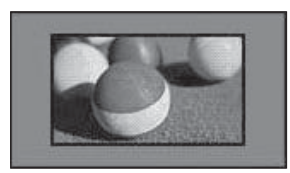

#### • **Levágás nélkül**

A következő beállítás a legjobb képminőséget nyújtja, az eredeti nagy felbontású kép romlása nélkül.

Megjegyzés: Ha az eredeti kép zajos, a képernyő szélén zajos sáv látható.

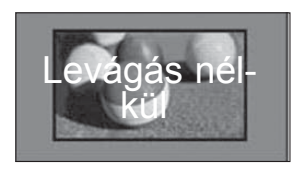

- A **Képarány** beállítási értékét a **KÉP** menüben is megadhatja.
- Az Arány menü Nagyítás beállításában a **14:9**, **Nagyítás** és **Mozinagyítás** lehetőségek közül választhat. A Zoom (Nagyítás) beállítás megadását követően a képernyő visszavált a Q.Menu (Gyors menü) nézetbe.

#### **• Eredeti**

Ha TV-készüléke szélesvásznú jeleket fogad, automatikusan a megjelenítendő képformátumra vált.

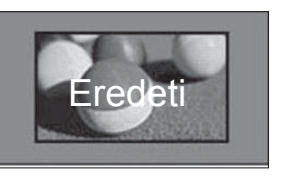

#### **• Teljes szélesség**

Ha a TV-készülék szélesvásznú jelet fogad, akkor ebben az esetben a képet vízszintesen vagy függő legesen arányosan nagyítva teljesen kitöltheti a képernyőt. A készülék a 4:3 és a 14:9 videoformátumot teljes képernyős módban a DTV-bemeneten keresztül torzulásmentesen lejátssza.

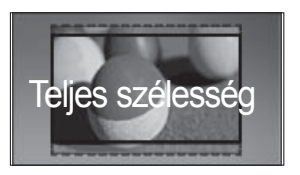

## **KÉPVEZÉRLÉS**

#### • **4:3**

Ebben az esetben a képet az eredeti 4:3 oldalarányban láthatja, a bal és jobb oldalon pedig szürke csíkok jelennek meg.

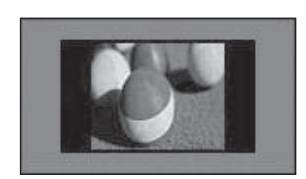

#### • **14:9**

14:9 arányú képformátum vagy hétköznapi tévéprogramok esetén 14:9 módban érheti el a legjobb képminőséget. A 14:9 kép 4:3 képként jelenik meg, függőlegesen megnyújtva.

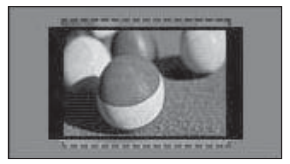

#### • **Nagyítás**

Ezzel a beállítással a képet változtatás nélkül, a teljes képernyő kitöltésével tekintheti meg. A kép felső és alsó része azonban nem látszik.

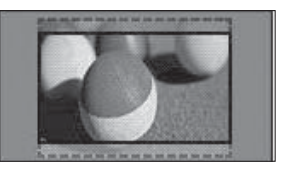

#### **• Mozinagyítás**

Ha a képet a képarány megtartásával szeretné felnagyítani, válassza a Cinema Zoom (Mozinagyítás) lehetőséget.

Megjegyzés: A kép nagyítás és kicsinyítés közben torzulhat.

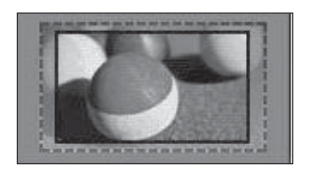

◄ vagy ► gomb: Cinema Zoom (Mozinagyítás) nagyítási mértékének beállítása. A beállítási tartomány: 1–16.

▼ vagy ▲ gomb: A képernyő áthelyezése.

#### **MEGJEGYZÉS**

- ► Csak a **4:3**, a **16:9** (széles), a **14:9**, a **Zoom (Nagyítás)** és a Cinema Zoom (Mozinagyítás) beállítás választható Component (Kompozit)-üzemmódban.
- ► Csak a **4:3**, a Eredeti , a **16:9** (széles), a **14:9**, a **Zoom (Nagyítás)** és a Cinema Zoom (Mozinagyítás) beállítás választható HDMI-üzemmódban.
- ► RGB-PC és HDMI-PC üzemmódban csak a **4:3** és a **16:9** (Széles) képarány választható.
- ► A levágás nélküli funkció csak DTV/HDMI/Component (HDMI/Kompozit) módban (720p felett) érhet**ő** el.
- ► Analóg/DTV/AV/Scart üzemmódban a Full Wide (Teljes szélesség) is használható.

## **KÉPVARÁZSLÓ**

A képvarázsló lehetővé teszi az eredeti kép minőségének módosítását.

Ennek a funkciónak a használatával beállíthatja a kép minőségét, például a fekete/fehér szint értékének megadásával stb. A kép minőségének beállítását a felhasználók általában beállítási lépéseken keresztül végezhetik el.

A képbeállítás Low (Alacsony), Recommended (Javasolt) vagy High (Magas) értékre állításával megtekintheti a képminőség változásait.

RGB-PC/HDMI-PC/DVI-PC üzemmódban a Szín, Színárnyalat és a H/V élesség értékek nem módosíthatók.

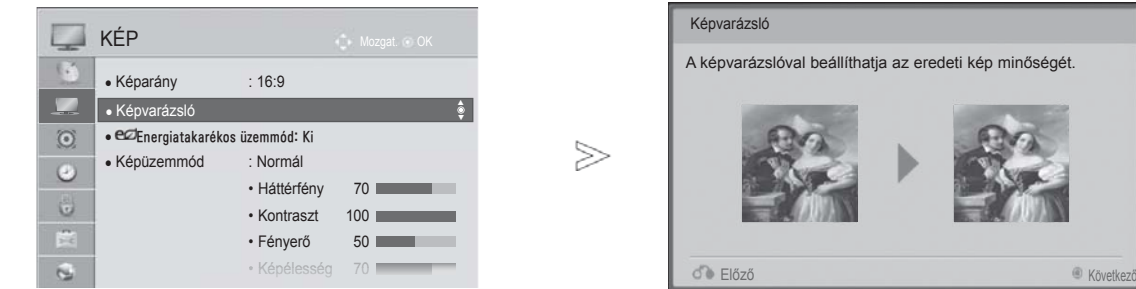

Válassza a **KÉP** menüpontot.

 $\frac{OK}{2}$ 

A **Képvarázsló** kiválasztása.

A következőket állíthatja be: **Normál**  (**Feketeszint, Fehérszint, Árnyalat, Szín, Vízszintes élesség, Függőleges élesség, Háttérfény** (csak LCD TV/LED LCD TV-k esetén), illetve **Preferált (Feketeszint, Fehérszint, Árnyalat, Szín, Képélesség, Dinamikus kontraszt**, **Színhőmérséklet**, **Háttérfény** (csak LCD TV/LED LCD TV-k esetében)).

FAV HAR/NU 5

 $\gamma$ 

MENU

2

3

 $\alpha$ 

MARK Válassza ki a bemeneti forrást a beállítások alkalmazásához.

- Ha az utolsó lépés előtt abbahagyja a beállítások megadását, a módosítások nem kerülnek alkalmazásra.
- A beállítási érték mentve a **Haladó1** értékre.
- Miután a Képvarázslóval beállította a kép minőségét, az Energiatakarékos üzemmód kikapcsol.
- A **Haladó1** képminőség-beállítás módosításakor használja a **Kép visszaállítása** opciót, és csak azt követően nyissa meg a **Képvarázsló** funkció a képminőség viszszaállításához.
- **Normál**: A normál képminőség beállítása.
- **Preferált**: A felhasználó által preferált képminőség beállítása a normál kép helyett.
- A normál TV-nézéshez való visszatéréshez nyomja meg a **MENU/EXIT (MENÜ/KILÉPÉS)** gombot.
- Az előző képernyőre való visszatéréshez nyomja meg a **BACK (VISSZA)** gombot.

# **KÉPVEZÉRLÉS**

## **ENERGIATAKARÉKOS ÜZEMMÓD**

Ezzel csökkenthető a TV-készülék energiafogyasztása.

Az alapértelmezett gyári beállítások megfelelnek az **Energy** Star követelményeinek, továbbá az otthoni tévézésnek megfelelő kényelmes szintnek.

A **Képüzemmód** beállításával vagy az **Energiatakarékos** üzemmód szintjének módosításával növelheti a képernyő fényerejét.

Ha az Energiatakarékos üzemmód beállítások MHEG-üzemmódban módosulnak, a módosítások az MHEG-üzemmód bezárását követően is megmaradnak.

Ha rádióállomás hallgatása közben a "**Kép kikapcsolása**" üzemmódot választja, azzal csökkenti a készülék energiafelhasználását.

**Csak LCD TV/LED LCD TV típusok esetén Csak Plazma TV típusok esetén**

#### KÉP KÉP فيبتا **Call**  $\mathbb{C}^2$ ● Képarány : 16:9 ● Képarány : 16:9 ● Képvarázsló ● Képvarázsló  $\Box$  Auto  $\overline{\mathbf{x}}$  Inte lligens érzé  $\odot$ ● **e**ØEnergiatakarékos üzemmód: Ki  $\odot$  $\overline{M}$  Ki Ki  $\frac{1}{2}$ • e $\sigma$ Energiatakarékos üzemmód :Intelligens érzékelő  $\overline{\Box K}$ ● Képüzemmód : Normál ● Képüzemmód : Élénk  $\odot$  $\Box$  Minimális  $\epsilon$  $\Box$  Minimális • Háttérfény • Kontraszt **■ Közepes**  $N$ Közenes  $\ddot{\omega}$  $\ddot{\circ}$ • Kontraszt • Fényerő Maximális  $\Box$  Maximális • Fényerő • Képélesség Képernyő kikapcsolása  $\Box$  Képernyő kikapcsolása  $\overline{a}$  $\overline{\text{SZ}}}$ • Képélesség 70  $\gamma$ 1 MENU MENU Válassza a **KÉP** menüpontot. Válassza a **KÉP** menüpontot.  $\epsilon$ 2 Válassza az **Energiatakarékos 28 Válassza az ez Energiatakarékos**<br>**Energiatakarékos** izammád lehetőséget **üzemmód lehetőséget**. **üzemmód lehetőséget**. Válasszon az **Auto, Ki,**<br>**3 Minimális, Közepes,<br><b>Maximális** vagy Kén ki Válasszon az **Intelligens érzé-<br>
<b>SEP (AZA**) Kelő, Ki, Minimális, Közepes,<br>
Maximális vagy Kén kikan. **Minimális, Közepes, kelő, Ki, Minimális, Közepes, Maximális** vagy **Kép kikap-Maximális** vagy **Kép kikapcsolása** lehetőségek közül. **csolása** lehetőségek közül.

• A normál TV-nézéshez való visszatéréshez nyomja meg a **MENU/EXIT (MENÜ/KILÉPÉS)** gombot.

• Az előző képernyőre való visszatéréshez nyomja meg a **BACK (VISSZA)** gombot.

A Kép kikapcsolása lehetőség választása esetén a képernyő 3 másodperc múlva kikapcsol.

- Ha az **Energiatakarékos üzemmódot Automatikus**, **Maximális** értékre állítja, a **Háttérfény** funkció nem működik. (csak LCD TV/LED LCD TV típusok esetén)
- Az "**Energiatakarékos üzemmód Intelligens érzékelő**" beállításakor a **Képélesség, Szín, Színhőmérséklet** funkció nem működik. (csak Plazma TV típusok esetén)
- Ezt a funkciót a távirányító **ENERGY SAVING (ENERGIATAKARÉKOS ÜZEMMÓD)** gombjával is beállíthatja.
- Az Automatikus lehetőség választása esetén, a háttérfényt automatikusan, a környezet fényviszonyainak megfelelően állítja be az intelligens fényérzékelő (ha van ilyen a készülékben).

## **ELŐRE MEGADOTT KÉPBEÁLLÍTÁSOK**

### **Képüzemmód (Képüzemmód) – alapbeállítások**

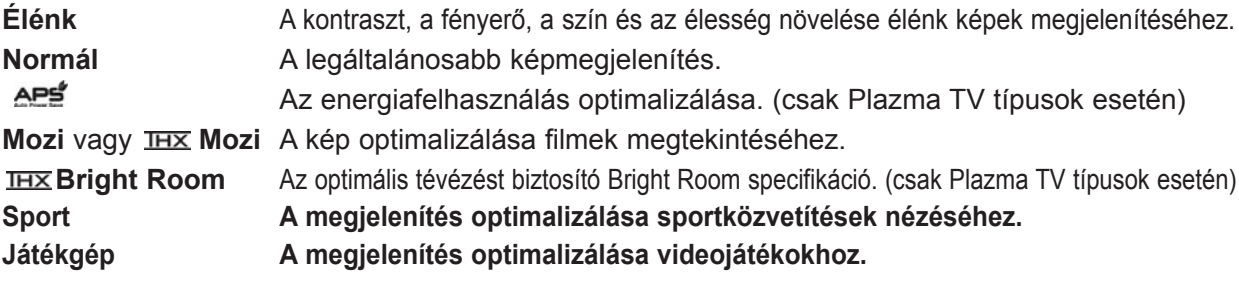

#### **Csak LCD TV/LED LCD TV típusok esetén Csak Plazma TV típusok esetén**

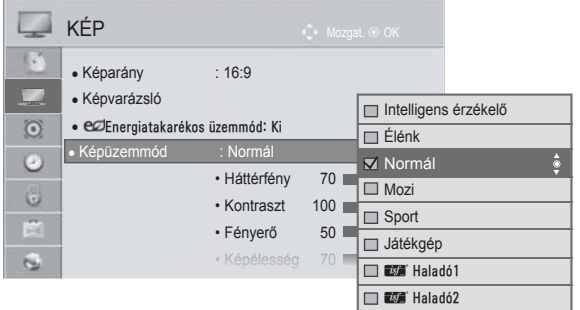

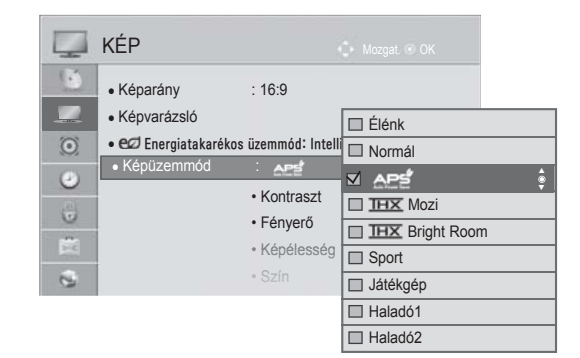

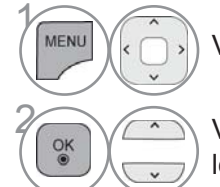

Válassza a **KÉP** menüpontot.

**2 Válassza a Képüzemmód** lehetőséget.

> 3 Válasszon az **Intelligens érzékelő**, **Élénk**, **Normál**, **Mozi**, **Sport** vagy **Játékgép** lehetőségek közül.

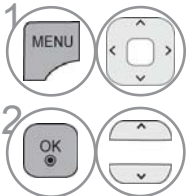

Válassza a **KÉP** menüpontot.

**2 Válassza a Képüzemmód** lehetőséget.

> 3 Válasszon az **Élénk**, **Normál**,  $\overline{\text{IHX}}$  Mozi,  $\overline{\text{IHX}}$  Bright Room, **Sport** vagy **Játékgép** lehetőségek közül.

- A normál TV-nézéshez való visszatéréshez nyomja meg a **MENU/EXIT (MENÜ/KILÉPÉS)** gombot.
- Az előző képernyőre való visszatéréshez nyomja meg a **BACK (VISSZA)** gombot.

# **KÉPVEZÉRLÉS**

- A **Képüzemmód** funkció a legjobb képet állítja be a TV-készüléken. A műsor jellegétől függően válasszon a **Képüzemmód** menü előre beállított értékei közül.
- Ha be van kapcsolva az Intelligens érzékelő funkció, a készülék automatikusan beállítja a környezeti viszonyoknak leginkább megfelelő képet.
- A **Képüzemmódot** is beállíthatja a **gyors- menüben**.
- **Intelligens érzékelő**: A környezeti viszonyoknak megfelelően állítja be a képet.
- APS (Automatikus energiatakarékos mód): Az energiafelhasználás maximális csökkentése a képminőség rontása nélkül. (csak Plazma TV típusok esetén)
- A **"Képüzemmód- IHX Mozi, IHX Bright Room**" lehetőség beállításakor az "**Energiatakarékos üzemmód - Intelligens érzékelő, Minimális, Közepes**, **Maximális**" funkció nem működik. (csak Plazma TV típusok esetén)
- A "**Képüzemmód -** ", "**Energiatakarékos üzemmód Ki, Minimális**, **Közepes**, **Maximális**" funkció nem műkö- dik. (csak Plazma TV típusok esetén)
- **Mozi (**csak Plazma TV típusok esetén) : A mozi mód segítségével igazi moziélményben lehet része a saját otthonában. Az üzemmód külön beállítások nélkül a lehető legjobb képminőséget nyújtja valamennyi film esetében. Mozi módban a legsötétebb beállítás nyújtja a legoptimálisabb minőséget.

A **Mozi, Bright Room** mód kiválasztásakor a Képarány beállítása Levágás nélkülire vált.

• **Mozi** (Thomlinson Holman 's Experiment) THX audio- és videotanúsítvány szabvány, melyet a Csillagok háborúja rendezője, George Lucas és Thomlinson alkotott meg.. THX-kijelzők esetében ennek a szabványnak kell eleget tenni; a szabványnak megfelelő képminőség meghaladja a normál specifikációt mind hardver, mind pedig szoftver vonatkozásában.

## **KÉZI KÉPBEÁLLÍTÁS**

### **Picture Mode (Képüzemmód) – User (Egyéni) beállítás**

**Háttérfény** (csak LCD TV/LED LCD TV típusok esetén)

A képernyő fényerejének szabályozása érdekében állítsa be az LCD-panel fényerejét.

A háttérfény beállítása a kép fényerejének beállítása során javasolt.

#### **Kontraszt**

 A képen a fekete és a fehér részek közötti eltérés mértékének módosítása. A Kontraszt beállításával módosíthatja a képminőséget, ha a kép világos részének telítettsége túl magas. **Fényerő**

A kép alapvető fényerejének módosítása.

#### **Képélesség**

A kép világos és sötét területei között lévő határvonalak élességének módosítása.

Minél alacsonyabb a beállítás, annál lágyabb a kép.

#### **Színtelítettség**

Valamennyi szín intenzitásának szabályozása.

#### **Árnyalat**

 A piros és a zöld színek szintje közötti egyensúly módosítása. **Színhőm.**

Bal felé állítva a kép vöröses, jobb felé állítva kékes árnyalatú lesz.

A funkció nem elérhető az "**Intelligens érzékelő**" beállításhoz.

#### **Csak LCD TV/LED LCD TV típusok esetén Csak Plazma TV típusok esetén**

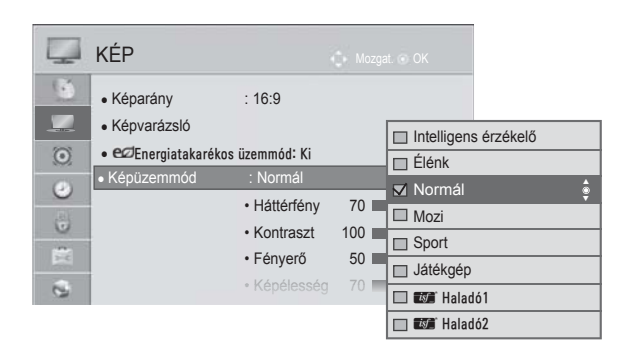

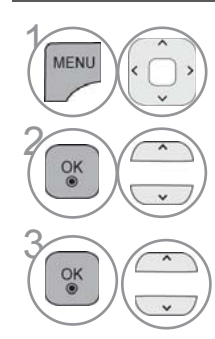

4

 $\alpha$ 

Válassza a **KÉP** menüpontot.

**2 Válassza a Képüzemmód**<br>**a képüzemmód** lehetőséget.

**3 Válasszon az Élénk, Normál,**<br>**Mozi, Sport** és Játékgép **Mozi**, **Sport** és **Játékgép** lehetőségek közül.

> Válasszon a **Háttérvilágítás**, a **Kontraszt**, a **Fényerő**, a **Képélesség**, a

**Színtelítettség, Színárnyalat** és a **Színhőm.** lehetőségek közül.

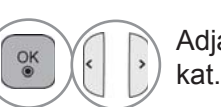

**6 Adja meg a kívánt beállításo-**<br>kat

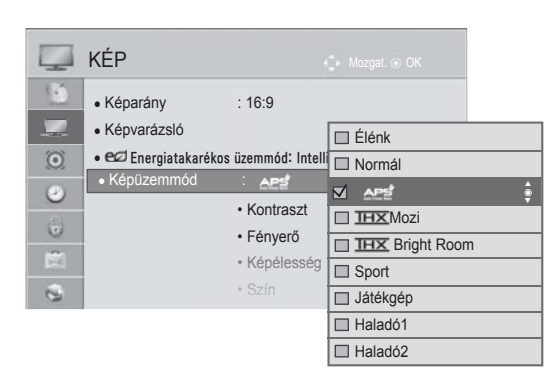

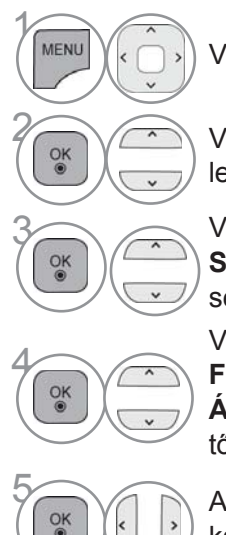

Válassza a **KÉP** menüpontot.

**28 Válassza a Képüzemmód** lehetőséget.

**3 Válasszon az Élénk, Normál,**<br>**Sport** vagy **Játékgép** lehető-**Sport** vagy **Játékgép** lehetőségek közül.

4 Válasszon a **Kontraszt**, **Fényerő**, **Képélesség**, **Szín, Árnyalat** vagy **Színhőm.** lehetőségek közül.

ok (CIII) Adja meg a kívánt beállításokat.

- A normál TV-nézéshez való visszatéréshez nyomja meg a **MENU/EXIT (MENÜ/KILÉPÉS)** gombot.
- Az előző képernyőre való visszatéréshez nyomja meg a **BACK (VISSZA)** gombot.

## **KÉPVEZÉRLÉS**

#### • **A Backlight (Háttérvilágítás) használatának előnyei**

(csak LCD TV/LED LCD TV típusok esetén)

- Az elektromos áramfogyasztás csökkentése akár 60%-kal.
- A fekete területek fényességének csökkentése. (Mivel a fekete területek mélysége nagyobb, ezért jobb képminőséget érhet el.)
- A fényerő beállítása az eredeti jelek felbontásának módosításával.

#### **MEGJEGYZÉS**

- ► RGB-PC/HDMI-PC módban nem módosíthatja a szín, képélesség és árnyalat beállítását.
- ►A **Haladó 1/2** lehetőség kiválasztása esetén a **Háttérfény**, **Kontraszt**, **Fényerő**, **Vízszintes élesség, Függőleges élessé**g, **Szín** és **Színárnyalat** lehetőségek közül választhat.
# **KÉPJAVÍTÁSI TECHNOLÓGIA**

A képernyőt minden egyes Képüzemmód beállításhoz külön kalibrálhatja, vagy az adott videoképernyőnek megfelelően állíthatja be a videoértéket.

A videoértékeket minden egyes bemenethez külön állíthatja be.

Ha az egyes videomódok beállítása után a gyári alapbeállítást szeretné visszaállítani, akkor hajtsa végre a "Kép visszaállítása" funkciót minden egyes Képüzemmód esetében.

#### Az Ön TV-készülékének egyes részei eltérhetnek az ábrán láthatóktól.

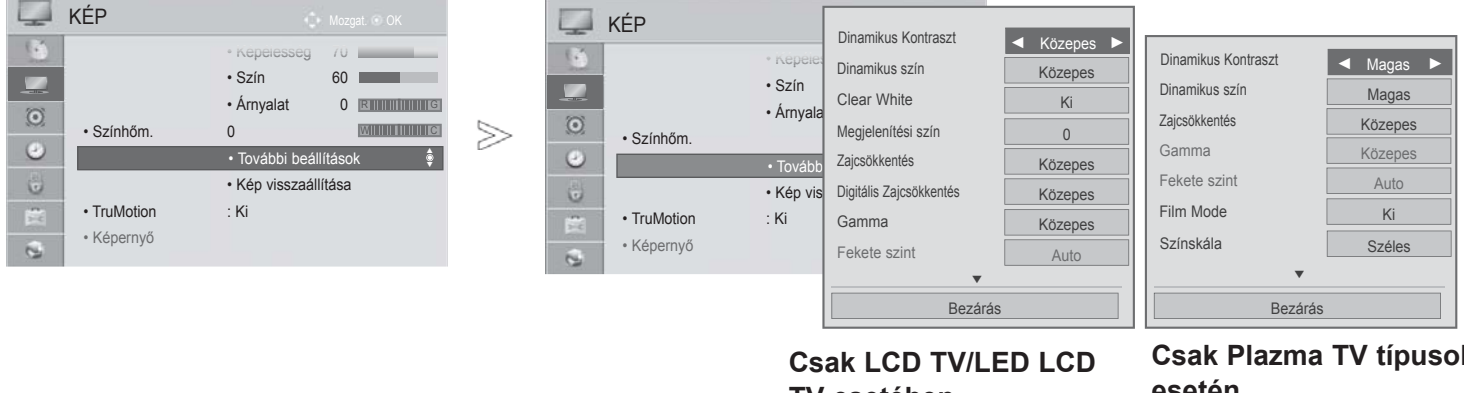

**TV esetében**

**Csak Plazma TV típusok esetén**

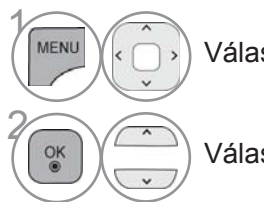

Válassza a **KÉP** menüpontot.

Válassza az **További** beállítások menüpontot.

#### Válassza ki a kívánt forrást:

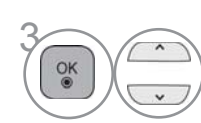

**Dinamikus kontraszt**, **Dinamikus szín**, **Clear White**(csak LCD TV/LED LCD TV esetén)**, Megjelenítési szín** (csak LCD TV/LED LCD TV esetén)**, Zajcsökkentés**, **Digitális zajcsökkentés** (csak LCD TV/LED LCD TV esetén), **Gamma**, **Feketeszint**, **Szemkímélő** (csak LCD TV/LED LCD TV esetén), **Valósághű mozi** (csak LCD TV/ LED LCD TV esetén), **Film üzemmód** (csak Plazma TV típusok esetén)**, Színskála**, **Élkiemelő** (csak plazma TV-k esetén) vagy **xvYCC.** (Lásd a 145-146. oldalon)

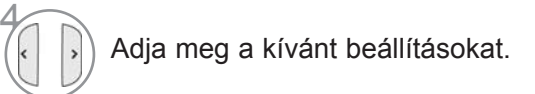

- A normál TV-nézéshez való visszatéréshez nyomja meg a **MENU/EXIT (MENÜ/KILÉPÉS)** gombot.
- Az előző képernyőre való visszatéréshez nyomja meg a **BACK (VISSZA)** gombot.

# **KÉPVEZÉRLÉS**

# **SPECIÁLIS KÉPBEÁLLÍTÁSOK**

Kategóriák kialakítása révén, a **Haladó1** és a **Haladó2** beállítás lehetővé teszi, hogy tetszés szerint további kategóriákat határozhasson meg, és beállíthassa az Ön számára tökéletes képminőséget. Különleges videók esetén ez segíthet a szakemberek számára a TV-készülék teljesítményének optimalizálásában.

#### Az Ön TV-készülékének egyes részei eltérhetnek az ábrán láthatóktól.

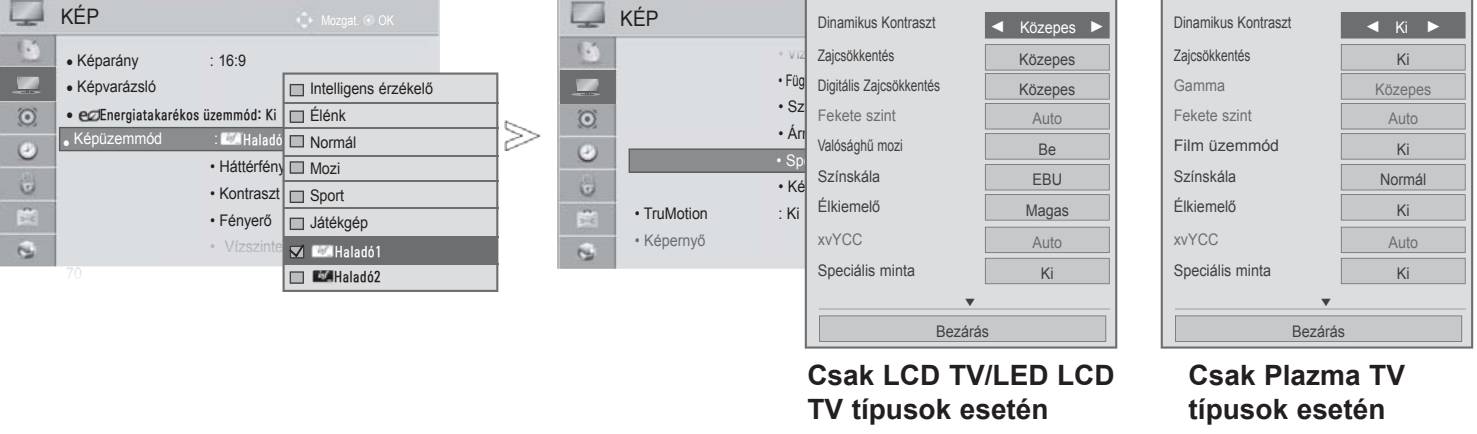

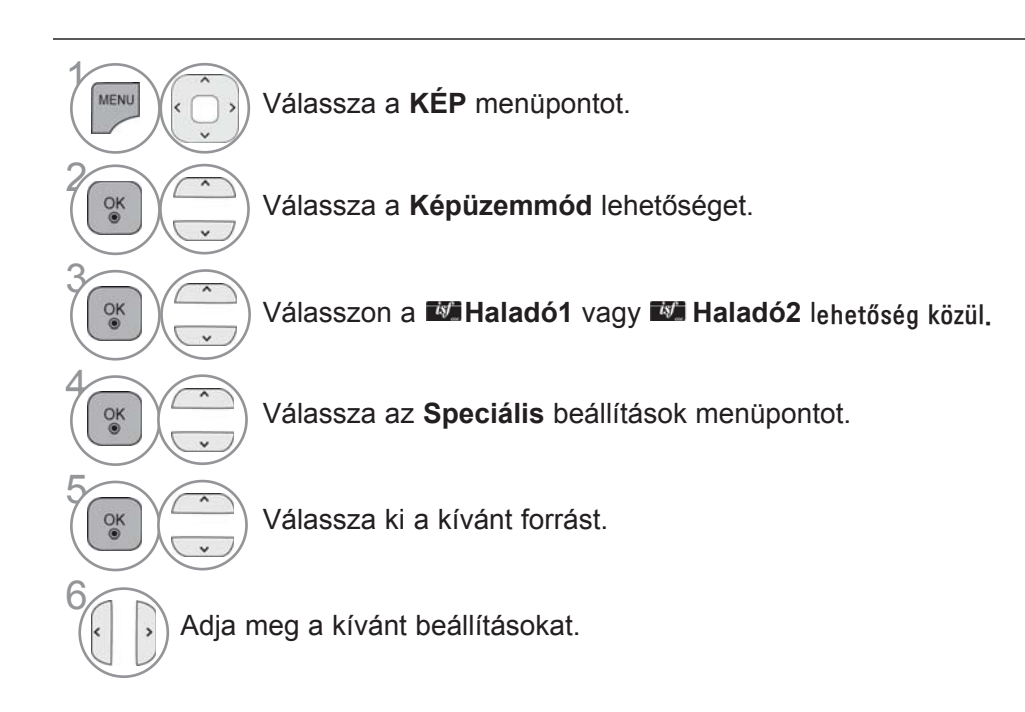

- A normál TV-nézéshez való visszatéréshez nyomja meg a **MENU/EXIT (MENÜ/KILÉPÉS)** gombot.
- Az előző képernyőre való visszatéréshez nyomja meg a **BACK (VISSZA)** gombot.

\*Ez a funkció nem minden típus esetén áll rendelkezésre.

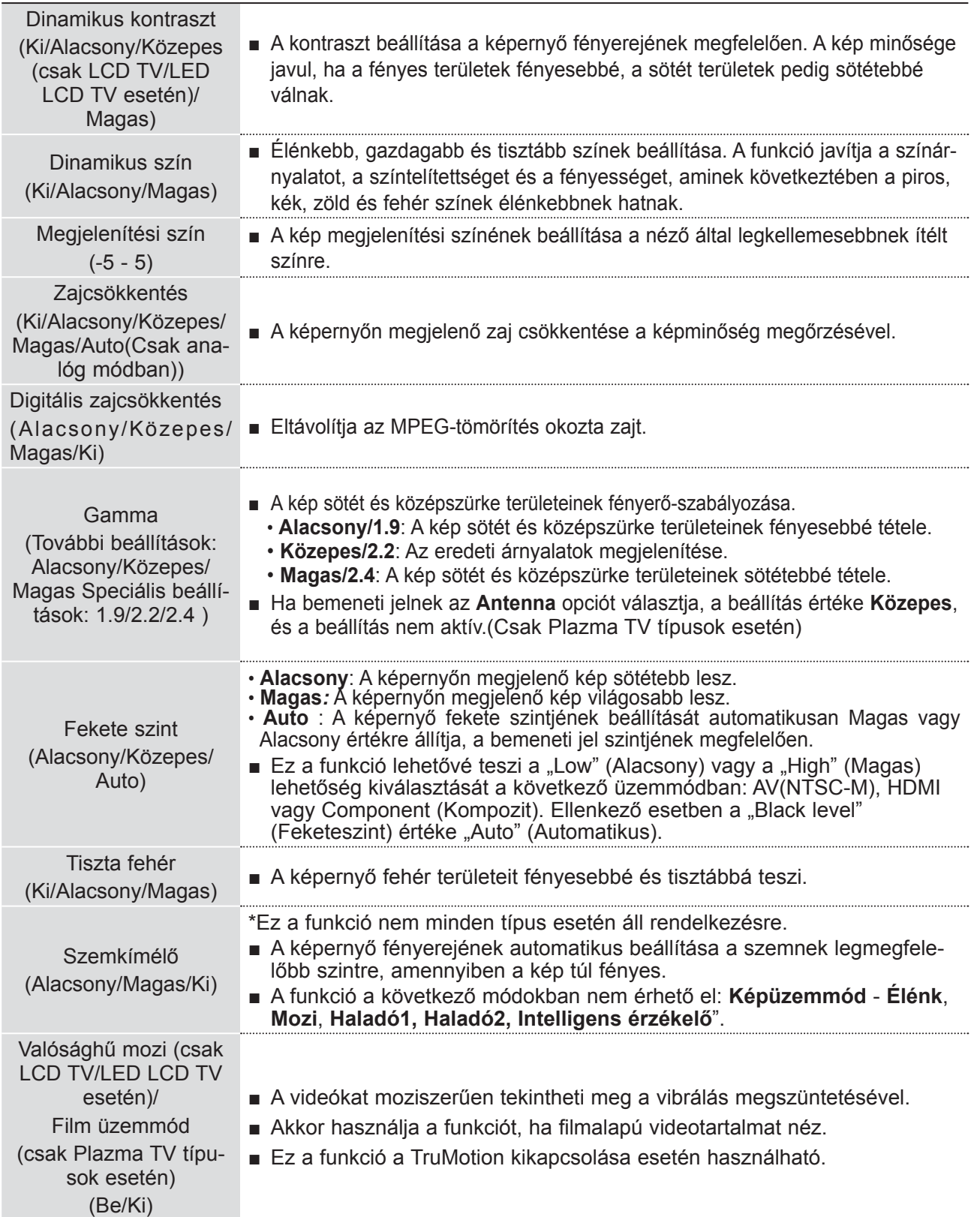

# **KÉPVEZÉRLÉS**

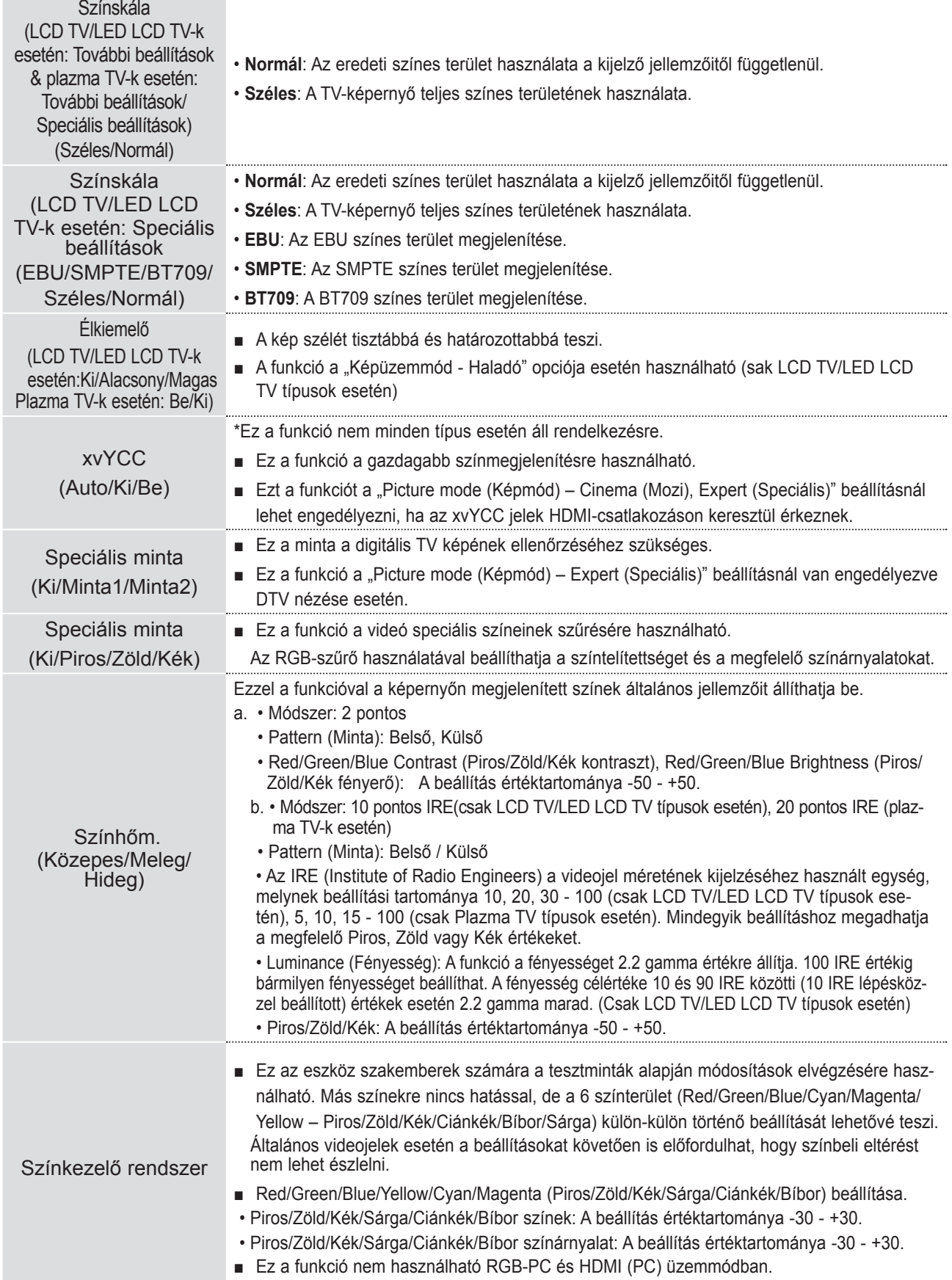

## **KÉP VISSZAÁLLÍTÁSA**

A kiválasztott képüzemmódok beállításait a készülék visszaállítja a gyári alapértelmezett értékekre.

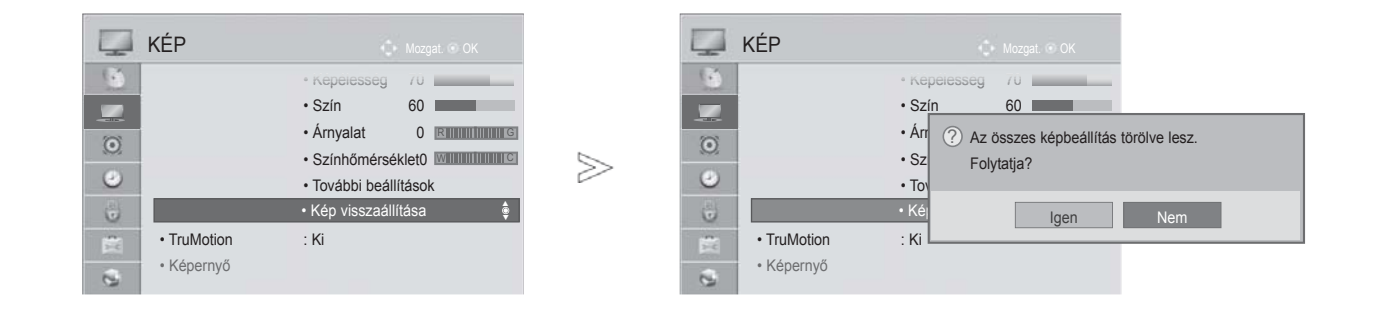

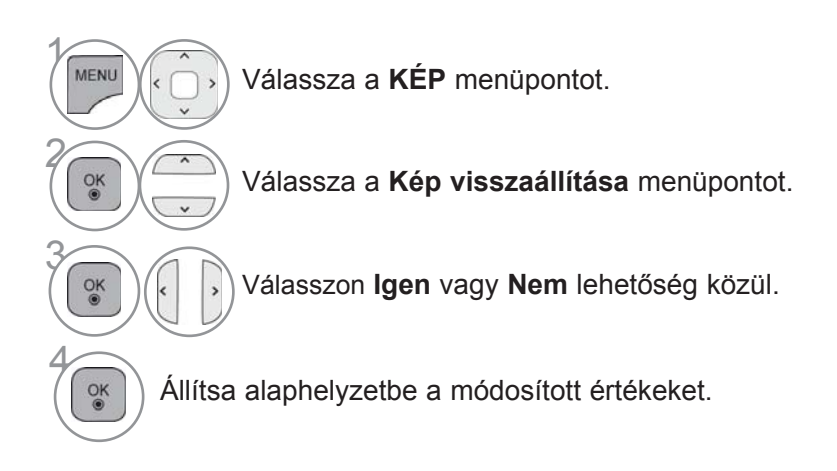

• A normál TV-nézéshez való visszatéréshez nyomja meg a **MENU/EXIT (MENÜ/KILÉPÉS)** gombot.

# **KÉPVEZÉRLÉS**

### **TRUMOTION (CSAK LCD TV/LED LCD TV TÍPUSOK ESETÉN)**

A legjobb képminőség kialakítását teszi lehetővé, a mozgások miatti elmosódottság és a vibrálás kiiktatásával gyorsan mozgó képek vagy filmek megjelenítésekor.

#### Magas**: Lágyabb képmozgást eredményez.**

**Alacsony**: Lágy képmozgást eredményez. Normál esetben ezt a beállítást válassza.

#### Ki: **Kapcsolja ki a TruMotion funkciót.**

**Felhasználó**: A TruMotion funkcióval a felhasználó külön állíthatja be a **Judder** és **Blur** értékét.

- **Judder**: A képernyő zajának beállítása.
- **Blur**: A képernyő utánvilágításának beállítása.

Ez a funkció nem használható RGB-PC, HDMI-PC üzemmódban.

A "TruMotion" funkció engedélyezése esetén a kép zajossá válhat.

Ebben az esetben a "TruMotion" beállítást kapcsolja ki.

A "**Képüzemmód** - **Játékgép**", választása esetén a "**TruMotion"** beállítást állítsa "**Ki"** értékre.

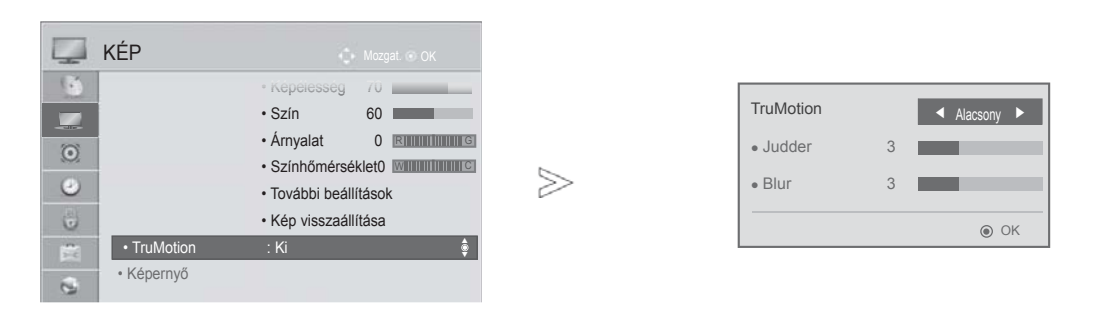

 $\gamma$ MENU Válassza a **KÉP** menüpontot. 2 A **TruMotion f**unkció választása.  $\frac{OK}{2}$ 3 Válassza a **Alacsony**, **Magas**, **Felhasználó**  vagy **Ki** lehetőséget. 4 Adja meg a kívánt beállításokat.

- A normál TV-nézéshez való visszatéréshez nyomja meg a **MENU/EXIT (MENÜ/KILÉPÉS)** gombot.
- Az előző képernyőre való visszatéréshez nyomja meg a **BACK (VISSZA)** gombot.

# **LED HELYI SÖTÉTÍTÉS**

**(Csak a 42/47/55LE5\*\*\*, 42/47/55LE7\*\*\*, 42/47/55LE8 modellek esetén)**

A kontrasztarány javításához a bemeneti videojel képernyőterület szerinti elemzését követően, beállítja a háttérfényt.

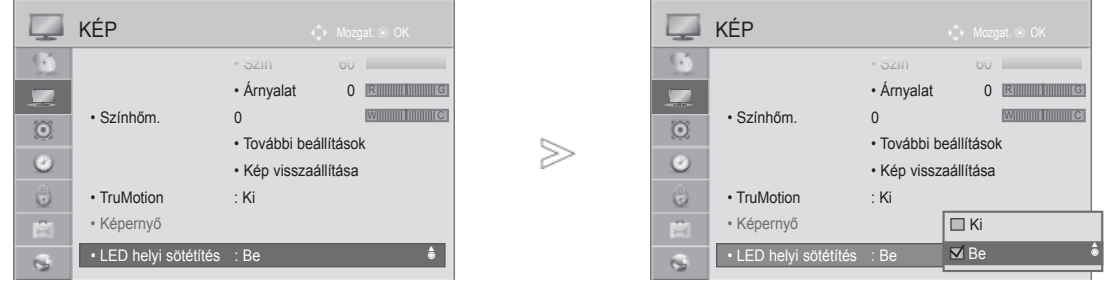

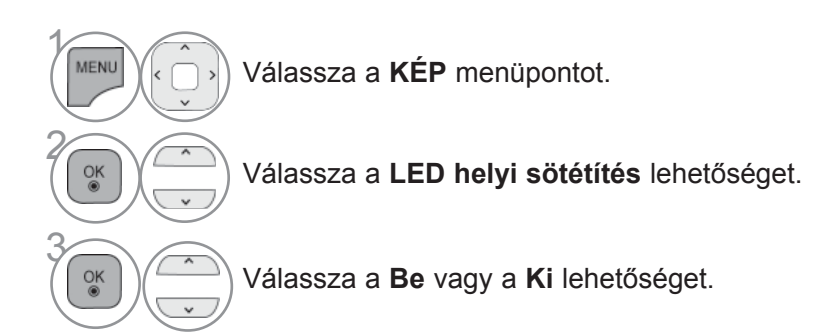

• A normál TV-nézéshez való visszatéréshez nyomja meg a **MENU/EXIT (MENÜ/KILÉPÉS)** gombot.

# **KÉPVEZÉRLÉS**

### **POWER INDICATOR (TÁPELLÁTÁSJELZŐ) (CSAK LCD TV/LED LCD TV-K ESETÉBEN)**

A TV-készülék első paneljén található bekapcsolt/készenléti állapot jelzőfényének beállítása.

#### **Készenléti lámpa**

Ezzel a funkcióval készenléti módban **bekapcsolhatja** vagy **kikapcsolhatja** a TV készülék elülső részén látható jelzőfényt.

#### **Bekapcsolási lámpa**

Ezzel a funkcióval a bekapcsolást követően **ki-** vagy **bekapcsolhatja** a TV készülék elülső részén látható jelzőfényt.

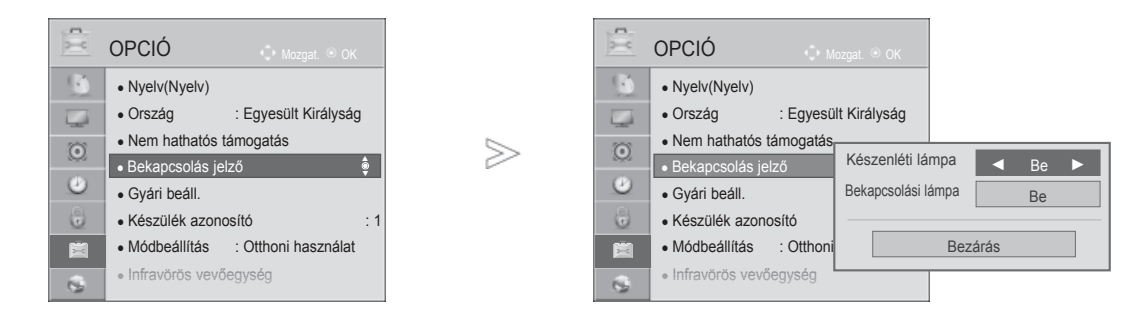

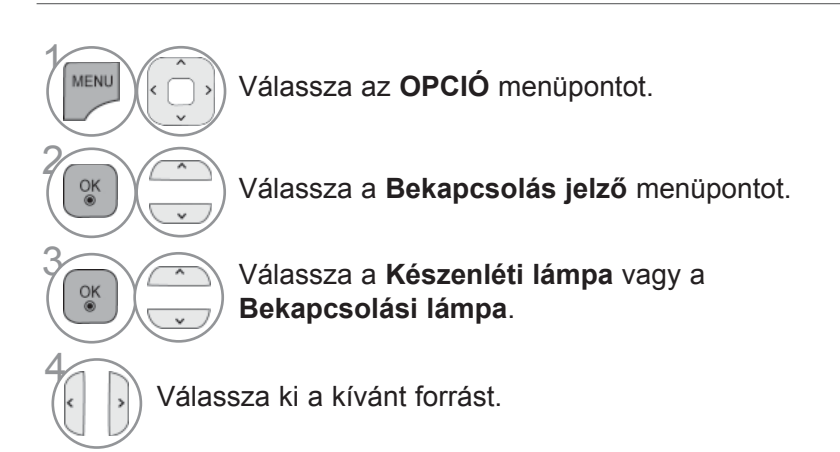

• A normál TV-nézéshez való visszatéréshez nyomja meg a **MENU/EXIT (MENÜ/KILÉPÉS)** gombot.

A képernyőn hosszabb ideig látható lefagyott vagy állókép állandó szellemkép megjelenését eredményezheti akkor is, ha már másik képet választott. Ne hagyja a kimerevített képet hosszú ideig a képernyőn.

#### **Fehértörlés**

Fehértörléssel eltávolíthatja a képernyőn levő tartósan megjelenített képeket.

 Megjegyzés: Előfordulhat, hogy a kiterjedt tartósan megjelenített képet nem lehet teljesen eltüntetni fehértörléssel.

#### **Képmozgatás**

 Képmozgatással meg lehet előzni a szellemképek kialakulását. Előnyösebb azonban, ha egyetlen képet se hagy tartósan megjelenítve a képernyőn. A tartósan megjelenített képek kialakulásának megelőzése érdekében a képernyő 2 percenként megmozdul.

#### **Színtörlés**

 Felváltva megjelenik a színblokk (a képernyő kissé megmozdul) és a fehér minta. Nehéz érzékelni az utóképet, mely aközben jött létre, hogy a készülék eltávolítja az ideiglenes utóképet, és a szín minta működik.

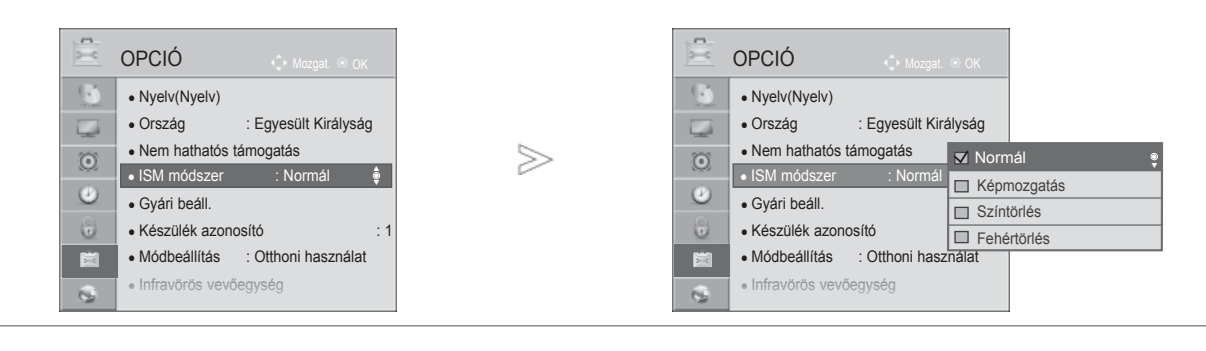

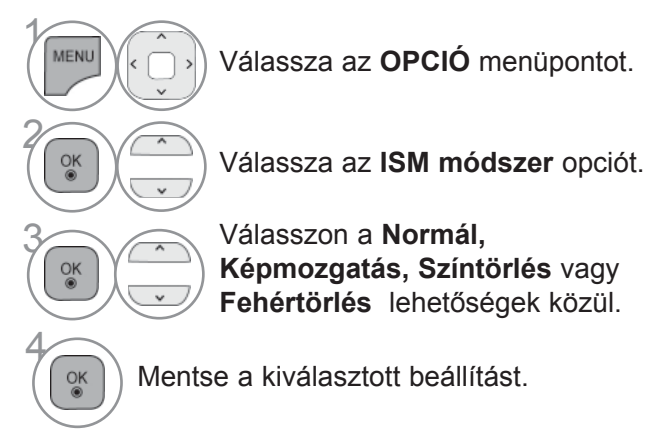

• Ha nincs szüksége a funkcióra, állítsa be a **Normál** értékre.

- A normál TV-nézéshez való visszatéréshez nyomja meg a **MENU/EXIT (MENÜ/KILÉPÉS)** gombot.
- Az előző képernyőre való visszatéréshez nyomja meg a **BACK (VISSZA)** gombot.

# **KÉPVEZÉRLÉS**

# **MÓDBEÁLLÍTÁS**

Otthoni környezetben a legjobb kép eléréséhez a "Home Use" (Otthoni használat) mód kiválasztása javasolt.

Bolti környezetben a "Store Demo" (Bolti bemutató) üzemmód használata az optimális.

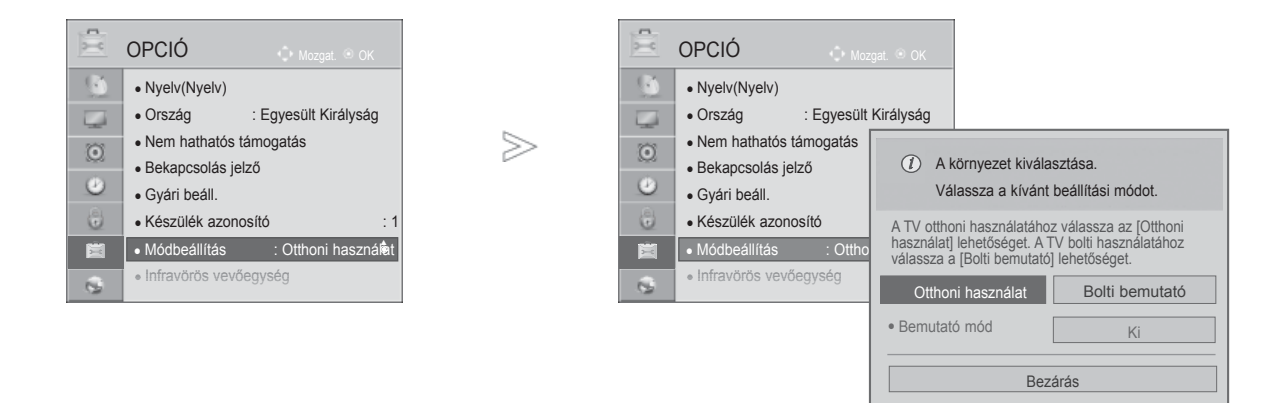

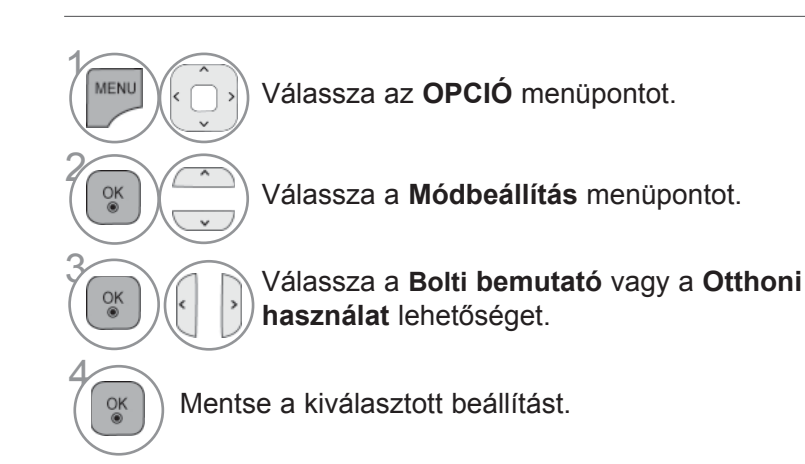

• A normál TV-nézéshez való visszatéréshez nyomja meg a **MENU/EXIT (MENÜ/KILÉPÉS)** gombot.

## **DEMO MODE (BEMUTATÓ ÜZEMMÓD)**

A TV-készülék különböző emblémáinak bemutatására szolgáló diavetítés elindítása.

(**Otthoni használat**) módban a **Bemutató mód** nem használható.

(**Bolti bemutató** módban a **Bemutató mód** automatikusan **be**kapcsol.

Ha **Bolti bemutató** módban a **Bemutató mód ki** van kapcsolva, a **Bemutató mód** nem indul el, és csak a képernyő áll vissza alaphelyzetbe.

A képernyő **bemutató módban** 5 perc elteltével automatikusan alapállapotba kerül.

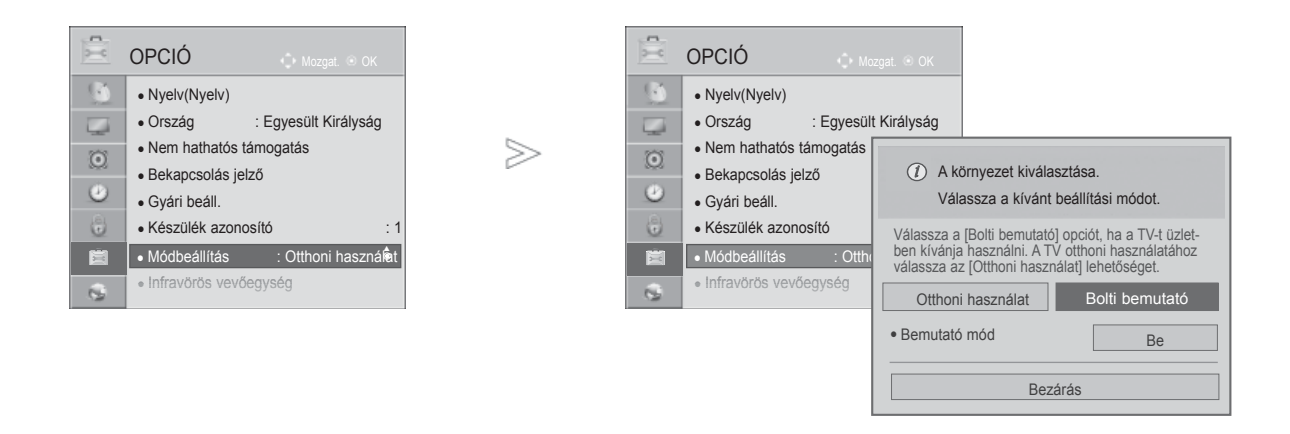

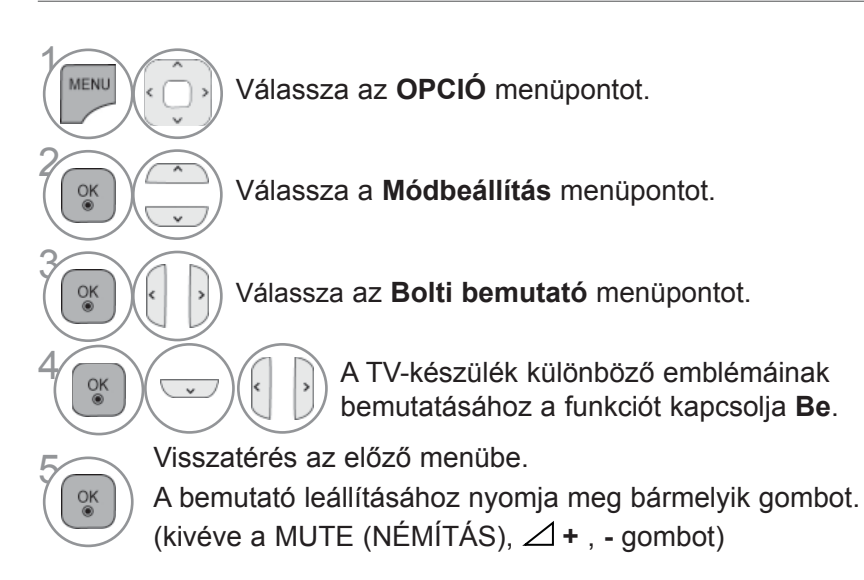

• A normál TV-nézéshez való visszatéréshez nyomja meg a **MENU/EXIT (MENÜ/KILÉPÉS)** gombot.

### **AUTO VOLUME (AUTOMATIKUS HANGERŐ) BEÁLLÍTÁSA**

Az **Auto. hangerő** funkció a hangerőt automatikusan ugyanazon a szinten tartja a programok közötti váltáskor.

Mivel az egyes csatornák eltérő jeleket továbbítanak, ezért a csatornák váltásakor a hangerő módosítására lehet szükség. Ezzel a szolgáltatással a nézők azonos szinten tarthatják a hangerőt, mivel a készülék automatikusan beállítja azt az egyes csatornákhoz.

Ha a hang minősége vagy a hangerő nem megfelelő, akkor a kívánt hangzás eléréséhez használjon házimozi-rendszert vagy erősítőt.

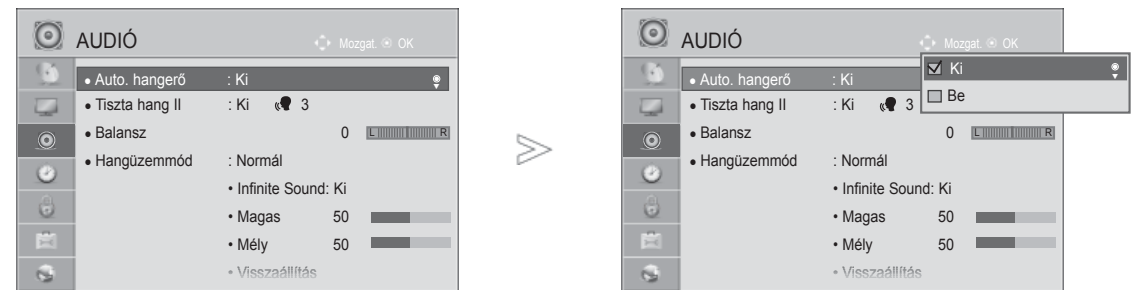

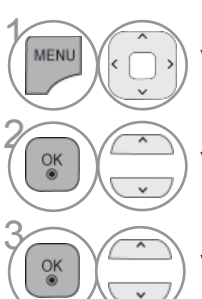

Válassza az **AUDIO** menüpontot.

Válassza az **Auto. hangerő** menüpontot.

Válassza a **Be** vagy a **Ki** lehetőséget.

• A normál TV-nézéshez való visszatéréshez nyomja meg a **MENU/EXIT (MENÜ/KILÉPÉS)** gombot.

## **CLEAR VOICE II(TISZTA HANG II)**

Az emberi hangtartománynak a többi hangtól való megkülönböztetésével lehetővé teszi, hogy a felhasználók jobban érthessék a beszédet.

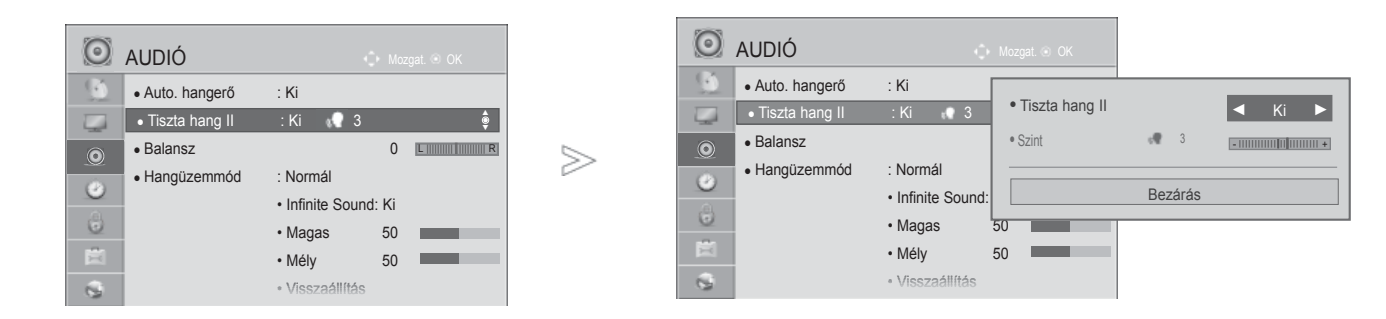

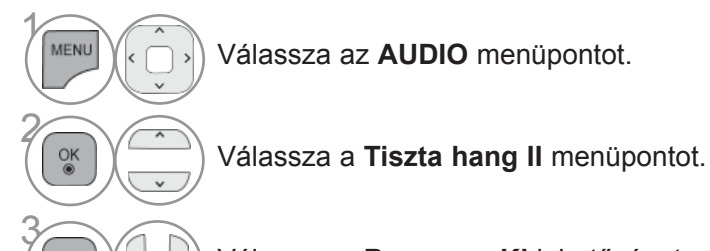

- A **Clear Voice I**I (**Tiszta beszédhang II**) "On" beállítása esetén az Infinite Sound (Végtelen hang) funkció nem működik.
- Válasszon –6 és +6 közötti értéket.

Válassza a **Be** vagy a **Ki** lehetőséget.

### **A Clear Voice (Tiszta hang) szintjének beállítása az On (Be) lehetőség választásával**

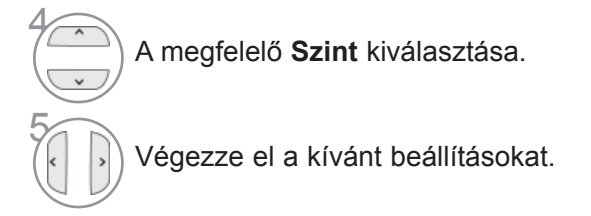

 $\frac{OK}{@}$ 

- A normál TV-nézéshez való visszatéréshez nyomja meg a **MENU/EXIT (MENÜ/KILÉPÉS)** gombot.
- Az előző képernyőre való visszatéréshez nyomja meg a **BACK (VISSZA)** gombot.

## **HANG-ALAPBEÁLLÍTÁSOK – SOUND MODE(HANGÜZEMMÓD)**

Kiválaszthatja a kívánt hangbeállítást a következők közül: Standard (Általános), Music (Zene), Cinema (Film), Sport vagy Game (Játékgép), és beállíthatja a Treble (Magas) és a Bass (Mély) tartomány szintjét.

A Sound Mode (Hangüzemmód) segítségével külön beállítások nélkül is a legjobb hangminőséget kapja, mert a TV-készülék a program tartalma alapján végzi el a hangbeállítást.

A Standard (Normál), Music (Zene), Mozi, Sports (Sport) és a Játékgép hangbeállítást gyárilag optimális hangvisszaadásra programozták.

Normál **Általános minőségű hangot eredményez.**

Zene **A hangbeállításokat zenehallgatáshoz optimalizálja.**

Mozi **A hangbeállításokat filmek nézéséhez optimalizálja.**

Sport **A hangbeállításokat sportközvetítések nézéséhez optimalizálja.**

Játékgép **A hangbeállításokat videojátékokhoz optimalizálja.**

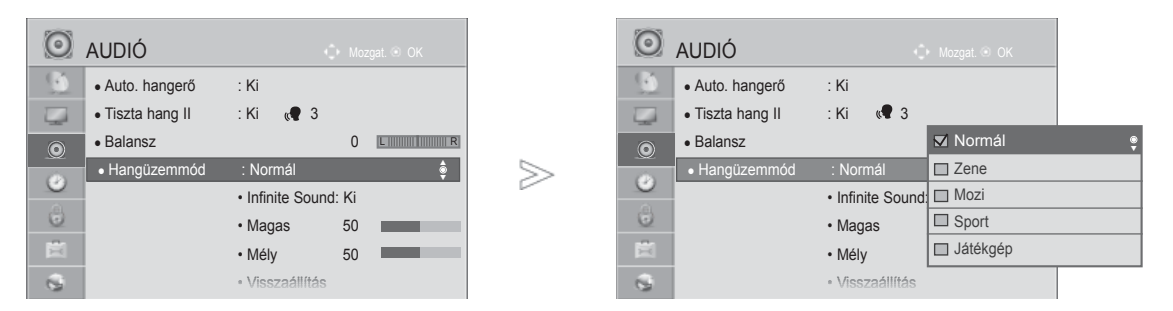

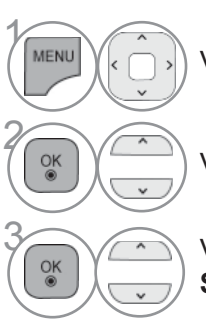

Válassza az **AUDIO** menüpontot.

• A **Hangüzemmód**ot is beállíthatja a **Gyors menüben**.

Válassza a **Hangüzemmód** menüpontot.

3 Válassza ki a **Normál**, a **Zene**, a **Mozi**, a **Sport** vagy a **Játékgép** beállítást.

• A normál TV-nézéshez való visszatéréshez nyomja meg a **MENU/EXIT (MENÜ/KILÉPÉS)** gombot.

## **HANGBEÁLLÍTÁSOK MÓDOSÍTÁSA – USER(EGYÉNI) BEÁLLÍTÁS**

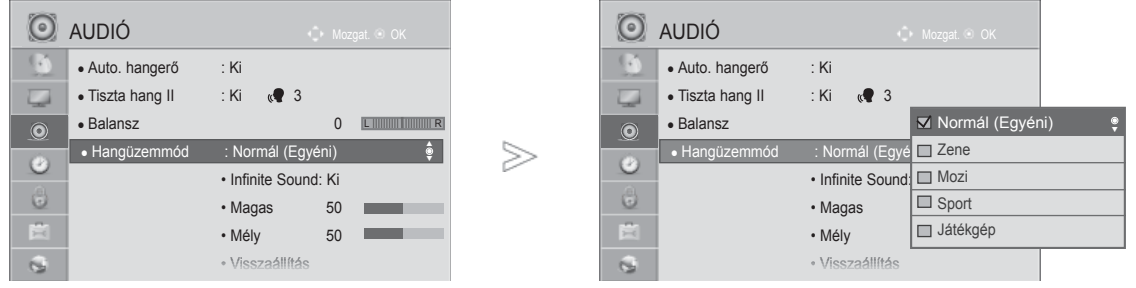

Válassza az **AUDIO** menüpontot.

Válassza a **Hangüzemmód** menüpontot.

3 Válassza ki a **Normál**, a **Zene**, a **Mozi**, a Sport vagy a Játékgép beállítást.

Válassza ki a **Magas** és **Mély** tartományt.

Válassza ki a kívánt hangszintet.

- A normál TV-nézéshez való visszatéréshez nyomja meg a **MENU/EXIT (MENÜ/KILÉPÉS)** gombot.
- Az előző képernyőre való visszatéréshez nyomja meg a **BACK (VISSZA)** gombot.

### **INFINITE SOUND**

 $\gamma$ 

**MENU** 

 $\frac{OK}{@}$ 

 $\frac{OK}{\odot}$ 

 $\frac{OK}{@}$ 

2

4

5

A valósághű hangzáshoz válassza ezt a beállítást.

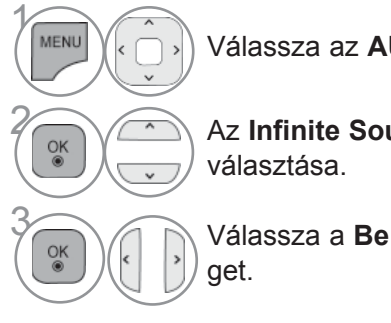

Válassza az **AUDIO** menüpontot.

**2 Az Infinite Sound** (Végtelen hang)

**Infinite Sound:** Az Infinite Sound az LG saját, szabadalmaztatott hangfeldolgozó technikája, amely 5.1 surround hangzást állít elő a két első hangszóró használatával.

**3 Válassza a Be** vagy a **Ki** lehetősé-

- A normál TV-nézéshez való visszatéréshez nyomja meg a **MENU/EXIT (MENÜ/KILÉPÉS)** gombot.
- Az előző képernyőre való visszatéréshez nyomja meg a **BACK (VISSZA)** gombot.

## **BALANSZ BEÁLLÍTÁSA**

Igény szerint beállíthatja a hangszórók hangjának térbeli egyensúlyát (balansz).

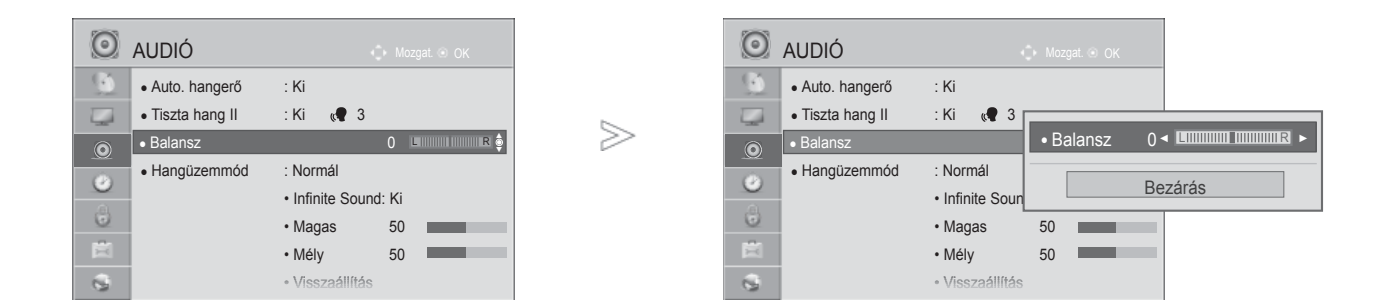

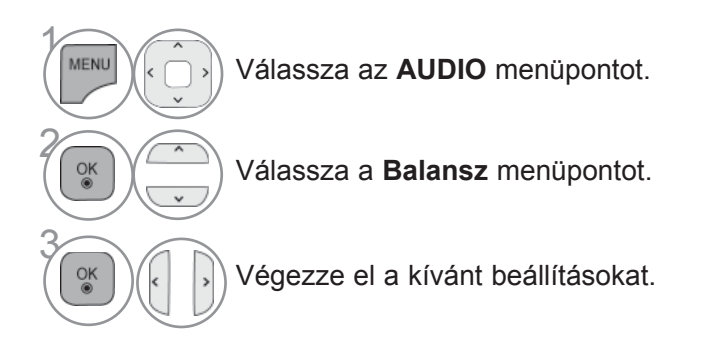

• A normál TV-nézéshez való visszatéréshez nyomja meg a **MENU/EXIT (MENÜ/KILÉPÉS)** gombot.

## **TV SPEAKERS (TV-HANGSZÓRÓK) BE/KIKAPCSOLÁSA**

Lehetősége van a belső hangszóró beállítására is.

Az **AV**, **COMPONENT**, **RGB** és **HDMI1** (HDMI - DVI átalakító kábellel) bemenet esetén a TV hangszórói akkor is működhetnek, ha nincs videojel.

Ha egy külső hifi-berendezést szeretne használni, kapcsolja ki a készülék belső hangszóróit.

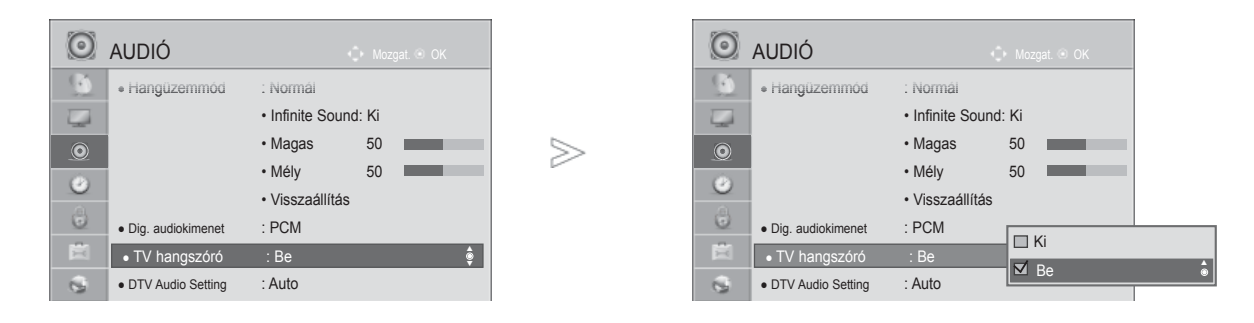

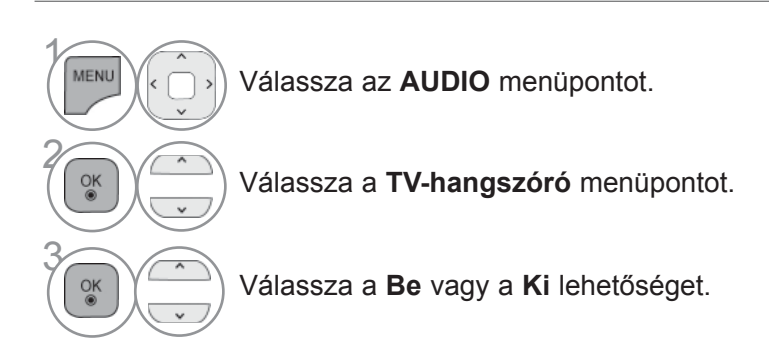

- HANG ES NAELY BEALLITASY
- A normál TV-nézéshez való visszatéréshez nyomja meg a **MENU/EXIT (MENÜ/KILÉPÉS)** gombot.
- Az előző képernyőre való visszatéréshez nyomja meg a **BACK (VISSZA)** gombot.

### **MEGJEGYZÉS**

- ► Ha a TV hangszórója a Simplink-kompatibilis házimozi működése során ki van kapcsolva, a hangkimenet automatikusan a házimozi hangszórója lesz, de ha bekapcsolja a TV hangszóróit, a hangot azokon keresztül hallja
- ► Ha a TV-hangszórója ki van kapcsolva, az **AUDIO** (Hang) menü néhány funkciója nem használható.

## **DTV HANGBEÁLLÍTÁS(CSAK DIGITÁLIS ÜZEMMÓDBAN)**

Ha a bemeneti jel többféle hangtípust tartalmaz, akkor ennek a funkciónak a használatával kiválaszthatja a kívánt hangtípust.

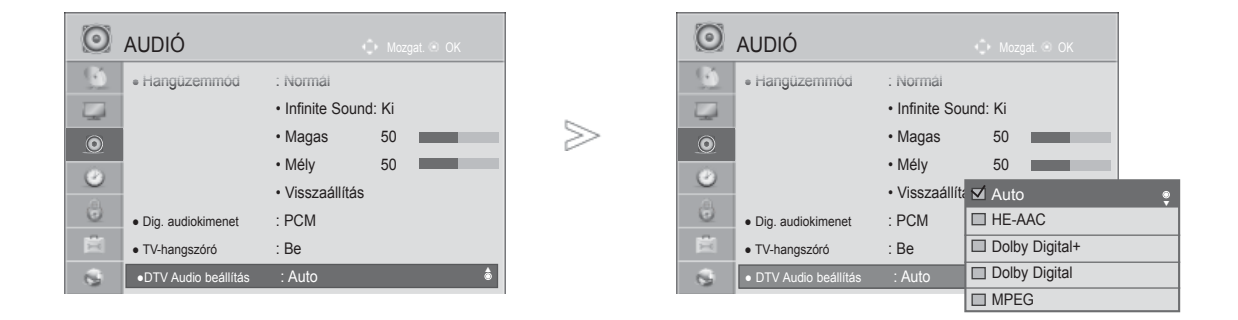

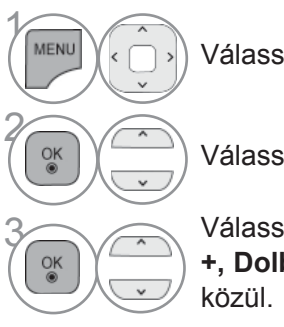

Válassza az **AUDIO** menüpontot.

Válassza a **DTV Audio beállítás** menüpontot.

Válasszon az Auto, HE-AAC, Dolby Digital **az Autorian Autorian Autorian Autorian Autorian Autorian Autorian Autorian Autorian Autorian Autorian Autorian Autorian Autorian Autorian Autorian Autorian Autorian Autorian Autori +, Dolby Digital** vagy **MPEG** lehetőségek

- A normál TV-nézéshez való visszatéréshez nyomja meg a **MENU/EXIT (MENÜ/KILÉPÉS)** gombot.
- Az előző képernyőre való visszatéréshez nyomja meg a **BACK (VISSZA)** gombot.
- **Auto**: A kimenetek sorrendje automatikusan a következő: **HE-AAC** > **Dolby Digital+** > **Dolby Digital** > **MPEG**.
- **HE-AAC**, **Dolby Digital+, Dolby Digital, MPEG**: Lehetővé teszi, hogy a felhasználó a kívánt hangtípust válassza.

ex) Az **MPEG** lehetőség választása esetén a kimenet mindig **MPEG** lesz.

Ha az MPEG nem támogatott, egy másik hangtípus kerül beállításra.

• Lásd a 167 - 168. oldalon (Hang nyelvének kijelölése)

# **A DIGITÁLIS AUDIOKIMENET KIVÁLASZTÁSA**

Ez a funkció lehetővé teszi a kívánt Digital Audio Output (Digitális audiokimenet) kiválasztását. A készülék képes Dolby Digital kimenet biztosítására olyan csatornán, amely kizárólag Dolby Digital hangot közvetít.

Ha a Dolby Digital rendelkezésre áll, akkor a Digital Audio Out (Digitális audiokimenet) menü Auto (Automatikus) menüpontjának kiválasztásával lehet az SPDIF-kimenetet (Sony Philips Digital InterFace) Dolby Digital formátumra állítani.

Ha a Dolby Digital hangformátum nem áll rendelkezésre, és a Digital Audio Out (Digitális audiokimenet) menüben az Auto (Automatikus) lehetőséget választja, akkor az SPDIF-kimenet PCM (Pulse-code modulation, impulzus-kód moduláció) formátumú hangot továbbít.

Ha Dolby Digital Audio jeleket közvetítő csatorna esetében a Dolby Digital és az Audio language (Hang nyelve) beállítás is meg van adva, a készülék csak a Dolby Digital hangot játssza le.

 $>\,$ 

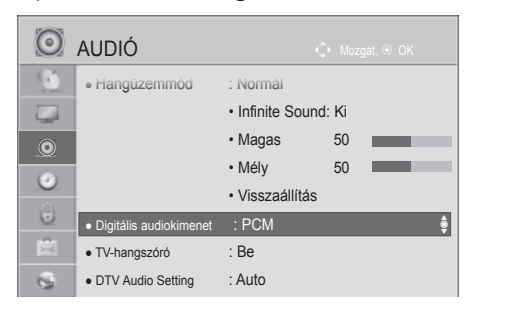

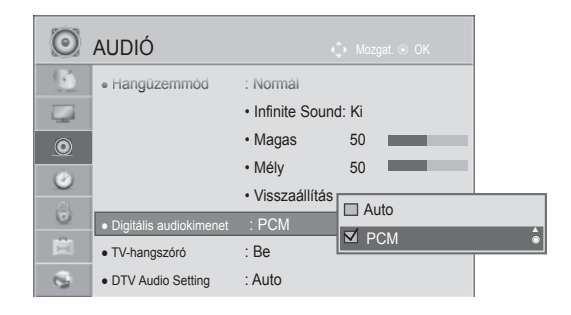

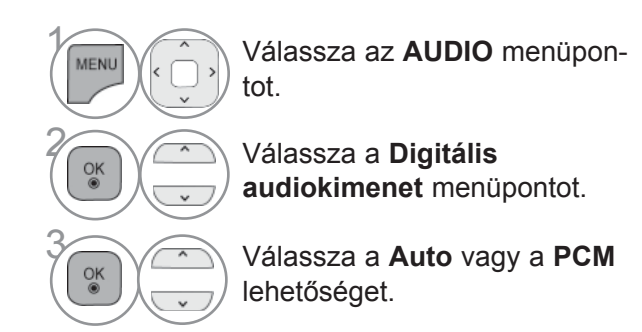

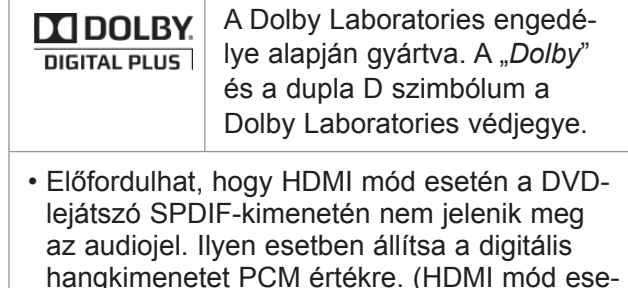

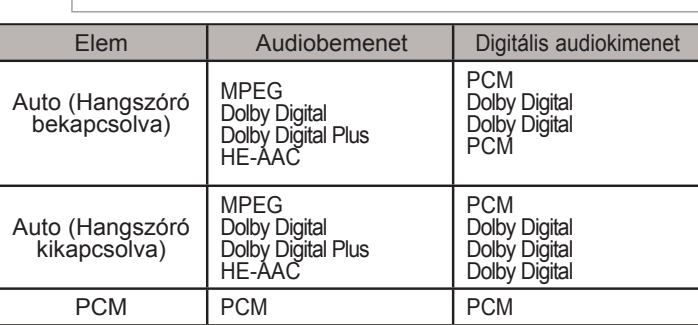

tén a Dolby Digital Plus használata nem

• A normál TV-nézéshez való visszatéréshez nyomja meg a **MENU/EXIT (MENÜ/KILÉPÉS)** gombot.

támogatott).

## **AUDIO RESET (HANG ALAPHELYZETBE ÁLLÍTÁSA)**

A kiválasztott hangüzemmód beállításait a készülék visszaállítja a gyári alapértelmezett értékekre.

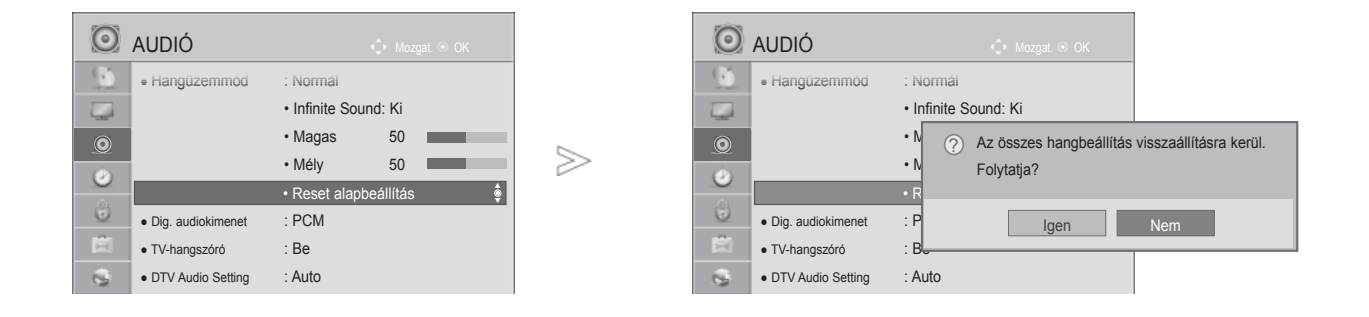

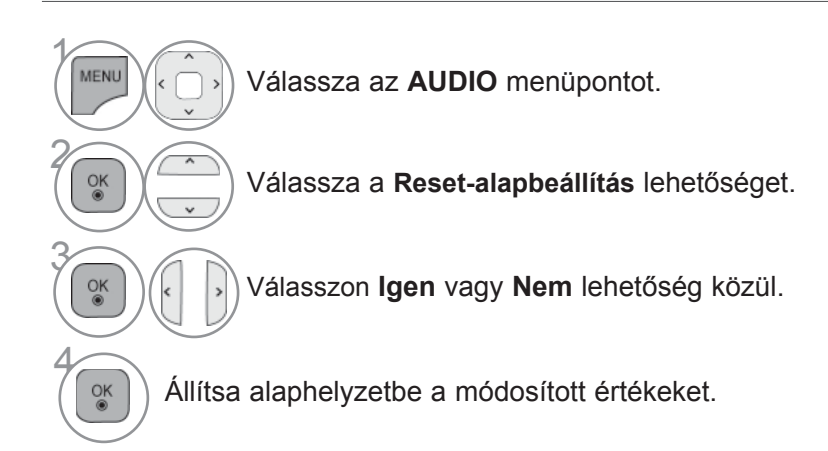

• A normál TV-nézéshez való visszatéréshez nyomja meg a **MENU/EXIT (MENÜ/KILÉPÉS)** gombot.

### **AUDIO DESCRIPTION (HANG LEÍRÁSA)(CSAK DIGITÁLIS ÜZEMMÓDBAN)**

Ez a funkció vakok számára nyújt audiokommentárt (élőszavas leírást) a TV-műsorban látható aktuális helyzetről a normál hangsáv mellett.

Ha az Audio Description (Audiokommentár) beállításértéke On (Be), akkor a normál hangsávon kívül csak azoknál a műsoroknál hallható audiokommentár, amelyeknél rendelkezésre áll ez a szolgáltatás.

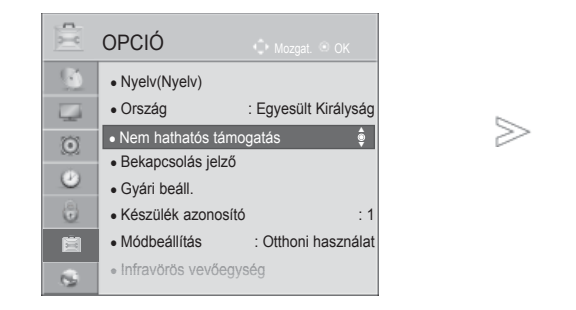

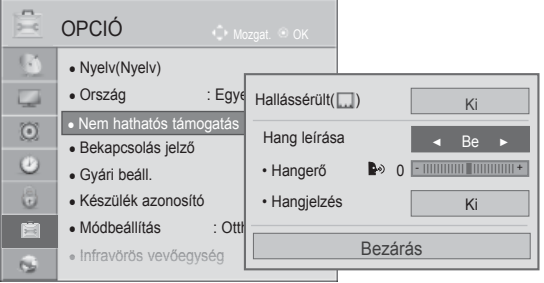

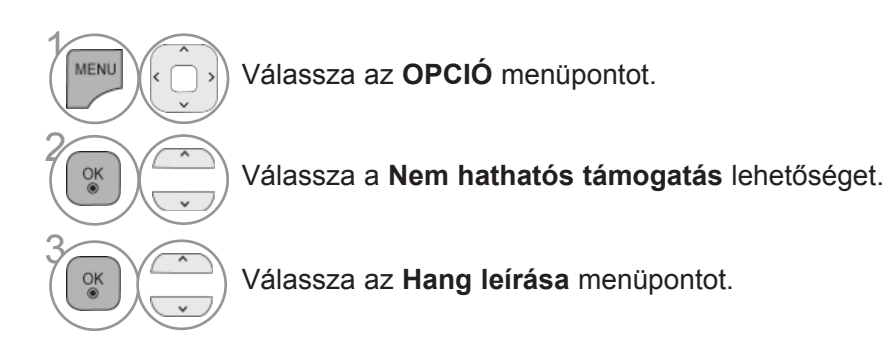

### **Az Audio Description (Audiokommentár) hangerejének beállítása az On (Be) lehetőség választásával**

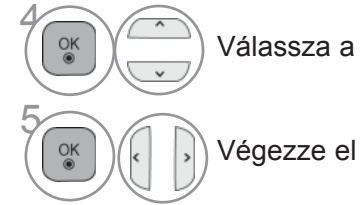

Válassza a **Hangerő** vagy **Hangjelzés** lehetőséget.

Végezze el a kívánt beállításokat.

- A normál TV-nézéshez való visszatéréshez nyomja meg a **MENU/EXIT (MENÜ/KILÉPÉS)** gombot.
- Az előző képernyőre való visszatéréshez nyomja meg a **BACK (VISSZA)** gombot.

### **I/II**

### **SZTEREÓ/KETTŐS VÉTEL (CSAK ANALÓG MÓDBAN)**

Ha kiválaszt egy programot, az állomáshoz tartozó hangadatok megjelennek a programszámmal és az állomásnévvel együtt.

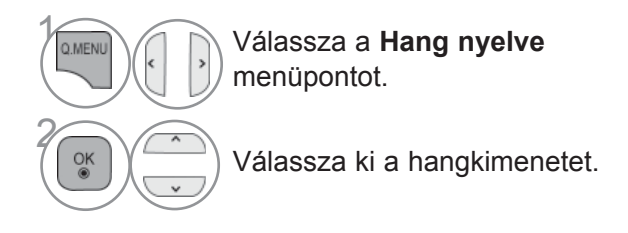

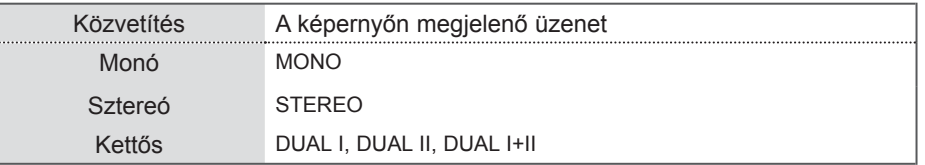

#### ■ **Monó hang kiválasztása**

Sztereó vétel esetén, ha a sztereó jel gyenge, átválthat monó üzemmódra. Monó vétel esetén javul a hang tisztasága.

#### ■ **Nyelvválasztás kettős nyelvű közvetítés során**

Ha a készülék két nyelven fogja a programot, átválthat DUAL I (KETTŐS I), DUAL II (KETTŐS II) vagy DUAL I+II (KETTŐS I+II) módra.

- **DUAL I** A funkció az elsődleges programnyelvet kapcsolja be.
- **DUAL II** A funkció a másodlagos programnyelvet kapcsolja be
- **DUAL I+II** módban a két hangszóró különböző nyelveken szól.

### **NICAM-VÉTEL (CSAK ANALÓG MÓDBAN)**

Ha készüléke NICAM vételre alkalmas vevőkészülékkel van felszerelve, kiváló minőségű NICAM (Near Instantaneous Companding Audio Multiplex) digitális hangot tud fogadni.

Kiválaszthatja a vett adás típusának megfelelő hangkimenetet.

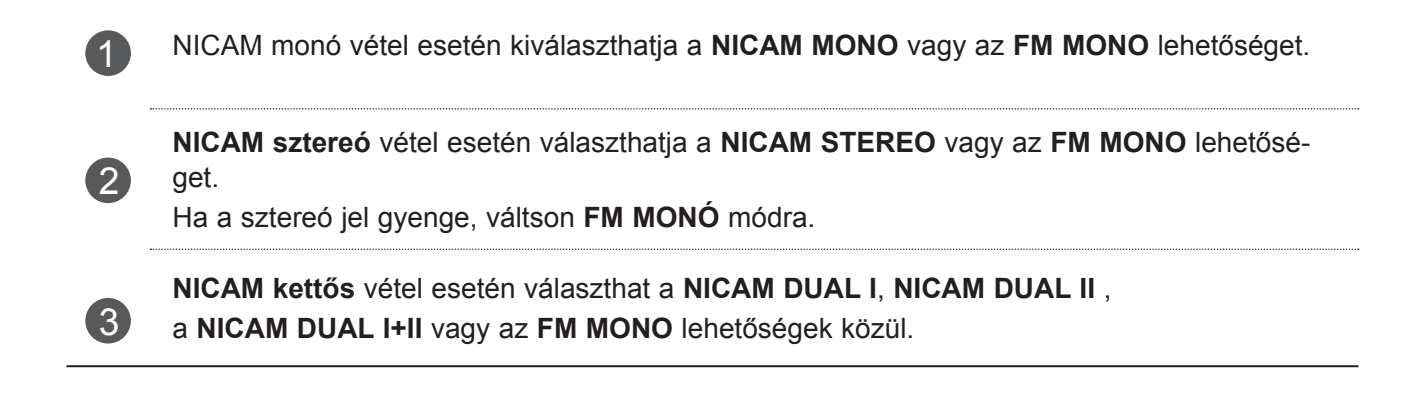

### **A HANGSZÓRÓ HANGKIMENETÉNEK KIVÁLASZTÁSA**

AV, Component, RGB vagy HDMI módban megadhatja a bal és jobb hangszóró hangkimenetét.

Válassza ki a hangkimenetet.

- **L+R:** A bal hangbemenet jele a bal oldali hangszórón, a jobb hangbemenet a jobb oldali hangszórón szólal meg.
- **L+L:** A bal hangbemenet jele szólal meg mindkét hangszórón.
- **R+R:** A jobb hangbemenet jele szólal meg mindkét hangszórón.

## **NYELV-/ORSZÁGVÁLASZTÁS A KÉPERNYŐN MEGJE-LENŐ MENÜBEN**

Az üzembe helyezési útmutató menü a TV első bekapcsolásakor jelenik meg a képernyőn.

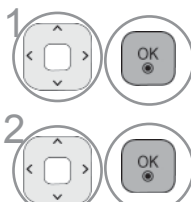

Állítsa be a megfelelő nyelvet.

Jelölje ki az országot. (Kivéve az 32/37/42/47/55LE59\*\*, 32/37/42/47/55LE79\*\*,<br>42/47/55LE89\*\*, 32/37/42/47/55LD69\*\*, 32/42/47LD79\*\*, 32/37/42LD89\*\*, 50/60PK 42/47/55LE89\*\*, 32/37/42/47/55LD69\*\*, 32/42/47LD79\*\*, 32/37/42LD89\*\*, 50/60PK59\*, 50/60PK79\*\*, 50/60PK99\*\* típus)

\* Ha módosítani szeretné a kiválasztott országot vagy nyelvet.

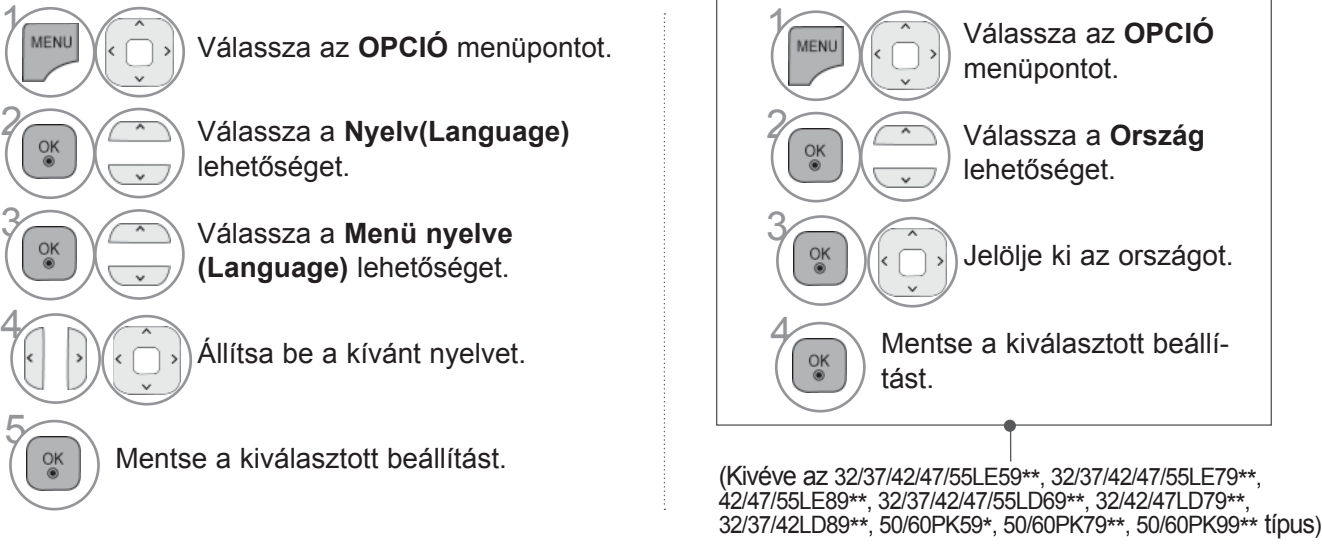

- 
- Az előző képernyőre való visszatéréshez nyomja meg a **BACK (VISSZA)** gombot.

### **MEGJEGYZÉS**

- ► Ha az **Installation Guide (Telepítési segédlet)** használatát nem fejezi be a **BACK (VISSZA)** gombbal, vagy az OSD (képernyőmenü) leidőzít, akkor a menü a TV minden bekapcsolásakor meg fog jelenni addig, amíg be nem fejezi a beállítást. HANG FRANCISSA• A normál TV-nézéshez való visszatéréshez nyomja meg a MENU/EXIT (MENÜ/KILÉPÉS) gombot.<br>
• A normál TV-nézéshez való visszatéréshez nyomja meg a **BACK (VISSZA)** gombot.<br>
• Az előző képernyőre való visszaté
	- ► Ha az országválasztás nem megfelelő, akkor előfordulhat, hogy a teletext nem megfelelően jelenik meg a képernyőn és a teletext kezelésével is problémák adódhatnak.
	- ► Az országban használt műsorszórási körülményektől függően a CI (Common Interface Általános ilesztőfelület) funkció elképzelhető, hogy nem működik.
	- ► A helyi TV-műsorterjesztési viszonyoktól függően előfordulhat, hogy a DTV-mód vezérlőgombjai nem használhatók.
	- ► Azokban az országokban, amelyek nem rendelkeznek törvényben rögzített digitális műsorszórási előírásokkal, előfordulhat, hogy a digitális műsorszórási feltételektől függően bizonyos DTV funkciók nem működnek.
	- ► Az "Egyesült Királyság" országbeállítást csak az Egyesült Királyság területén használja.
	- ► Ha az ország beállítása "--", akkor az európai szabványos földi sugárzású/kábeltévés digitális adásai elérhetőek, de előfordulhat, hogy egyes digitális televíziós funkciók nem működnek megfelelően.

## **NYELV KIVÁLASZTÁSA (CSAK DIGITÁLIS ÜZEMMÓDBAN)**

Az Audio funkció lehetővé teszi egy preferált nyelv kiválasztását. Ha az adó a kijelölt nyelven nem sugároz hangot, a hang az alapértelmezett nyelven hallható.

Használja a Felirat funkciót, ha legalább 2 nyelven érhető el felirat. Ha az adó a kijelölt nyelven nem<br>sugároz feliratot, a felirat az alapértelmezett nyelven olvasható.

Ha a rendszer nem támogatja a hanghoz, a feliratokhoz és a teletexthez kiválasztott elsődleges nyel-<br>vet, a másodlagos kategóriában más nyelvet választhat.

Ha digitális üzemmódban két vagy több teletext-nyelv elérhető, használja a teletext nyelvbeállító funkció-<br>ját. Ha a kijelölt nyelven nem elérhető filmfelirat/teletext, akkor azok az alapértelmezett teletext-nyelven<br>jelenn

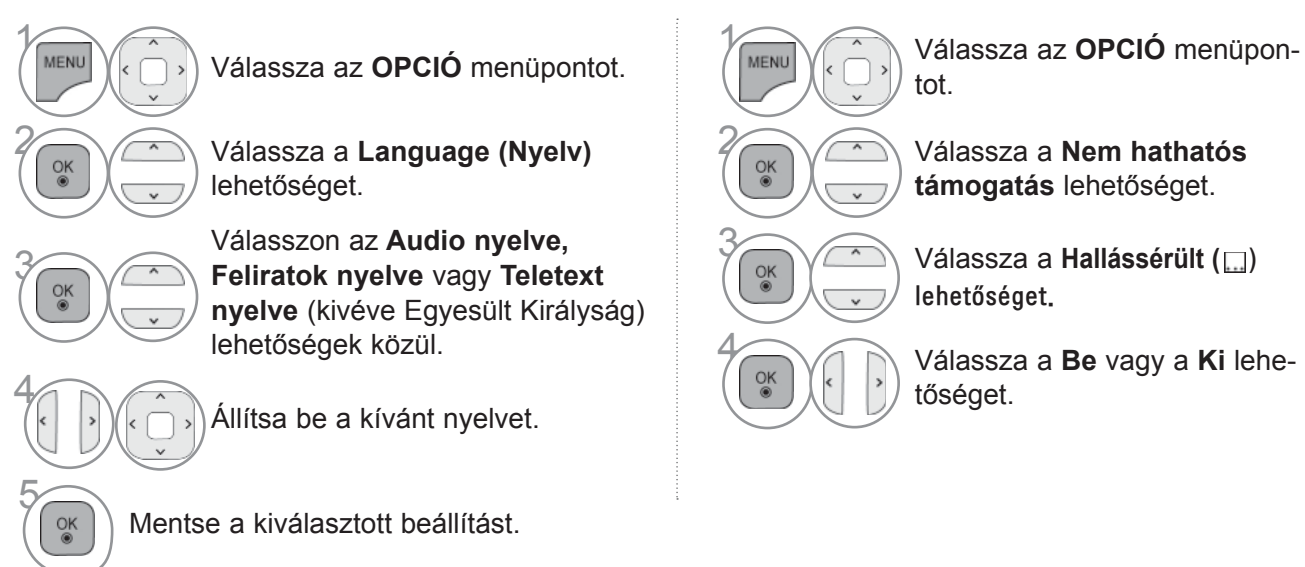

**támogatás** lehetőséget.

**3 Válassza a Hallássérült (** )<br>**Albert** ( )<br>**Albert ( )** 

**4 Millipson** Válassza a **Be** vagy a **Ki** lehe-

• Az előző menübe a **BACK** (VISSZA) gombbal lehet visszatérni.

#### **< Hang nyelvének kijelölése >**

► Ha legalább két nyelven közvetítenek hangot, válassza ki a hang nyelvét.

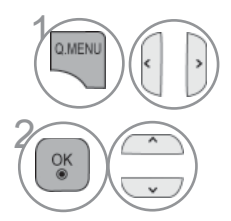

**OMENUI A 1 IN Válassza az Hang nyelve** menüpontot.

Hang nyelve OSD-információ Megjelenítés **Állapot** N.A Nem érhető el MPEG hang MPEG  $\Box$ Dolby Digital hang  $\frac{1}{2}$ Hang "csökkent látásúak" számára Hang "csökkent hallásúak számá-ABC ra" Dolby Digital Plus Audio  $\blacksquare$  D+ HE-AAC HE-AAC Audio

Válassza ki a hang nyelvét.

#### **< Felirat nyelvének kijelölése >**

- ► Ha két vagy több nyelven elérhető a feliratozás, akkor a felirat nyelvét a távirányító **SUBTITLE** (FELIRAT) gombjával választhatja ki.
- $\blacktriangleright$  A  $\sim$  gombbal jelöljön ki egy feliratnyelvet.

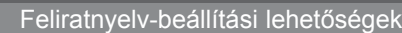

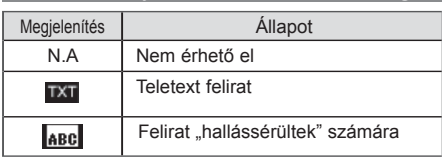

- A hang-/feliratnyelveket egyszerűbben, 1-3 karakteres rövidítéssel is meg lehet jeleníteni, ezeket az adó sugározza.
- Ha kisegítő hanglehetőséget választ (hang "csökkent látásúak/hallásúak" számára), akkor előfordulhat, hogy a teljes hanganyag csak rövidítve hallható.

# **IDŐ BEÁLLÍTÁSA**

## **AZ ÓRA BEÁLLÍTÁSA**

Digitális jel vételekor, **Automatikus** mód esetén az órabeállítás automatikus. Az órát **Manuális** módban kézzel állíthatja be.

Az időzítési funkció be-/kikapcsolása előtt pontosan be kell állítani az időt.

A TV órájának beállítása az időzóna és a GMT (greenwich-i idő) alapján történik; az időadatokat a fogadott digitális jel tartalmazza, mely egyben az időbeállítást is megadja automatikusan.

Ha egy adott **Időzóna** található város eltolásba kerül, átállíthatja az időt 1 órával.

Az **Időzóna** menü az **Automatikus** módban változtatható meg.

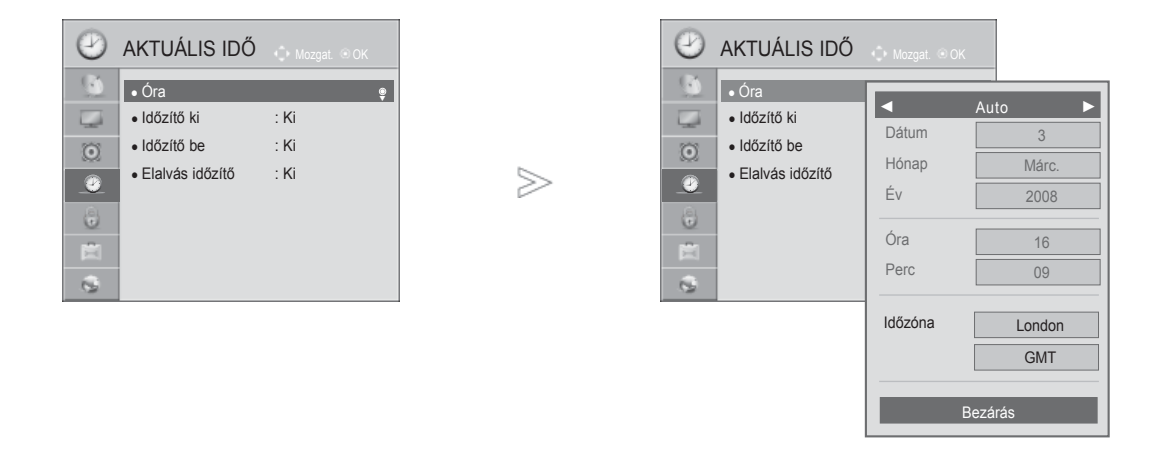

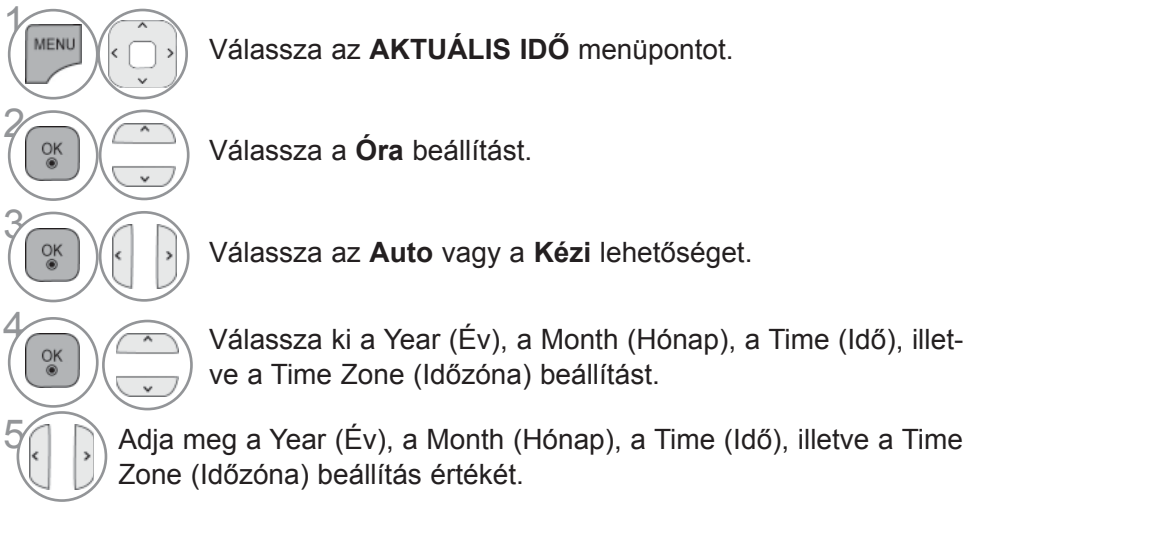

- A normál TV-nézéshez való visszatéréshez nyomja meg a **MENU/EXIT (MENÜ/KILÉPÉS)** gombot.
- Az előző képernyőre való visszatéréshez nyomja meg a **BACK (VISSZA)** gombot.

# **IDŐ BEÁLLÍTÁSA**

## **AUTOMATIKUS BE- ÉS KIKAPCSOLÁSI IDŐZÍTŐ BEÁLLÍTÁSA**

A kikapcsolás-időzítő automatikusan készenléti üzemmódba állítja a készüléket az előre megadott időpontban.

A készülék két órával az automatikus bekapcsolás után automatikusan visszavált készenléti üzemmódba, ha ezalatt nem nyomja meg egyik gombot sem.

A kikapcsolás időzítése felülbírálja a bekapcsolás időzítését, ha azokat ugyanarra az időpontra állítja be.

Ahhoz, hogy a bekapcsolás időzítése működjön, a készüléknek készenléti üzemmódban kell lennie.

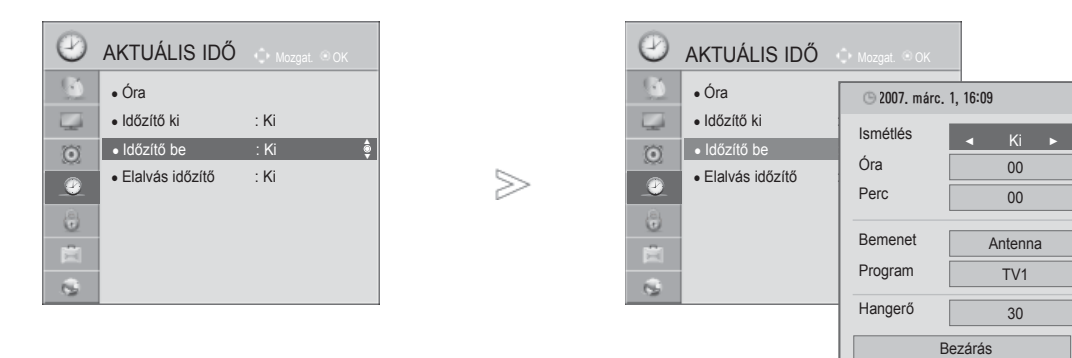

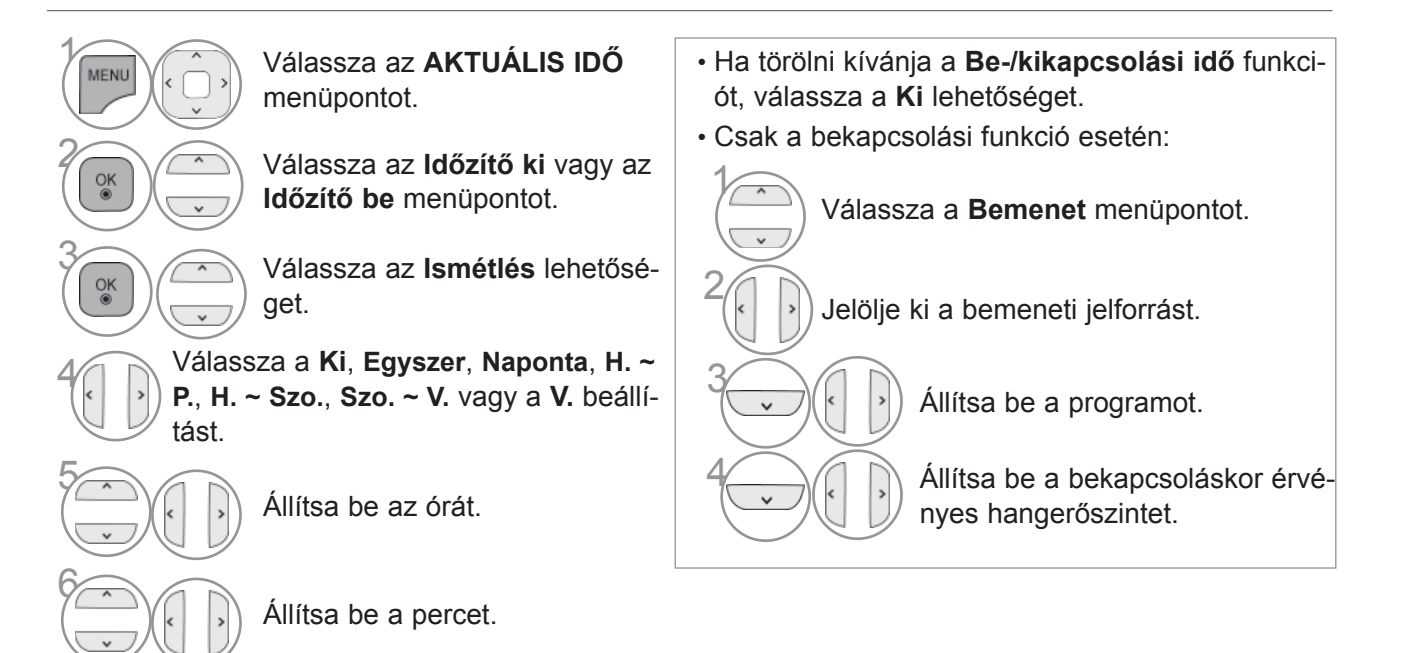

- A normál TV-nézéshez való visszatéréshez nyomja meg a **MENU/EXIT (MENÜ/KILÉPÉS)** gombot.
- Az előző képernyőre való visszatéréshez nyomja meg a **BACK (VISSZA)** gombot.

# **ELALVÁS IDŐZÍTŐ BEÁLLÍTÁSA**

Mielőtt elalszik, nem kell azzal törődnie, hogy kikapcsolja a készüléket.

Az alvó üzemmód időzítő automatikusan készenléti üzemmódba állítja a készüléket az előre beállított idő letelte után.

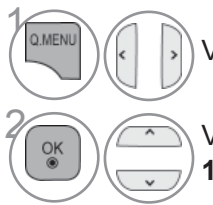

Válassza a **Elalvás időzítő** menüpontot.

2 Válasszon a következők közül: **Ki**, **10**, **20**, **30**, **60**, **90**, **120**, **180** perc vagy **240 Perc**.

• Amikor kikapcsolja a készüléket, az alapértelmezett alvó üzemmód időzítés kikapcsol.

• **Az Elalvás időzítő beállítási értékét az AKTUÁLIS** IDŐ menüben is megadhatja.

# **TARTALOMSZŰRÉS/KORLÁTOZÁSI SZINTEK**

## **JELSZÓ MEGADÁSA ÉS A RENDSZER ZÁROLÁSA**

Adja meg a jelszót; nyomja meg a távirányítón a "0", "0", "0", "0" kombinációt. Ha a kiválasztott ország Franciaország, a jelszó nem "0", "0", "0", "0", hanem "1", "2", "3", "4". Ha a választott ország Franciaország, a jelszó nem lehet 0,0,0,0.

Ha egy csatorna zárolva van, annak átmeneti feloldásához írja be a jelszót.

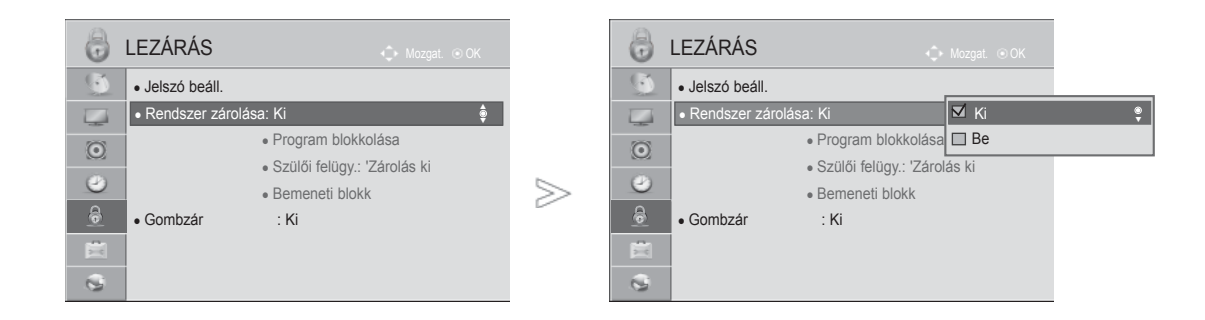

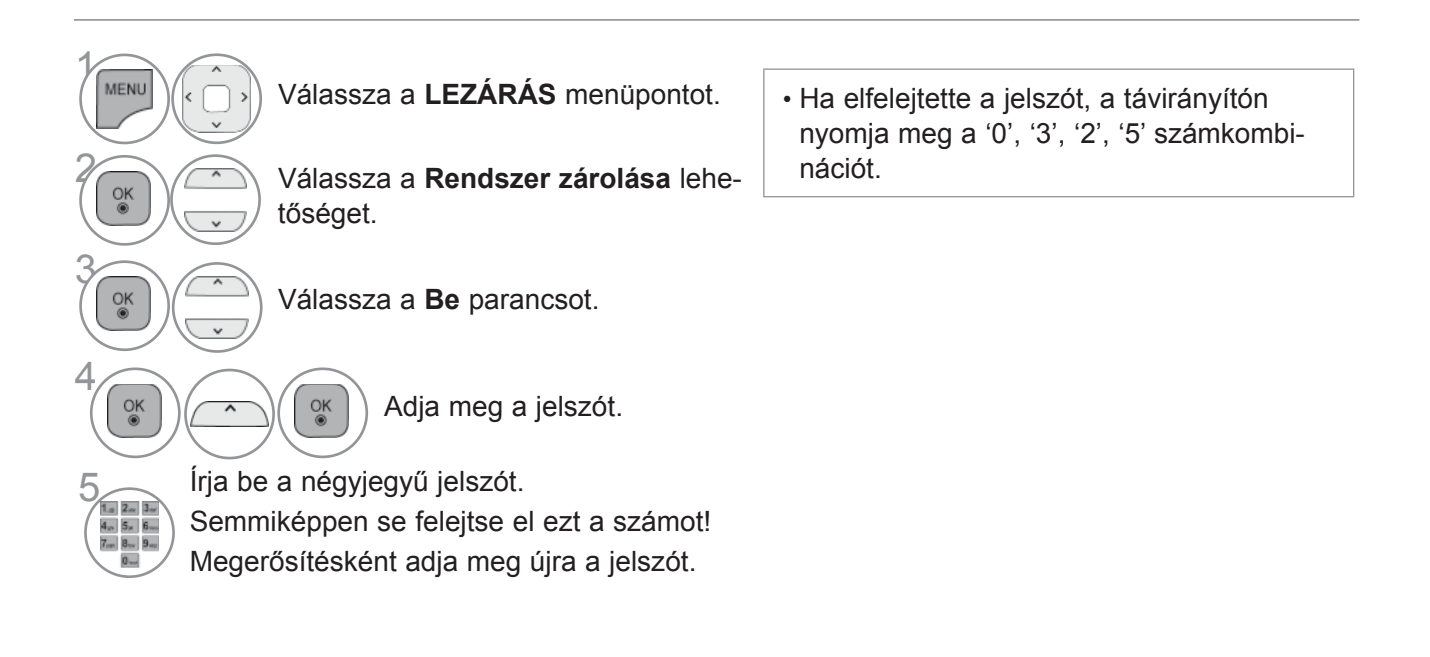

- A normál TV-nézéshez való visszatéréshez nyomja meg a **MENU/EXIT (MENÜ/KILÉPÉS)** gombot.
- Az előző képernyőre való visszatéréshez nyomja meg a **BACK (VISSZA)** gombot.

## **PROGRAM ZÁROLÁSA**

Blokkolja azokat a programokat, amelyeket nem kíván megtekinteni, illetve azokat, amelyeket a gyermekek elől le szeretne tiltani.

Ez a funkció akkor használható, ha a **Rendszer zárolása** beállítás értéke "**Be**".

Korhatáros műsor nézéséhez írja be a jelszót.

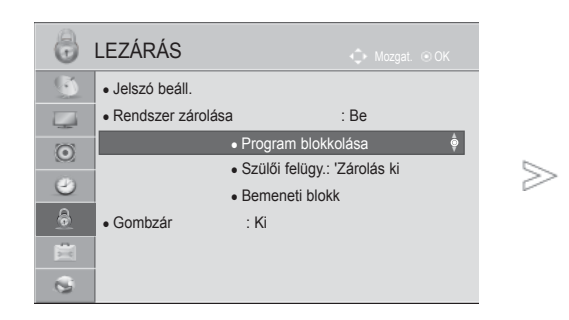

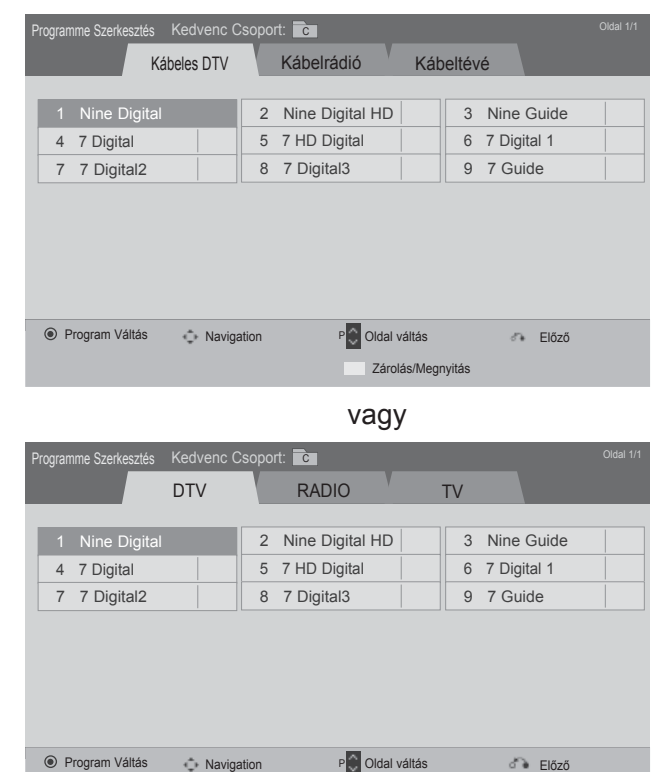

Zárolás/Megnyitás

 $\gamma$ MENU Válassza a **LEZÁRÁS** menüpontot. 2  $\frac{OK}{2}$ Válassza a **Rendszer zárolása** lehetőséget. 3  $\frac{OK}{9}$ Válassza a **Program zárolás** menüpontot. 4  $\frac{OK}{@}$ Adja meg a **Program zárolás** beállítás értékét. 5 **SÁRGA** Válassza ki a zárolni kívánt programot.

• A normál TV-nézéshez való visszatéréshez nyomja meg a **MENU/EXIT (MENÜ/KILÉPÉS)** gombot.

# **TARTALOMSZŰRÉS/KORLÁTOZÁSI SZINTEK**

## **TARTALOMSZŰRÉS(CSAK DIGITÁLIS ÜZEMMÓDBAN)**

Ez a funkció a műsorszolgáltató állomástól kapott adatok alapján működik. Ebből kifolyólag hibás ada-<br>tokat hordozó jelek esetében ez a funkció nem működik.

Ennek a menünek az eléréséhez jelszó megadása szükséges.

A készülék úgy van programozva, hogy megőrizze az utoljára megadott beállítást, akár a készülék<br>kikapcsolását követően is.

A megadott besorolási szintek alapján megakadályozza, hogy a gyermekek bizonyos felnőtteknek szóló műsorokat nézhessenek a tévében.

Korhatáros műsor nézéséhez írja be a jelszót.

A besorolás országonként eltér.

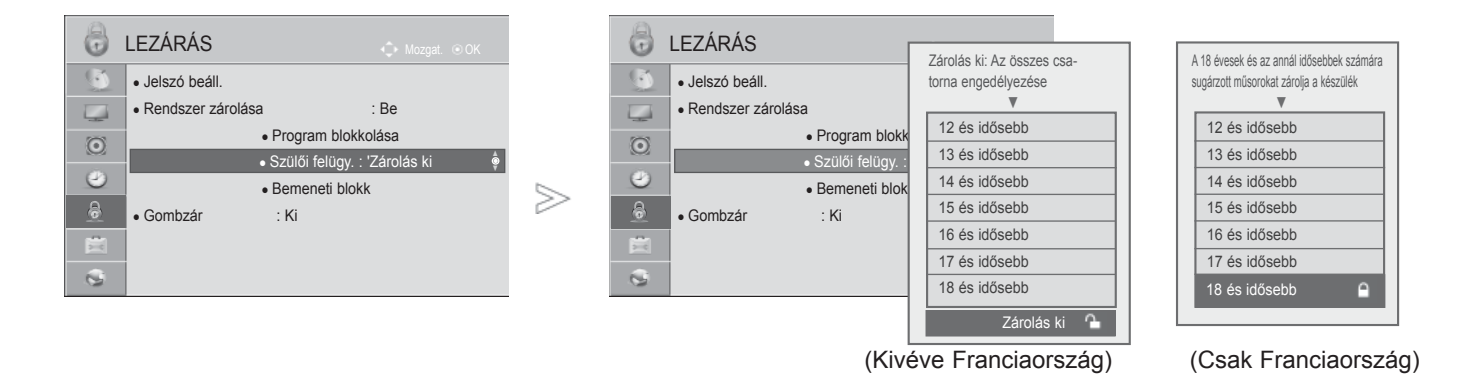

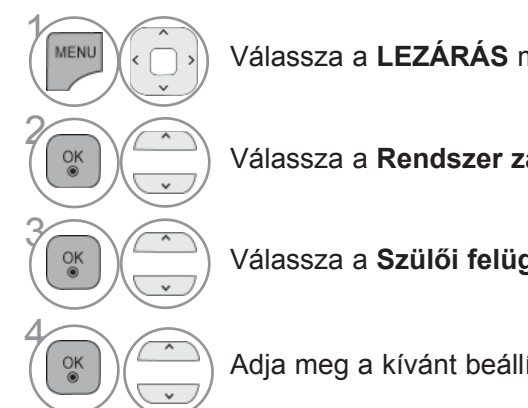

Válassza a **LEZÁRÁS** menüpontot.

Válassza a **Rendszer zárolása** lehetőséget.

Válassza a **Szülői felügy.** menüpontot.

Adja meg a kívánt beállításokat.

• A normál TV-nézéshez való visszatéréshez nyomja meg a **MENU/EXIT (MENÜ/KILÉPÉS)** gombot.

## **KÜLSŐ BEMENETI BLOKK**

Lehetővé teszi bemenetek blokkolását.

A funkció akkor elérhető, ha a Rendszer zárolása beállítás értéke "Be".

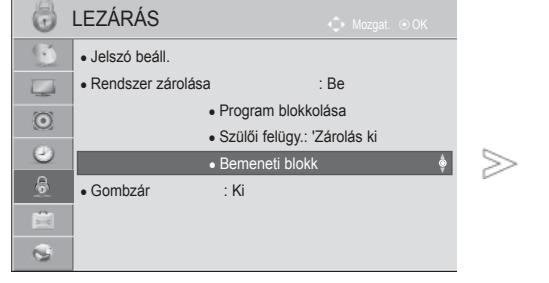

■ Az Ön TV-készülékének egyes részei eltérhetnek az ábrán láthatóktól.

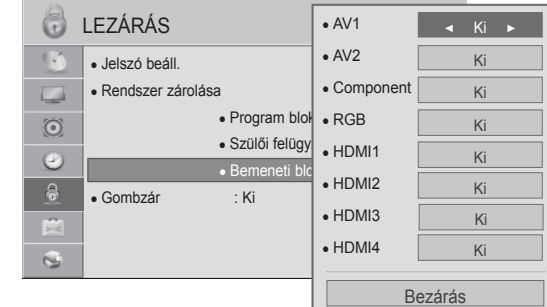

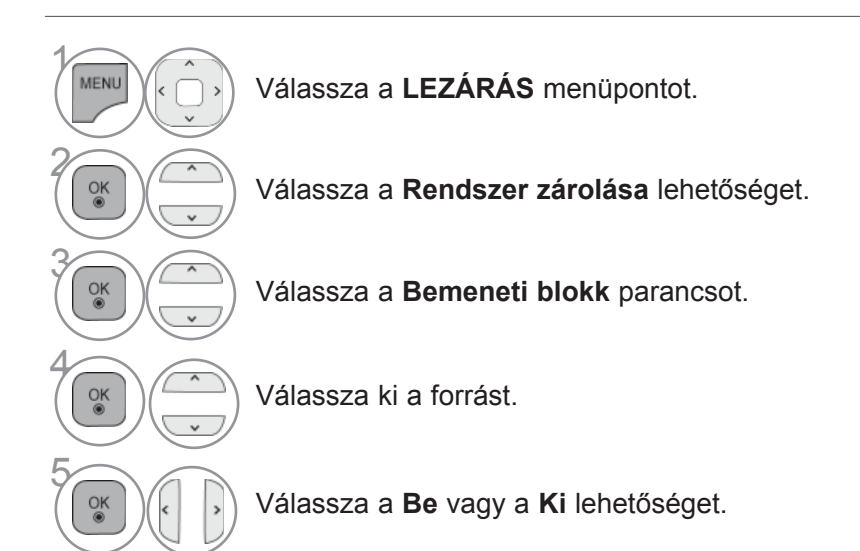

**175**<br>SORLATONASOR<br>**175** SZÜLŐI FELÜGYELET*I*<br>KORLÁTOZÁSOK I FELÜGYELET/ KORLÁTOZÁSOK

- A normál TV-nézéshez való visszatéréshez nyomja meg a **MENU/EXIT (MENÜ/KILÉPÉS)** gombot.
- Az előző képernyőre való visszatéréshez nyomja meg a **BACK (VISSZA)** gombot.

# **TARTALOMSZŰRÉS/KORLÁTOZÁSI SZINTEK**

## **GOMBZÁR**

A funkció zárolja az első panelen elhelyezett vezérlőket, azaz a készülék csak a távirányítóval lesz használható, így megakadályozhatja, hogy azt jogosulatlan személyek nézzék.

A TV úgy van beprogramozva, hogy kikapcsolása esetén is megjegyezze a legutolsó beállítást.

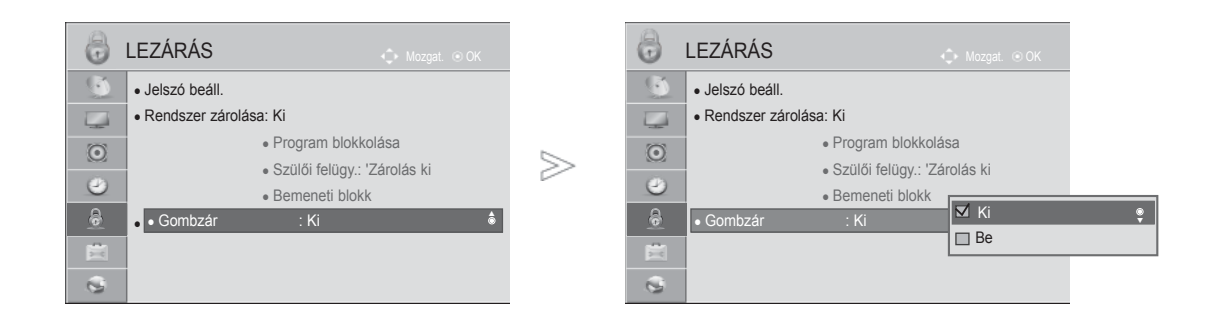

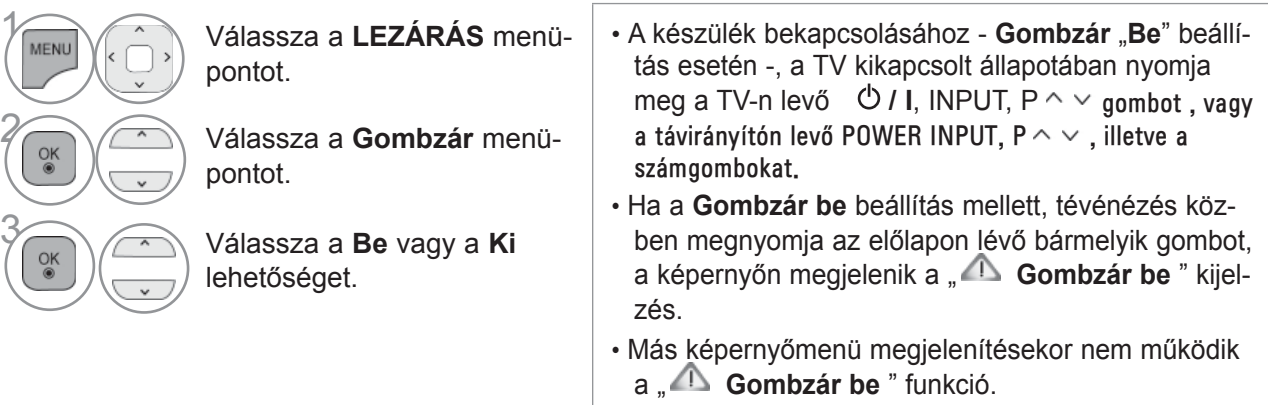

- A normál TV-nézéshez való visszatéréshez nyomja meg a **MENU/EXIT (MENÜ/KILÉPÉS)** gombot.
- Az előző képernyőre való visszatéréshez nyomja meg a **BACK (VISSZA)** gombot.

# **TELETEXT**

### **Ez a funkció nem minden országban áll rendelkezésre.**

A teletext a legtöbb tévéállomásnál egy ingyenesen közvetített szolgáltatás, amely folyamatosan friss híreket, időjárás-jelentést, televízióprogramot, részvényárfolyamokat és egyéb információkat jelenít meg.

Tévékészüléke teletext-dekódere támogatja a SIMPLE, a TOP és a FASTEXT rendszert. A SIMPLE (normál teletext) rendszer több oldalból áll, melyeket közvetlenül, a megfelelő oldalszám megadásával választhat ki. A TOP és a FASTEXT sokkal korszerűbb módszerek, amelyek segítségével gyorsan és könnyen megjelenítheti a teletext-információkat.

## **BE-/KIKAPCSOLÁS**

A Teletext üzemmódba váltáshoz nyomja meg a **TEXT (SZÖVEG)** gombot. A képernyőn megjelenik a kezdő- vagy az utolsó oldal.

A képernyő fejlécén látható két oldalszám, a tévéállomás neve, a dátum és az idő. Az első az Ön által kiválasztott oldalszám, a második pedig mutatja az aktuálisan megjelenített oldalt.

A Teletext üzemmód kikapcsolásához nyomja meg a **TEXT (SZÖVEG)** gombot. Ekkor megjelenik az előző üzemmód.

#### $1_{\ldots 2}$  2abc  $3<sub>det</sub>$  $4<sub>chi</sub>$  $6<sub>m</sub>$  $5_{\scriptscriptstyle{\rm{N}}}$  $7<sub>pqs</sub>$  $8<sub>tvv</sub>$  $9.$ LIST  $0 -$ FAV  $\overline{+}$ ⊿ RATIO DELETE MENU **NetCast** Q.MEN  $\frac{6}{10}$  $\overline{\phantom{a}}$  $\mathcal{L}$ BACK GUIDE EXIT  $\bigcap \bigcap$ T.CPT SUBTITLE  $\sqrt{2}$  $\sqrt{1}$  $\sqrt{44}$

### **SIMPLE TEXT**

#### ■ **Oldalválasztás**

- A számgombok segítségével adja meg a megfelelő oldalszámot háromjegyű számként. Ha a kivá-1 lasztás során rossz számot nyom meg, fejezze be a háromjegyű szám beírását, és adja meg újból a megfelelő oldalszámot.
- $\mathbf{2}\hspace{0.5pt}$  A P  $\sim\,$  gomb segítségével az előző vagy a következő oldalra léphet.

## **TELETEXT**

## **TOP TEXT**

A használati útmutató négy mezőt mutat a képernyő alján: piros, zöld, sárga és kék mező. A sárga mező jelzi a következő csoportot, a kék mező pedig a következő blokkot.

#### ■ **Blokk/csoport/oldal kiválasztása**

**O** A kék gomb segítségével blokkról blokkra haladhat.

 A sárga gomb használatával a következő csoporthoz léphet, miközben a rendszer automatikusan 2 továbblép a következő blokkhoz.

- A zöld gomb használatával a következő oldalhoz léphet, miközben a rendszer automatikusan 3 továbblép a következő csoporthoz.
- $\bullet$  Használhatja a P $\land$  gombot is.

A piros gomb megnyomásával visszaléphet az előző kiválasztáshoz. Használhatja a  $P \vee$  gombot is.

### ■ **Közvetlen oldalválasztás**

 A SIMPLE teletext-módhoz hasonlóan az oldalt TOP módban úgy választhatja ki, hogy a számgombok segítségével beír egy háromjegyű számot.

## **FASTEXT**

A teletext-oldalak a képernyő alján látható színkóddal vannak ellátva, és a megfelelő színű gomb megnyomásával választhatja ki azokat.

### ■ **Oldalválasztás**

- $\bullet$  Nyomja meg a T.OPT gombot, majd a  $\sim\downarrow$  gombokkal válassza ki a  $\boxdot$  menüt. Jelenítse meg az indexol-
- dalt.

A színkóddal ellátott oldalakat kiválaszthatja az alsó sorban látható, megfelelő színű gomb megnyomásával.

- A SIMPLE teletext-módhoz hasonlóan az oldalt FASTEXT módban úgy választhatja ki, hogy a 3számgombok segítségével beír egy háromjegyű számot.
- $\bigcirc$  A P  $\sim$  gomb megnyomásával az előző vagy a következő oldalra lapozhat.
### **SPECIÁLIS TELETEXT FUNKCIÓK**

- Nyomja meg az **T. OPT** gombot, és a  $\land$  v<sub>3</sub>ombbal válassza ki a **Szöveg opció** menüt.
- Az Egyesült Királyságban (digitális módban, a T. OPT gomb nem használható.

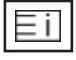

#### ■ **Index**

Az index oldal megjelenítése.

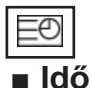

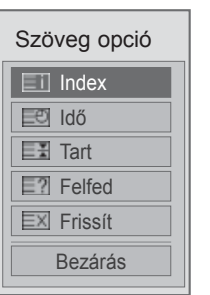

A tévéprogram megtekintése közben, a menü kiválasztásával megjelenítheti az időt a képernyő jobb felső sarkában.

Teletext módban a gomb megnyomásával kiválaszthatja az aloldal számát. Az aloldal száma a képernyő alján jelenik meg. Az aloldal várakoztatásához vagy váltásához nyomja meg a PIROS

vagy a ZÖLD, a vagy a  $\langle \rangle$  számgombokat.

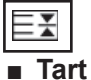

Leállítja az automatikus oldalváltást, amely akkor történik, ha a teletext-oldal kettő vagy több aloldalból áll. Az aloldalak száma és a megjelenített aloldal általában az órajel alatt látható a képernyőn. A menü kiválasztásakor megjelenik a leállítás szimbólum a képernyő bal felső sarkában, és a készülék letiltja az automatikus oldalváltást.

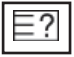

#### ■ **Felfed**

A menü használatával megjelenítheti a rejtett adatokat, például rejtvények vagy kirakós játékok megfejtéseit.

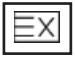

#### ■ **Frissít**

Megjeleníti a televízióképet a képernyőn, miközben az új teletext-oldalra vár. A képernyő bal felső sarkában megjelenik a szimbólum. Ha a frissített oldal elérhető, a szimbólum helyett az oldalszám jelenik meg. Ha a frissített teletext-oldalt kívánja megtekinteni, válassza ki újból ezt a menüt.

# **DIGITÁLIS TELETEXT**

#### **\*Ez a funkció csak az Egyesült Királyságban és Írországban működik.**

A készülék hozzáférést biztosít a digitális teletext szolgáltatáshoz, amely több szempontból is rendkívül sokat fejlődött, így többek közt a szöveges és a grafikus tartalom szempontjából is. A digitális teletext elérése speciális digitális teletext szolgáltatásokon és az adott, digitális teletextet sugárzó szolgáltatásokon keresztül történhet.

### **TELETEXT A DIGITÁLIS SZOLGÁLTATÁSON BELÜL**

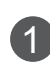

Digitális teletextet sugárzó digitális szolgáltatás kiválasztásához használja a számgombokat vagy a  $P \sim \vee$  gombot.

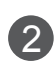

3

Kövesse a digitális teletext jelöléseit, és lépjen tovább a következő lépésre a **TEXT**, **OK**, , **PIROS**, **ZÖLD**, **SÁRGA**, **KÉK** gombokkal vagy a **számgombokkal** stb.

Másik digitális teletext szolgáltatásra váltáshoz egyszerűen válasszon másik szolgáltatást a számgombok, illetve a **P**  $\sim$  y gomb segítségével.

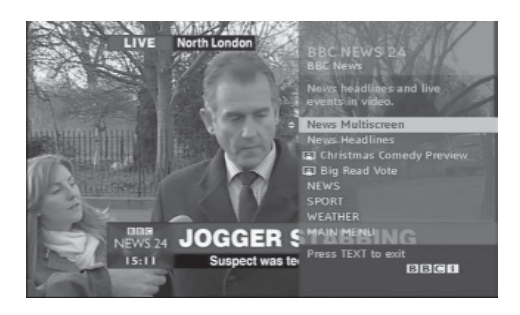

### **TELETEXT A DIGITÁLIS SZOLGÁLTATÁSBAN**

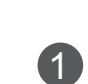

Egy meghatározott, digitális teletextet sugárzó szolgáltatás kiválasztásához használja a számgombokat vagy a **P** $\sim$  gombot.

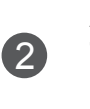

A teletext bekapcsolásához nyomja meg a **TEXT** (SZÖVEG) vagy a megfelelő színű gombot.

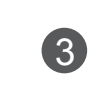

4

Kövesse a digitális teletext jelöléseit, és lépjen tovább a következő lépésre az OK,  $\sim$  < >, a **PIROS**, **ZÖLD**, **SÁRGA**, **KÉK** gombokkal, vagy a **számgombokkal** stb.

Nyomja meg a **TEXT** (SZÖVEG) vagy a megfelelő színű gombot a digitális teletext kikapcsolásához és a normál adáshoz történő viszszatéréshez.

Néhány szolgáltatás lehetővé teheti a szöveges szolgáltatás elérését a **PIROS** gomb megnyomásával.

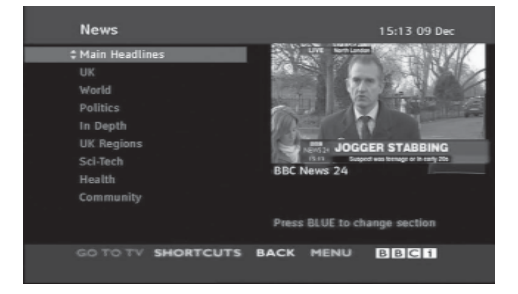

### **HIBAELHÁRÍTÁS**

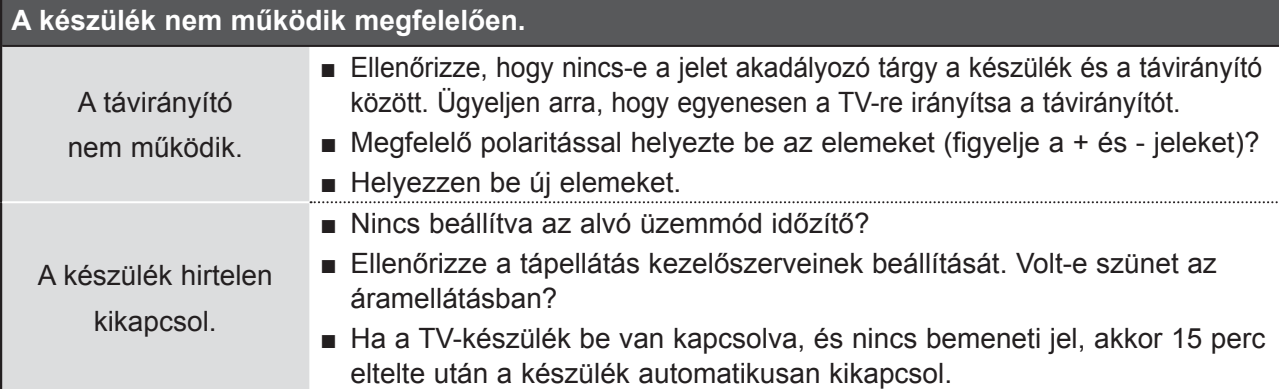

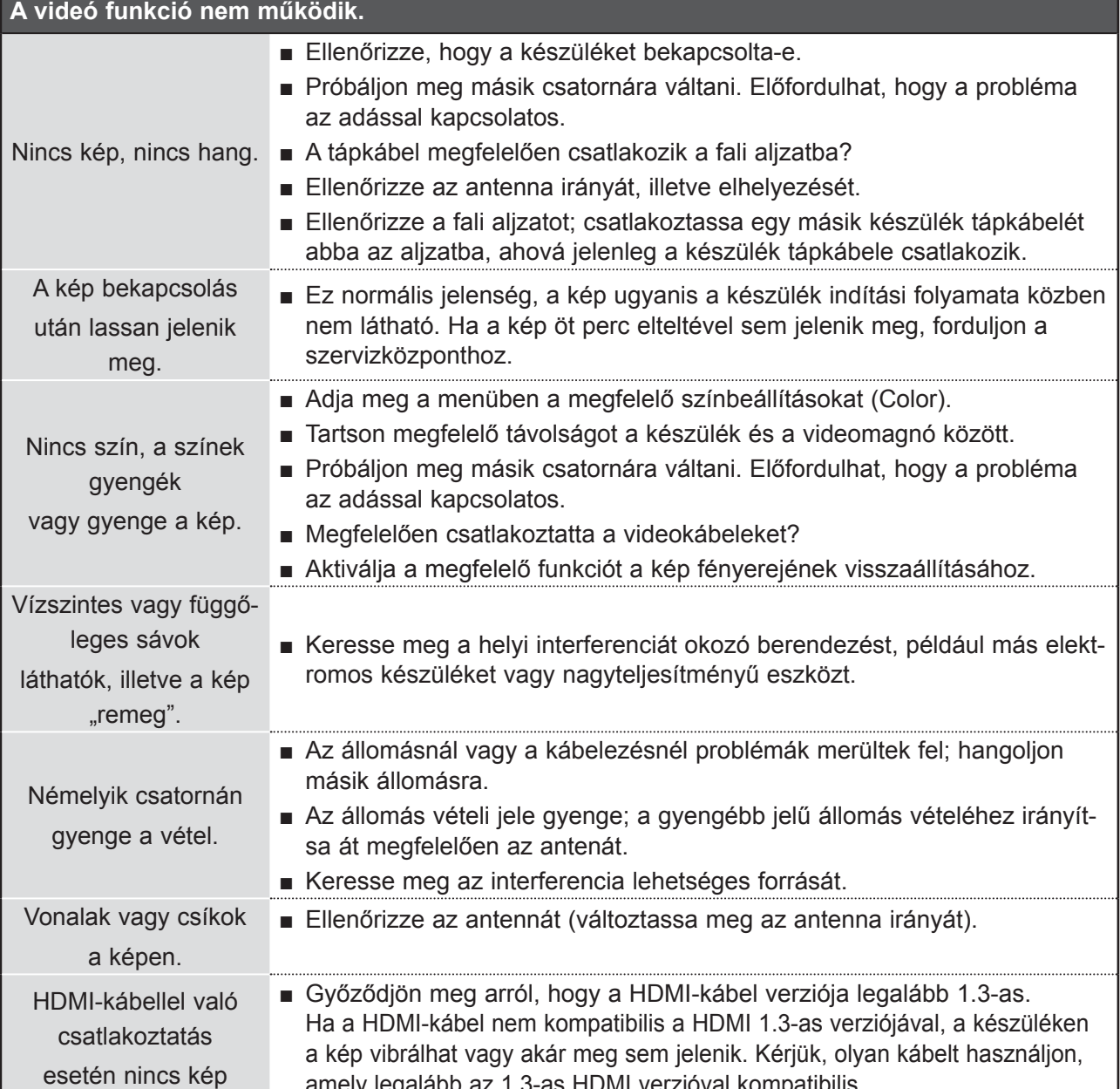

amely legalább az 1.3-as HDMI verzióval kompatibilis.

**181** FÜGGELÉK

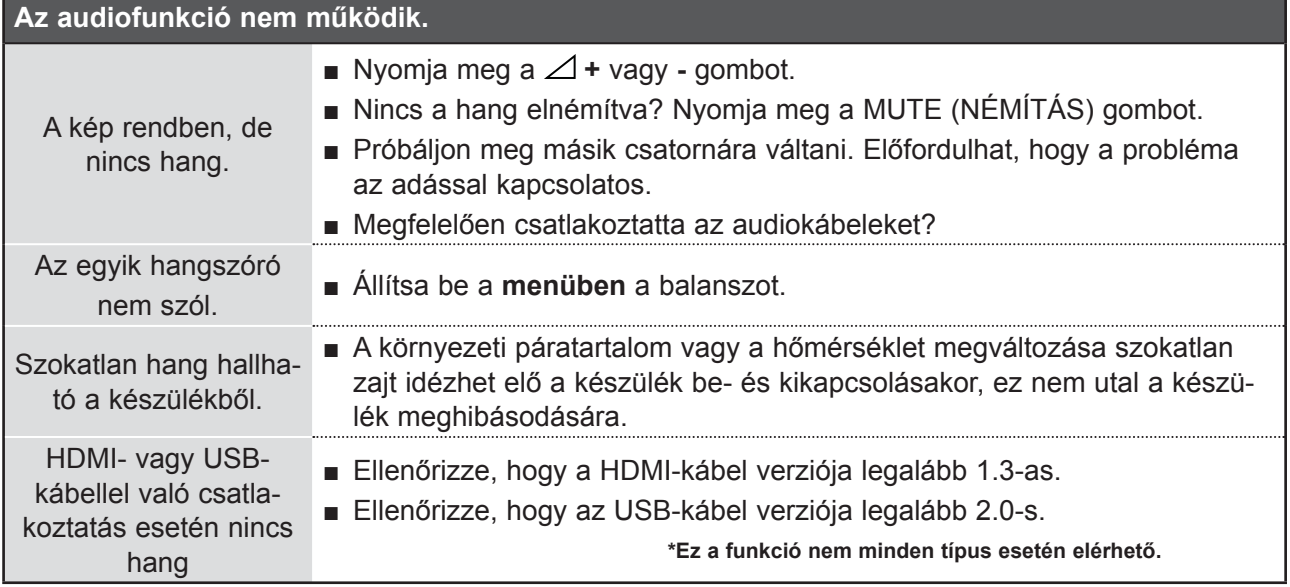

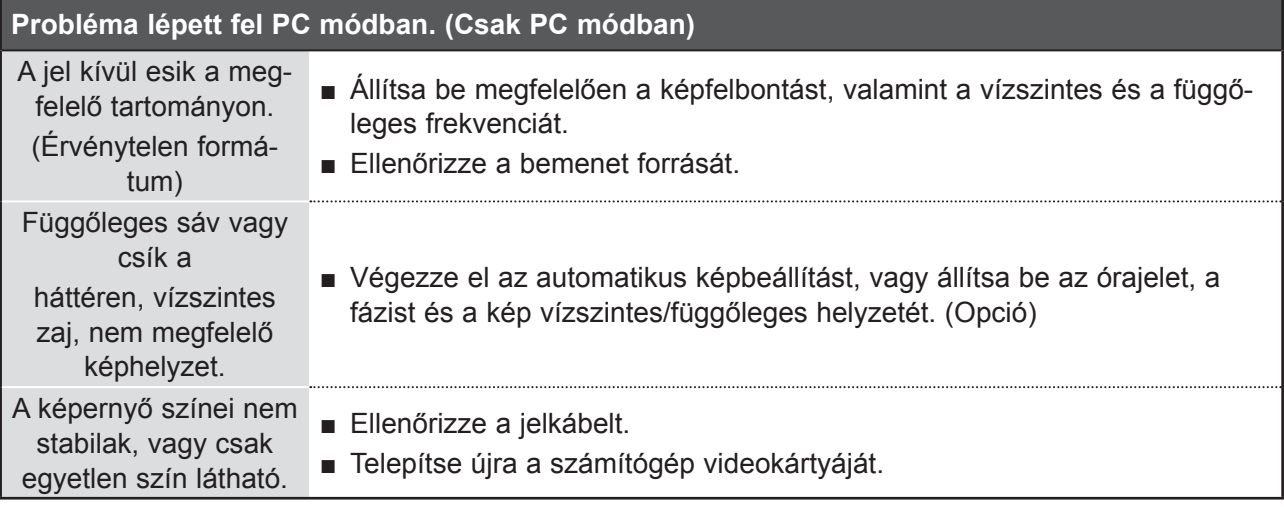

#### **Probléma lépett fel a képbeállításokban.**

Ha a felhasználó

módosítja a képbeállításokat, akkor a készülék egy bizonyos idő elteltével automatikusan visszaáll az eredeti beállítási értékekre.

■ Ez azt jelenti, hogy a készülék pillanatnyilag **Bolti bemutató** módban van. Az **Otthoni használat**mód beállításához tegye a következőket: A TV menüjében válassza ki az **OPCIÓ** -> Módbeállítás **kiválasztása** -> Otthoni használat **kiválasztása** lehetőséget. Ezzel kész az **Otthoni használat** mód beállítása.

**FÜGGELÉK** FÜGGELÉK

### **KARBANTARTÁS**

A korai hibás működés megelőzhető. A körültekintő és rendszeres tisztítás megnöveli új TV-készüléke élettartamát.

Bármilyen tisztítási művelet megkezdése előtt győződjön meg arról, hogy a tápkábel ki van húzva.

### **A képernyő tisztítása**

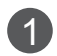

Íme egy remek módszer arra, hogyan tartsa távol egy időre a port a képernyőtől. Egy puha ruhát nedvesítsen be langyos, textilöblítővel kevert vagy mosogatószeres vízzel. Csavarja szinte szárazra a ruhát, majd törölje át vele a képernyőt.

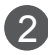

2) Győződjön meg arról, hogy ne maradjon felesleges víz a képernyőn. A TV bekapcsolása előtt hagyja a képernyőt megszáradni.

### **A készülékház tisztítása**

- A por és a szennyeződések eltávolításához a készülékházat puha, száraz, bolyhosodásmentes ruhával törölje le.
- Ne használjon nedves ruhát.

### **Hosszabb távollét esetén**

### **FIGYELEM!**

► Ha a TV-készüléket várhatóan hosszabb időn át nem használja (például nyaralás esetén), tanácsos kihúzni a tápkábelt a villámlásból vagy a túlfeszültséglökésből adódó esetleges károsodás megelőzése érdekében.

## **A TERMÉK JELLEMZŐI**

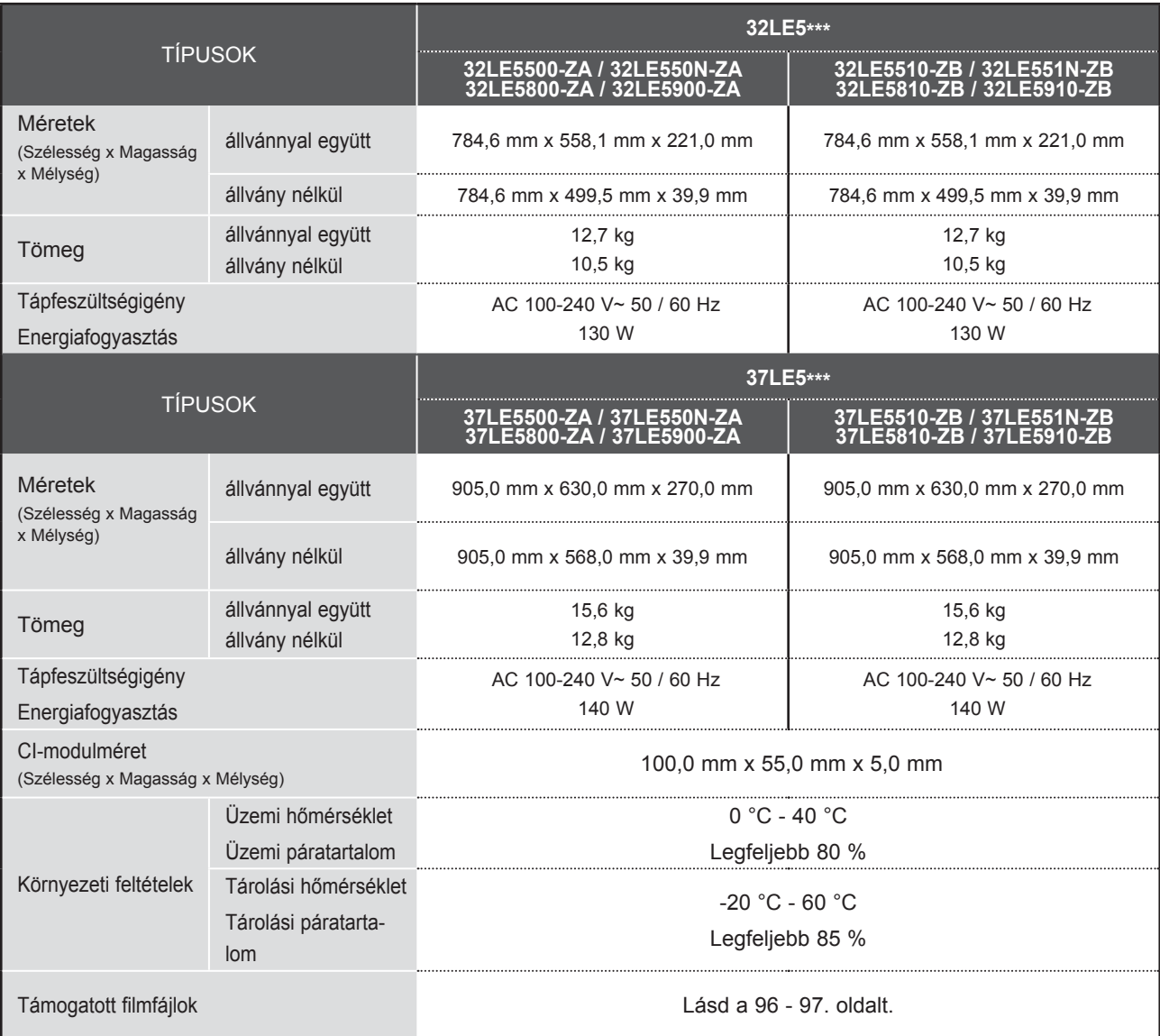

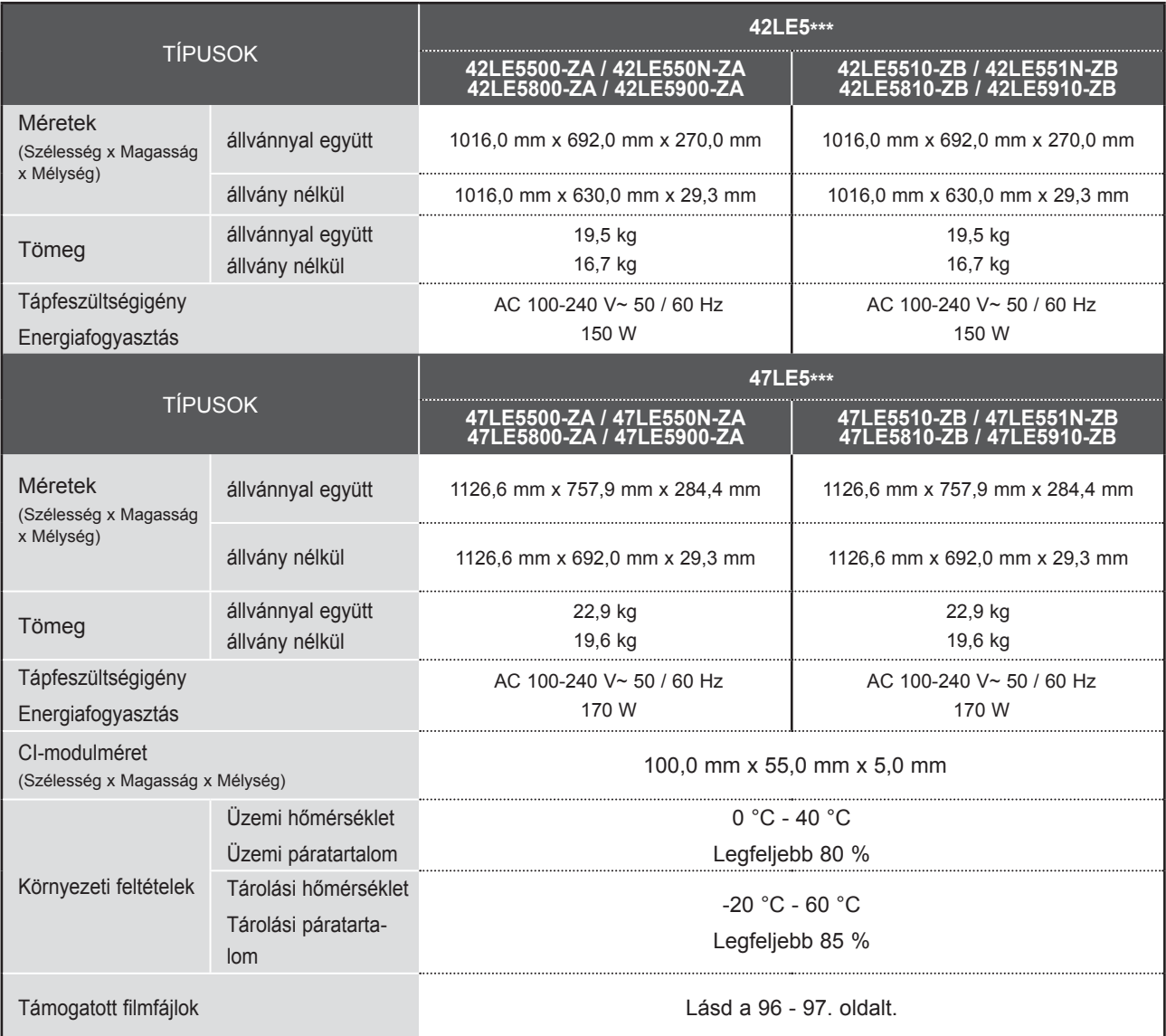

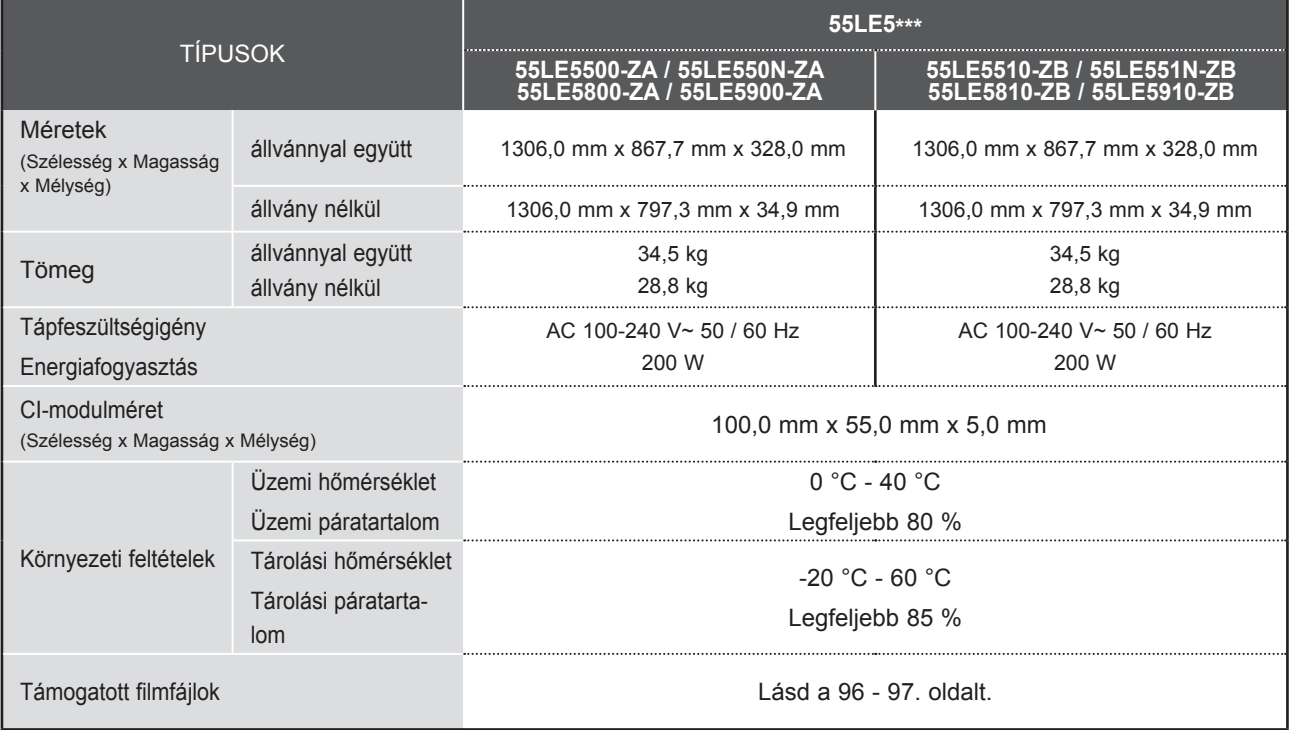

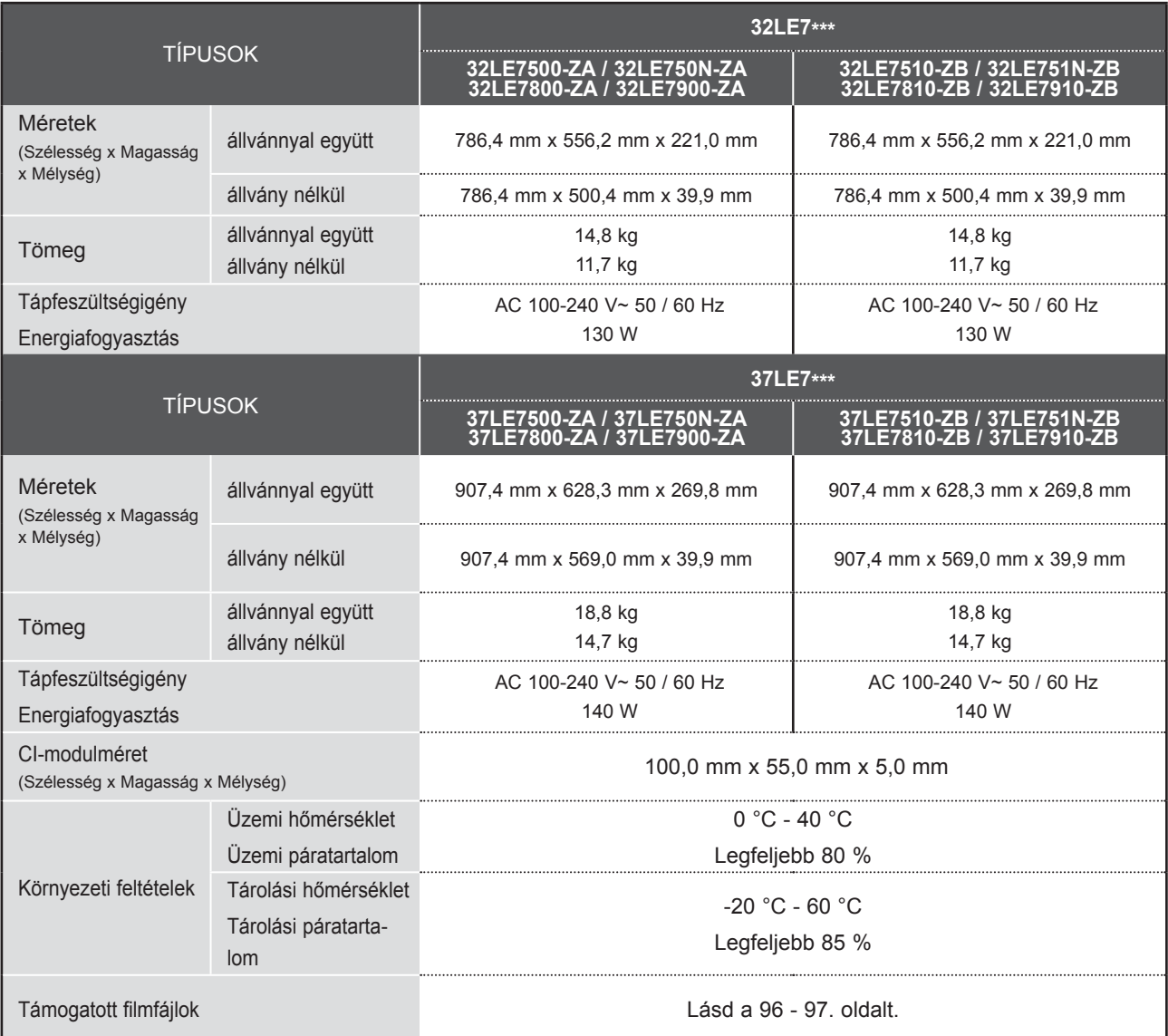

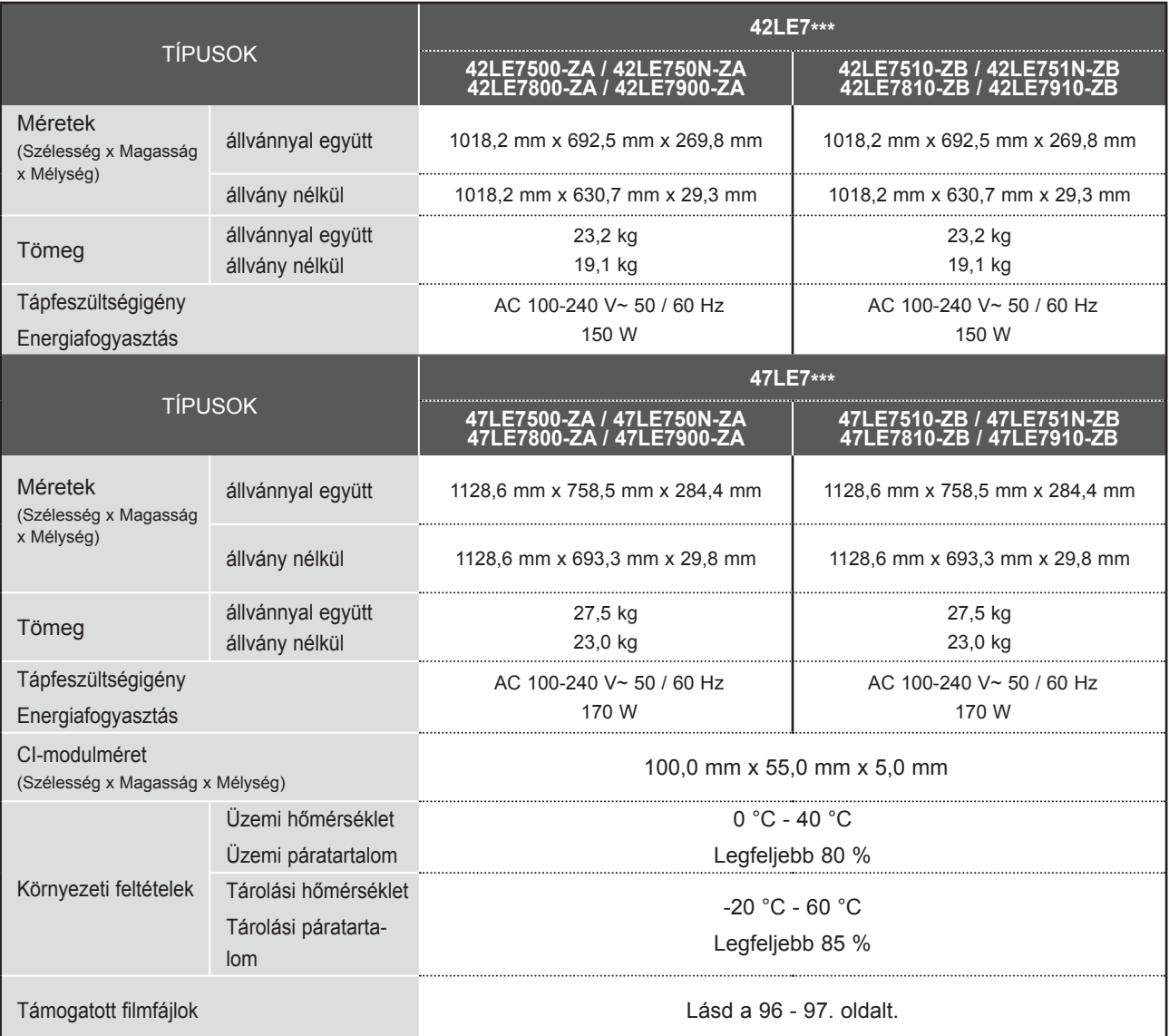

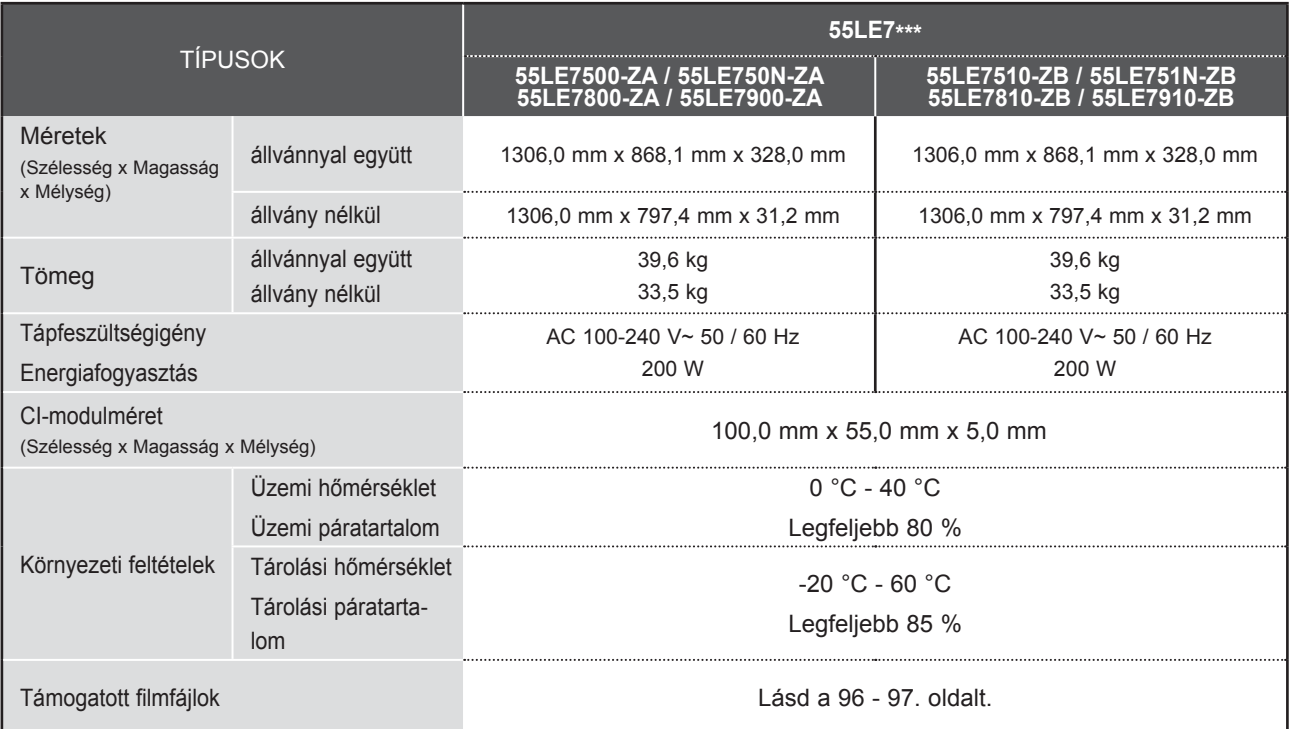

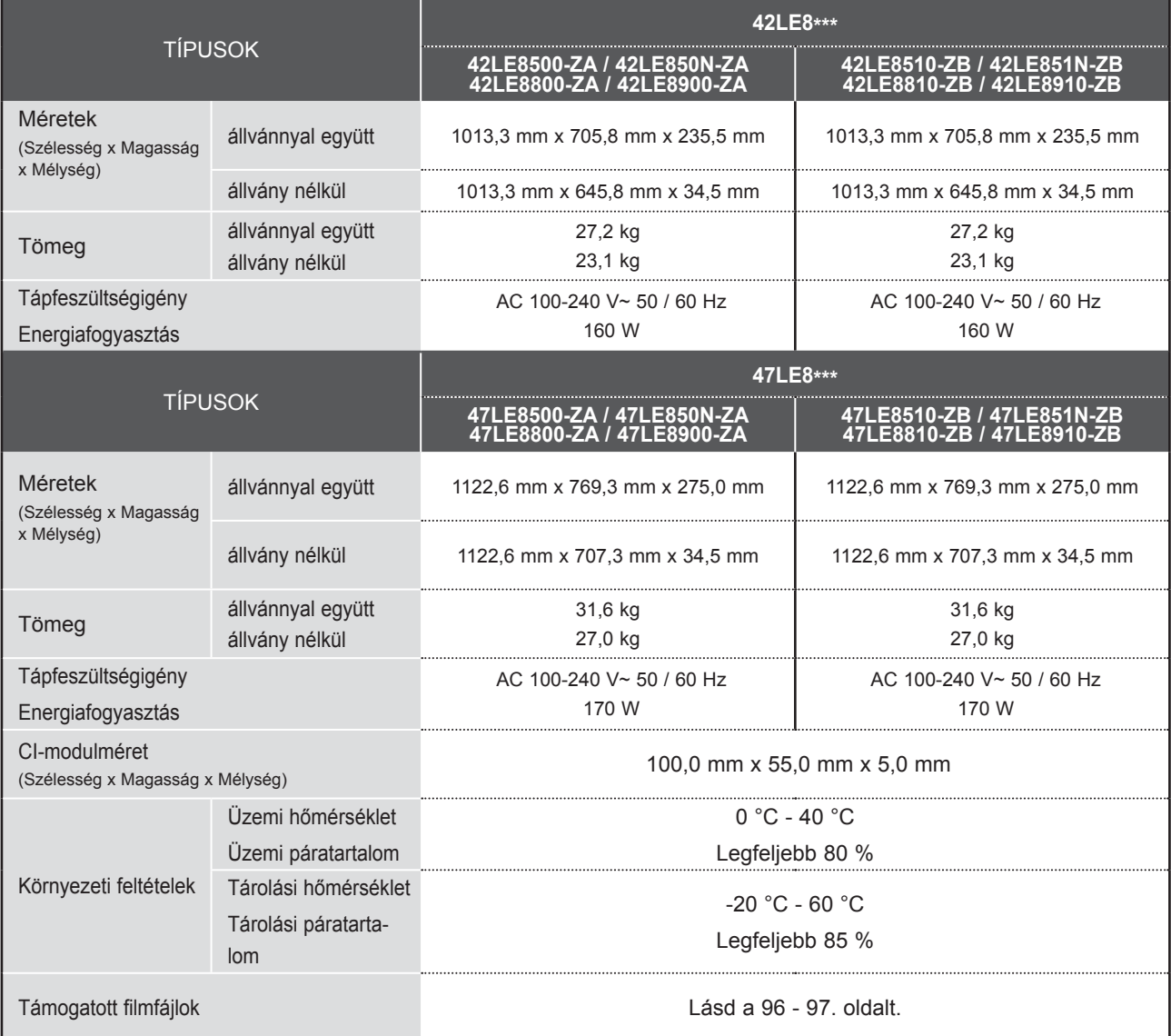

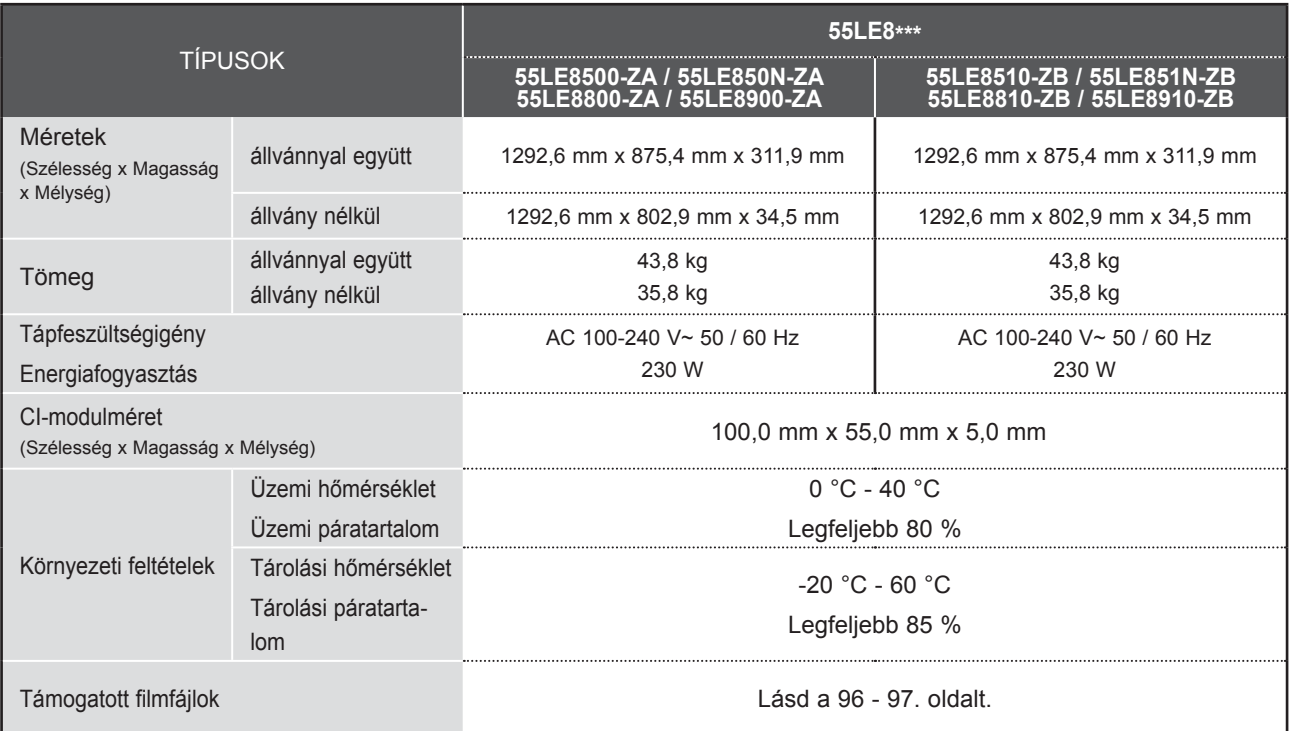

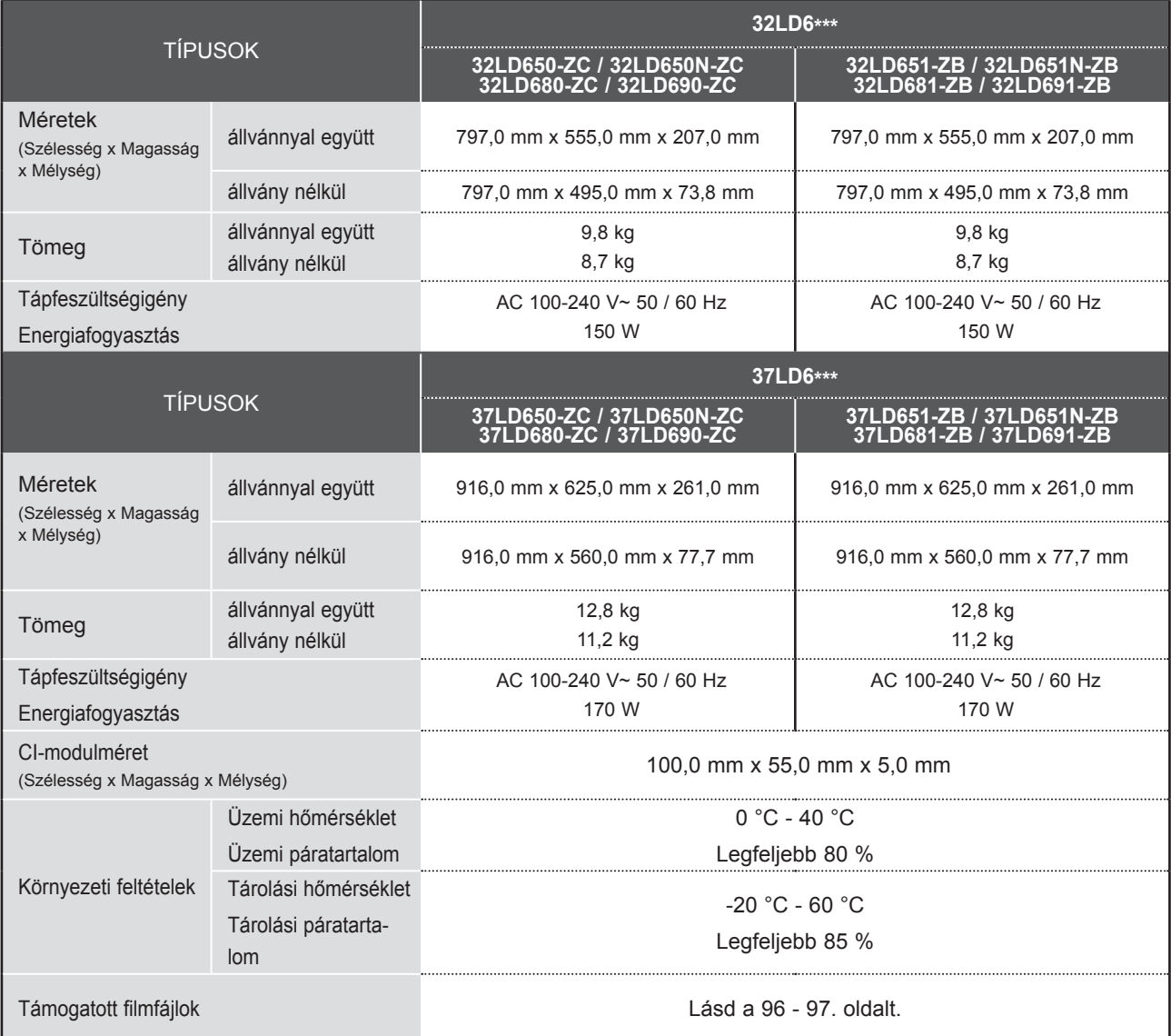

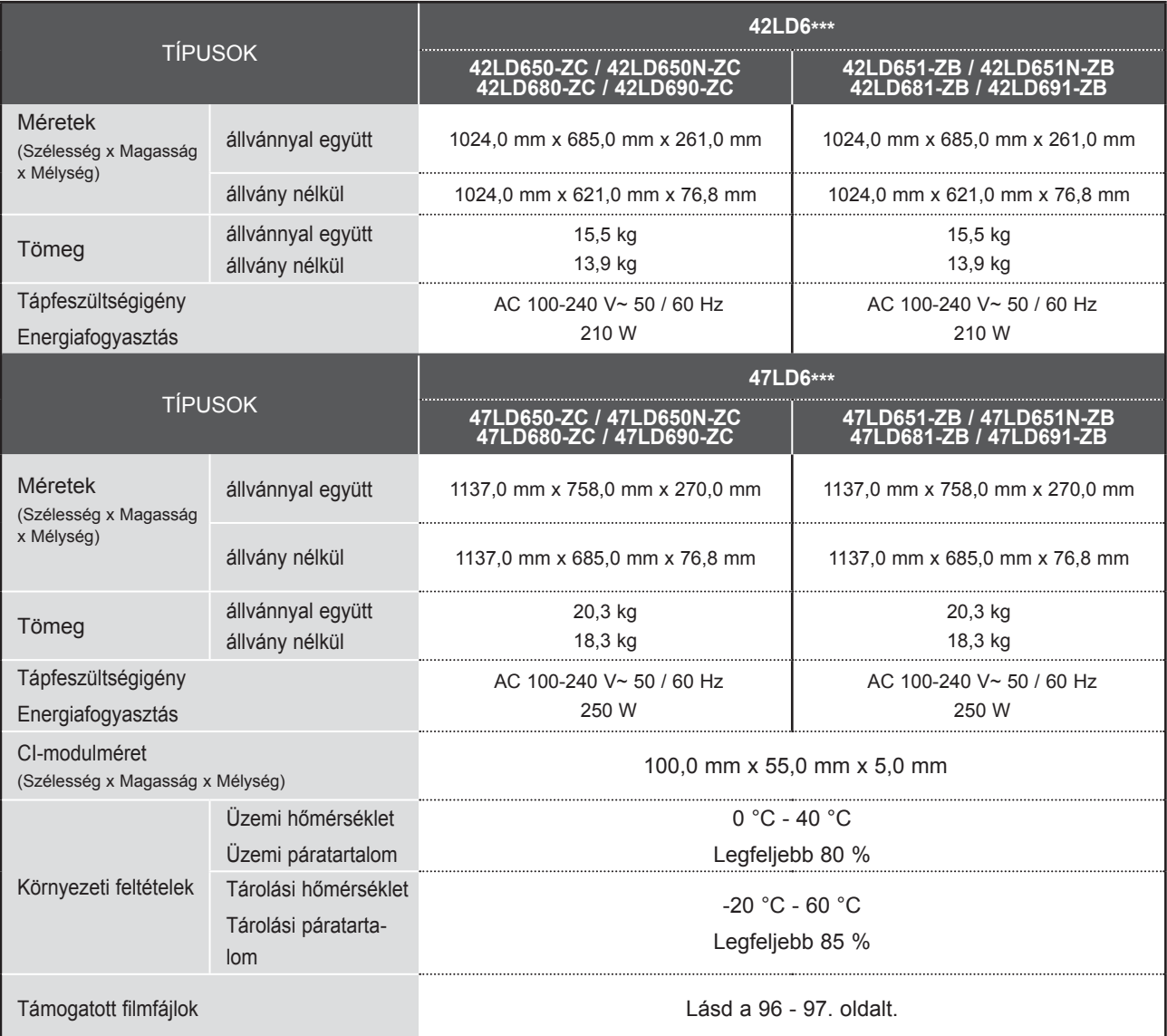

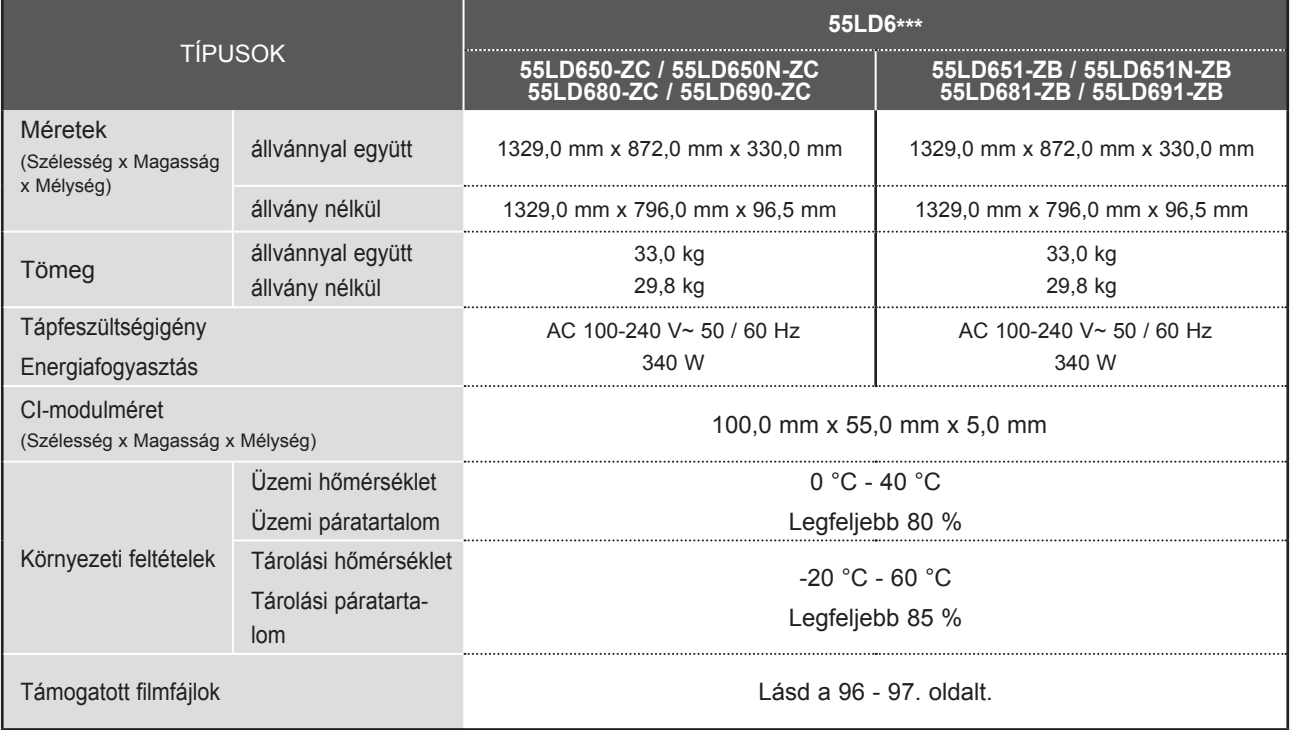

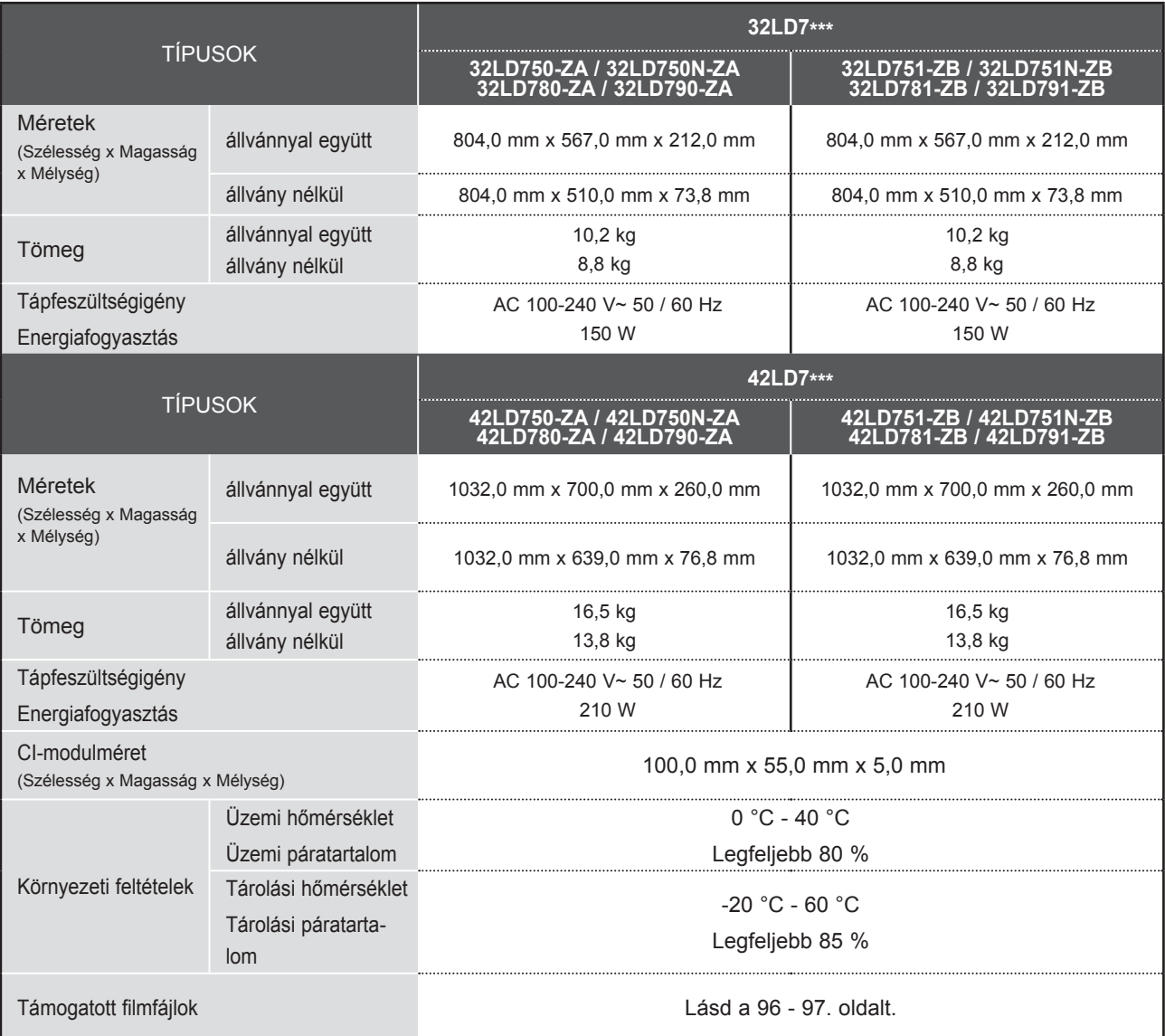

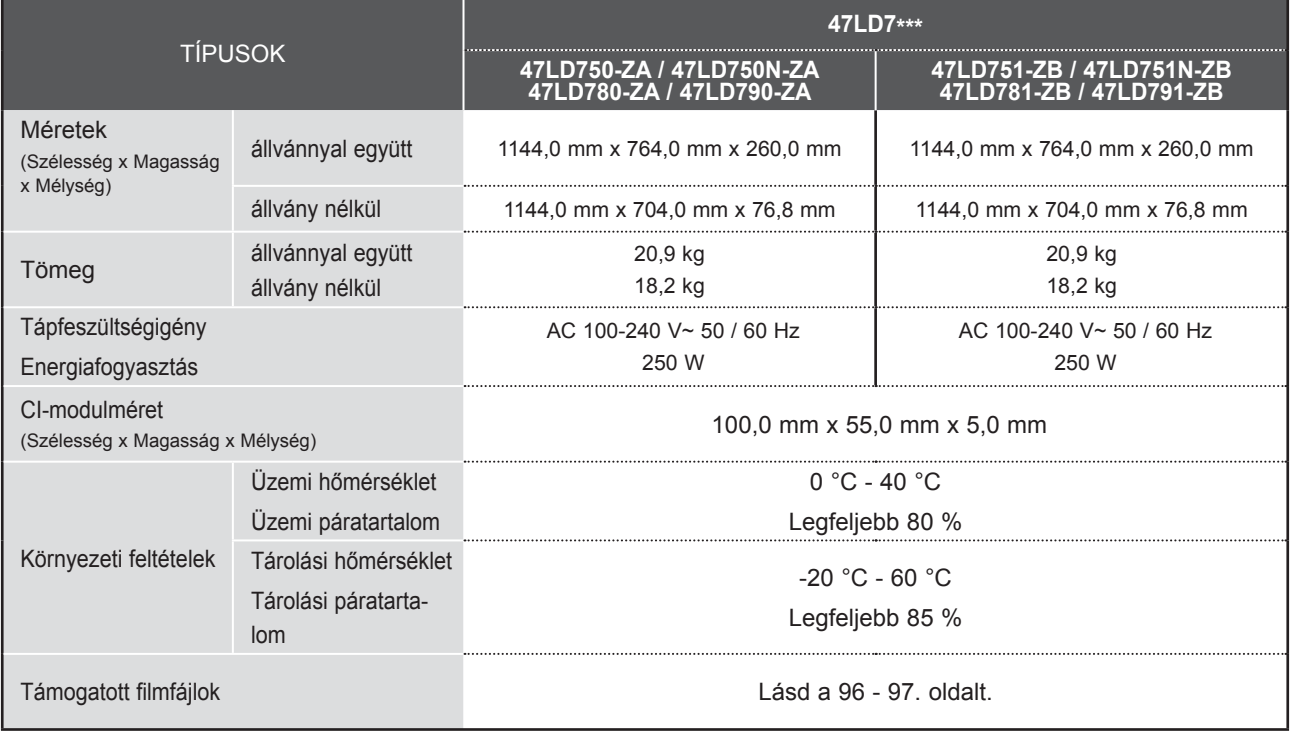

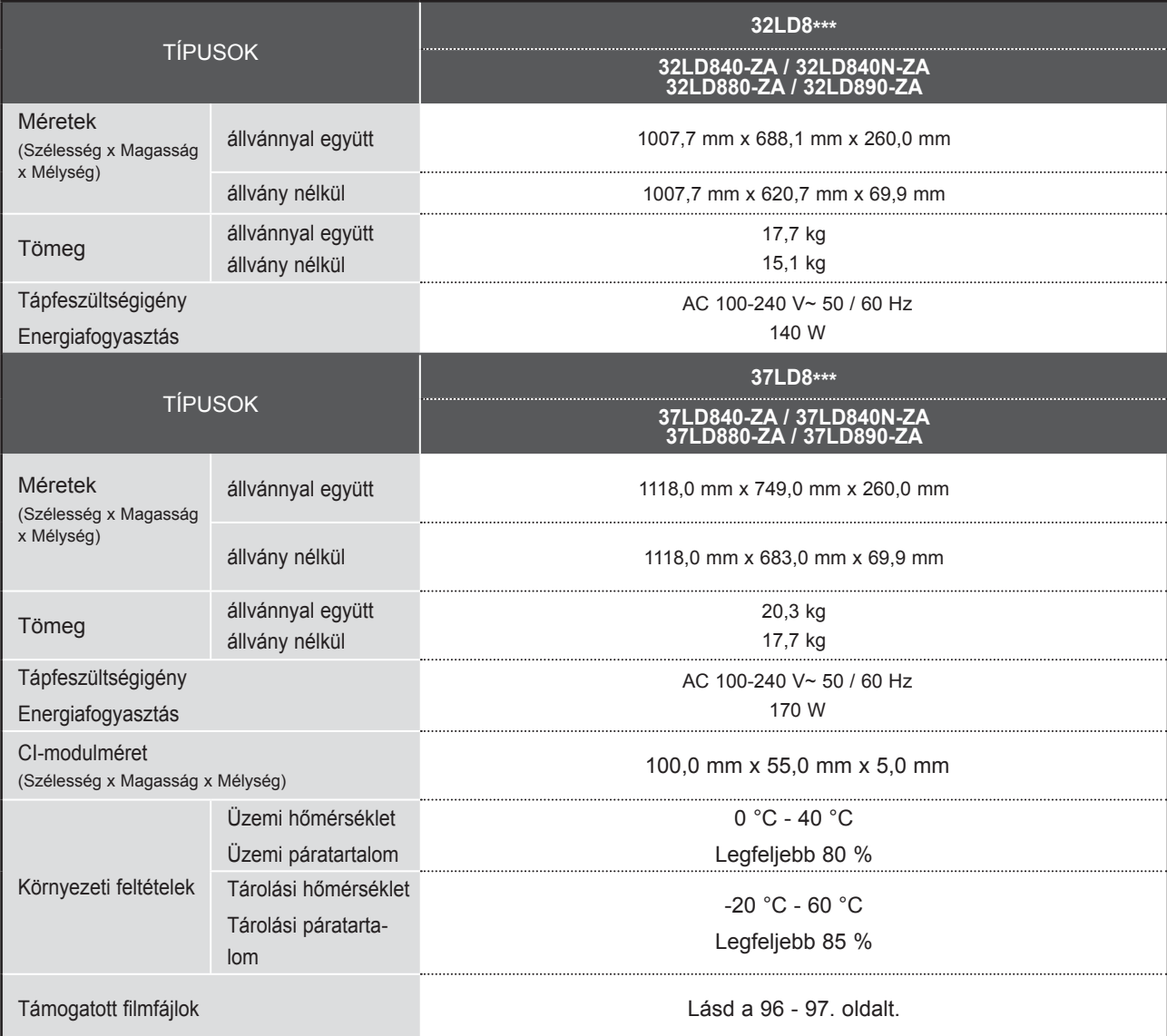

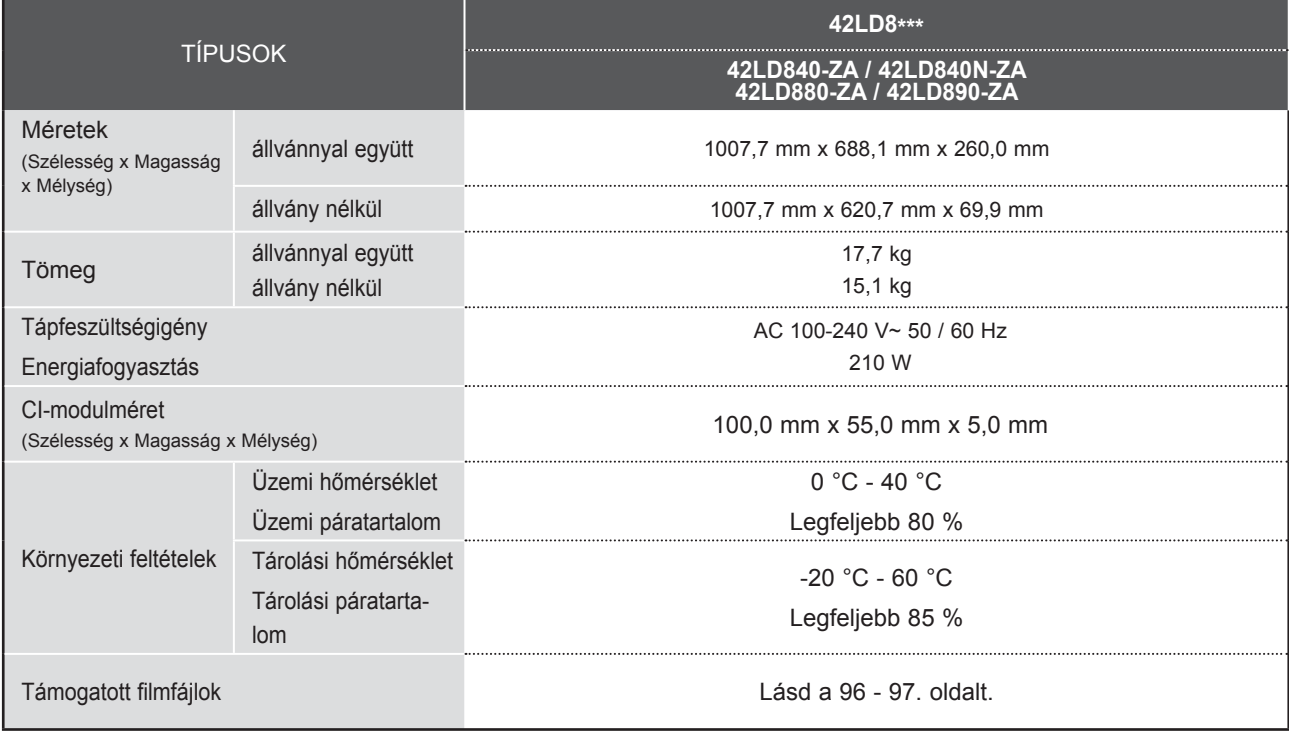

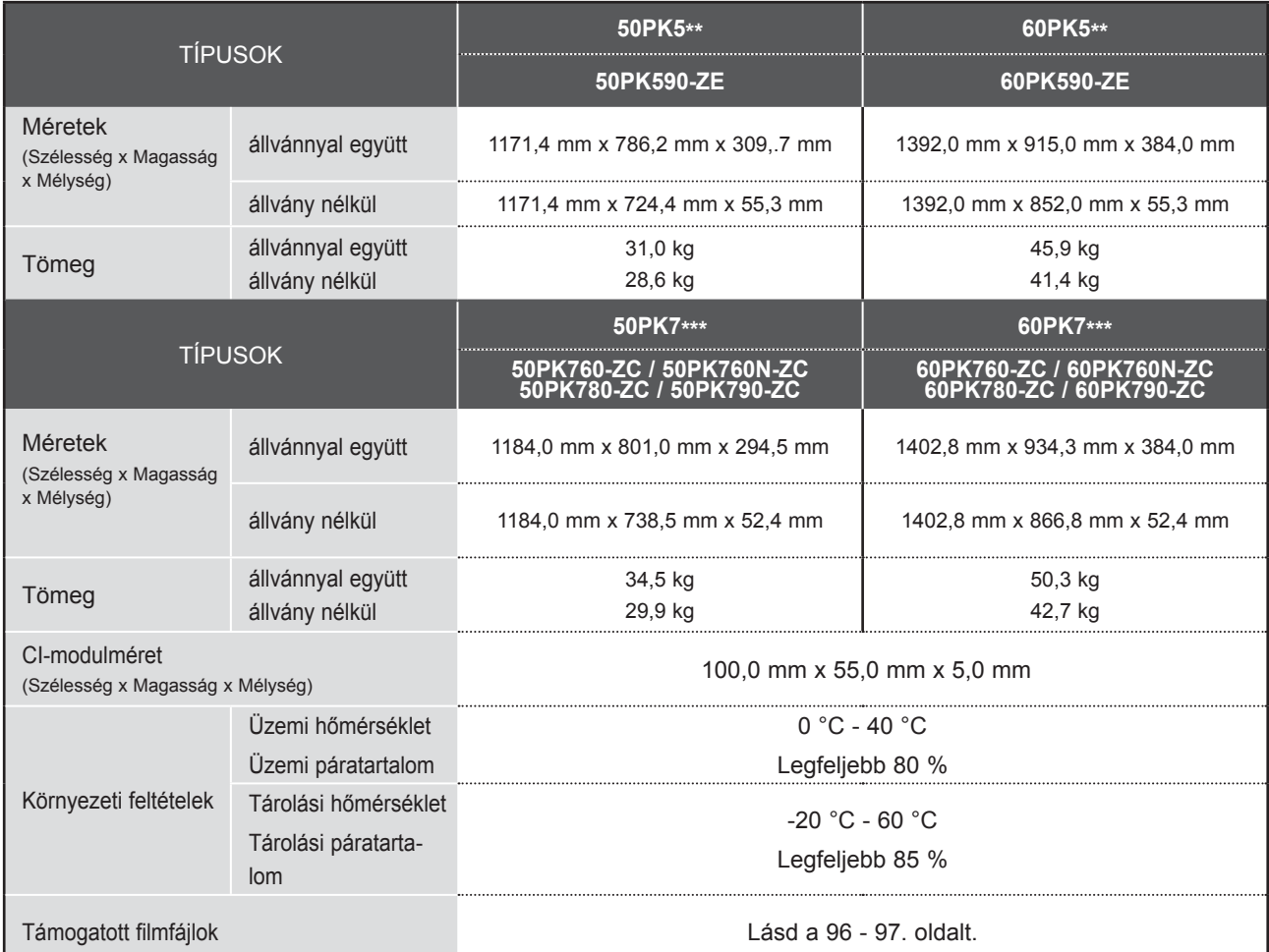

■ A tápellátásra és az áramfogyasztásra vonatkozó adatok a készülék termékcímkéjén találhatók.

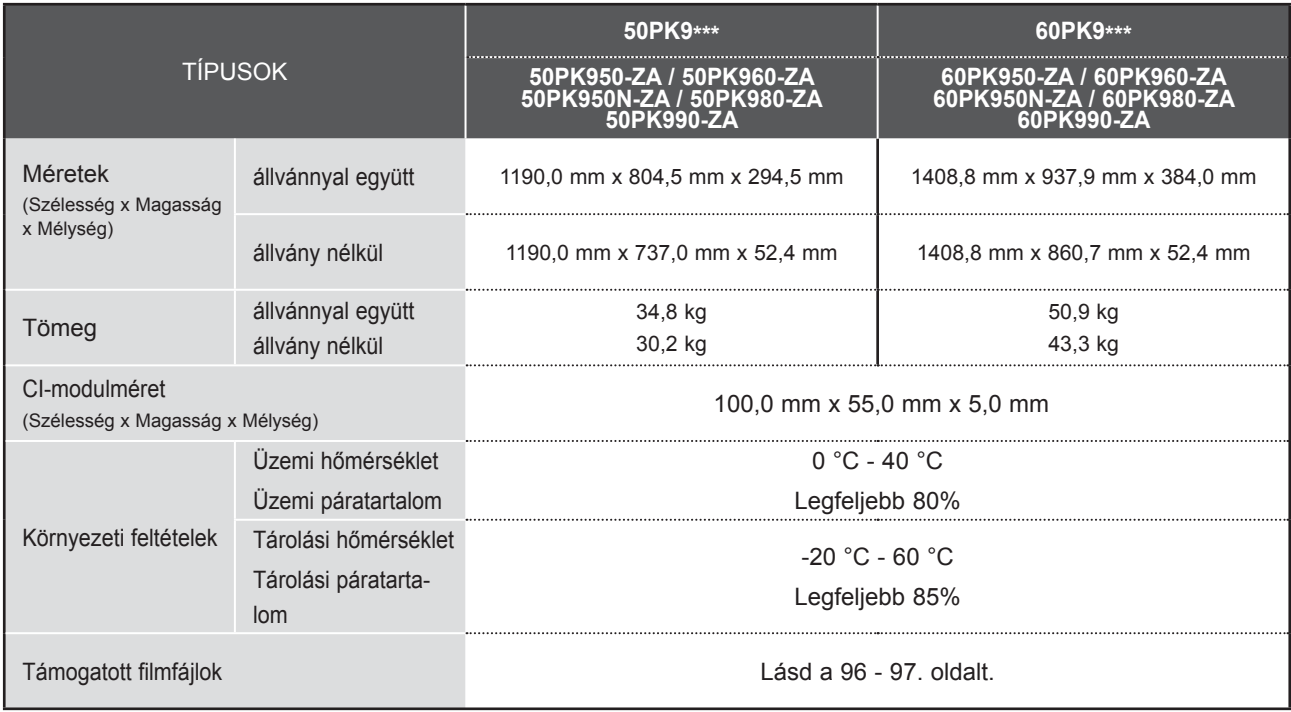

■ A tápellátásra és az áramfogyasztásra vonatkozó adatok a készülék termékcímkéjén találhatók.

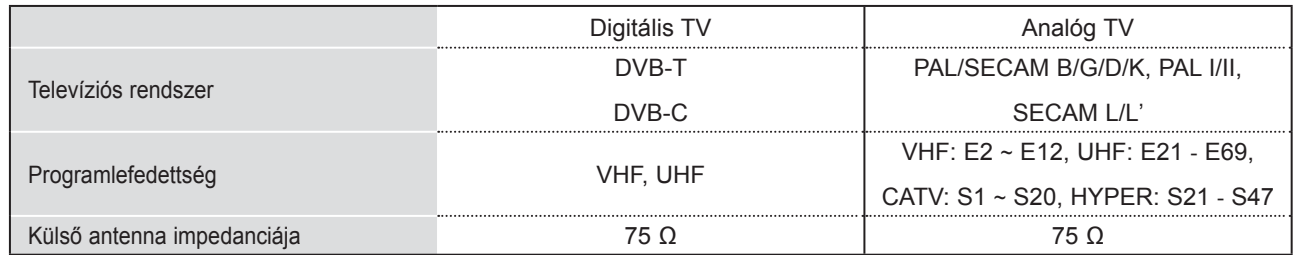

## **TÁVIRÁNYÍTÓ INFRAVÖRÖS KÓDJA**

\*Ez a funkció nem minden típus esetén áll rendelkezésre.

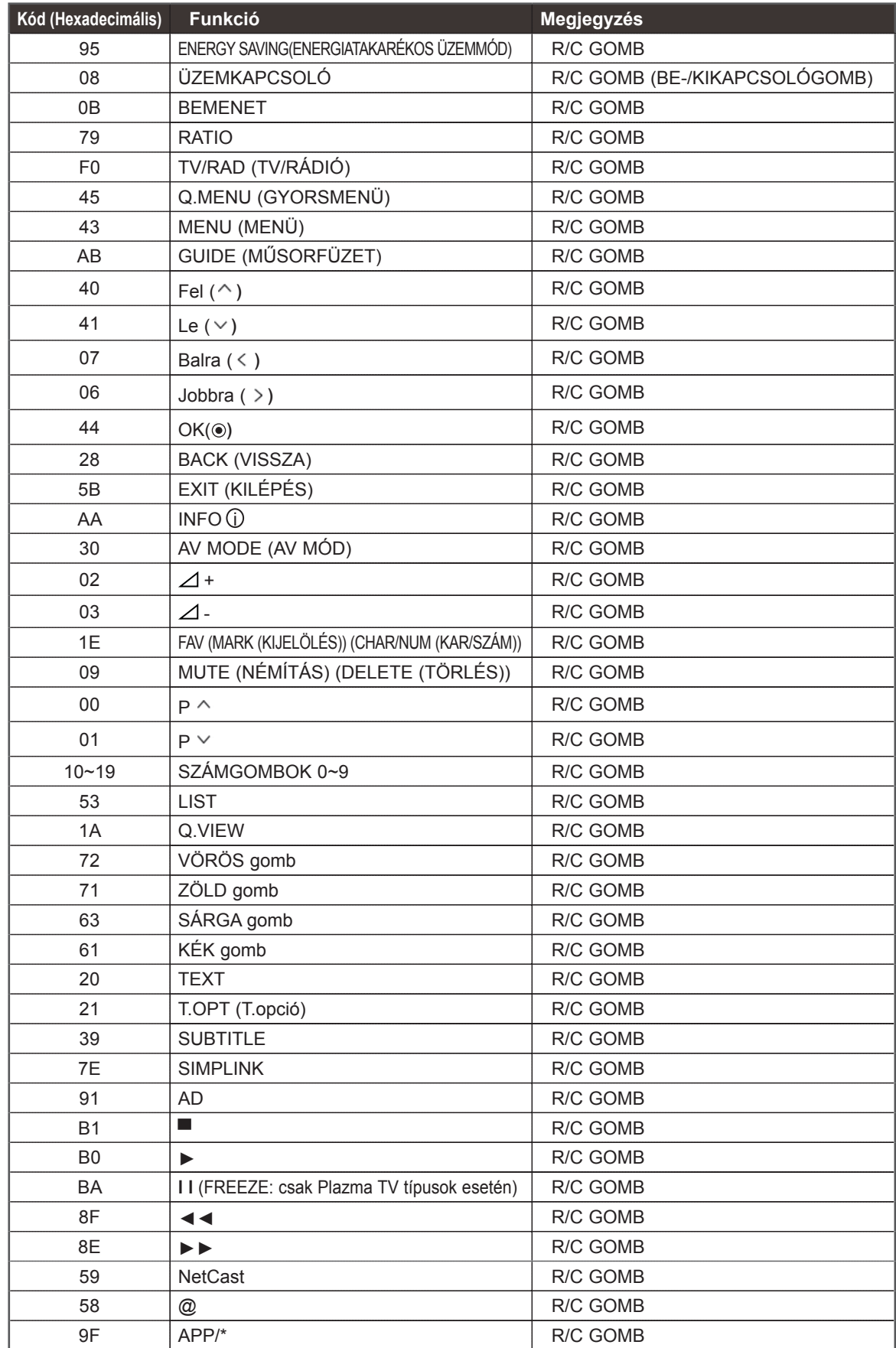

## **KÜLSŐ VEZÉRLŐEGYSÉG BEÁLLÍTÁSA**

### **RS-232C kábel csatlakoztatása**

Csatlakoztasson az RS-232C bemenő aljzatra egy olyan külső vezérlőberendezést, mint egy számítógép vagy egy A/V vezérlő rendszer és vezérelje a monitor funkciót külső eszközzel.

A vezérlőberendezés soros portját csatlakoztassa a monitor hátfalán található RS-232C jack aljzathoz.

MEGJEGYZÉS: Az RS-232C csatlakozókábelek nem tartozékai a monitornak.

### **Csatlakozó típusa: 9 tűs D-Sub**

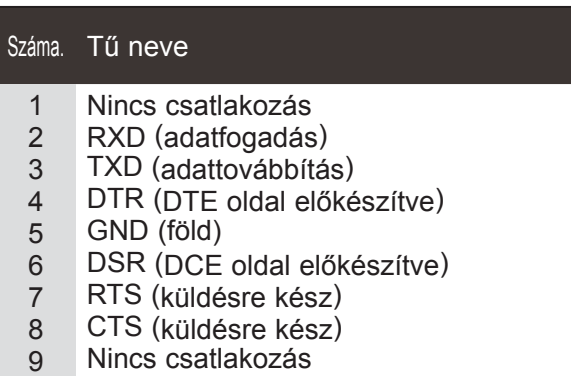

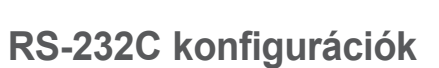

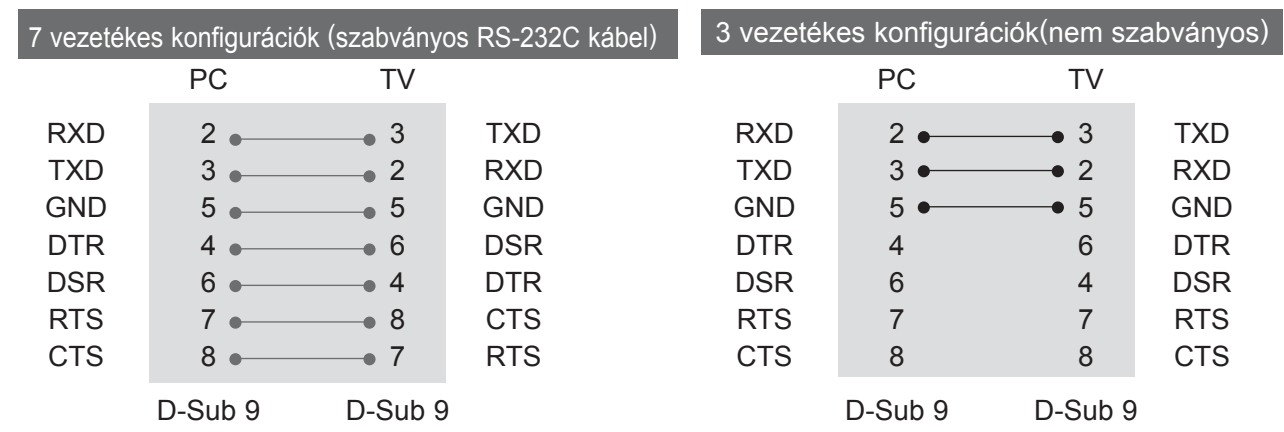

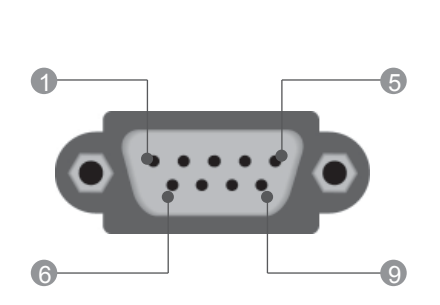

 $\circ$  $\circ$ 

 $\odot$ 

 $\odot$ 

O

冒

io

G

 $\equiv$ 

 $\overline{\phantom{m}}$ 

 $100$ 

FÜGGELÉK FÜGGELÉK

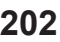

### **Az azonosító szám beírása**

Ezzel a funkcióval megadhatja a monitor azonosító számát. Lásd: "Valós adatok megfeleltetése". ► **207. oldal**

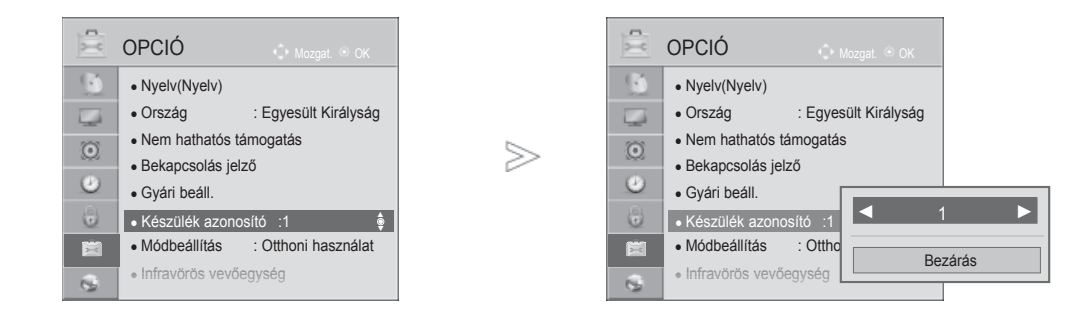

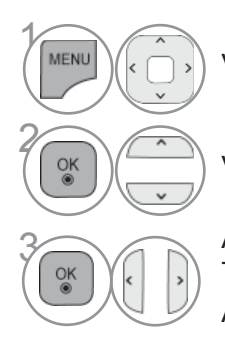

Válassza az **OPCIÓ** menüpontot.

Válassza a **Készülék azonosító** menüpontot.

**3 Állítsa be a Készülék azonosító** értékét a megfelelő<br>
TV-készülék azonosítójának kiválasztásához. TV-készülék azonosítójának kiválasztásához. A készülék azonosító beállítási tartománya: 1 - 99.

• A **BACK (VISSZA)** gomb megnyomásával visszatérhet az előző menüképernyőre.

### **Kommunikációs paraméterek**

- Adatsebesség: 9600 bps (UART)
- Szóhosszúság: 8 bit
- Paritás: nincs
- Stop bit: 1 bit

Parancs-sor lista

- Kommunikációs kód: ASCII kód
- Használjon keresztezett (átfordított) kábelt.

#### *Adatküldés* Adat küldési/fogadási protokoll

#### [Command1][Command2][ ][Set ID][ ][Data][Cr]

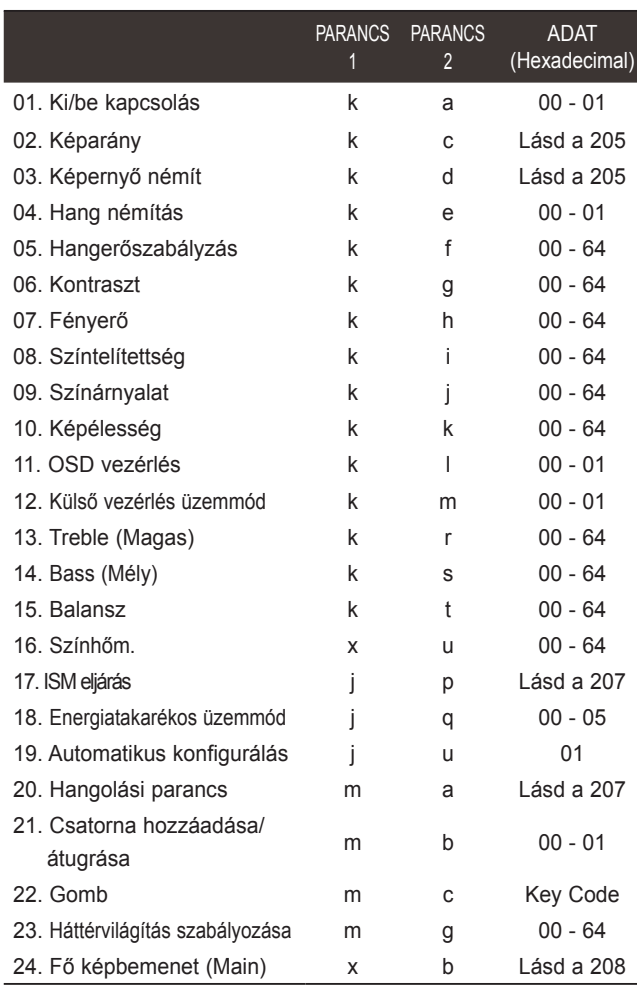

\* Megjegyzés : USB-műveletek végrehajtása közben (pl. DivX vagy EMF) a Power (ka) és a Key (mc) parancsokon kívül minden más parancs végrehajtása szünetel, és a készülék NG parancsként kezeli azokat.

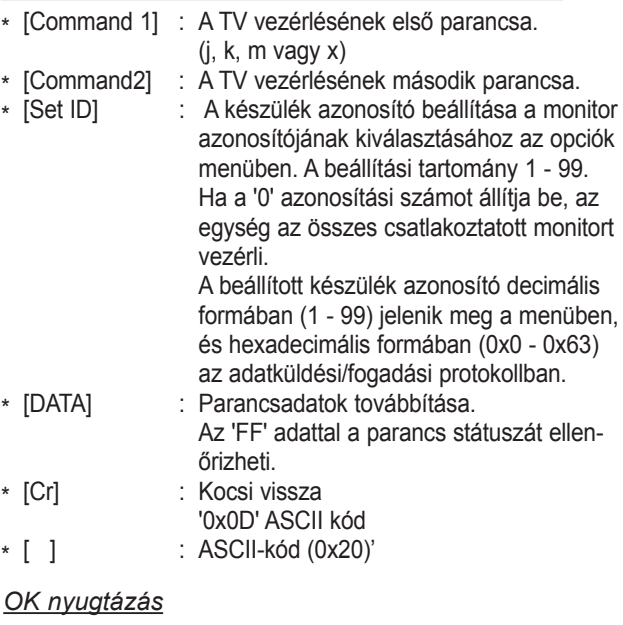

#### [Command2][ ][Set ID][ ][OK][Data][x]

\* A monitor az alábbi formátumú ACK (nyugtázási) jelet küld normál adatok esetén. Ha az adott pillanatban adatbeolvasás történik, az aktuális állapotot jelzi. Ha az adott pillanatban adatfelírás történik, az adatsor a PC számítógép adatait tartalmazza.

#### *Hiba nyugtázása*

[Command2][ ][Set ID][ ][NG][Data][x]

\* A monitor az alábbi formátumú ACK (nyugtázási) jelet küld, ha egy nem elérhető funkció abnormális adatait fogadja, vagy ha kommunikációs hiba lépett fel.

Adat00: Illegális kód

#### **01. Ki-/bekapcsolás (Parancs: k a)**

► A monitor ki- és bekapcsolásának vezérlése. *Adatküldés*

[k][a][ ][Set ID][ ][Data][Cr]

Adat 00 : Kikapcsolás 01: Bekapcsolás *Nyugtázás*

#### [a][ ][Set ID][ ][OK/NG][Data][x]

► A ki- és bekapcsolt állapot ellenőrzése. *Adatküldés*

#### [k][a][ ][Set ID][ ][FF][Cr]

#### *Nyugtázás*

[a][ ][Set ID][ ][OK/NG][Data][x]

- \* Ha egy másik funkció küld "0xFF" jelet a fenti formátumban, a nyugtázási adatok az adott funkcióra vonatkoznak.
- \* A készülék bekapcsolása során a képernyőn megjelenhet az OK Ack. (Művelet sikeres), az Error Ack. (Művelet sikertelen) visszaigazolás vagy egy másik üzenet.

#### **02. Képarány (Parancs: k c) (fő képméret)**

► A képernyő formátum kiválasztása. (Fő képformátum) A képernyőformátumot a Q.MENU**Képarány** beállításával is megadhatja, illetve a KÉP menü azonos beállításával is.

#### *Adatküldés*

[k][c][ ][Set ID][ ][Data][Cr]

- Adat 01 : normál képernyő (4:3) 02 : normál képernyő (16:9) 04 : Nagyítás 06 : Eredeti
- 07 : 14:9 09 : Levágás nélkül
- 0B: Teljes szélesség 10–1F: Mozi nagyítás 1–16

#### *Nyugtázás*

#### [c][ ][Set ID][ ][OK/NG][Data][x]

- \* Számítógépes jelbemenet esetén a 16:9 és a 4:3 képarány közül választhat.
- DTV/HDMI (1080i 50 Hz / 60 Hz, 720p 50 Hz / 60 Hz, 1080p 24 Hz / 30 Hz / 50 Hz / 60 Hz), Component( 720p, 1080i, 1080p 50 Hz / 60 Hz) módban a Levágás nélkül funkció nem használható.
- \* A **Teljes szélesség** beállítás csak digitális, analóg és AV módban használható.

#### **03. Képernyő némítás (Parancs: k d)**

► A képernyő némítás ki- és bekapcsolása. *Adatküldés*

#### [k][d][ ][Set ID][ ][Data][Cr]

- Adat 00: képernyő némítás kikapcsolás (kép bekapcsolás) Video mute off (Videó némítása ki)
	- 01: képernyő némítás bekapcsolás (kép kikapcsolás)
	- 10: Video mute on (Videó némítása be)

#### *Nyugtázás*

#### [d][ ][Set ID][ ][OK/NG][Data][x]

\* Ha csak a Videó némítása funkció van bekapcsolva, a TV-n megjelenik a képernyőn megjelenő menü. Azonban, ha a Képkikapcsolás funkció aktív, a TV-n nem jelenik meg a képernyőn megjelenő menü.

#### **04. Hangerő némítása (Parancs: k e)**

► A hangerő némításának/némítás kikapcsolásának vezérlése. A némítás funkciót a távirányító MUTE (NÉMÍTÁS) gombjával is beállíthatja.

#### *Adatküldés*

[k][e][ ][Set ID][ ][Data][Cr]

Adat 00 : Hangerő némításának bekapcsolása (hangerő ki) 01 : Hangerő némításának kikapcsolása (hangerő be)

#### *Nyugtázás*

[e][ ][Set ID][ ][OK/NG][Data][x]

#### **05. Hangerőszabályzás (Parancs: k f)**

► A hangerő beállítása. A hangerőt a monitor távirányítójának HANGERŐ-SZABÁLYZÓ gombjaival is beállíthatja.

#### *Adatküldés*

[k][f][ ][Set ID][ ][Data][Cr]

- Adat Min.: 00 max: 64
	- \* Lásd: "Valós adatok megfeleltetése 1". Lásd: 207. oldal.

#### *Nyugtázás*

[f][ ][Set ID][ ][OK/NG][Data][x]

#### **06. Kontraszt (Parancs: k g)**

- ► A kép kontrasztjának beállítása.
- A kép kontrasztját a Képbeállító menüben is beállíthatja. *Adatküldés*

### [k][g][ ][Set ID][ ][Data][Cr]

Adat Min.: 00 - max: 64

\* Lásd: "Valós adatok megfeleltetése 1". Lásd: 207. oldal.

*Nyugtázás*

[g][ ][Set ID][ ][OK/NG][Data][x]

#### **07. Fényerő (Parancs: k h)**

► A kép fényerejének beállítása. A kép fényerejét a Képbeállító menüben is beállíthatja.

#### *Adatküldés*

[k][h][ ][Set ID][ ][Data][Cr]

Adat Min.: 00 - max: 64

\* Lásd: "Valós adatok megfeleltetése 1". Lásd: 207. oldal. *Nyugtázás*

### [h][ ][Set ID][ ][OK/NG][Data][x]

- 
- **08. Színtelítettség (Parancs: k i)**
- ► A kép színtelítettségének beállítása. A kép színtelítettségét a Képbeállító menüben is beállíthatja.

#### *Adatküldés*

#### [k][i][ ][Set ID][ ][Data][Cr]

Adat Min.: 00 - max: 64

\* Lásd: "Valós adatok megfeleltetése 1". Lásd: 207. oldal.

#### *Nyugtázás*

[i][ ][Set ID][ ][OK/NG][Data][x]

#### **09. Színárnyalat (Parancs: k j)**

► A kép színárnyalatainak beállítása. A kép színárnyalatait a Képbeállító menüben is beállíthatja.

*Adatküldés*

[k][j][ ][Set ID][ ][Data][Cr]

Adat Piros : 00 - Zöld : 64

\* Lásd: "Valós adatok megfeleltetése 1". Lásd: 207. oldal. Adat Min.: 00 - max: 64

*Nyugtázás*

[i][ ][Set ID][ ][OK/NG][Data][x]

#### **10. Képélesség (Parancs: k k)**

► A kép élességének beállítása. A kép élességét a Képbeállító menüben is beállíthatja.

*Adatküldés*

[k][k][ ][Set ID][ ][Data][Cr]

Adat Min.: 00 - max: 64 \* Lásd: "Valós adatok megfeleltetése 1". Lásd: 207. oldal.

#### *Nyugtázás*

[k][ ][Set ID][ ][OK/NG][Data][x]

#### **11. OSD kiválasztása (Parancs: k l)**

► A képernyő kijelzés (OSD) ki- és bekapcsolása.

#### *Adatküldés*

[k][l][ ][Set ID][ ][Data][Cr] Adat00 : OSD kikapcsolása

01 : OSD bekapcsolása

#### *Nyugtázás*

[l][ ][Set ID][ ][OK/NG][Data][x]

#### **12. Vezérlők távoli lezárása mód (Parancs: k m)**

► A monitor előlapján lévő kezelőszervek és a távirányító lezárására szolgál.

#### *Adatküldés*

[k][m][ ][Set ID][ ][Data][Cr]

Adat 00 : Zárolás kikapcsolása 01: Zárolás bekapcsolása

#### *Nyugtázás*

[m][ ][Set ID][ ][OK/NG][Data][x]

- \* Ha nem használja a távirányítót, állítsa be ezt a módot. A tápellátás be- és kikapcsolása esetén a külső vezérlési zárolás kikapcsol.
- \* Ha készenléti üzemmódban a billentyűzár be van kapcsolva, a TV nem kapcsolható be sem a távirányító bekapcsológombjával, sem a TV-készüléken található gombokkal.

#### **13. Treble (Magas) (Parancs: k r)**

► A magas hangtartomány szintjének beállítása. A magas hangtartomány szintjét az AUDIO (HANG) menüben is beállíthatja.

#### *Adatküldés*

[k][r][ ][Set ID][ ][Data][Cr]

\* Lásd: "Valós adatok megfeleltetése 1". Lásd: 207. oldal.

#### *Nyugtázás*

[r][ ][Set ID][ ][OK/NG][Data][x]

#### **14. Bass (Mély) (Parancs: k s)**

► A mély hangtartomány szintjének beállítása. A mély hangtartomány szintjét az AUDIO (HANG) menüben is beállíthatja.

#### *Adatküldés*

[k][s][ ][Set ID][ ][Data][Cr]

Adat Min.: 00 - max: 64 \* Lásd: "Valós adatok megfeleltetése 1". Lásd: 207. oldal.

#### *Nyugtázás*

[s][ ][Set ID][ ][OK/NG][Data][x]

#### **15. Balansz (Parancs: k t)**

- ► Balansz állítás.
- A balanszot beállíthatja az AUDIO menüben is. *Adatküldés*

#### [k][t][ ][Set ID][ ][Data][Cr]

Adat Min.: 00 - max: 64

\* Lásd: "Valós adatok megfeleltetése 1". Lásd: 207. oldal.

*Nyugtázás*

[t][ ][Set ID][ ][OK/NG][Data][x]

#### **16. Színhőm. (Parancs:x u)**

► A Színhőm. beállítása. A kép színhőmérsékletét a KÉP menüben is beállíthatja.

#### *Adatküldés*

[x][u][ ][Set ID][ ][Data][Cr]

Adat Min.: 00 - max: 64 \* Lásd: "Valós adatok megfeleltetése 1". Lásd: 207. oldal.

#### *Nyugtázás*

#### [u][ ][Set ID][ ][OK/NG][Data][x]

#### **17. ISM eljárás (Parancs: j p) (csak Plazma TV típusok esetén)**

► ISM eljárás vezérlése. Az ISM eljárás a OPCIÓ menüben is beállítható.

*Adatküldés*

[j][p][ ][Set ID][ ][Data][Cr]

Adat 02: Képmozgatás

- 04: Fehértörlés
	- 08: Normál
	- 20: Színtörlés

#### *Nyugtázás*

[p][ ][Set ID][ ][OK/NG][Data][x]

#### **18. Energiatakarékos üzemmód (Parancs: j q)**

► A TV energiafogyasztásának csökkentése. Az energiatakarékos üzemmódot a Képbeállító menüben is beállíthatja. *Adatküldés*

[j][q][ ][Set ID][ ][Data][Cr]

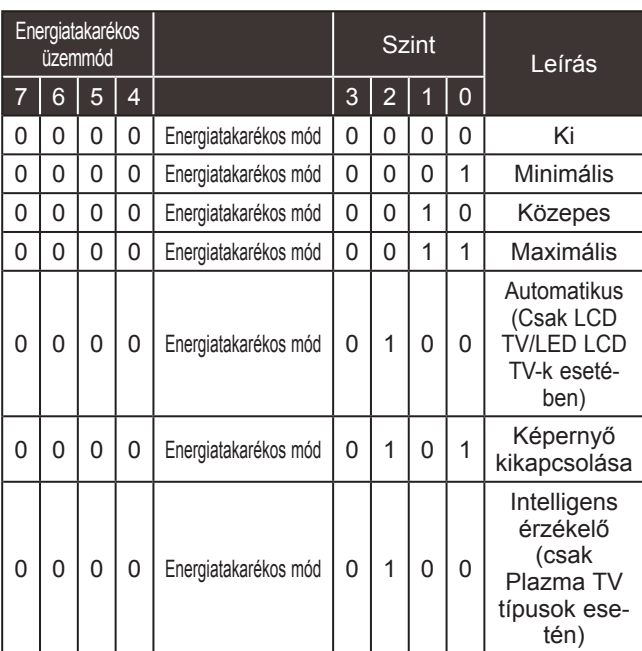

#### *Nyugtázás*

[q][ ][Set ID][ ][OK/NG][Data][x]

#### **19. Automatikus állítás (Parancs:j u)**

► Ezzel a funkcióval automatikusan beállíthatja a képkivágás pozícióját és megszüntetheti a kép remegését. Csak RGB (PC) módban használható.

*Adatküldés*

[j][u][ ][Set ID][ ][Data][Cr]

Adat 01: Beállítás

*Nyugtázás*

[u][ ][Set ID][ ][OK/NG][Data][x]

#### **20.Hangolási parancs (Parancs:m a)**

► A csatorna áthangolása pontosan megadott értékre. *Adatküldés*

Adat 00: Csatorna felső értéke Adat 01: Csatorna alsó értéke Pl. No. 47 -> 00 2F (2FH) No. 394 -> 01 8A (18AH), DTV No. 0 -> Érdektelen Data02 : 0x00 : Analóg főcsatorna 0x10: DTV-főcsatorna 0x20: Radio (Rádió) Csatorna-adattartomány Analóg – Min.: 00 - Max.: 63 (0 - 99) Digitális – Min.: 00 - Max.: 3E7 (0 - 999) [m][a][ ][Set ID][ ][Data0][ ][Data1][ ][Data2][Cr]

(Kivéve Svédország, Finnország, Norvégia, Dánia és Írország esetén) Digitális – Min.: 00 - Max.: 270F (0 - 9999) (Csak Svédország, Finnország, Norvégia, Dánia és Írország esetén) *Nyugtázás*

[a][ ][Set ID][ ][OK/NG][Data][x]

Adat Min: 00 - Max: 7DH

#### **21. Csatorna hozzáadása/átugrása (parancs: m b)**

► Az aktuális program átugrásának beállítása. *Adatküldés*

Adat00: Átugrás 01: hozzáad [m][b][ ][Set ID][ ][Data][Cr]

*Nyugtázás*

[b][ ][Set ID][ ][OK/NG][Data][x]

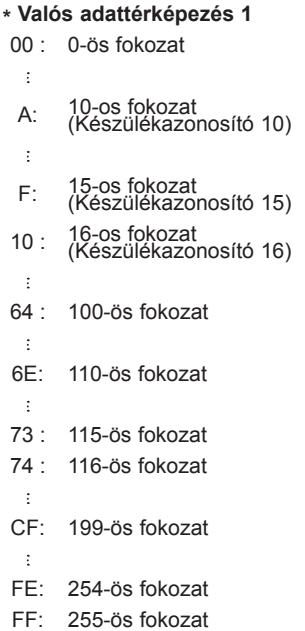

**PUGGELEX**<br>207

#### **22. Gomb (Parancs:m c)**

► IR távirányítású kód küldése. *Adatküldés*

Adat kód - Lásd: 201. oldal. [m][c][ ][Set ID][ ][Data][Cr]

#### *Nyugtázás*

[c][ ][Set ID][ ][OK/NG][Data][x]

#### **23. Háttérvilágítás szabályozása (Parancs:m g) (Csak LCD TV/LED LCD TV-k esetében)**

► A háttérvilágítás szabályozása. *Adatküldés*

[m][g][ ][Set ID][ ][Data][Cr] Adat: adat Minimális: 00 – Maximális: 64

#### *Nyugtázás*

[g][ ][Set ID][ ][OK/NG][Data][x]

#### **24. Bevitel kiválasztása (Parancs:x b) (Fő képbemenet)**

► A készülék bemeneti jelforrásának kiválasztása a főképhez.

*Adatküldés*

**MSB** 

Adat Szerkezet [x][b][ ][Set ID][ ][Data][Cr]

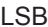

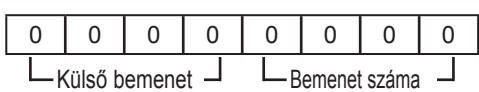

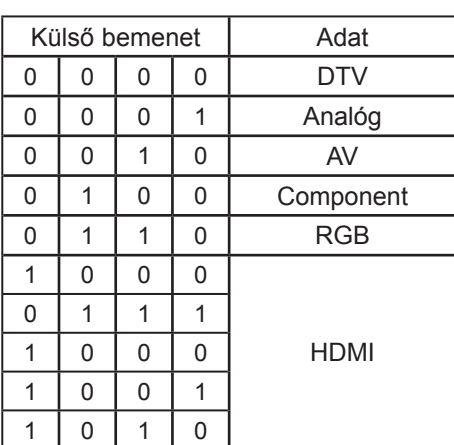

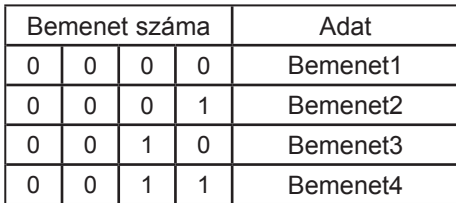

*Nyugtázás*

[b][ ][Set ID][ ][OK/NG][Data][x]

### **A NYÍLT FORRÁSKÓDÚ SZOFTVEREKRE VONAT-KOZÓ MEGJEGYZÉSEK**

A készülékben alkalmazott GPL végrehajtható fájlok és LGPL/MPL könyvtárak használatát a GPL2.0/ LGPL2.1/MPL1.1 licenc-megállapodások tartalmazzák.

#### **GPL VÉGREHAJTHATÓ FÁJLOK:**

Linux kernel 2.6, busybox, e2fsprogs, jfsutils, lzo, mtd-utils, ntpclient, pkgconfig, procps, udhcpc, vlc

#### **LGPL KÖNYVTÁRAK:**

Atk, cairo, directFB, ffmpeg, gettext, glib, GnuTLS, gtk+, iconv, libidl, libgcrypt, libgpg-error, libsoup, libusb, pango, pixman, SDL, uClibc, webkit

#### **MPL KÖNYVTÁRAK:**

Nanox

Az LG Electronics - térítés ellenében -, CD-ROM-on hozzáférhetővé teszi a forráskódot. A lemez ára a forgalmazás költségeit (pl. az adathordozó ára, szállítási és kezelési költség) tartalmazza. A CD-ROM-ot az LG Electronics következő címén lehet megrendelni e-mailben: opensource@lge.com

Ez az ajánlat a készülék LG Electronics általi forgalomba hozatalától számított három (3) évig érvényes.

A GPL, LGPL és MPL licenc másolatát a készülékhez mellékelt CD-ROM tartalmazza. A GPL, LGPL licencek fordítása is hozzáférhető a következő címen: http://www.gnu.org/licenses/old- licenses/gpl-2,0-translations.html, http://www.gnu.org/licenses/old-licenses/lgpl-2,1-translations.html.

A termék nyílt forráskódú szoftvert tartalmaz.

- boost C++: a szoftvert a http://www.boost.org fejlesztette, a forgalmazására a Boost szoftverlicenc
- 1.0-ás verziója vonatkozik
- expat:
	- copyright © 1998, 1999, 2000 Thai Open Source Software Center Ltd. és Clark Cooper **•** copyright © 2001, 2002, 2003, 2004, 2005, 2006 Expat fenntartók.
- fontconfig: copyright © 2001, 2003 Keith Packard
- freetype: copyright © 2003 The FreeType Project (www.freetype.org).
- ICU: copyright © 1995-2008 International Business Machines Corporation és mások
- libcurl: copyright © 1996 2008, Daniel Stenberg.
- libjpeg: A szoftver részben az Independent JPEG Group munkáján alapul copyright © 1991 1998 Thomas G. Lane.
- libmng: copyright © 2000-2007 Gerard Juyn, Glenn Randers-Pehrson
- libpng: copyright © 1998-2008 Glenn Randers-Pehrson
- lua interpreter: copyright © 1994–2008 Lua.org, PUC-Rio
- md5: copyright © 1991-2, RSA Data Security, Inc.
- openSSL
	- titkosító szoftver, írta Eric Young.
	- Tim Hudson által írt szoftver.
	- az OpenSSL Project által az Open SSL Toolkit-ben való használatra kifejlesztett szoftver. (http:// www.openssl.org)
- portmap: copyright © 1983, 1991 University of California "régensei".
- tiff: copyright © 1987, 1993, 1994 University of California "régensei".
- tinyxml: copyright © 2000-2006 Lee Thomason
- libxml2 : copyright © 1998-2003 Daniel Veillard
- libxslt: copyright © 2001-2002 Daniel Veillard
- xyssl: Copyright (C) 2009 Paul Bakker
- zlib: copyright © 1995-2005 Jean-loup Gailly és Mark Adler

**209** FÜGGELEX

Minden jog fenntartva.

Ezennel díjmentesen, korlátozás nélkül felruházzuk a szoftver példányaival rendelkező személyeket a szoftverrel és az ahhoz kapcsolódó dokumentációs fájlokkal (a "Szoftver") kapcsolatos jogokkal, beleértve de nem kizárólag a használatra, másolásra, módosításra, egyesítésre, közzétételre, forgalmazásra, bérbe adásra és/vagy a Szoftver eladására vonatkozó jogokat, továbbá hogy ezen jogokkal felruházzák a Szoftverrel rendelkező személyeket az alábbi feltételekkel:

A SZOFTVER "ADOTT ÁLLAPOTBAN" KERÜL ÁTADÁSRA, MINDENNEMŰ – LEGYEN AZ KIFEJEZETT VAGY VÉLELMEZETT, BELEÉRTVE, DE NEM KIZÁRÓLAGOSAN AZ ELADHATÓSÁGRA, ADOTT CÉLNAK VALÓ MEGFELELŐSÉGRE VAGY HARMADIK FÉL JOGAINAK TISZTELETBEN TARTÁSÁRA VONATKOZÓ – GARANCIA NÉLKÜL. A SZERZŐK VAGY A SZERZŐI JOG BIRTOKOSAI SEMMILYEN KÖRÜLMÉNYEK KÖZÖTT SEM VÁLLALNAK FELELŐSSÉGET SEMMIFÉLE KÖVETELÉSÉRT VAGY KÁRÉRT, SEM A SZERZŐDÉSBŐL VAGY ANNAK MEGSÉRTÉSÉBŐL, SEM A SZOFTVERREL, ANNAK HASZNÁLATÁVAL VAGY EGYÉB, A SZOFTVERREL KAPCSOLATOS KÉRDÉSEKBŐL FAKADÓAN.

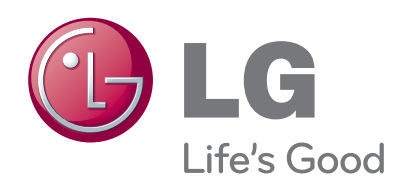

Jegyezze fel a készülék típuskódját és gyári számát. Ezeket a hátsó burkolaton található címkén láthatja. Ezekre a kódokra szüksége lesz, ha akészülék javításra szorul.

<u> 1989 - Johann Barbara, martxa alemani</u>ar a

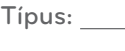

**Gyári szám :**